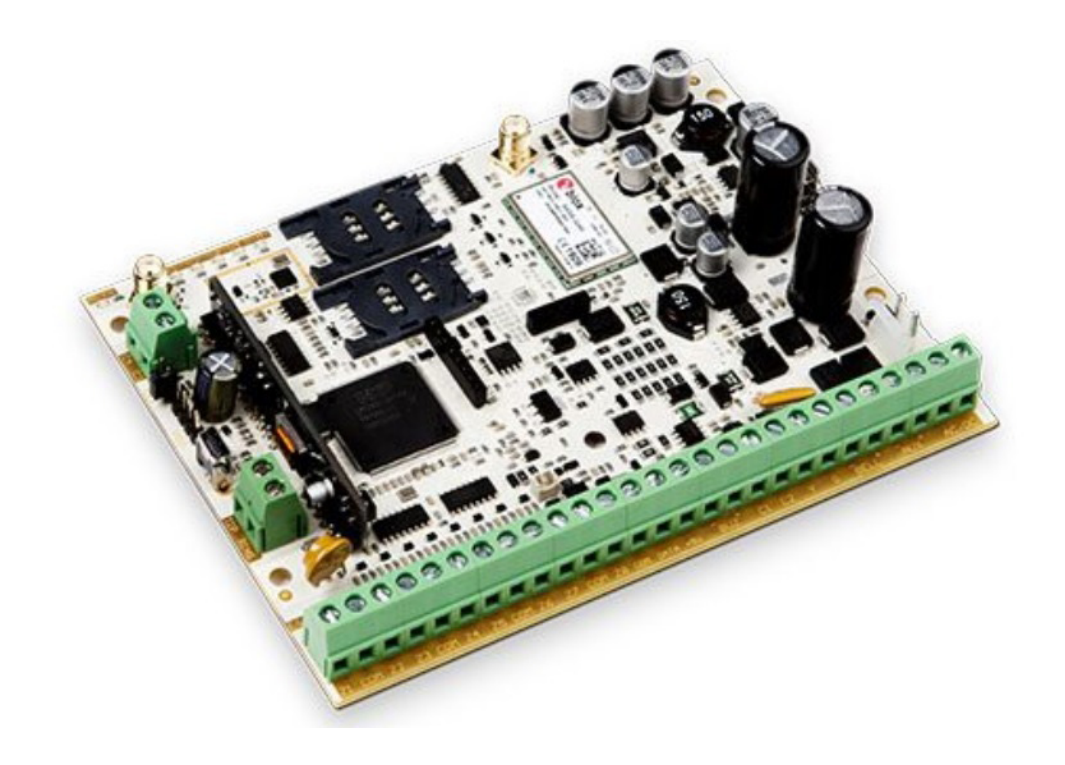

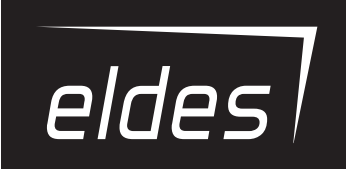

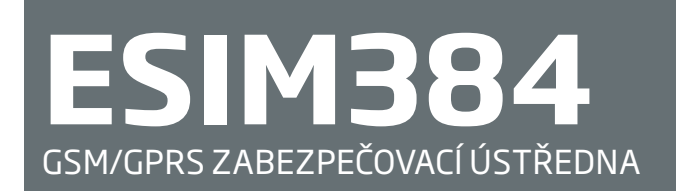

INSTALAČNÍ MANUÁL

#### **Instalační manuál v1.0 platí pro ESIM384 v01.00**

#### **Bezpečnostní instrukce**

Dodržujte prosím následující bezpečnostní instrukce pro zajištění maximální bezpečnosti obsluhy a případných osob v okolí zařízení.:

- Bezpečnostní zařízení ESIM384 obsahuje rádiový vysílač pracující v GSM pásmu 850/900/1800/1900 MHz
- NEPOUŽÍVEJTE zařízení tam, kde může kolidovat s jinými přístroji nebo způsobit jiné potenciální nebezpečí.
- NEPOUŽÍVEJTE zařízení v blízkosti lékařských přístrojů.
- NEPOUŽÍVEJTE zařízení v nebezpečném prostředí.
- NEVYSTAVUJTE zařízení vysoké vlhkosti, chemikáliím nebo mechanickým nárazům.
- NEPOKOUŠEJTE se sami zařízení opravit.
- Typový štítek je na spodní části zařízení.

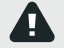

Zařízení ESIM384 neobsahuje žádné jednoduše opravitelné části. Jakékoli opravy smí provádět pouze kvalifikovaný a proškolený servis.

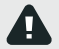

Systém musí být napájen napětím 16-24V 50Hz ~ s možností odběru až 1.5A AC nebo 18-24V 1.5A DC. Napájecí zdroj musí odpovídat bezpečnostním normám a standardům (EN 60950-1) a musí být jednoduše přístupný. Na polaritě připojovaného napájení nezáleží.

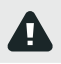

Jakékoli komponenty k ESIM384 připojované (PC, detektory, relé apod.) musí odpovídat příslušným normám (EN 60950-1).

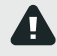

Napájecí zdroj musí být připojen k rozvodné síti pouze přes automatický dvoupólový vypínač, který tento zdroj odpojí od rozvodné sítě v případě zkratu nebo přetížení. Vypínač musí být v místě instalace zařízení a vzdálenost mezi jeho kontakty v rozepnutém stavu musí být nejméně 3 mm, vypínací proud 5A.

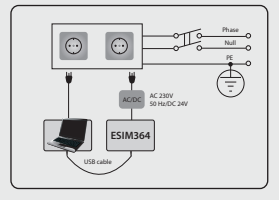

Napájecí zdroj a záložní akumulátor musí být odpojeny před započetím jakýchkoli prací na zařízení nebo jeho částech. Instalace zařízení ani jeho údržba nesmí být prováděna za bouřky.

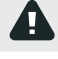

Systém smí být provozován pouze s doporučeným typem záložního akumulátoru, aby se předešlo nebezpečí požáru nebo výbuchu. Zvláštní péči věnujte dodržení správné polarity.

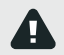

Záložní akumulátor smí být připojen pouze tak, aby bylo možné v případě poruchy odpojit jeden z pólů akumulátoru.

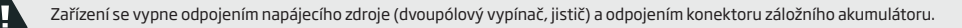

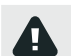

Typ pojistky F1 – pomalá (T)2A. Pojistky vždy měňte za stejnou hodnotu, jakou doporučuje výrobce !

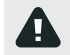

Pokud používáte pro nastavení parametrů zařízení PC v I. třídě bezpečnosti, musí být toto PC uzemněno.

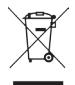

Tento symbol WEEE (Waste Electrical and Electronic Equipment), kterým je produkt nebo jeho části včetně dokumentace označen, znamená, že nesmí být po ukončení své životnosti likvidován spolu s běžným komunálním odpadem, ale musí být odevzdán v souladu s ochranou životního prostředí v určených recyklačních střediscích. Více informací o tom, jak nakládat s takto označeným odpadem, získáte u svého prodejce nebo místně příslušném úřadě, spravujícím obor životního prostředí.

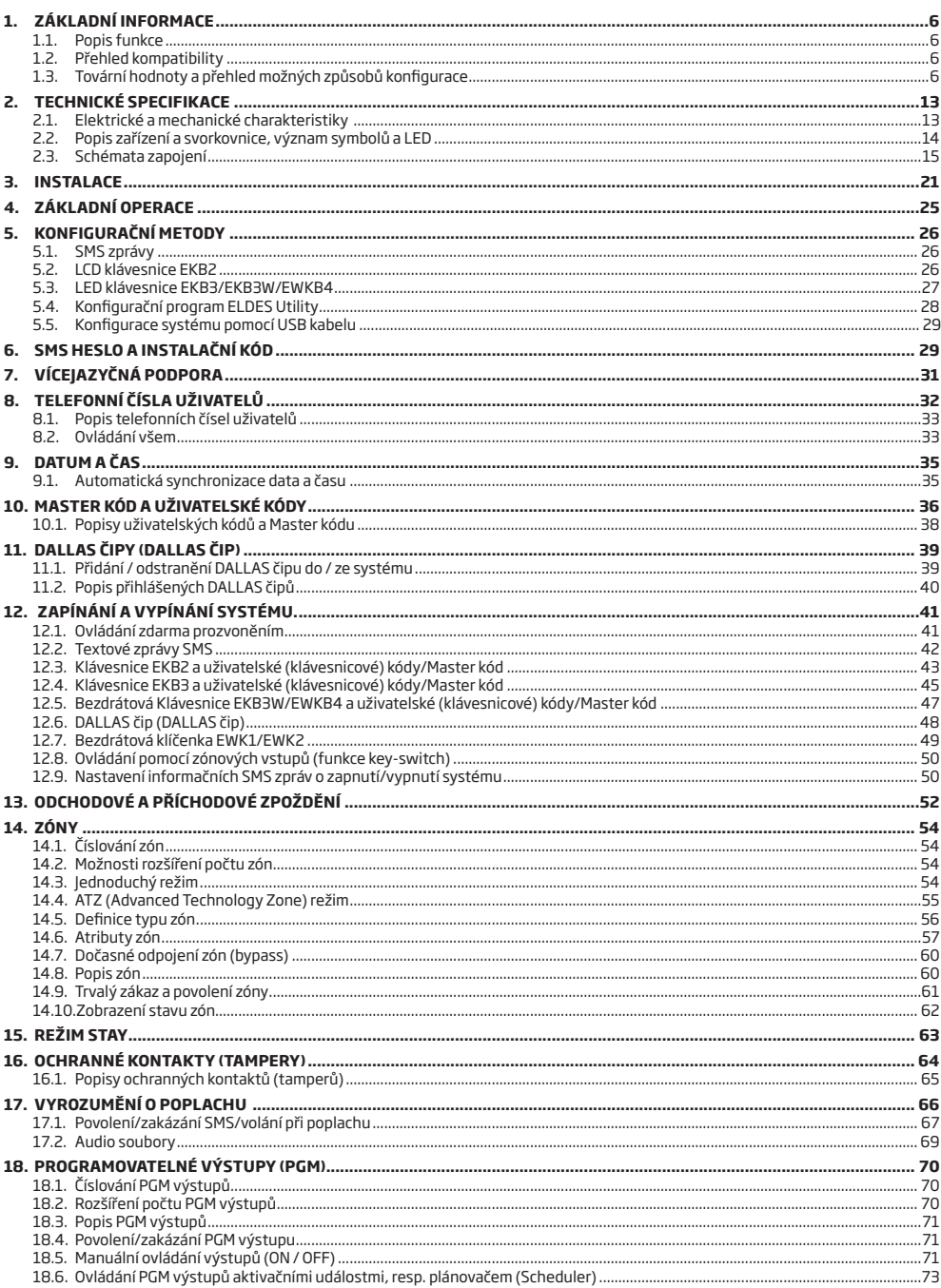

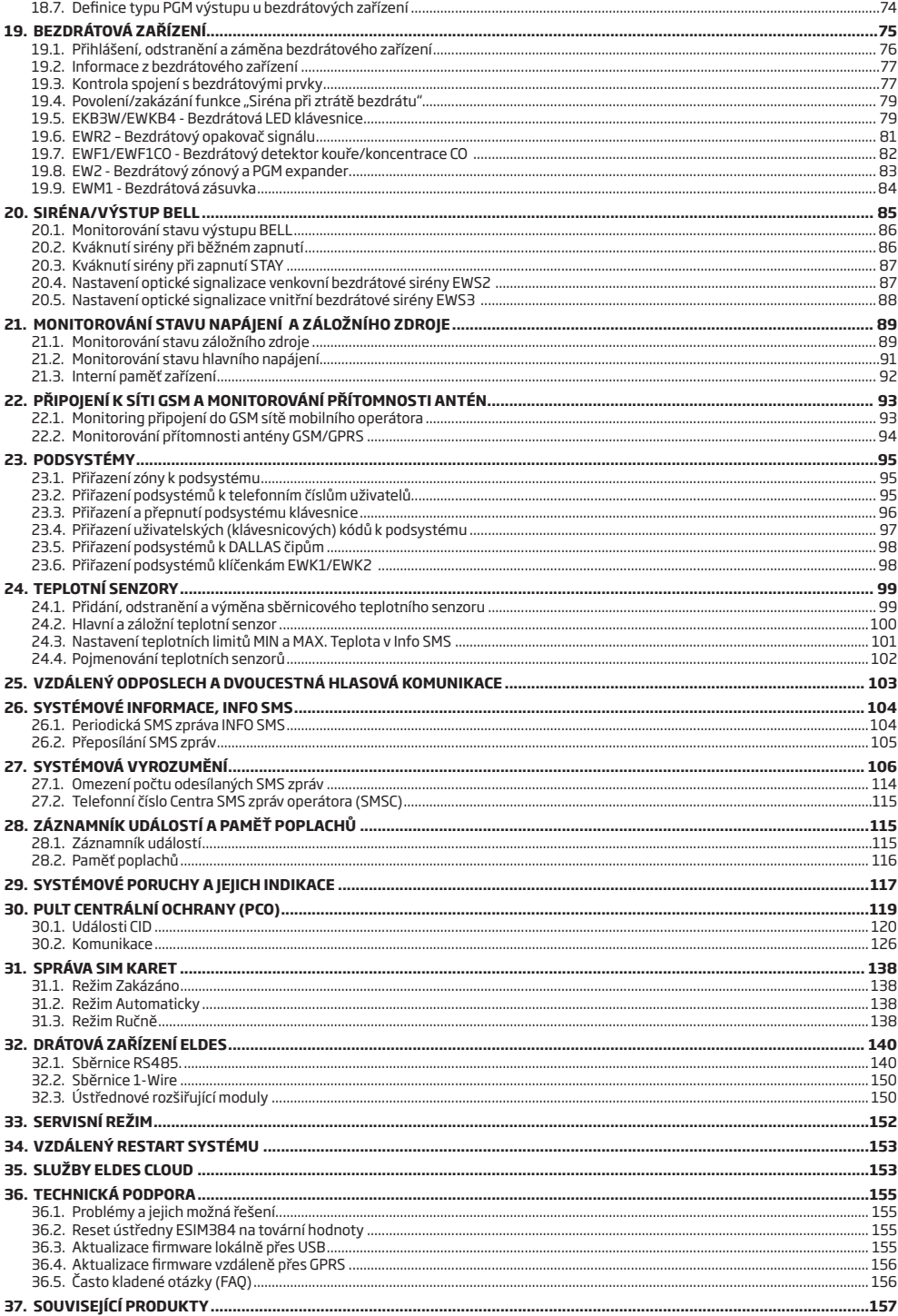

### **Omezení odpovědnosti**

Kupující souhlasí s tím, že systém pomůže omezit riziko požáru, krádeže, vloupání a jiných nebezpečí, nemůže však obsáhnout všechna možná rizika ve všech podobách. ELDES UAB ani distributor nepřebírá žádnou odpovědnost za případné škody vůči osobám, majetku nebo finančním ztrátám případně plynoucím z užívání tohoto systému.

Uplatnění záruky u výrobce nebo distributora ELDES nemá v souladu s místní legislativou vliv na úpravu ceny zaplacené za zařízení.

ELDES UAB ani distributor nijak nespolupracuje s žádným operátorem mobilní, internetové nebo jiné sítě, nemůže proto v žádném případě nést odpovědnost za kvalitu služeb poskytovaných těmito operátory.

### **Záruka**

Výrobce ELDES UAB na zařízení prostřednictvím dodavatelů poskytuje záruku 24 měsíců. Záruční doba začíná běžet od data, kdy byl systém dodán koncovému uživateli. Záruka je platná pouze pokud je systém užíván výhradně k určenému účelu, v souladu s tímto návodem k obsluze a instalačním manuálem a jeho pokyny a instrukcemi. Účtenka potvrzující koupi zařízení musí být opatřena datem prodeje.

Záruka se nevztahuje na mechanické poškození, působení chemikálií, vysoké vlhkosti, kapalin, korozivního či agresivního a nebezpečného prostředí nebo na poškození způsobené zásahem vyšší moci.

### **Obsah dodávky:**

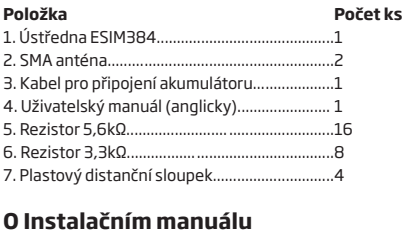

#### Tento dokument popisuje zabezpečovací systém ESIM384, jeho instalaci a provoz. Pečlivě si jej, prosím, prostudujte dříve, než přistoupíte k instalaci systému a než začnete systém používat.

### **Copyright © "ELDES UAB" & ALARM PRODEJ.CZ, 2017. All rights reserved**

Překlad tohoto manuálu je dílem ALARM PRODEJ.CZ se svolením ELDES UAB a je jeho duševním vlastnictvím. Všechna práva vyhrazena. Je zakázáno kopírovat a rozšiřovat informace z této české mutace dokumentu nebo je předávat třetí straně bez písemného svolení ALARM PRODEJ.CZ. Změny v textu nebo vyobrazení vyhrazeny.

# $\epsilon$

GSM Alarm System ELDES ESIM384 je držitelem prohlášení o shodě dle Směrnice 1999/5/EC.

# **1.ZÁKLADNÍ INFORMACE**

#### **1.1. Popis funkce**

ESIM384 je bezpečnostní systém řízený mikroprocesorem, vyvinutý pro základní elektronické zabezpečení rodinných domů, chat, chalup, garáží a podobných objektů, kde je k dispozici elektrická energie a signál mobilního operátora. Systém může být použit také jako Intercom.

#### **Příklady aplikací:**

- Zabezpečení majetku.
- Termostat, kontrola a ovládání topení a klimatizace, monitorování a hlídání teploty.
- Ovládání osvětlení, zahradního závlahového systému, vodního čerpadla a dalších zařízení pomocí SMS zpráv.
- Vzdálený odposlech dění ve střeženém prostoru pomocí mikrofonu.
- Informace o stavu síťového napětí 230V pomocí SMS zprávy.
- Obousměrný intercom přes síť GSM.

#### **1.2. Přehled kompatibility**

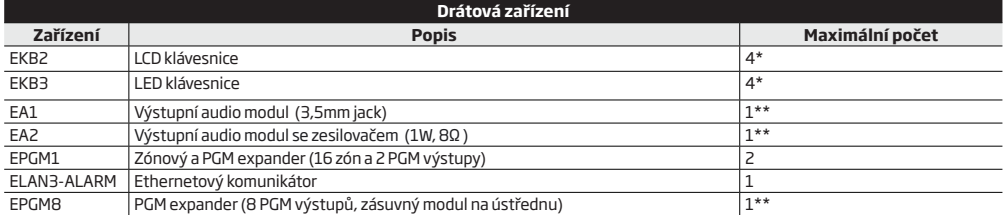

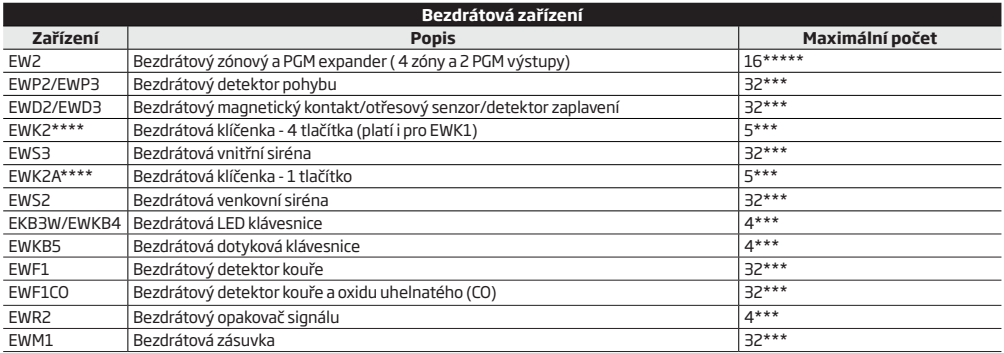

\* - Lze libovolně kombinovat typy EKB2 a EKB3. Do systému lze zařadit celkem 4 klávesnice.

\*\* - Pokud je ESIM384 osazen sloty pro zásuvné moduly, lze do těchto slotů zasunout pouze jeden tento modul.

\*\*\* - Lze přihlašovat libovolná RF zařízení dle potřeby. Jejich kombinace nesmí přesáhnout 32 zařízení celkem.

\*\*\*\* - Lze libovolně kombinovat klíčenky EWK1, EWK2 a EWK2A, jejich celkový počet nesmí být vyšší než 5..

\*\*\*\*\* - EW2 vytvoří 4 bezdrátové zóny, proto je maximální povolený počet modulů EW2 16, ovšem pouze za předpokladu, že nejsou použity žádné klávesové, EPGM1 ani virtuální zóny.

#### **1.3. Tovární hodnoty a přehled možných způsobů konfigurace**

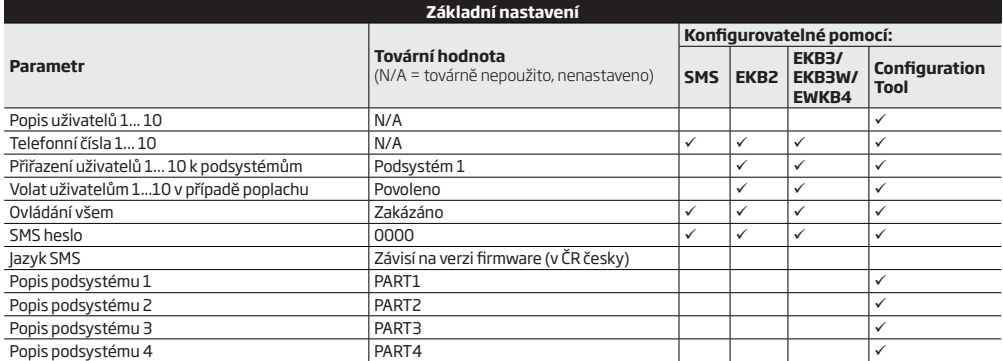

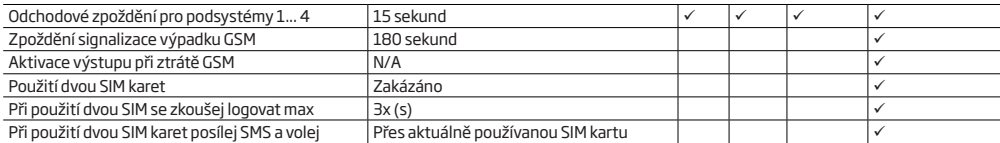

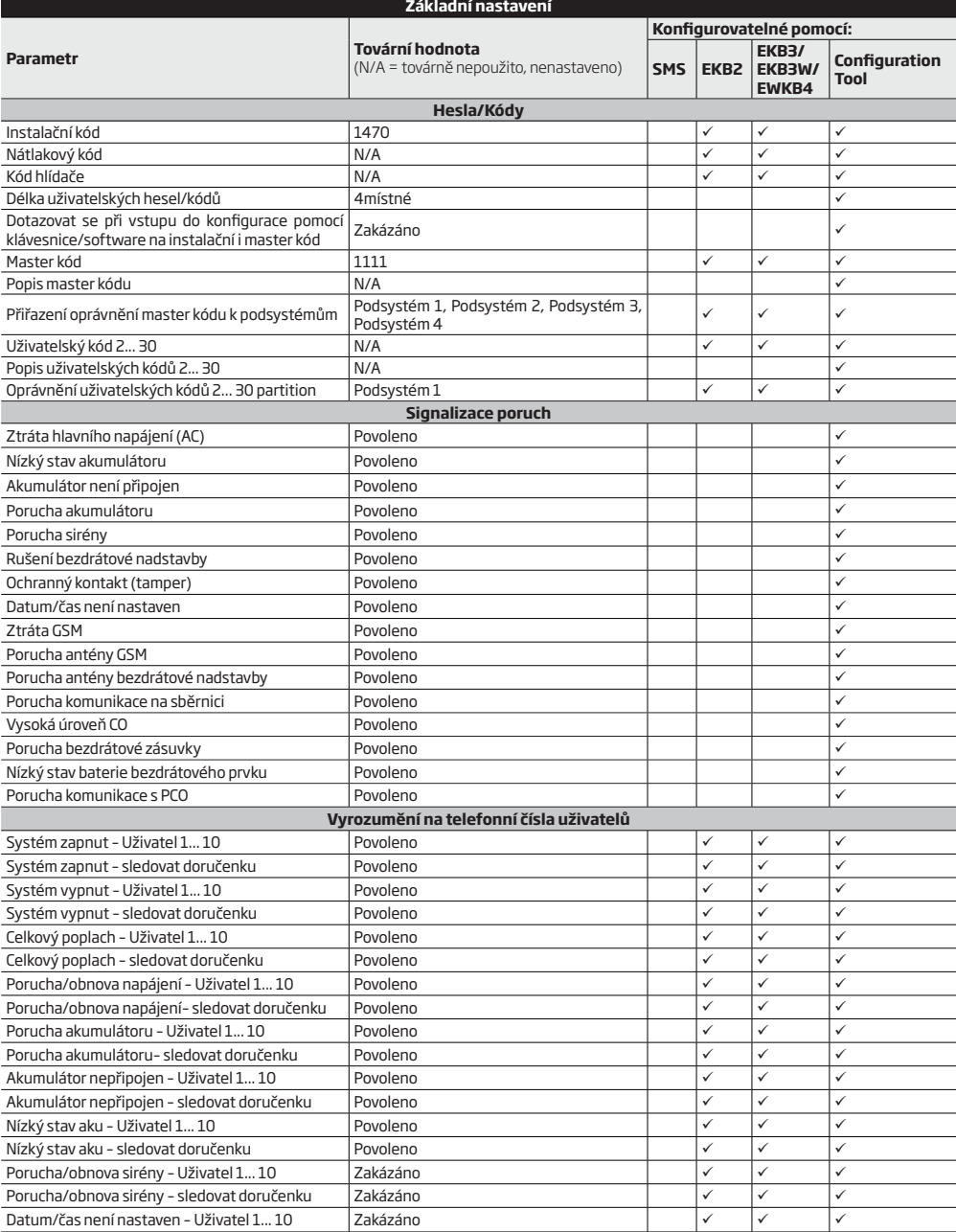

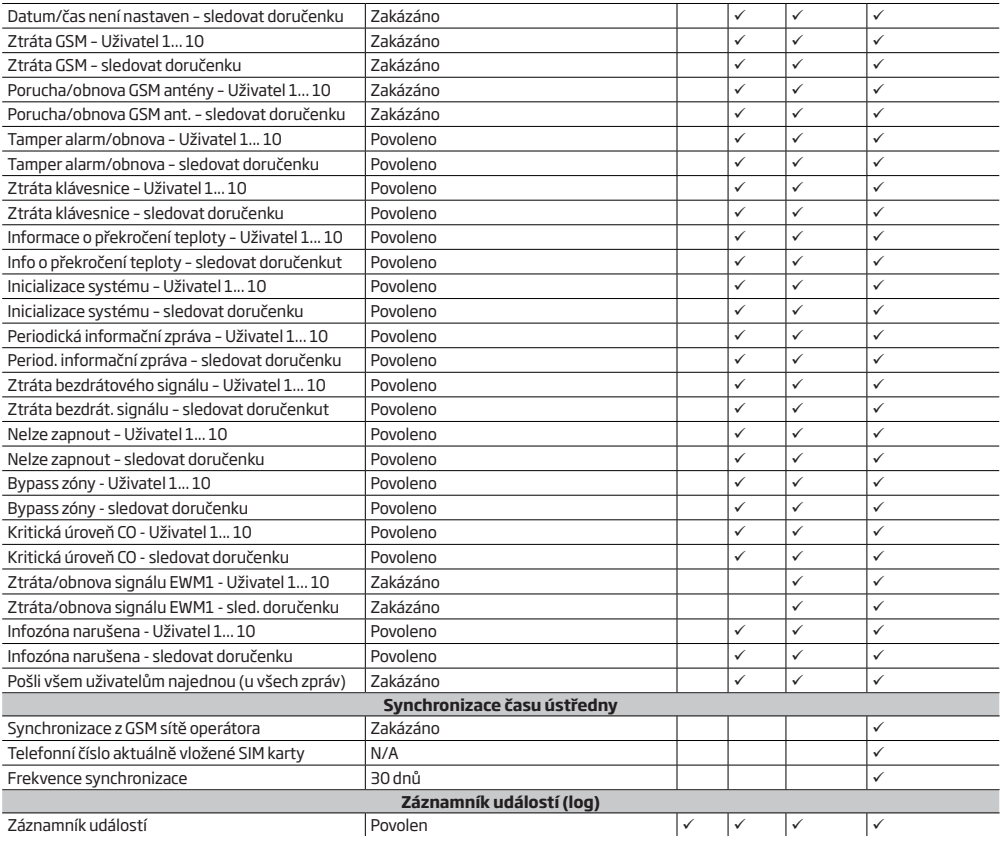

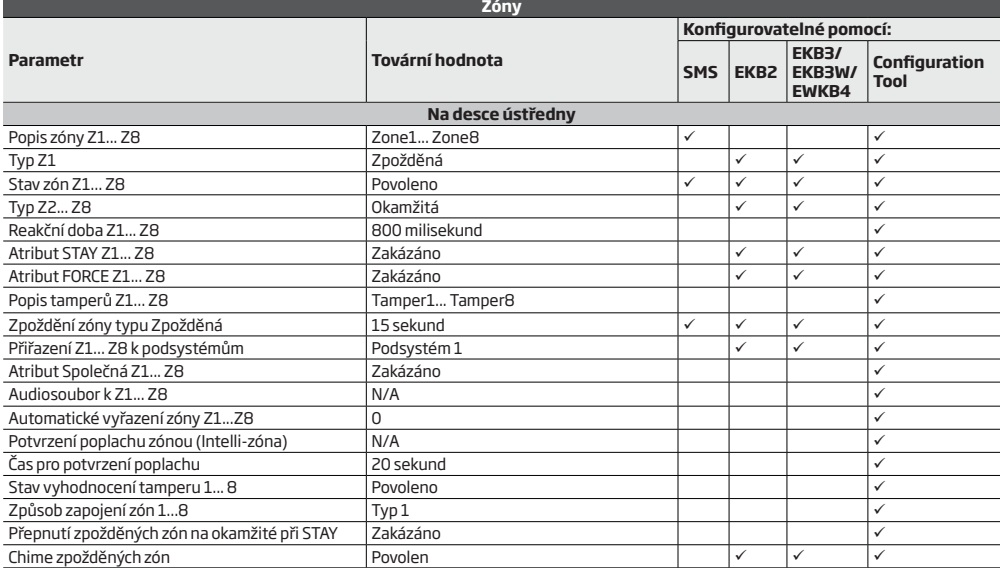

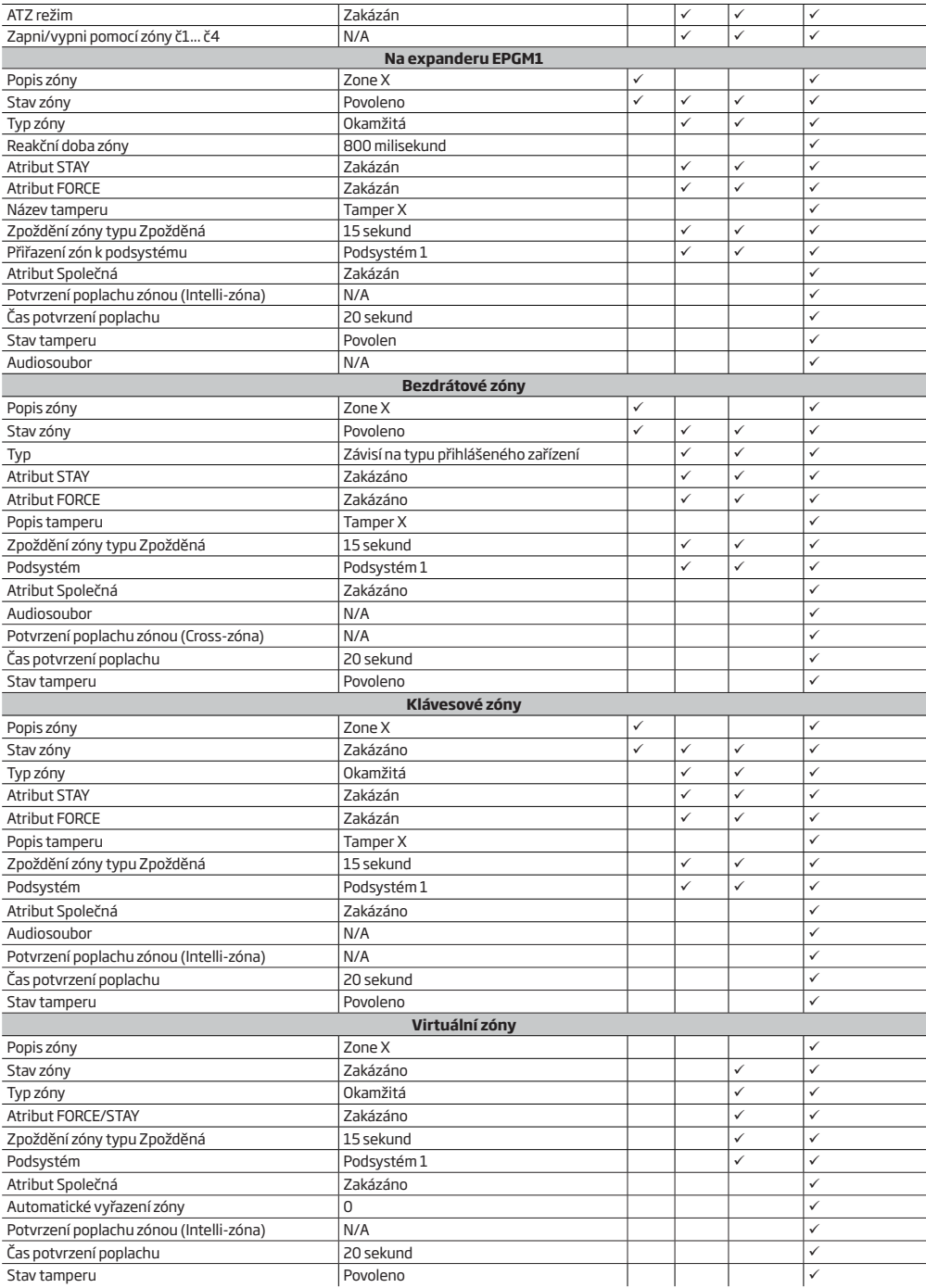

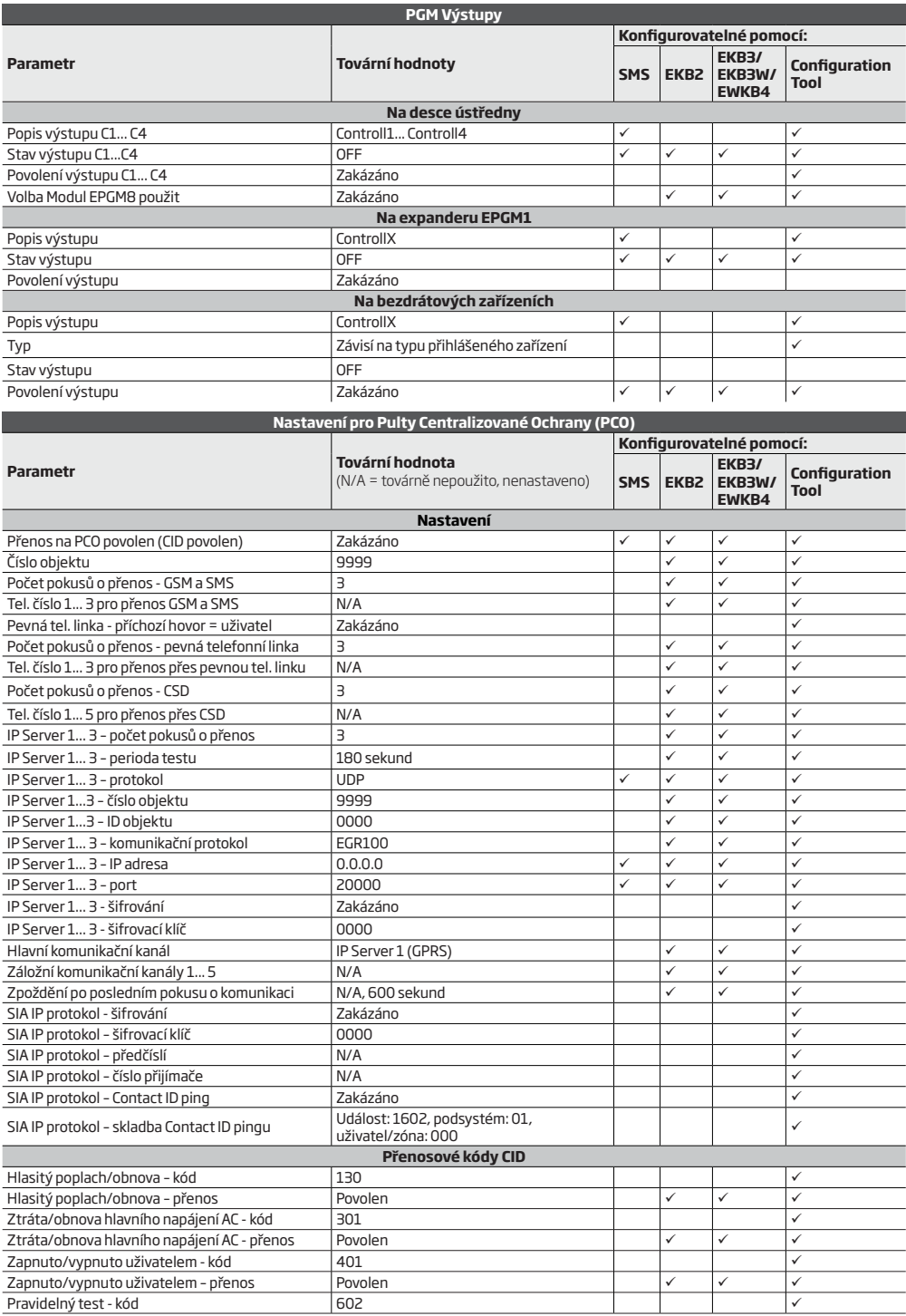

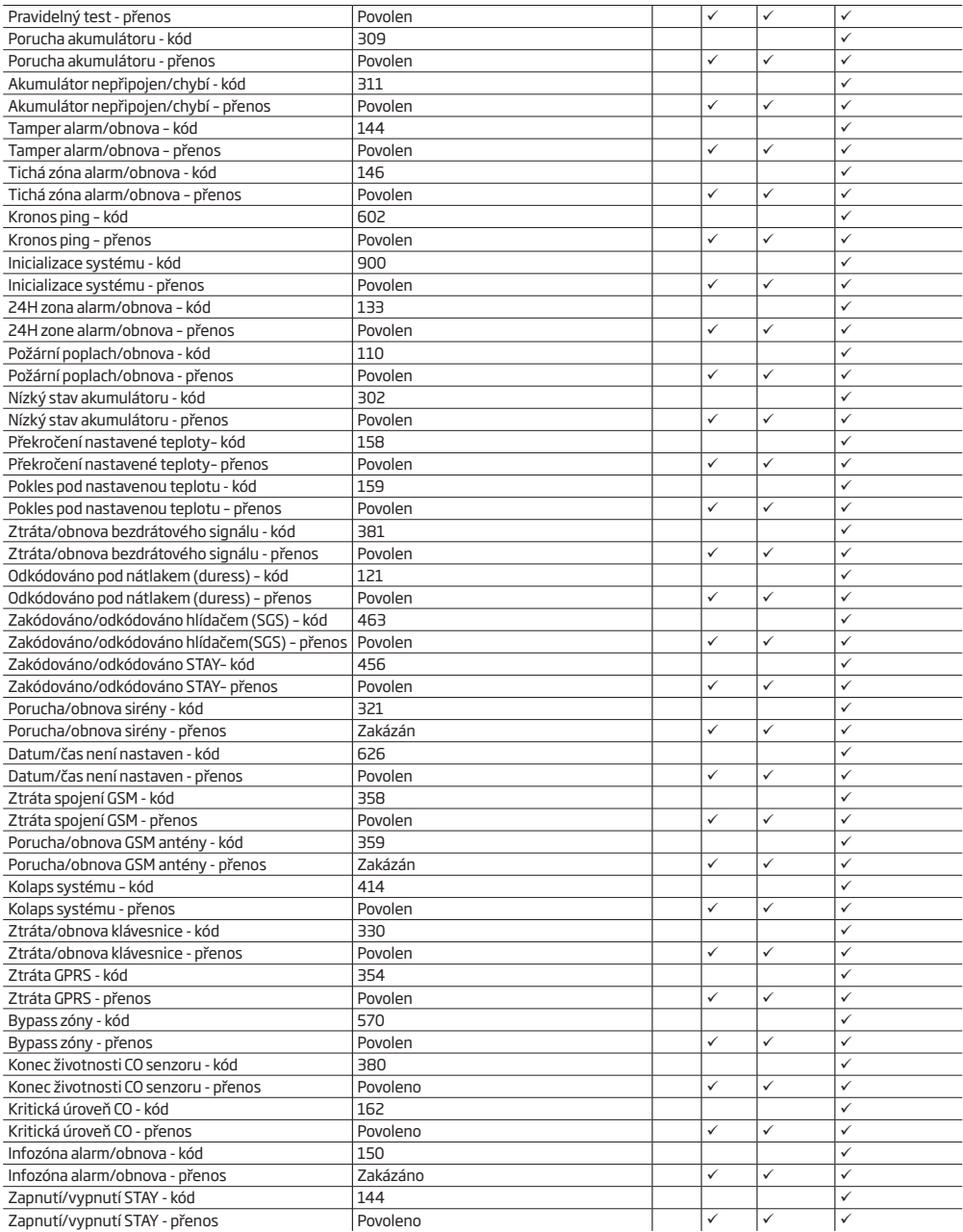

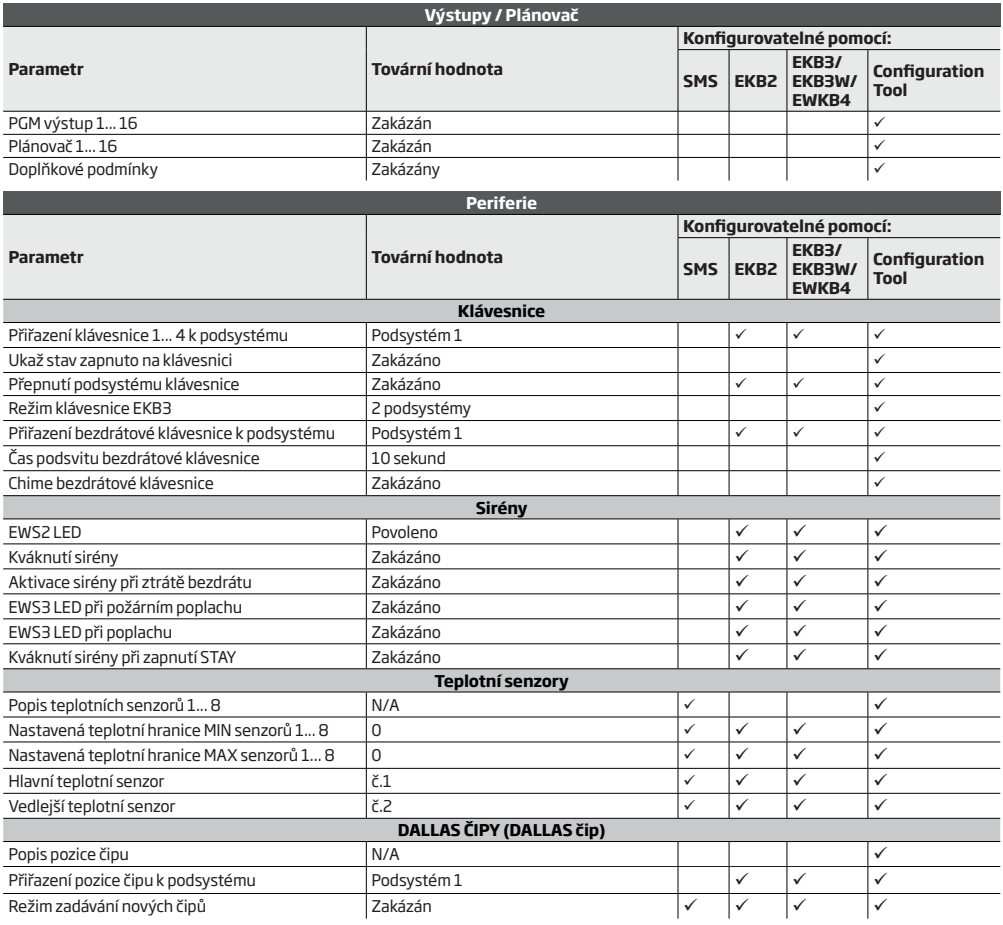

# **2.TECHNICKÉ SPECIFIKACE**

### **2.1. Elektrické a mechanické charakteristiky**

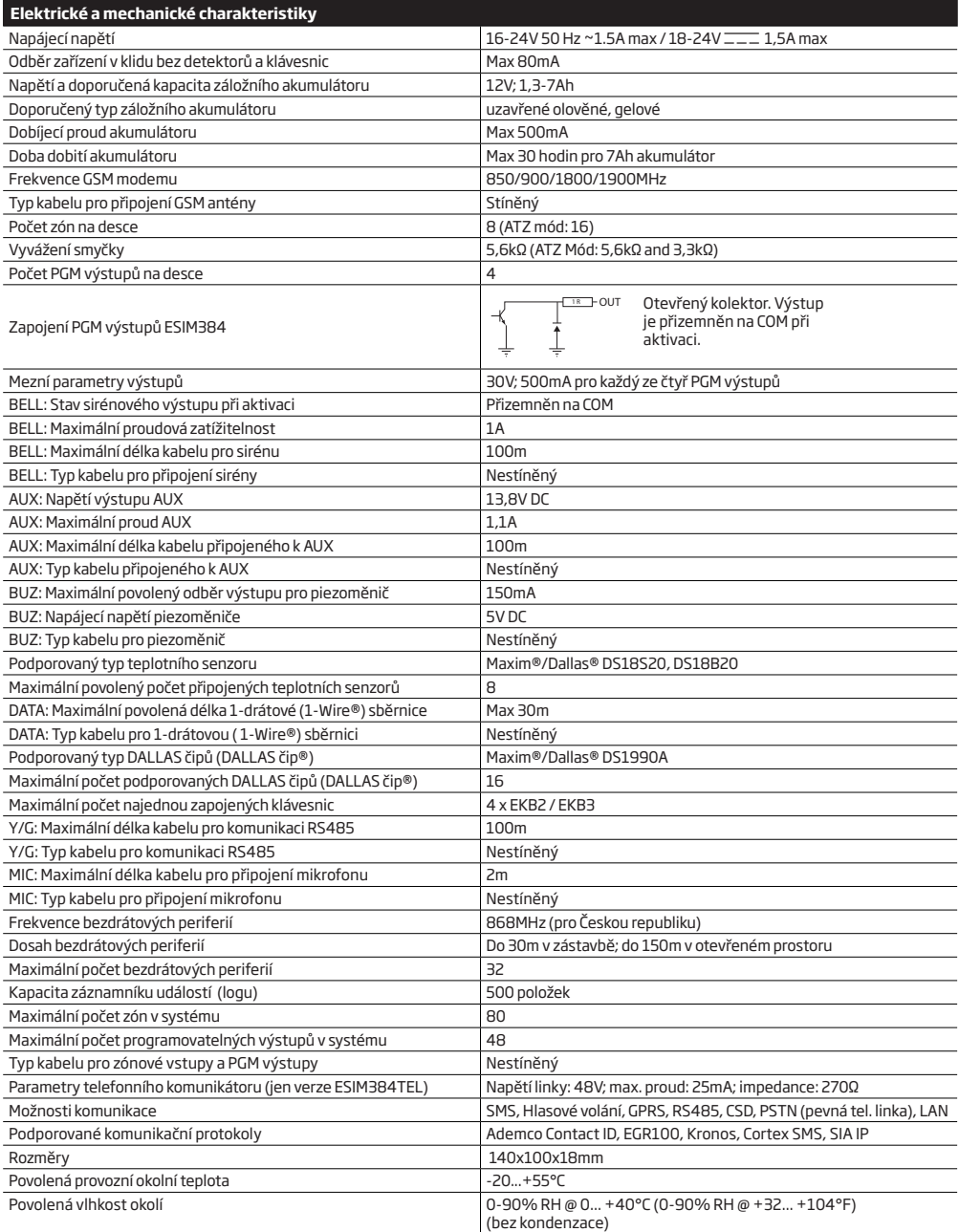

### **2.2. Popis zařízení a svorkovnice, význam symbolů a LED**

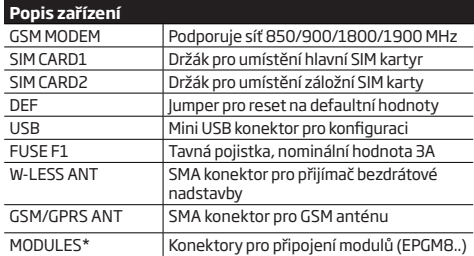

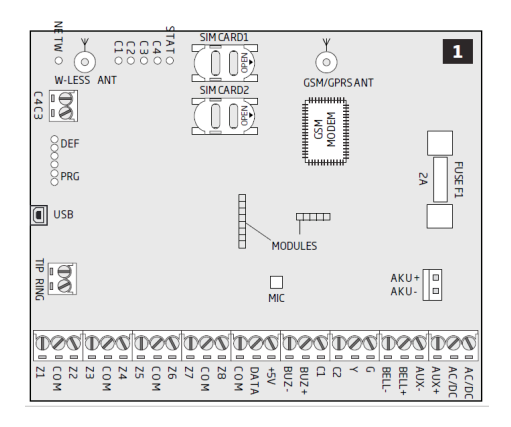

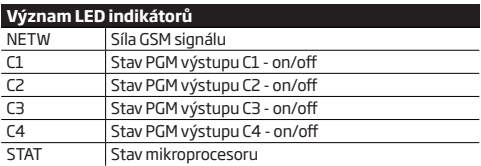

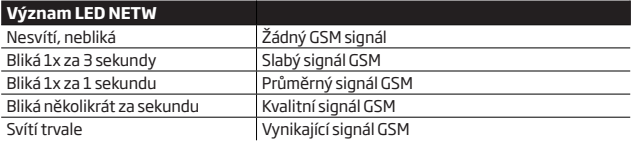

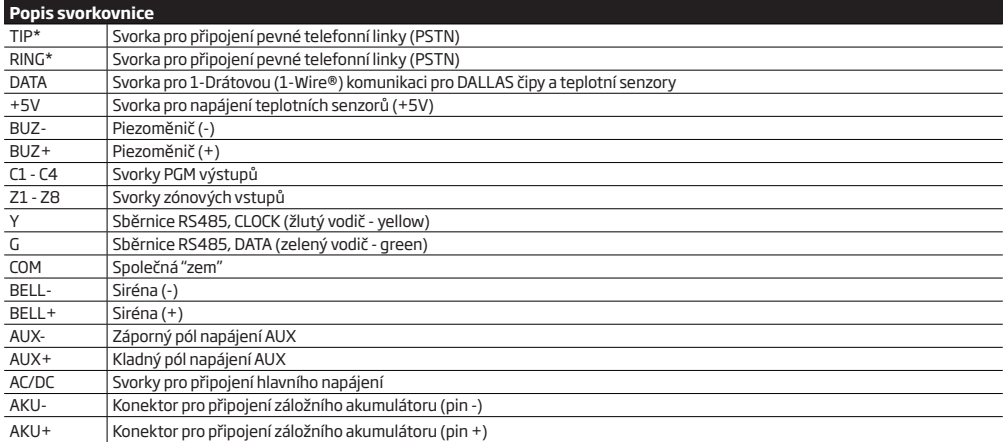

\* - Volitelné, svorky nemusí být osazeny.

#### **2.3. Schémata zapojení**

#### **2.3.1.Základní zapojení**

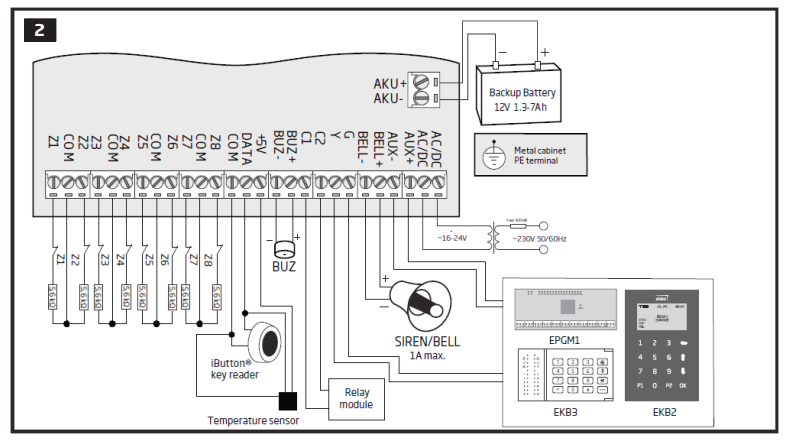

**2.3.2. Způsob zapojení dle typu zóny**

**Typ 1 (8 zón k dispozici)** Příklad zapojení 4-vodičového detektoru kouře

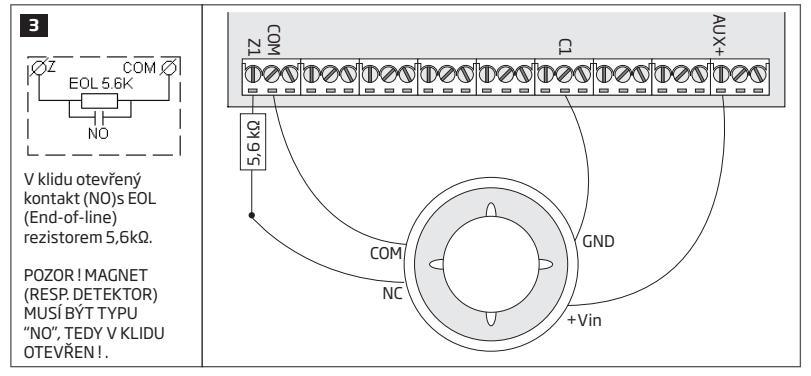

**Typ 2 (8 zón k dispozici)** Příklad zapojení magnetického dveřního kontaktu

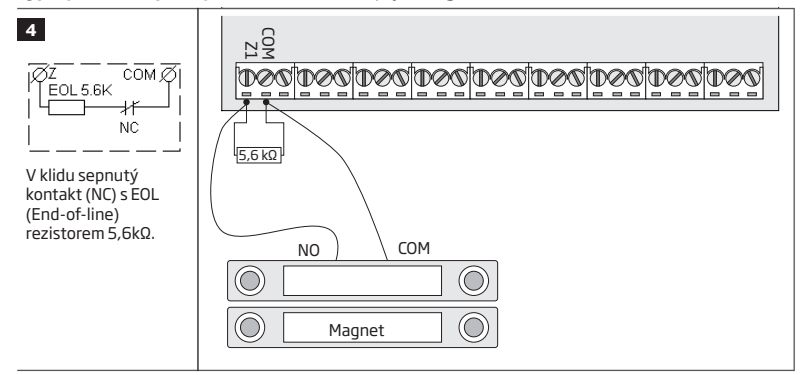

 **POZNÁMKA:** Detektor kouře je v našem příkladu napájen přes svorku C1, což umožňuje reset detektoru pomocí PGM výstupu C1, který na chvíli odpojí napájení (-). Samoresetovací detektory lze napájet normálně z výstupu AUX. Více informací o ovládání PGM výstupů naleznete v kapitole **18.4. Ovládání PGM výstupů ON/OFF.**

**Typ 3 (8 zón k dispozici) Příklad zapojení pohybového PIR detektoru**

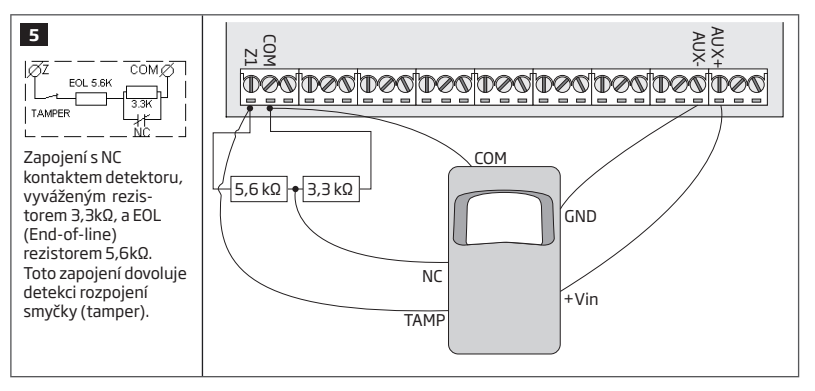

**Typ 4 (16 zón k dispozici) Příklad zapojení magnetického dveřního kontaktu (Z1) a tříštiče (Z9)**

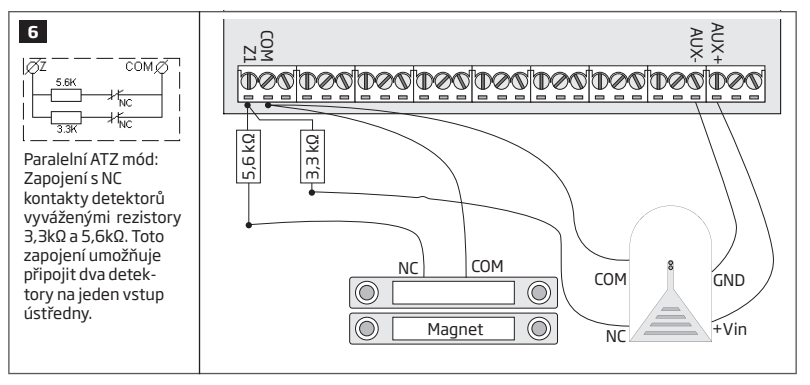

**Typ 5 (16 zón k dispozici) Příklad zapojení pohybového detektoru (Z1) a magnetického dveřního kontaktu (Z9)**

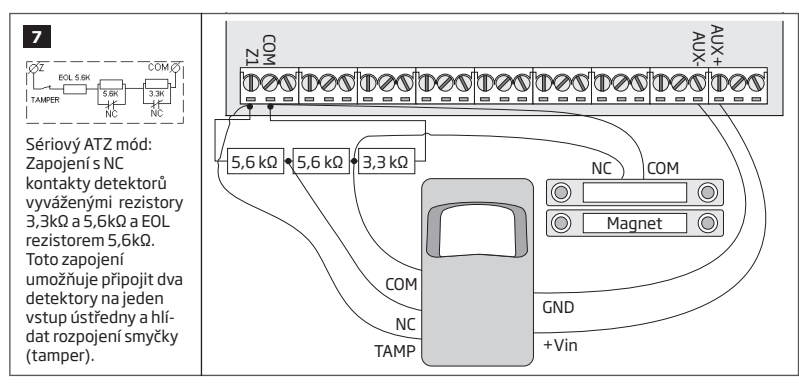

Nahlédněte také do kapitoly **14.3. osmi zónový mód** a **14.4. ATZ (Advanced Technology Zone) mód**.

boo

# **<sup>8</sup> 2-drátová (vnitřní) siréna**

- 1 Připojte kladný (obvykle červený) vodič sirény do svorky **BELL+** ústředny ESIM384.
- 2 Připojte záporný (obvykle černý) vodič sirény do svorky **BELL-** ústředny ESIM384.

#### **Zálohovaná siréna**

- 1 Připojte záporný pól napájení sirény **(GND)** do svorky **COM** ústředny ESIM384.
- 2 Aktivační vodič sirény **(BELL)** musí být připojen do svorky **BELL-** ústředny ESIM384.
- 3 Připojte kladný pól napájení sirény **(+12V)** do svorky **BELL+** ústředny ESIM384.

Sirénový výstup je kontrolován, aby bylo možno zjistit sabotáž nebo poruchu na tomto výstupu. Je proto třeba vložit mezi svorky **BELL+** a **BELL-** dva rezistory 3,3kΩ (paralelně). Pokud je siréna použita, měly by být tyto rezistory umístěny v siréně, pokud siréna použita není, je třeba je osadit přímo do svorek ústředny. Pokud tak neučiníte, bude ústředna signalizovat poruchu sirény..

#### **<sup>10</sup> Hlídaný výstup sirény** BELL+ BELLhoxdnadhadhadhadhadhad **DOO BLACK** 3,3kΩ 3,3kΩ SIREN/BELL RED + 1A max.

Pokud není třeba sirénový výstup kontrolovat, není třeba mezi svorky BELL žádné rezistory zapojovat. V tom případě je však třeba vypnout signalizaci poruchy sirény, aby nebyla trvale signalizována na klávesnici (viz kapitola **29. INDIKACE SYS-TÉMOVÝCH PORUCH**).

Viz také kapitola **20. SIRÉNA/VÝSTUP BELL**.

**POZNÁMKA:** Svorka BELL- je při poplachu přizemněna, na svorce BELL+ je trvale napětí.

RED +

**POZNÁMKA:** Sirénový obvod je trvale kontrolován - je měřen odpor mezi svorkou **BELL-** a **BELL+**, tento odpor musí být v rozmezí 1kΩ až 3,3kΩ. Pokud je naměřená hodnota odporu mimo tento rozsah, vyhlásí ústředna poruchu sirény. Přesnou hodnotu odporu v obvodu sirény lze zjistit pomocí diagnostického nástroje v konfiguračním software *ELDES Utility*.

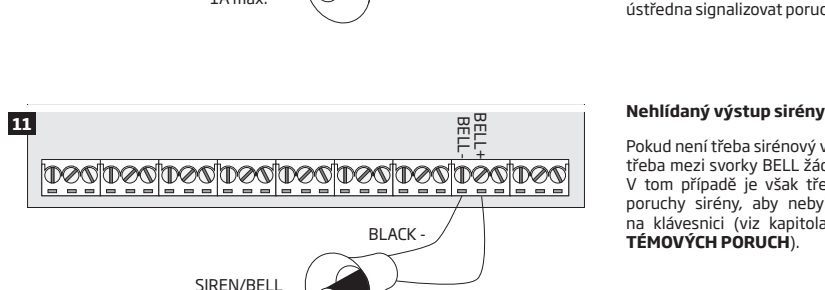

1A max.

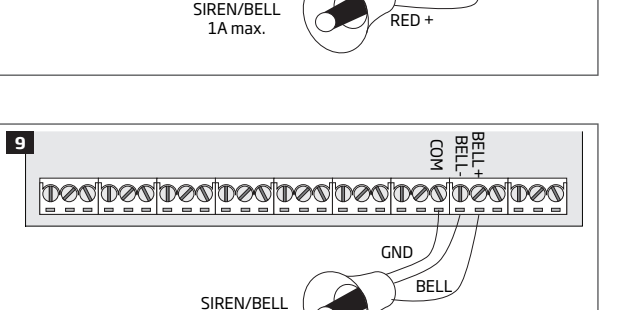

1A max.

**BLACK** 

BELL-BELL+

inar

 $+12V$ 

#### **2.3.4. Čtečka DALLAS čipů a signalizační piezoměnič**

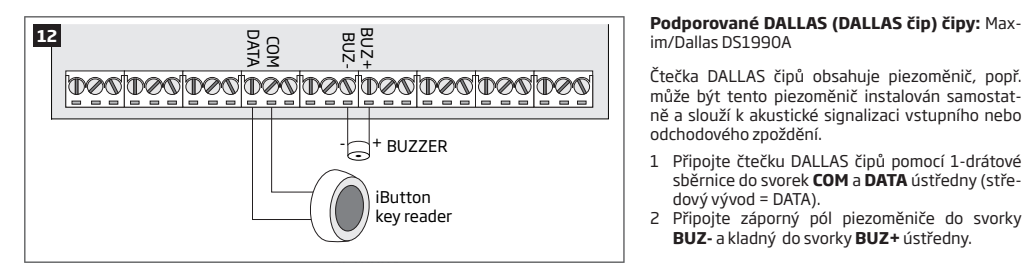

# im/Dallas DS1990A

Čtečka DALLAS čipů obsahuje piezoměnič, popř. může být tento piezoměnič instalován samostatně a slouží k akustické signalizaci vstupního nebo odchodového zpoždění.

- 1 Připojte čtečku DALLAS čipů pomocí 1-drátové sběrnice do svorek **COM** a **DATA** ústředny (středový vývod = DATA).
- 2 Připojte záporný pól piezoměniče do svorky **BUZ-** a kladný do svorky **BUZ+** ústředny.

 **POZNÁMKA:** Signalizační piezoměnič nemusí být zapojen, pokud je systém ovládán klávesnicí EKB2/EKB3.

**POZOR:** Délka vedení pro 1-drátovou sběrnici smí být dlouhá maximálně 30 metrů.

#### **2.3.5. Teplotní senzor a čtečka DALLAS čipů**

**Podporované DALLAS (DALLAS čip) čipy:** Maxim/Dallas DS1990A

**Podporované teplotní senzory:** Maxim/Dallas DS18S20, DS18B20

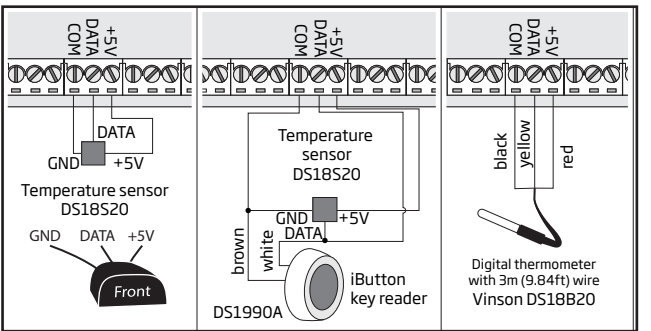

- 1 V závislosti na typu teplotního senzoru připojte vývody **GND**/černý vodič, **DATA**/ žlutý vodič, **+5V**/červený vodič sběrnice 1-Wire k příslušným svorkám: **COM**, **DATA** a **+5V** na ústředně ESIM384.
- 2 Pokud připojujete čtečku DALLAS čipů paralelně k teplotním senzorům, připojte čtečku DALLAS čipů ke svorkám **COM** a **DATA** ústředny ESIM384.

 **POZOR:** Délka vedení pro 1-drátovou sběrnici smí být dlouhá maximálně 30 metrů.

**2.3.6. Připojení relé Finder® 40.61.9.12 s paticí 95.85.3 k PGM výstupu**

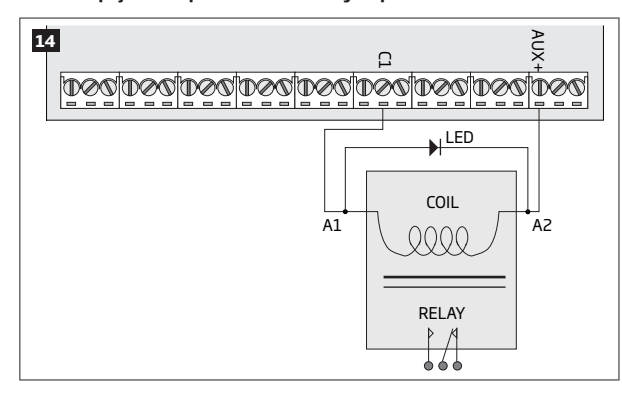

**Příklad zapojení relé pro ovládání PGM výstupem**

- 1 Propojte svorku **A1** relé s PGM výstupem **Cx**  a svorku **A2** relé se svorkou **AUX+** ústředny.
- 2 V případě potřeby připojte anodu LED ke svorce **A2** relé a katodu ke svorce **A1** relé.

 **POZNÁMKA:** LED dioda není ve schématu zakreslena.

 **POZNÁMKA:** Dioda zakreslená ve schématu slouží jako ochrana proti napěťovým špičkám indukovaným v cívce relé. Je silně doporučeno tuto diodu osadit.

 **POZOR:** Ochranná dioda by měla být typu 1N4148 nebo jiná s podobnými parametry.

#### **Příklad zapojení relé při požadavku na spínání kladného (+) potenciálu**

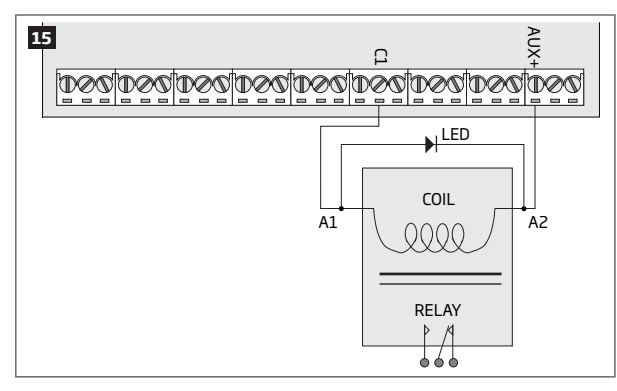

- 1 Propojte svorku **A1** relé s PGM výstupem Cx, svorku **A2** relé se svorkou **AUX+** ústředny a zároveň s jedním z kontaktů NC nebo NO dle potřeby.
- 2 V případě potřeby připojte anodu LED ke svorce **A2** relé a katodu ke svorce **A1** relé.

 **POZNÁMKA:** LED dioda není ve schématu zakreslena.

 **POZNÁMKA:** Dioda zakreslená ve schématu slouží jako ochrana proti napěťovým špičkám indukovaným v cívce relé. Je silně doporučeno tuto diodu osadit.

**POZOR:** Ochranná dioda by měla být typu 1N4148 nebo jiná s podobnými parametry.

#### **2.3.7. RS485**

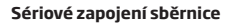

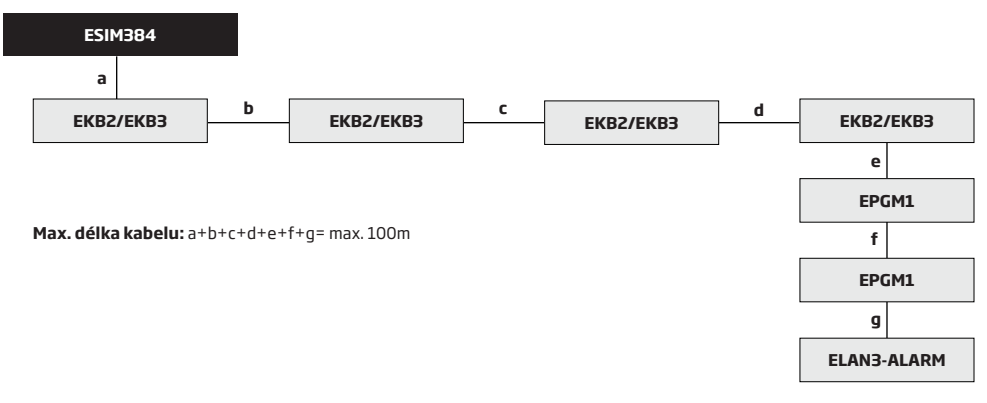

**POZOR:** Maximální délka kabelu nesmí v konečném součtu překročit 100 metrů.

**POZOR:** Pokud zapojujete více než 1 klávesnici a/nebo modul EPGM1, ujistěte se, že má každý modul nastavenu jinou adresu.

**POZNÁMKA:** V případě potřeby mohou být zařízení RS485 napájena z externího zdroje 12-14V DC místo z výstupu AUX ústředny.

**POZNÁMKA:** Lze použít jednu nebo více klávesnic EKB2/EKB3 nebo jejich libovolnou kombinaci. Celkem však mohou být v systému maximálně 4 klávesnice.

Pro více informací o instalaci zařízení komunikujících přes RS485, nahlédněte do kapitoly **32.1. Sběrnice RS485.**

#### **Paralelní zapojení sběrnice**

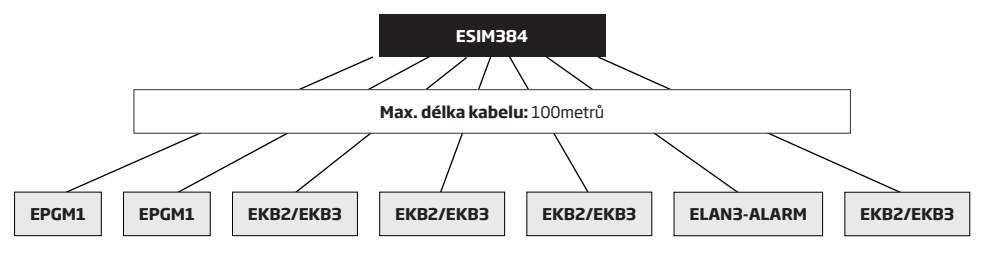

**POZOR:** Kabel mezi ESIM384 a každým zařízením RS485 musí mít stejnou délku a nesmí být delší než 100 metrů.

**POZOR:** Pokud zapojujete více než 1 klávesnici a/nebo modul EPGM1, ujistěte se, že má každý modul nastavenu jinou adresu.

**POZNÁMKA:** V případě potřeby mohou být zařízení RS485 napájena z externího zdroje 12-14V DC místo z výstupu AUX ústředny.

**POZNÁMKA:** Lze použít jednu nebo více klávesnic EKB2/EKB3 nebo jejich libovolnou kombinaci. Celkem však mohou být v systému maximálně 4 klávesnice.

Pro více informací o instalaci zařízení komunikujících přes RS485, nahlédněte do kapitoly **32.1. Sběrnice RS485.**

#### **2.3.8. RING/TIP**

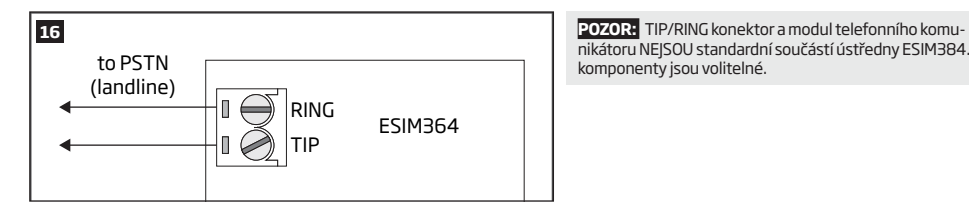

nikátoru NEJSOU standardní součástí ústředny ESIM384. Tyto komponenty jsou volitelné.

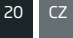

# **3.INSTALACE**

Pro dodržení vysoké kvality a profesionality instalace je nezbytné dodržet všechna nařízení a požadavky pro každé z instalovaných zařízení nebo modulů - zejména s ohledem na dodržení elektromagnetické hygieny a ochrany proti elektromagnetickému rušení. Každé zařízení bylo testováno a vyhovuje limitúm pro digitálni zařizení třidy B podle části 15 Pravidel FCC. Tyto limity jsou navrženy tak, aby poskytovaly přiměřenou ochranu<br>proti škodlivému rušení při instalaci v domácnosti. Instalační firm hodnocení těchto limitů.

- Systém smí být umístěn pouze v kovovém nebo nehořlavém plastovém boxu. Pokud je použit box kovový (typ ME1), který je obvykle pro většinu instalací nejvhodnější, je nezbytné provést jeho ukostření pomocí žlutozeleného vodiče (konektor PE) a toto ukostření zavést rovněž do svorky COM ústředny ESIM384.
- Pro připojení 230V do transformátoru použijte kabel s vodiči o minimálním průřezu 3x0.75 mm2, opatřeným dvojitou izolací. Vodiče síťového přívodu do transformátoru nesmí být vedeny společně s kabely s bezpečným napětím.
- Pro zapojení výstupů AUX a BELL použijte nestíněné vodiče o minimálním průřezu 2x0.75 mm2 s maximální délkou 100 metrů.
- Pro zapojení zón a PGM výstupů použijte nestíněné vodiče o minimálním průřezu 0.50 mm2 s maximální délkou 100 metrů.

#### **Instalace ústředny do kovového boxu**

1. Popis obvykle dodávaného kovového boxu ME1

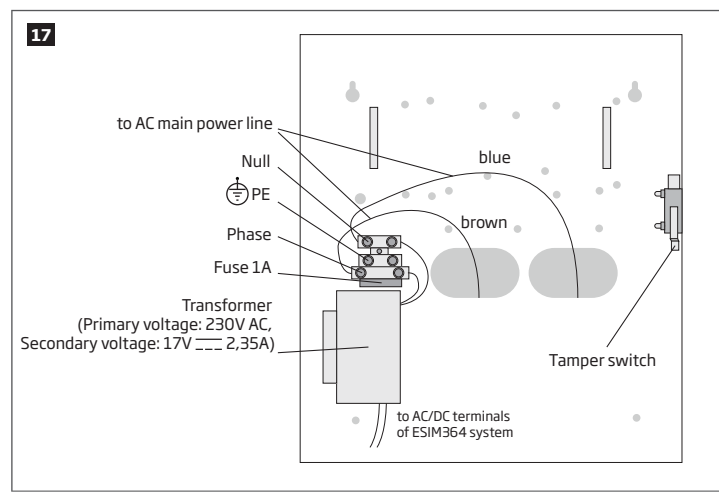

2. Vložte dodávané plastové distanční sloupky do odpovídajících otvorů v boxu a nacvakněte na ně poté ústřednu ESIM384.

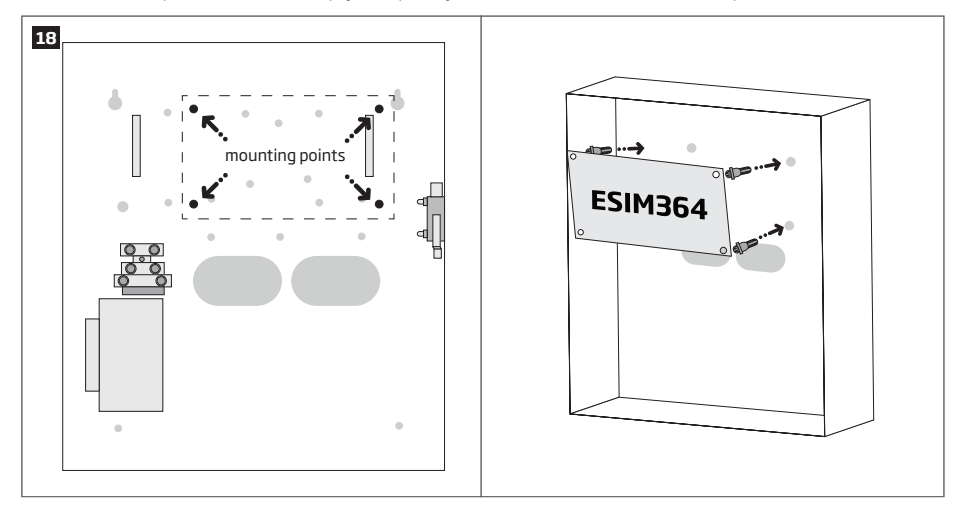

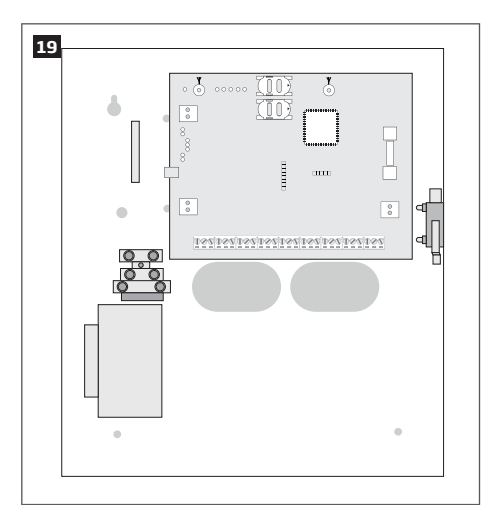

3. Pokud je do boxu instalován také modul EPGM1, namontujte jej jako první a ústřednu ESIM384 až následně. EPGM1 musí být nasazen na<br>kratší distanční sloupky než ústředna ESIM384. Montážní body jsou naznačeny na obrázku.

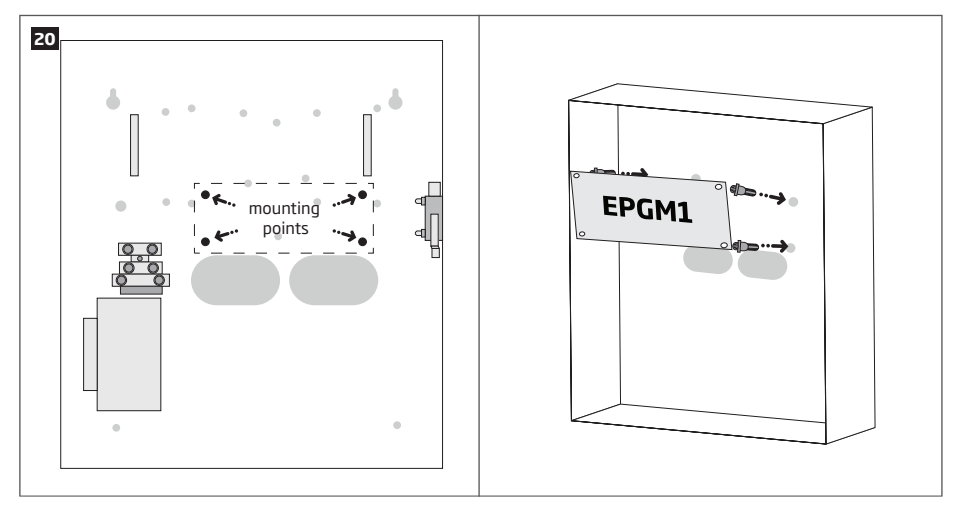

\* Standardně dodávaný instalační box ME1 NEOBSAHUJE instalační otvory pro modul EPGM1, je třeba tyto otvory dodatečně vyvrtat nebo upevnit modul na lepící plastové distanční sloupky, které lze umístit libovolně.

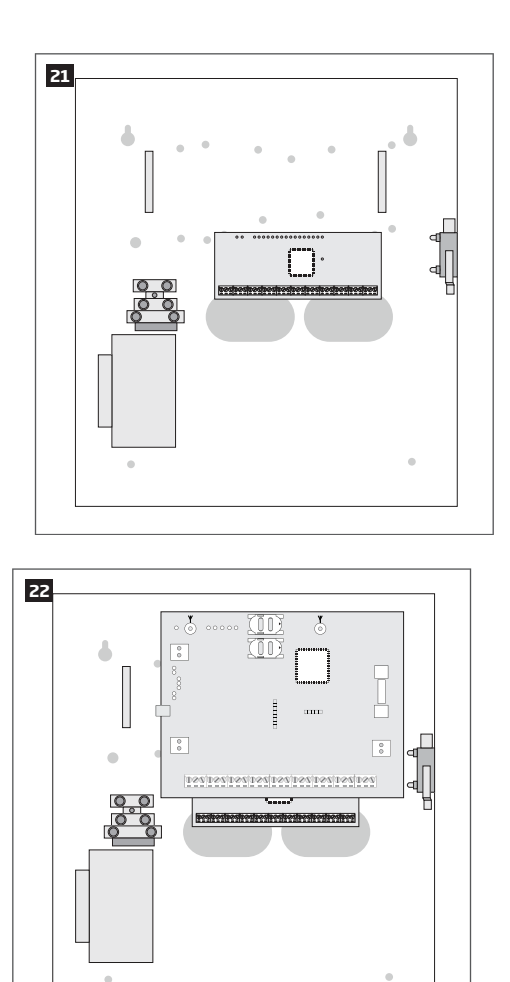

- 4. Připojte příslušenství (klávesnice, expandery, LAN modul, teplotní senzory apod.) dle schématu. Pokud nepoužíváte klávesnice, zapojte piezoměnič, aby mohl být uživatel akusticky informován o běhu příchodového/odchodového zpoždění - pro tento účel je velmi vhodný modul ED1. Pro více informací nahlédněte do kapitoly **2.3 Schémata zapojení**.
- 5. Vypněte na SIM kartě požadavek na zadání PIN kódu (požadavek na PIN kód lze zrušit, pokud SIM kartu vložíte do libovolného mobilního telefonu a aktivujete příslušné menu). Na SIM kartě by neměly být uloženy žádné SMS zprávy ani by zde neměly být aktivní služby jako **hlasová schránka, přesměrování hovorů, informace o zmeškaných hovorech** apod.
- 6. Pokud je požadavek na PIN kód zrušen, vložte SIM kartu do slotu SIM CARD1 ústředny. Pokud používáte dvě SIM karty, vložte druhou SIM kartu (rovněž s vypnutým PINem) do slotu SIM CARD2. Pro více informací nahlédněte do kapitoly **31. SPRÁVA SIM KARET.**

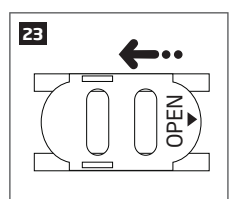

**26**

Pokud používáte pouze 1 SIM kartu, MUSÍ být vložena do slotu SIM CARD1. Nelze použít POUZE slot SIM CARD2 a nepoužít slot SIM CARD1.

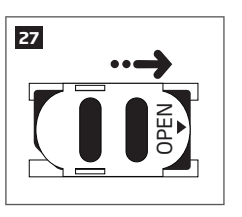

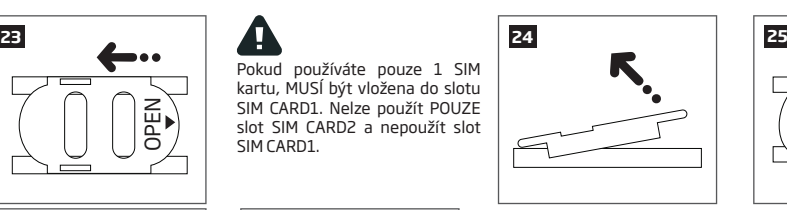

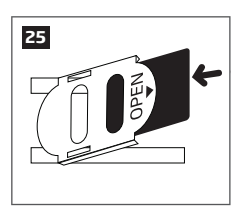

7. Připojte antény pro GSM/GPRS a bezdrátovou nadstavbu - dodržujte přitom následující doporučení:

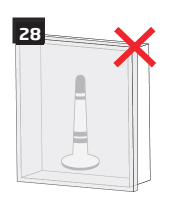

Nikdy neistalujte antény:

- dovnitř kovového instal. boxu
- blíže než 20cm od kovových povrchů a/nebo vodičů, potrubí apod...

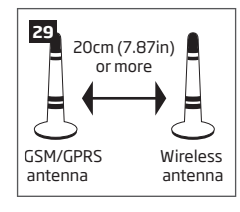

Doporučení k instalaci:

- dodržujte minimální vzdálenost 20cm nebo více
- čím větší vzdálenost mezi GSM/GPRS anténou a anténou bezdrátové nadstavby, tím méně se budou obě antény ovlivňovat !
- 8. Pokud budete přihlašovat bezdrátová zařízení, dodržujte pokyny k jejich instalaci, zejména:

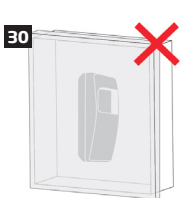

Nikdy neinstalujte bezdrátové prvky:

- dovnitř kovového instal. boxu
- blíže než 20cm od kovových povrchů a/nebo vodičů, potrubí apod...

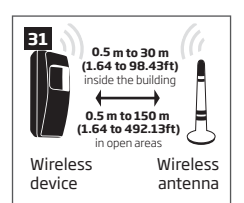

Doporučení k instalaci:

- čelní část detektorů a ostatních prvků směrujte pokud možno .<br>k anténě
- dodržujte doporučené vzdálenosti 0,5m až 30m od antény přijímače v zastavěném prostoru, popř. 0,5 až 150m v otevřeném prostoru

Více informací o tom jak instalovat bezdrátová zařízení a jak se vyhnout případným potížím naleznete v příručce **JAK NA BEZDRÁT.** Tato příručka je volně k dispozici v sekci "Ke stažení" na webu www.alarmprodej.cz.

- 9. Připojte napájení a vyčkejte, dokud nedojde k aktivaci LED indikátoru STAT na desce ústředny (viz kapitola **2.2 Popis zařízení a svorkovnice, význam symbolů a LED**).
- 10. Indikátor STAT by měl začít blikat a signalizovat tak správnou funkci (běh) mikroprocesoru.
- 11. LED indikátor NETW signalizuje sílu signálu GSM s jeho pomocí je možno nalézt nejvhodnější místo pro GSM anténu (viz kapitola **2.2 Popis zařízení a svorkovnice, význam symbolů a LED**).
- 12. Změňte tovární SMS heslo (viz kapitola **6. SMS HESLO A INSTALAČNÍ KÓD**).
- 13. Nastavte uživatelské tel. číslo Uživatele 1 (viz kapitola **8. TELEFONNÍ ČÍSLA UŽIVATELŮ** ).
- 14. Nastavte systémový datum a čas (viz kapitola **9. DATUM A ČAS**).
- 24 CZ INSTALAČNÍ MANUÁL ELDES ESIM364 v1.0 OPEN 15. Jakmile je systém plně nakonfigurován, je připraven k použití. Pokud stále nedostáváte SMS zprávy ze systému, zkontrolujte prosím telefonní číslo Centra SMS zpráv operátora - další informace naleznete v kapitole **27.2. Telefonní číslo Centra SMS zpráv operátora (SMSC).**
- 16. Jestliže je třeba vyměnit baterie v bezdrátových prvcích nebo provést jiné úkony související s údržbou systému, aktivujte Servisní režim. Více informací naleznete v kapitole **33. SERVISNÍ REŽIM.**

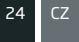

**POZOR:** GSM modul nepodporuje SIM karty, které jsou výhradně 3G, podporovány jsou pouze SIM karty 2G, popř. 3G s profilem 2G. Více informací Vám poskytne Váš telefonní operátor. (Označení 2G/3G nesouvisí s označením rychlosti datového přenosu, jedná se o charakteristiku SIM karty).

**POZNÁMKA:** Instalace ovládacích periferií - čtečky DALLAS čipů, klávesnic popř. klíčenky není povinná, systém lze ovládat pomocí mobilního telefonu. Je však dobré mít alespoň jednu ovládací periferii instalovánu pro případ, že byste Váš telefon ztratili nebo by byl vybitý, rozbitý apod.

**POZNÁMKA:** Pro zvýšení spolehlivosti systému je doporučeno nepoužívat předplacené SIM karty. V případě jejich použití se systému nemusí podařit odeslat jakoukoli SMS zprávu z důvodu vyčerpání předplaceného kreditu.

**POZNÁMKA:** Je výhodné, aby SIM karta v zařízení byla stejného operátora, jakého využívá většina z uživatelů systému, jimž systém bude volat nebo zasílat SMS zprávy.

**POZNÁMKA:** Přestože instalace bezpečnostního systému ESIM384 není složitá, je doporučeno, aby byla provedena osobou s elektrotechnickým vzděláním. Lze tak předejít zničení zařízení nebo úrazu elektrickým proudem.

# **4.ZÁKLADNÍ OPERACE**

Pokud je systém zapnut, začne signalizovat odpočet času, který má uživatel na to, aby opustil střežený prostor bez vyvolání poplachu (odchodové zpoždění). Běh tohoto zpoždění signalizuje piezoměnič krátkým přerušovaným pípáním popř. blikáním. Továrně je délka tohoto zpoždění nastavena na 15 sekund. Po ukončení běhu zpoždění systém začne střežit sledovaný prostor a znemožní konfiguraci systému z klávesnic. Pokud uživatel neopustí během tohoto zpoždění střežený prostor, systém se zapne v tzv. STAY režimu - podmínkou je, aby v systému figurovala alespoň jedna zóna s atributem STAY. Továrně je nastaveno, že v okamžiku zapínání nesmí být otevřena (narušena) žádná zóna nebo ochranný kontakt (tamper), v opačném případě systém nelze zapnout, dokud nedojde k obnově narušených zón (tamperů). Pokud je třeba zapnout systém přestože je zóna otevřena, musí mít daná zóna přiřazen atribut FORCE. Tato zóna pak nebrání zapnutí systému, přestože je v okamžiku zapínání otevřena (narušena).

Pokud je systém zapnutý a je narušena některá zóna (v závislosti na typu) nebo ochranný kontakt (tamper), systém spustí alarm, který trvá 1 minutu (továrně). Během tohoto alarmu jsou aktivovány připojené sirény a nepřerušovaně pískají také klávesnice. V továrním nastavení systém rovněž odešle o alarmu informaci pomocí SMS, která obsahuje popis narušené zóny (tamperu), a volá na zadaná telefonní čísla. Pokud je během alarmu narušena jiná zóna, nebo se během něj narušená zóna obnoví a opět naruší, systém bude reagovat znovu tak, jak je popsáno, nebude ale prodlužovat dobu trvání poplachu.

Pokud kdokoli vstoupí do střeženého prostoru určenou trasou, systém nejprve spustí běh tzv. příchodového zpoždění, během kterého má uživatel možnost systém vypnout bez vyvolání poplachu. Běh tohoto zpoždění signalizuje piezoměnič nepřerušovaným pípáním popř. svitem LED. Továrně je délka tohoto zpoždění nastavena na 15 sekund. Jakmile uživatel správně vypne systém, signalizace ztichne a systém je vypnut, zároveň dojde k odblokování klávesnic pro konfiguraci. Pokud nedojde k vypnutí během příchodového zpoždění, spustí se poplach, jak je popsáno v předchozím odstavci.

**POZNÁMKA:** Alarm může být spuštěn také ve vypnutém stavu při k narušení některého z ochranných kontaktů.

Pro více informací nahlédněte do kapitoly **12. ZAPÍNÁNÍ A VYPÍNÁNÍ SYSTÉMU.**

# **5.KONFIGURAČNÍ METODY**

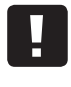

Symbol podtržítka \_ v následujících příkazech znamená mezeru. Při psaní příkazových SMS zpráv musí tedy být nahrazen jedním stiskem mezerníku. Symboly XXXX nahraďte platným heslem. Neponechávejte žádné zbytečné mezery před nebo za programovacím textem.

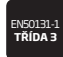

Pokud je ústředna instalována dle EN50131-1 v režimu třídy bezpečnosti 3, musí být nastaveny následující programovatelné položky:

- Všechny kódy a všechna hesla v systému musí obsahovat 6 číslic. (Zvolit 6-ti místný režim).
- Při vstupu do konfigurace systému pomocí klávesnice EKB2, EKB3, EKB3W/EWKB4 nebo pomocí konfiguračního programu *EL-DES Utility* musí systém požadovat master kód (viz kapitola **10. MASTER KÓD A UŽIVATELSKÉ KÓDY**) a instalační kód (viz kapitola **6. SMS HESLO A INSTALAČNÍ KÓD**).

Kompletní seznam požadavků normy EN50131-1 pro třídu bezpečnosti 3 a postup jak povolit/zakázat související funkce naleznete v kapitole **35. NORMA EN 50131-1 TŘÍDA 3**

#### **5.1. SMS zprávy**

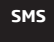

V případě programování zařízení pomocí SMS příkazů je třeba, aby tyto příkazy byly odesílány z telefonního čísla, které je v ústředně zadáno jako jedno z uživatelských tel. čísel. SMS příkaz musí začínat platným 4-místným SMS heslem, parametrem a hodnotou parametru - v některých obecných příkazech nemusí být hodnota zadána (např. STATUS). Proměnné hodnoty jsou uvedeny malými písmeny, povolený rozsah těchto hodnot je uveden v závorkách.

 **POZNÁMKA:** Tovární SMS heslo má hodnotu 0000 a je nezbytné jej změnit. V případě aktivace 6-ti místných hesel/kódů je třeba rozšířit SMS heslo o 2 další znaky pomocí software *ELDES Utility*.

#### **5.2. LCD klávesnice EKB2**

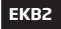

Konfigurace systému pomocí LCD klávesnice EKB2 se provádí výběrem příslušné položky z nabídkového menu a zadáváním proměnných hodnot pomocí číselných kláves. V menu se pohybujete pomocí šipek ↓, ↑ pro výběr položky z menu stiskněte klávesu OK. Pro zadání proměnných hodnot použijte klávesy 0...9, potvrzení zadané hodnoty provedete stiskem klávesy OK. Pro návrat v menu o úroveň výš (zpět) slouží klávesa ←. Menu zobrazované klávesnicí EKB2 je "kruhové", tzn. že pokud se pomocí šipky ↓ dostanete na poslední (dolní) řádek nabídky, dalším stisknutím přeskočíte na první (horní) řádek nabídky stejného menu. V tomto instalačním návodu je cesta v menu klávesnice EKB2 popisována vždy ze základního stavu klávesnice (viz kapitola **32.1.1.2. Menu Master a uživatel** a **32.1.1.3. Menu Instalatér**). Proměnné hodnoty jsou uvedeny malými písmeny, povolený rozsah těchto hodnot je uveden v závorkách.

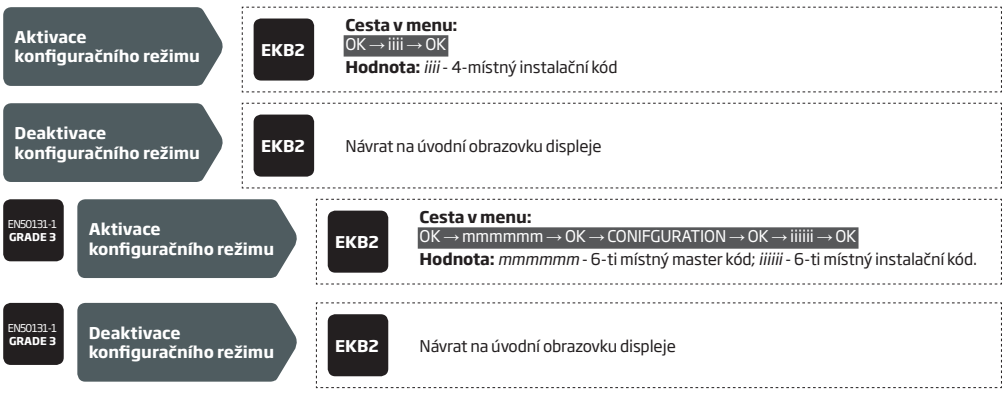

**POZNÁMKA:** Sekce menu s názvem KONFIGURACE je chráněna instalačním kódem. Tovární hodnota tohoto kódu je 1470, tovární hodnota master kódu je 1111. V případě aktivace 6-ti místných hesel/kódů je třeba rozšířit tyto kódy o 2 další znaky pomocí software *ELDES Utility*.

POZNAMKA. Systém může být konfigurován v jeden okamžik pouze z jedné klávesnice, proto během programování zobrazují ostatní LCD<br>klávesnice EKB2 symbol údržby **X**. Při programování pomocí software tento symbol zobrazují vš

**POZNÁMKA:** Z menu KONFIGURACE se klávesnice automaticky přepne do základního stavu, pokud není během 1 minuty stisknuta žádná klávesa..

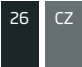

#### **5.3. LED klávesnice EKB3/EKB3W/EWKB4**

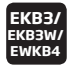

Konfigurace systému přes LED klávesnici EKB3/EKB3W/EWKB4 se provádí zadáním sekvence pro vstup do konfiguračního režimu s instalačním kódem (továrně 1470), zadáním platné programovací sekce a proměnných hodnot pomocí číselných kláves [0]... [9] a potvrzením zadaných hodnot klávesou [#]. Klávesa [\*] slouží pro vymazání zadané hodnoty. Místo stisknutí klávesy s tímto znakem je možno vyčkat 10 sekund, po kterých klávesnice zapípá na znamení, že zadané hodnoty nebyly uloženy. Při zadávání příkazu je stisk každé klávesy<br>signalizován-krátkým-pípnutím a rozsvícením-červené-kontrolky. Některé-příkazy vyžívají funkční klávesy [STAY], [B [INST] a [CODE/...]. Struktura programovacího příkazu sestává z kombinace číslic. U příkazů, které je možno provést bez vstupu do konfiguračního režimu je na toto upozorněno. Proměnné hodnoty jsou uvedeny malými písmeny, povolený rozsah je uveden v závorkách.

**POZNÁMKA:** Pokud jste omylem stiskli nesprávnou klávesu, stiskněte "mazací" klávesu se znakem hvězda [\*] nebo vyčkejte 10 sekund, dokud klávesnice dlouze nepípne na znamení, že zadané hodnoty nebyly uloženy.

**POZNÁMKA PRO EKB3W/EWKB4:** I když je bezdrátová klávesnice ve "spícím" režimu, pamatuje si, kterou klávesou byla "probuzena" a považuje příslušný znak za první zadaný. Více informací naleznete v kapitole **19.5.3. Bezdrátová komunikace, Spící režim a Čas podsvitu**.

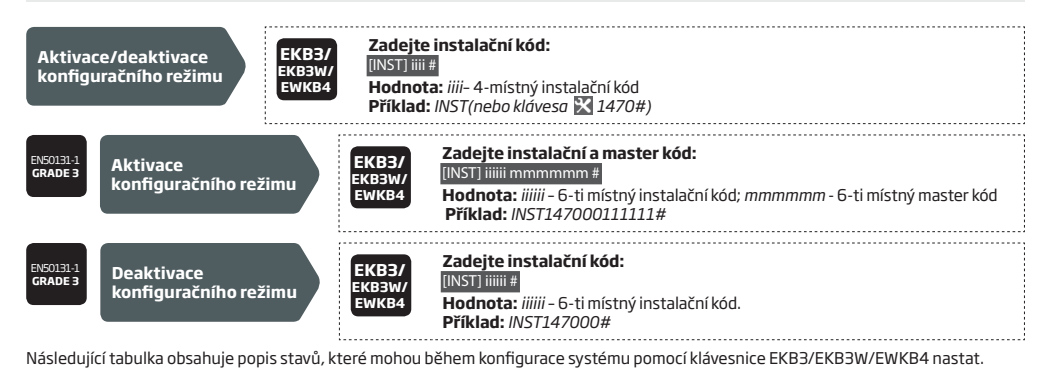

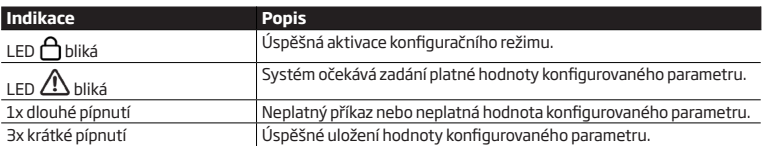

 **POZNÁMKA:** Tovární hodnota instalačního kódu je 1470, tovární hodnota master kódu je 1111. V případě aktivace 6-ti místných hesel/kódů je třeba rozšířit tyto kódy o 2 další znaky pomocí software *ELDES Utility* software.

**POZNÁMKA:** Systém může být konfigurován v jeden okamžik pouze z jedné klávesnice, ostatní jsou proto během programování neaktivní. Při programování pomocí software jsou neaktivní všechny klávesnice EKB3.

**POZNÁMKA:** Klávesnice se automaticky přepne do základního stavu, pokud není během 1 minuty stisknuta žádná klávesa.

#### **5.4. Konfigurační program ELDES Utility**

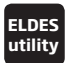

Software ELDES Utility je určen pro programování ústředny ESIM384 lokálně pomocí USB portu nebo vzdáleně pomocí GPRS sítě nebo LAN komunikátoru ELAN3-ALARM. Tento software velmi zjednodušuje a zpřehledňuje celou konfiguraci ústředny. Software je poskytován zdarma a je lokalizován do češtiny. Program získáte u Vašeho dodavatele.

#### **5.4.1. Vzdálená konfigurace systému**

**POZOR:** Během dálkové konfigurace systém NEPOSÍLÁ žádné zprávy na Pult Centrální Ochrany (PCO). Pokud během konfigurace nastane událost, kterou je třeba přenést na PCO, je tato uložena do paměti a odeslána na PCO se zpožděním, jakmile je konfigurace ukončena.

**POZOR:** Pokud je již aktivován konfigurační režim z klávesnice EKB3/EKB3W/EWKB4 nebo je aktivní menu KONFIGURACE na klávesnici EKB2, není možné se k ústředně dálkově připojit.

**POZOR:** Během dálkové konfigurace jsou klávesnice neaktivní a nelze z nich systém ovládat.

Software *ELDES Utility* umožňuje dálkovou konfiguraci systému pomocí Internetového připojení některou z následujících konfiguračních metod.

- ELDES proxy server (doporučeno). Spojení mezi software a ústřednou je vytvořeno pomocí datové mobilní sítě GPRS nebo pomocí LAN komunikátoru ELAN3-ALARM.
- • TCP/IP server běžící v software *ELDES Utility* (pro odborníky). Spojení mezi software a ústřednou je vytvořeno pomocí datové mobilní sítě GPRS nebo pomocí LAN komunikátoru ELAN3-ALARM.
- • Přímé připojení do komunikátoru ELAN3-ALARM.

Pokud se chcete připojit k zařízení ELDES dálkovým přístupem, postupujte podle pokynů na úvodních stránkách programu *ELDES Utility*. Nezapomeňte, že v závislosti na zvolené komunikační metodě může být nezbytné odeslat iniciační SMS zprávu. Tvar iniciační SMS zprávy (viz níže).

#### **5.4.2. Zahájení a ukončení vzdálené konfigurace**

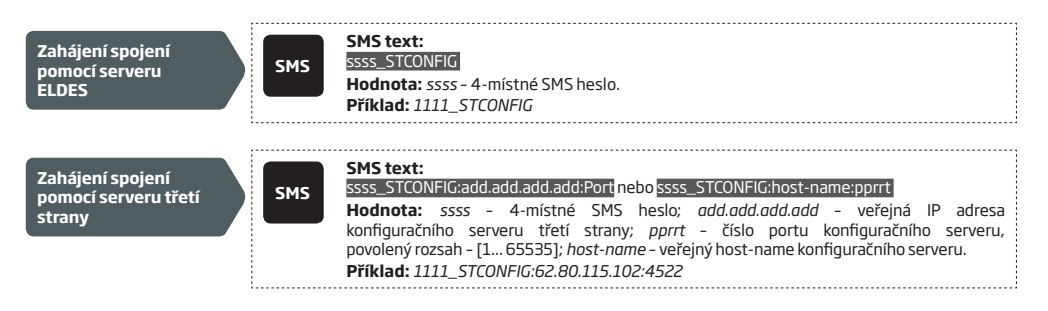

**POZNÁMKA:** Veřejná IP adresa (host-name) a číslo portu je třeba zadat pouze při prvním spojení s konfiguračním serverem třetí strany. Při příštím spojení již stačí použít příkaz XXXX\_stconfig , protože zadaná IP adressa (host-name) a číslo portu zůstane v paměti zařízení uložena po prvním úspěšném spojení.

Poté co dokončíte požadované konfigurace a nastavení, použijte některý z následujících postupů k ukončení vzdálené konfigurace:

- • Klikněte na tlačítko **Odpojit** nebo **Stop** a zavřete konfigurační program *ELDES Utility*.
- Spojení bude automaticky ukončeno po uplynutí 20ti minut. 5 minut před vypršením tohoto limitu, se program dotáže, zda má být spojení prodlouženo o dalších 20 minut.
- Spojení může být kdykoli ukončeno také pomocí SMS zprávy.

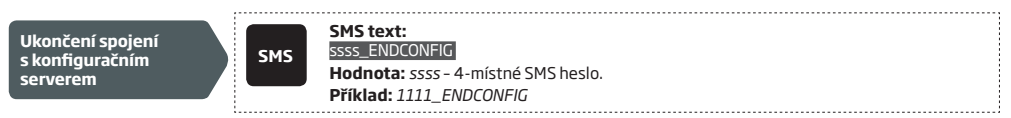

Poté, co dojde k ukončení spojení, odešle systém o této skutečnosti informační SMS na telefonní číslo, ze kterého bylo spojení iniciováno.

#### **5.5. Konfigurace systému pomocí USB kabelu**

Aby bylo možné konfigurovat systém pomocí kabelu USB, musí uživatel tímto kabelem propojit ústřednu ESIM386 s počítačem, ve kterém je nainstalován konfigurační program ELDES Utility. Při konfiguraci pomocí kabelu USB a softwaru ELDES není třeba ústřednu napájet externím napájením, ústředna je v tomto režimu napájena z USB kabelu.

Toto napájení však nezajistí všechny funkce systému - zejména ty, které souvisí s GSM modemem nebo bezdrátovou nadstavbou - tyto systémy jsou při napájení z USB neaktivní.

# **6.SMS HESLO A INSTALAČNÍ KÓD**

Z bezpečnostních důvodů systém používá následující typy hesel:

**SMS heslo –** 4-místné heslo, které se používá při zapínání/vypínání a konfiguraci systému pomocí SMS zpráv. Tovární hodnota tohoto hesla je 0000, toto heslo MUSÍ být změněno, jinak systém nefunguje korektně ! SMS heslo opravňuje uživatele provést následující operace:

- Konfigurovat systém pomocí SMS zpráv.
- Zakódovat/odkódovat podsystém.
- Aktivovat/deaktivovat servisní režim.
- Nastavit systémový datum a čas.
- Přidat/odstranit telefonní číslo uživatele.
- Nastavit SMS heslo.
- Ovládat PGM výstupy (ON/OFF).
- Vzdáleně restartovat systém.

**Instalační kód** – 4-místné heslo, které se používá pro vstup do konfiguračního menu přes klávesnice nebo konfigurační program *ELDES Utility*. Tovární heslo 1470 je silně doporučeno změnit. Instalační kód opravňuje uživatele provést následující operace:

- Konfigurovat systém pomocí klávesnic a pomocí konfiguračního programu *ELDES Utility*.
- Nastavovat Instalační kód.
- Nastavovat Master kód.
- Aktivovat/deaktivovat servisní režim.
- Nastavovat systémový datum a čas.
- Přidat/odstranit telefonní číslo uživatele.
- Nastavit SMS heslo.
- Resetovat systém do továrního nastavení.
- Odstranit poruchu tamperu (pokud je povoleno).

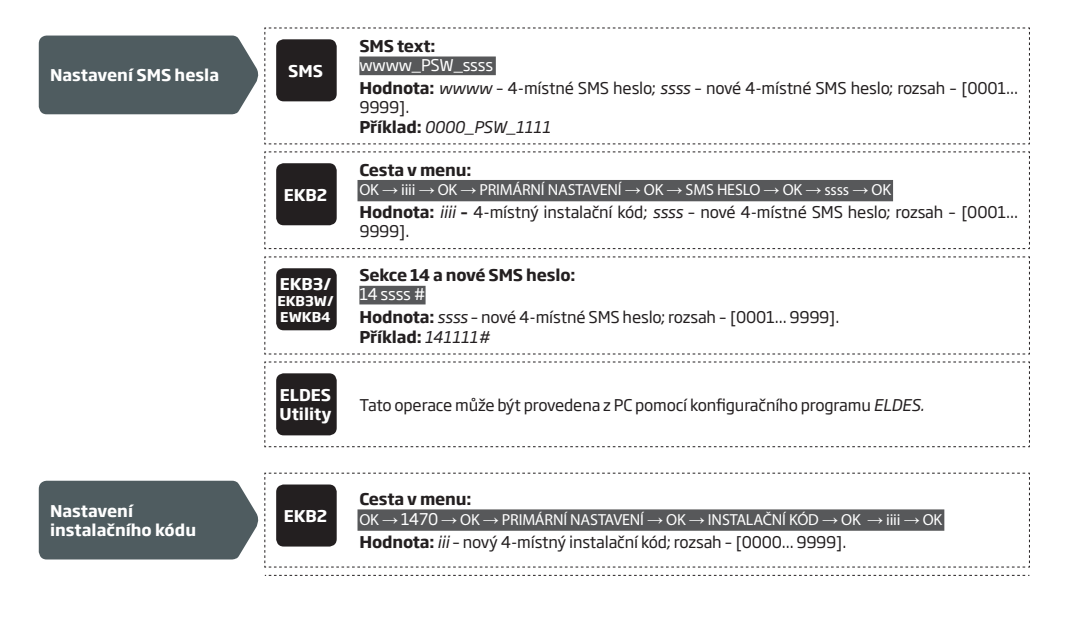

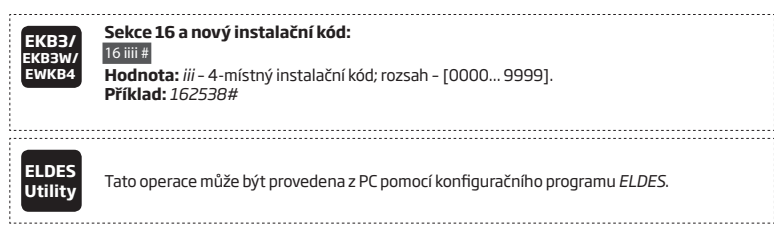

EN50131-1 **GRADE 3**

Pokud je ústředna instalována dle EN50131-1 v režimu třídy bezpečnosti 3, musí být nastaveny následující programovatelné položky:

- 
- Všechny kódy a všechna hesla v systému musí obsahovat 6 číslic. (Zvolit 6-ti místný režim).<br>• Při vstupu do konfigurace systému pomocí klávesnice EKB2, EKB3, EKB3W/EWKB4 nebo pomocí konfiguračního programu<br> EL a instalační kód (viz kapitola **6. SMS HESLO A INSTALAČNÍ KÓD**)

Kompletní seznam požadavků normy EN50131-1 pro třídu bezpečnosti 3 a postup jak povolit/zakázat související funkce naleznete v kapitole **35. NORMA EN 50131-1 TŘÍDA 3** 

# **7.SYSTÉMOVÝ JAZYK**

Systém je standardně vybaven jednou jazykovou sadou pro uživatelské SMS zprávy a pro komunikaci pomoci menu klávesnice EKB2.<br>Jazyková sada závisí na verzi firmware ESIM384 a je obvykle určena regionem distributora (v ČR č

### **K datu 08/2017 jsou k dispozici následující jazykové sady (firmware):**

- Czech (čeština)
- English (angličtina)
- Estonian (estonština)
- Finnish (finština) • French (francouzština)
- German (němčina)
- Greek (řečtina)
- Hungarian (maďarština)
- Italian (italština)
- Latvian (lotyšština)
- Lithuanian (litevština)
- Polish (polština)
- Portuguese (portugalština)
- Romanian (rumunština)
- Russian (ruština)
- Slovak (slovenština)
- Spanish (španělština)

**POZNÁMKA,** Pokud potřebujete nastavit pro SMS zprávy a menu klávesnice EKB2 jiný jazyk, než který obsahuje dodaný firmware,<br>kontaktujte prosím svého dodavatele.

# **8.TELEFONNÍ ČÍSLA UŽIVATELŮ**

Systém podporuje až 10 teletonnich čisel uživatelů kterým může volat, posilat informační SMS zprávy (viz kapitola **17. VYROZUMENI**<br>**O POPLACHU**) a kteří mohou systém ovládat, popř. programovat (viz kapitola **12.1. Ovládání zprávy SMS**). Tito uživatelé jsou označováni v textu jako Uživatel 1 až 10.

V továrním nastavení systém ignoruje všechna příchozí volání a SMS zprávy z telefonních čísel, která nejsou v ústředně uložena na pozicích telefonních čísel uživatelů (1 až 10). Odmítne rovněž všechny SMS zprávy, které neobsahují správné SMS heslo, přestože jsou poslány z telefonního čísla zadaného uživatele (viz **8.2. Ovládání všem**). Pokud však není žádné telefonní číslo zadáno není, reaguje systém na SMS zprávy za jakéhokoli čísla. Tuto funkci lze aktivovat i po zadání telefonních čísel uživatelů - viz kapitola **8.2. Ovládání všem**.

**Telefonní číslo Uživatele 1 je povinné a MUSÍ být vyplněno**, ostatních 9 vyplněno být nemusí. Podporovány jsou následující formáty telefonních čísel:

- **• Mezinárodní (+)**  Telefonní číslo začíná znaménkem +, následuje mezinárodní předčíslí, číslo oblasti a telefonní číslo: +[mezinárodní kód] [kód oblasti] [tel. číslo], příklad pro ČR: +420123456789. Telefonní čísla v tomto formátu je možno programovat pomocí SMS zpráv nebo pomocí programu *ELDES Utility*.
- Mezinárodní (OO) Telefonní číslo začíná dvěma nulami, následuje mezinárodní předčíslí, číslo oblasti a telefonní číslo:<br>OO [mezinárodní kód] [kód oblasti] [tel. číslo], příklad pro ČR: 00420123456789. Telefonní čí programovat pomocí SMS zpráv, klávesnic EKB2/EKB3/EKB3W/EWKB4 nebo pomocí programu *ELDES Utility*.
- **• Lokální**  Telefonní číslo začíná kódem oblasti a následuje telefonní číslo: [kód oblasti] [telefonní číslo], příklad pro ČR: 602123456. Telefonní čísla v tomto formátu je možno programovat pomocí SMS zpráv, klávesnic EKB2/EKB3/EKB3W/EWKB4 nebo pomocí programu *ELDES Utility*.

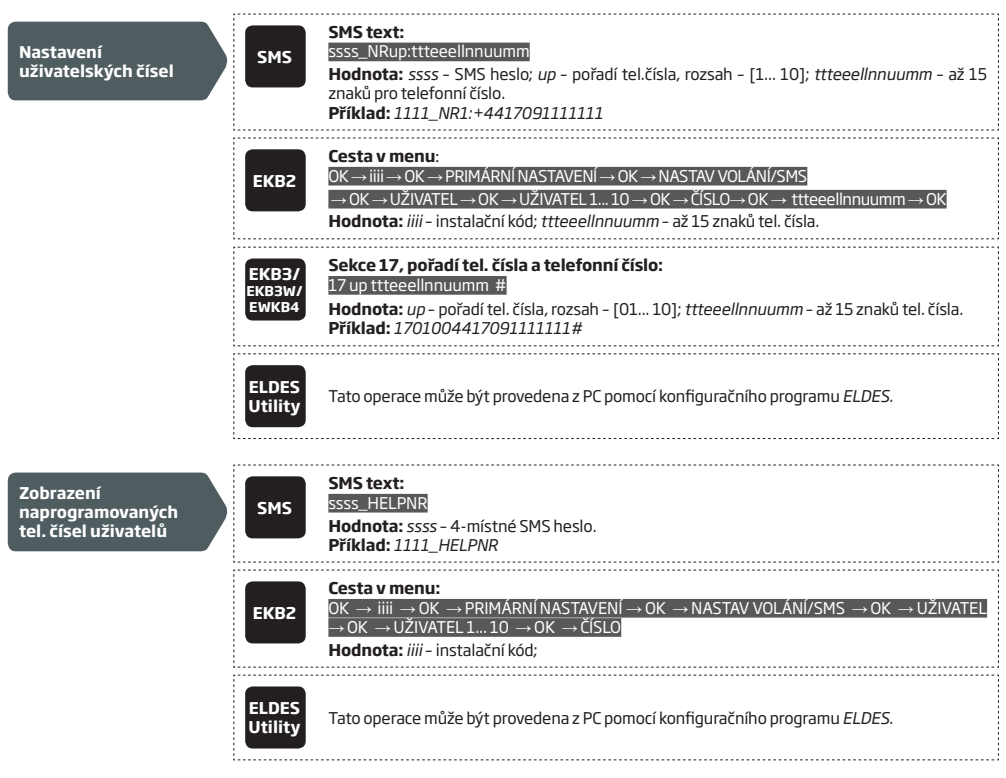

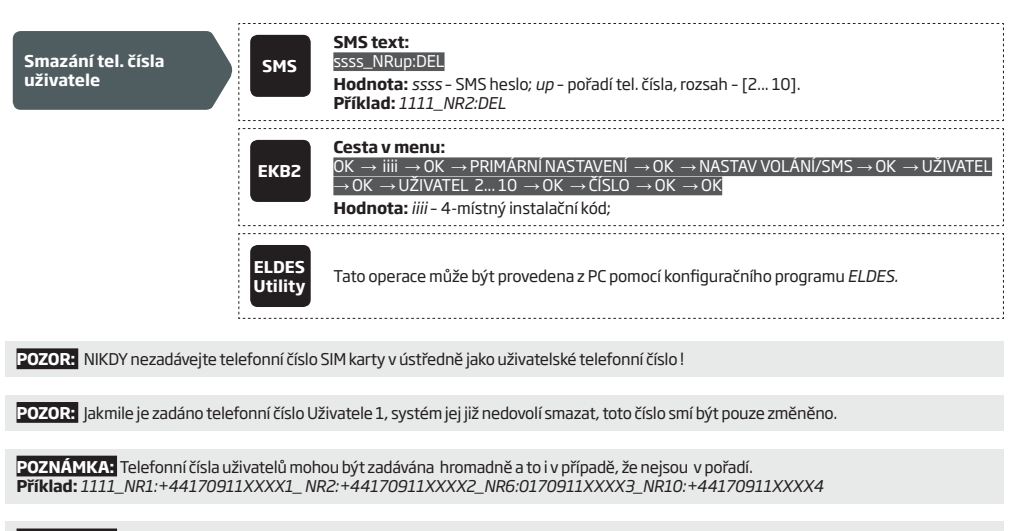

**POZNÁMKA:** Telefonní čísla uživatelů mohou být mazána hromadně a to i v případě, že nejsou v pořadí. **Příklad:** *1111\_NR2:DEL\_NR3:DEL\_NR6:DEL\_NR9:DEL\_NR:10:DEL*

#### **8.1. Popis telefonních čísel uživatelů**

Pokud uživatel systém zapne/vypne pomocí prozvonění nebo SMS zprávy, systém odpoví tomuto uživateli a potvrdí provedení příkazu SMS zprávou. Tato SMS zpráva je odesílána pro každý podsystém zvlášť a obsahuje informaci o stavu systému, název podsystému a také jméno uživatele, pokud je vyplněno

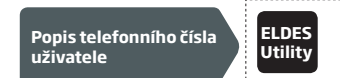

**Utility** Tato operace může být provedena z PC pomocí konfiguračního programu *ELDES.* 

#### **8.2. Ovládání všem**

V továrním nastavení systém ignoruje všechna příchozí volání a SMS zprávy z telefonních čísel, která nejsou v ústředně uložena na pozicích telefonních čísel uživatelů (blokování cizích telefonních čísel), odmítne rovněž všechny SMS zprávy, které neobsahují správné SMS heslo, přestože jsou poslány z telefonního čísla zadaného uživatele. Povolením funkce Ovládání všem (resp. zakázáním blokace cizích telefonních čísel) je umožněno ovládat a konfigurovat systém z jakéhokoli telefonního čísla, stačí pouze znát telefonní číslo SIM karty vložené do ústředny (ovládání), popř. SMS heslo (ovládání a konfigurace).

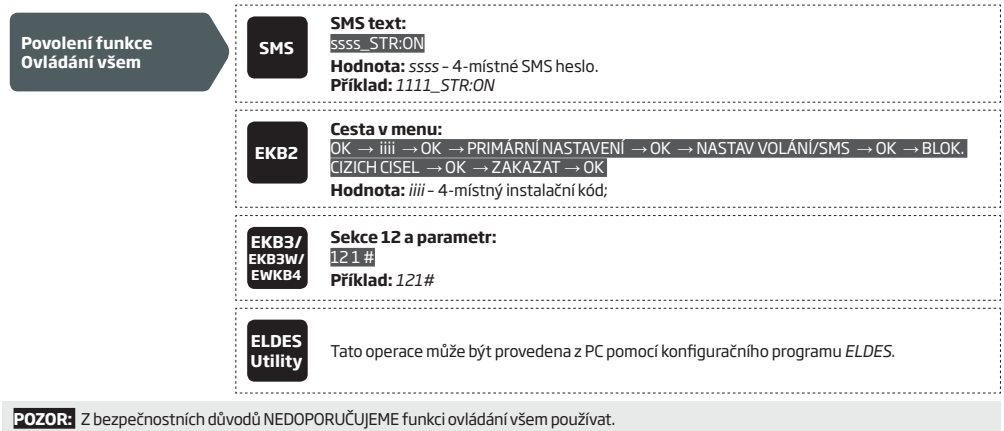

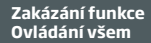

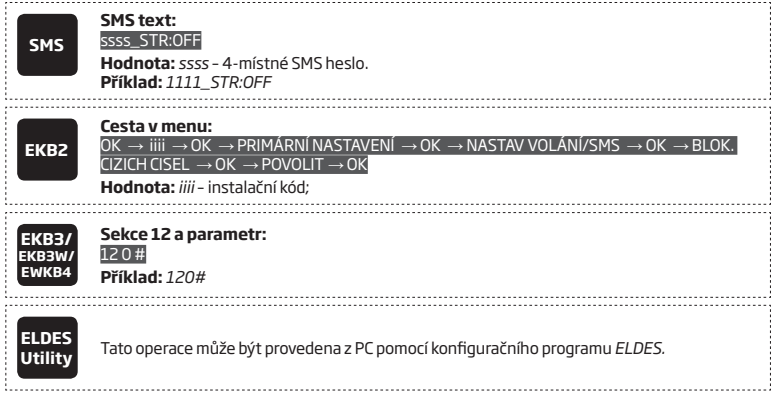

# **9.DATUM A ČAS**

Systém je vybaven vnitřními hodinami (RTC), které uchovávají informaci o aktuálním datu a čase. Po spuštění ústředny je potřeba naprogramovat aktuální čas a datum, jinak systém nebude fungovat korektně. Během provozu není potřeba čas a datum nijak nastavovat. Po provedení resetu ústředny dojde k vymazání data a času a tyto údaje je třeba znovu nastavit.

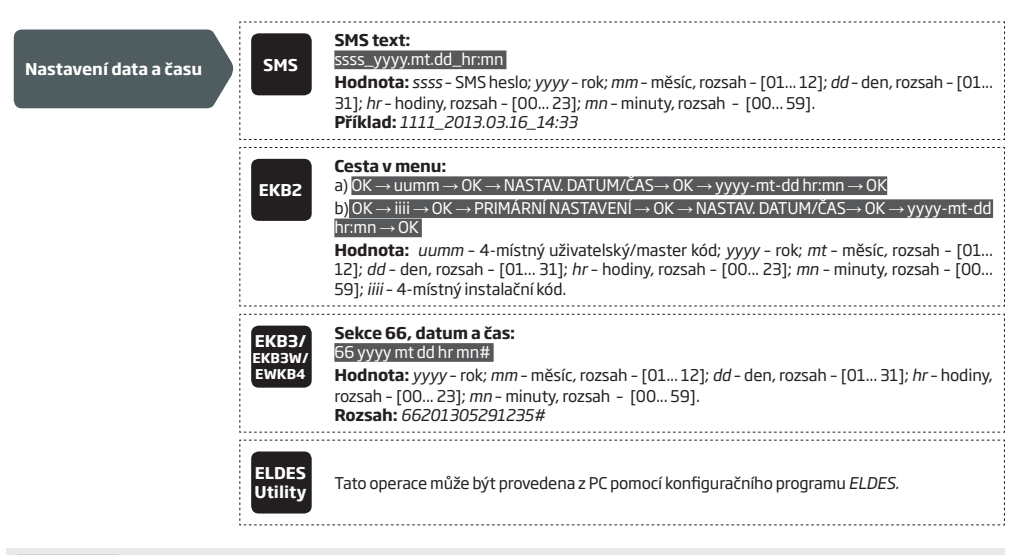

**POZNÁMKA:** Pokud je systém připojen na Pult Centrální Ochrany (PCO - viz kapitola **30. PULT CENTRÁLNÍ OCHRANY**) pomocí datové komunikace a/nebo je připojen k serveru ELDES Smart Cloud (viz kapitola **36. SLUŽBA ELDES CLOUD**), bude datum a čas nastaven automaticky vždy po inicializaci ústředny a navázání datové komunikace.

#### **9.1. Automatická synchronizace data a času**

Tato funkce umožňuje automatické nastavení systémového data a času bez zásahu uživatele nebo instalační firmy. Pokud je v programu ústředny povoleno, k synchronizaci data a času dojde vždy po inicializaci ústředny a vždy po nastaveném časovém intervalu (továrně – 1x za 30 dnů): K dispozici jsou následující způsoby synchronizace:

- **• Pomocí GSM sítě mobilního operátora** Pokud je povoleno, systém odešle požadavek na aktuální datum a čas v GSM síti. Po obdržení odpovědi (prakticky okamžitě) pak nastaví systémový datum a čas. Tento způsob je nejpřesnější metodou - někteří mobilní operátoři jej však nemusí podporovat - v ČR však podle aktuálních zkušeností podporují tento způsob všichni mobilní operátoři.
- **• Pomocí SMS zprávy** Pokud je povoleno, systém sám sobě odešle SMS zprávu (odešle SMS na tel. číslo aktuálně vložené SIM karty) a z časového razítka této SMS zprávy pak nastaví příslušný datum a čas. Tento způsob není tak přesný jako výše uvedený, pro běžnou přesnost však postačí.

V továrním nastavení není automatická synchronizace data a času povolena. Povolit/zakázat ji lze některým z následujících způsobů:

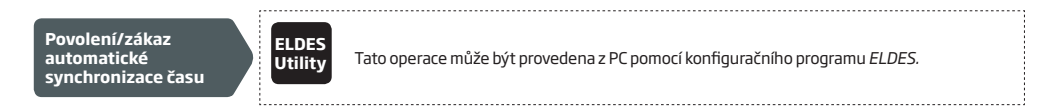

V továrním nastavení není automatická synchronizace data a času pomocí SMS zprávy povolena. Pro povolení/zákaz synchronizace tímto způsobem je třeba zadat/odstranit telefonní číslo aktuálně vložené SIM karty:

**Zadání/odstranění telefonního čísla aktuálně vložené SIM** 

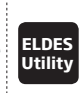

**Utility** Tato operace může být provedena z PC pomocí konfiguračního programu *ELDES.*

# **10. MASTER KÓD A UŽIVATELSKÉ KÓDY**

 **POZNÁMKA PRO EKB3/EKB3W/EWKB4:** Aby bylo možno pomocí Master kódu editovat uživatelské kódy nebo měnit Master kód, nesmí se klávesnice nacházet v konfiguračním režimu.

Systém nabízí až 30 pozic pro numerické uživatelské kódy. Tyto pozice se nazývají Master kód (1. pozice) a Uživatelský kód (pozice 2 až 30). Pomocí těchto kódů je možno zapínat/vypínat systém a v malé míře také upravovat některé systémové parametry.

#### **Master kód je oprávněn provádět následující operace:**

- Zapínat/vypínat systém (podsystém).
- Bypassovat (dočasně vyřazovat) zóny.
- Zobrazit narušené zóny a ochranné kontakty.
- Zobrazit systémové poruchy.
- Nastavit datum a čas.
- Zobrazit informace z teplotních senzorů.
- Zobrazit záznamník událostí (log).
- Zobrazit a vymazat paměť poplachů.
- Nastavovat/mazat uživatelské kódy.
- Ovládat PGM výstupy (ON/OFF).
- Přiřadit atribut Nátlak (Duress) k vybranému uživatelskému kódu.

• Přiřadit atribut Hlídač (SGS) k vybranému uživatelskému kódu

#### **Uživatelský kód je oprávněn provádět následující operace:**

- Zapínat/vypínat systém (podsystém).
- Bypassovat (dočasně vyřazovat) zóny.
- Zobrazit narušené zóny a ochranné kontakty.
- Zobrazit systémové poruchy.
- Nastavit datum a čas.
- Zobrazit informace z teplotních senzorů.
- Zobrazit záznamník událostí (log).

V továrním nastavení je naprogramován pouze Master kód. Má hodnotu 1111 a je přiřazen do podsystémů 1, 2, 3 a 4. Více informací ohledně přiřazení Master kódu nebo uživatelských kódů k podsystémům naleznete v kapitole **23.4. Oprávnění Master/uživatelských kódů.**

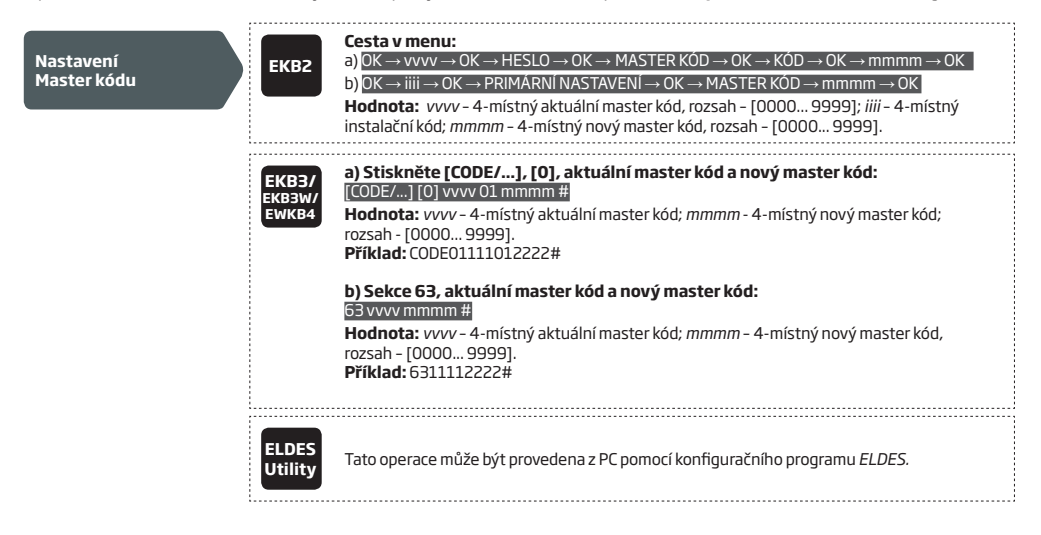
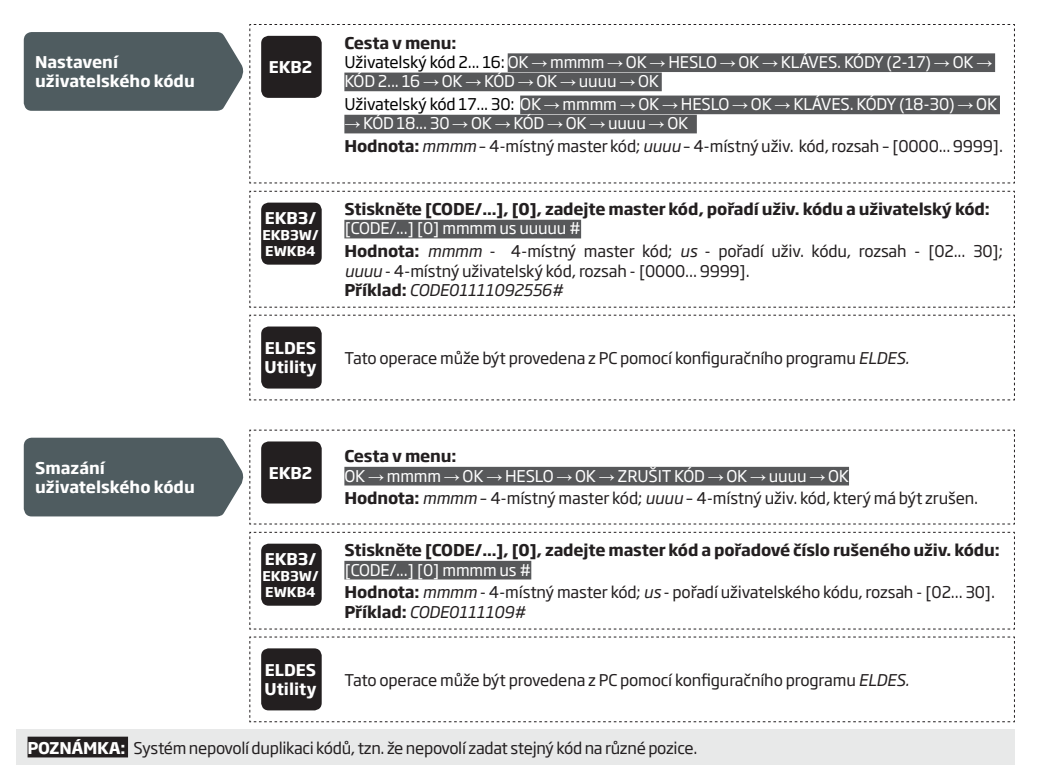

Jeden z Uživatelských kódů 2 až 10 může být označen jako "kód hlídače" (také servisní kód). Pokud je tento kód zadán na klávesnici, odešle se o této skutečnosti na Pult Centrální Ochrany (PCO) speciální CID kód. Obvykle tuto funkci využívá strážní služba, servisní technik apod. který zadáním tohoto kódu potvrdí svou přítomnost na objektu. Uživatelský kód s tímto atributem NEMŮŽE zapínat/vypínat systém.

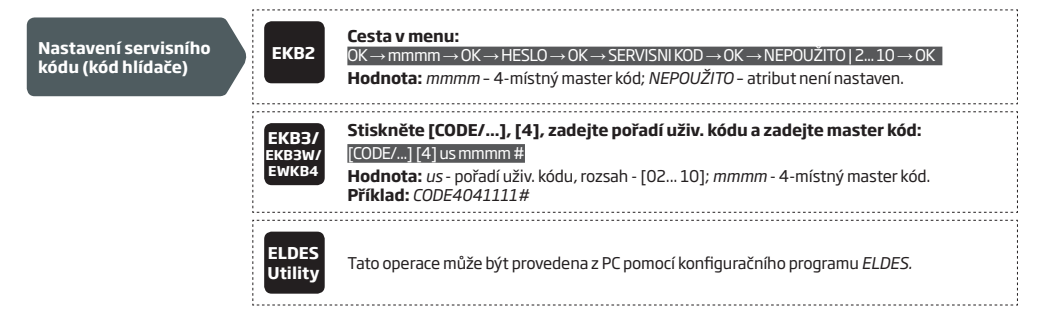

Jeden z Uživatelských kódů 2 až 10 může být označen jako tzv. "nátlakový kód". Pokud je tento kód použit k zapnutí/vypnutí systému, odešle se na Pult Centrální Ochrany (PCO) kromě informace o zapnutí/vypnutí také speciální CID kód, který informuje operátora, že k zapnutí/vypnutí systému došlo pod nátlakem.

**Nastavení kódu "pod nátlakem"**

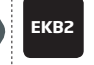

#### **Cesta v menu:**

OK → mmmm → OK → HESLO → OK → NÁTLAKOVÝ KÓD → OK → NEPOUŽITO | 2... 10 → OK **Hodnota:** *mmmm* – 4-místný master kód; *NEPOUŽITO* – atribut není nastaven.

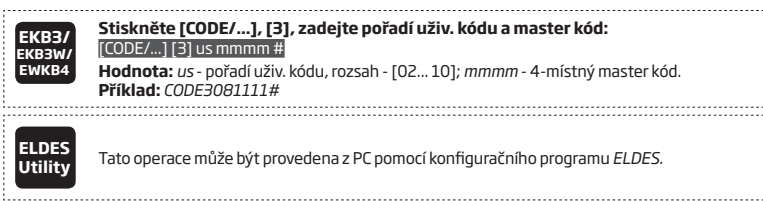

Pokud je ústředna instalována dle EN50131-1 v režimu třídy bezpečnosti 3, musí být nastaveny následující programovatelné položky:

- Všechny kódy a všechna hesla v systému musí obsahovat 6 číslic. (Zvolit 6-ti místný režim).
- Při vstupu do konfigurace systému pomocí klávesnice EKB2, EKB3, EKB3W/EWKB4 nebo pomocí konfiguračního programu *ELDES Utility* musí systém požadovat master kód (viz kapitola **10. MASTER KÓD A UŽIVATELSKÉ KÓDY**) a instalační kód (viz kapitola **6. SMS HESLO A INSTALAČNÍ KÓD**)

Kompletní seznam požadavků normy EN50131-1 pro třídu bezpečnosti 3 a postup jak povolit/zakázat související funkce naleznete v kapitole **35. NORMA EN 50131-1 TŘÍDA 3** 

## **10.1. Popisy uživatelských kódů a Master kódu**

Pokud je systém zapnut nebo vypnut z klávesnice, systém může o této skutečnosti odeslat SMS zprávu na telefonní čísla, která patří k ovládanému podsystému. SMS zpráva je odesílána pro každý podsystém zvlášť a obsahuje stav systému (zapnuto/vypnuto), jméno podsystému a jméno uživatele přiřazené k uživatelskému kódu, který zapnutí/vypnutí provedl.

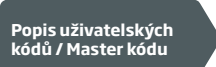

EN50131-1 **GRADE 3**

**ELDES** 

**Utility** Tato operace může být provedena z PC pomocí konfiguračního programu *ELDES.*

# **11. DALLAS ČIPY**

DALLAS čip je rozšířené kontaktní identifikační médium, které se používá pro řadu přístupových a identifikačních systémů. Ústředna ESIM384 podporuje až 16 čipů, jejichž unikátní ID číslo, které každý čip obsahuje, může být současně v systému uloženo. Pomocí těchto čipů a čtečky ID čísel těchto čipů lze systém snadno ovládat.

**POZNÁMKA** Používejte pouze originální DALLAS čipy (DALLAS čip). Levnější varianty (kopie apod.) nemusí korektně fungovat.

# **11.1. Přidání / odstranění DALLAS čipu do / ze systému**

POZNAMKA Pokud není v systému ještě žádný DALLAS čip načten, je ID číslo libovolného přiloženého čipu načteno jako čip č.1, aniž by byl<br>aktivován režim zadávání nových čipů. Ostatní čipy však mohou být přidány až po aktiva

Pro přidání nového DALLAS čipu do systému proveďte následující:

- a) Vypněte (odkódujte) všechny podsystémy (viz kapitola **12. ZAPÍNÁNÍ A VYPÍNÁNÍ SYSTÉMU**)
- b) Povolte Režim zadávání nových čipů.
- c) Přiložte nový DALLAS čip ke čtečce (viz obr. 32), systém musí být vypnutý (odkódován).

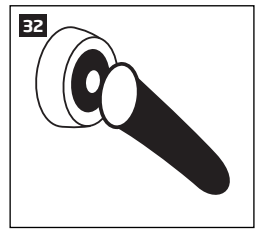

- d) Úspěšné načtení čipu je signalizováno krátkým přerušovaným zapípáním piezoměniče (je-li připojen).
- e) Načtěte tolik čipů, kolik je třeba po každém zapípání, potvrzujícím úspěšné načtení, přiložte další nový čip, max. však 16 DALLAS čipů.

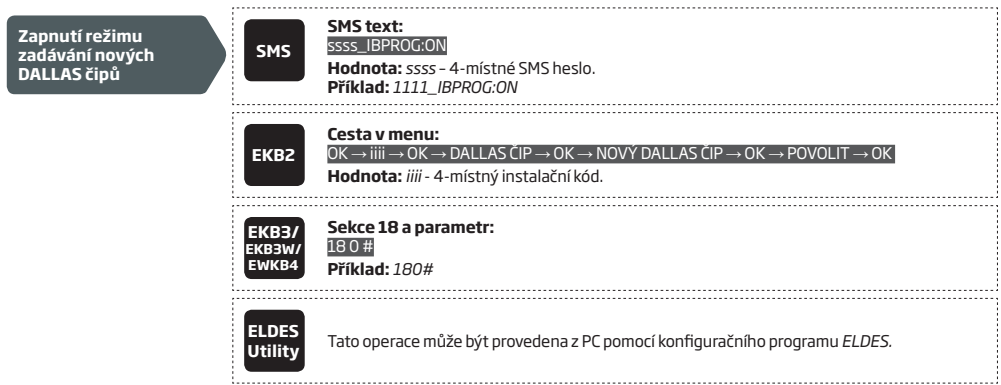

Pokud je zadávání nových čipů dokončeno, musíte režim zadávání nových čipů vypnout, jinak nebude možné pomocí čipů systém ovládat.

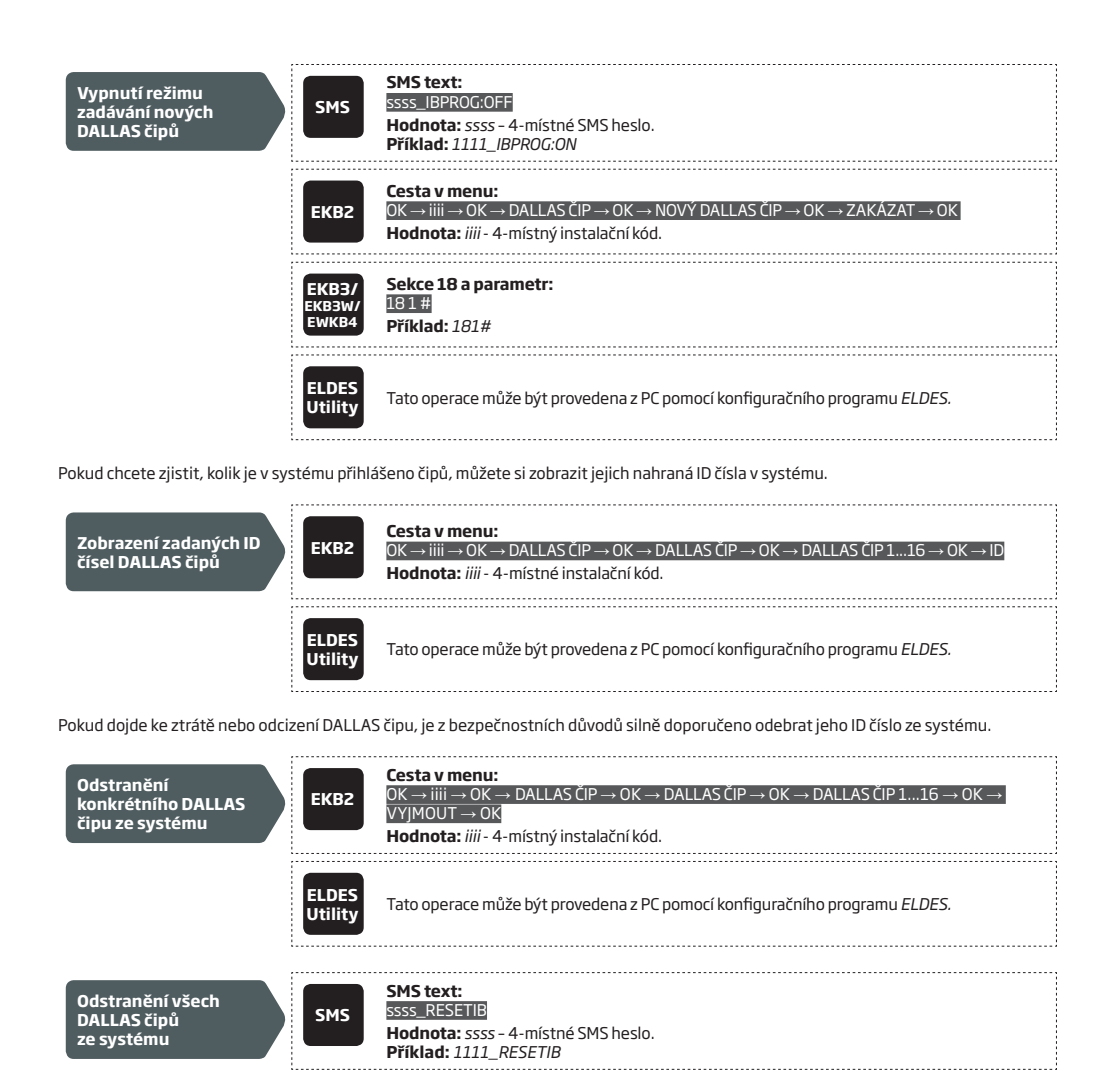

#### **11.2. Popis přihlášených DALLAS čipů**

Pokud je systém zapnut nebo vypnut pomocí DALLAS čipu, systém může o této skutečnosti odeslat SMS zprávu na telefonní čísla, která patří k ovládanému podsystému. SMS zpráva je odesílána pro každý podsystém zvlášť a obsahuje stav systému (zapnuto/vypnuto), jméno podsystému a jméno uživatele přiřazené k DALLAS čipu, který zapnutí/vypnutí provedl.

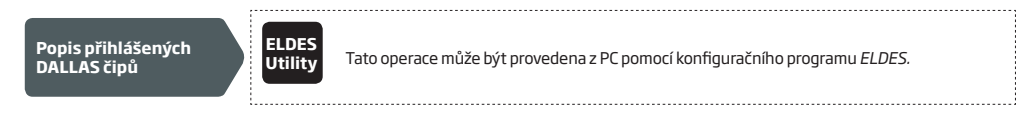

# **12. ZAPÍNÁNÍ A VYPÍNÁNÍ SYSTÉMU**

Zabezpečovací systém ESIM384 je možno zapínat a vypínat (kódovat/odkódovávat) následujícími způsoby:

- Prozvoněním z přednastavených telefonních čísel (zdarma)
- Textovou SMS zprávou
- Pomocí klávesnic EKB2/EKB3/EKB3W/EWKB4/EWKB5 a přednastavených uživatelských kódů/Master kódu
- DALLAS činy
- Bezdrátovými klíčenkami EWK1, EWK2, EWK2A
- Pomocí zóny (keyswitch)
- Pomocí rozhraní ELDES Smart Cloud

Pokud je systém rozdělen na více podsystémů, je zapnut vždy ten podsystém, do kterého je přiřazeno telefonní číslo uživatele, klávesnice EKB2/EKB3/EKB3W/EWKB4 a zadávaný uživatelský/Master kód, DALLAS čip, klíčenka EWK1/EWK2/EWK2A nebo zóna (v případě ovládání zónou). Např. pokud je telefonní číslo Uživatele 1 přiřazeno do podsystému 1,2 a 4, může tento uživatel ovládat pomocí prozvonění nebo SMS pouze podsystémy 1,2 a 4 (viz kapitola **23. PODSYSTÉMY**).

V továrním nastavení je vždy po úspěšném zapnutí nebo vypnutí systému odeslána potvrzující SMS zpráva. Více informací o tom, jak nastavit odesílání informačních SMS zpráv o zapnutí/vypnutí systému, naleznete v kapitole **12.9. Nastavení informačních SMS zpráv o zapnutí/vypnutí systému**.

Pokud systém indikuje některou z níže uvedených poruch, nebrání tato skutečnost zapnutí systému (viz kapitola **29. SYSTÉMOVÉ PORUCHY A JEJICH INDIKACE**):

- Porucha napájení
- Nízký stav záložního akumulátoru / Záložní akumulátor je zcela vybitý nebo není připojen / Porucha akumulátoru
- Porucha sirény
- Datum a čas není nastaven
- Porucha GSM / Porucha GSM/GPRS antény
- Porucha antény bezdrátové nadstavby
- Ztráta klávesnice
- Porucha bezdrátové zásuvky EWM1
- Nízký stav baterií v bezdrátovém prvku
- Rušení bezdrátové nadstavby

**POZNÁMKA:** Pokud je systém nakonfigurován dle požadavků normy EN 50131-1 pro třídu bezpečnosti 3, není možné systém zapnout, pokud je v systému přítomna kterákoli z výše uvedených závad.

Pokud uživatel zapíná pomocí prozvonění, SMS zprávy, klíčenky nebo pomocí zóny (keyswitch) systém, ve kterém jsou některé zóny/ ochranné kontakty otevřeny (narušeny), systém informuje uživatele SMS zprávou , že tak nelze učinit a vypíše otevřené (narušené) zóny/ ochranné kontakty. Z bezpečnostních důvodů je doporučeno před zapnutím obnovit klidový stav těchto zón/ochranných kontaktů. Více informací o tom, jak zapnout systém, přestože nejsou všechny zóny v klidu, najdete v kapitole **14.6. Atributy zón** a **14.7. Dočasné odpojení zón (bypass)** a **16.OCHRANNÉ KONTAKTY (TAMPERY)**.

V továrním nastavení systém ignoruje všechna příchozí volání a SMS zprávy z telefonních čísel, která nejsou v ústředně uložena na pozicích telefonních čísel uživatelů (blokování cizích telefonních čísel), odmítne rovněž všechny SMS zprávy, které neobsahují správné SMS heslo, přestože jsou poslány z telefonního čísla zadaného uživatele. Více informací o tom, jak zapínat systém také z telefonních čísel, která nejsou v ústředně uložena, najdete v kapitole **8.2. Ovládání všem**.

**POZNÁMKA:** Systém si po úplném odpojení napájení pamatuje stav všech podsystémů (zapnuto/vypnuto).

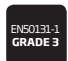

Pokud je ústředna instalována dle EN50131-1 v režimu třídy bezpečnosti 3, musí být nastaveny následující programovatelné položky:

- Systém nesmí jít zapnout (zakódovat), pokud se v systému vyskytuje jakákoli porucha.
- Systém nesmí jít zapnout, dokud poruchu tamperu (ochranného kontaktu) neodstraní technik Instalačním kódem.

Kompletní seznam požadavků normy EN50131-1 pro třídu bezpečnosti 3 a postup jak povolit/zakázat související funkce naleznete v kapitole **35. NORMA EN 50131-1 TŘÍDA 3** 

#### **12.1. Ovládání zdarma prozvoněním**

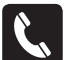

Systém lze zapnout/vypnout tak, že na telefonní číslo SIM karty v ústředně ESIM384 zavolá některé z deseti možných telefonních čísel uživatelů (viz kapitola **8. TELEFONNÍ ČÍSLA UŽIVATELŮ**). Ústředna po určité době hovor odmítne (takže se neuskuteční žádný zpoplatněný hovor) a provede zapnutí nebo vypnutí systému podle toho, zda byla předtím vypnuta nebo zapnuta. Při zapnutí odmítne ústředna hovor po 2 zazvoněních, pokud se vypíná, odmítne hovor okamžitě. Pokud volají na telefonní číslo SIM karty v ústředně dva či více uživatelů najednou, systém akceptuje volání toho uživatele, který se dovolal jako první, další uživatel(é) jsou ignorováni.

Pokud systém zapíná některé z přednastavených tel. čísel uživatelů, chová se následovně::

# **• NEDĚLENÝ SYSTÉM:**

- Pokud je systém připraven na zapnutí (žádné otevřené zóny/ochranné kontakty), systém se zapne.
- Pokud systém není připraven na zapnutí (otevřené zóny/ochranné kontakty), systém se nezapne a uživateli, který zapnutí provádí, zašle SMS zprávu, která obsahuje identifikaci otevřených zón/ochranných kontaktů - aby bylo možno systém zapnout, je třeba nejprve odstranit všechny otevřené zóny/tampery. V případě potřeby je možno otevřené zóny dočasně odpojit (Bypassovat), (viz kapitola **14.7. Dočasné odpojení zón (bypass)**), zakázat (viz kapitola **14.9. Povolení/zákaz zóny**) nebo dané zóně/zónám přiřadit atribut FORCE (viz kapitola **14.6. Atributy zón**), ochranné kontakty mohou být zakázány (viz kapitola **16. OCHRANNÉ KONTAKTY (TAMPERY)**.

## **• DĚLENÝ SYSTÉM**:

- Pokud jsou všechny příslušné podsystémy připraveny na zapnutí, všechny se zapnou.
- Pokud jeden nebo více příslušných podsystémů není připraveno na zapnutí (otevřené zóny/ochranné kontakty), zapnou se podsystémy, které jsou připraveny, ostatní jsou ponechány vypnuté a uživateli, který zapnutí provádí, zašle systém SMS zprávu, která obsahuje identifikaci otevřených zón/ochranných kontaktů.
- Pokud jsou některé podsystémy v okamžiku zapínání již zapnuté, systém jejich stav nezmění, pouze (do)zapne podsystémy vypnuté.

Pokud je telefonní číslo uživatele přiřazeno do více podsystémů, může tento uživatel prozvoněním ovládat všechny podsystémy přiřazené ke svému telefonnímu číslu. Např. pokud je telefonní číslo Uživatele 1 přiřazeno do podsystému 1, 2 a 3, bude Uživatel 1 prozvoněním ovládat podsystémy 1, 2 a 3. Více informací o tom, jak nastavit oprávnění telefonním číslům uživatelů najdete v kapitole **23.2. Přiřazení podsystémů k telefonním číslům uživatelů**.

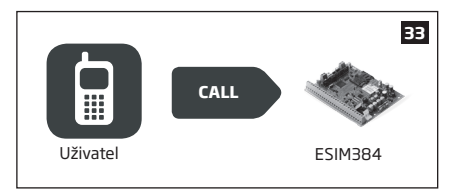

V továrním nastavení mohou všechna zadaná telefonní čísla ovládat přiřazené podsystémy pomocí prozvonění. Toto oprávnění však lze pro každé číslo zvlášť omezit a povolit pouze zapnutí nebo pouze vypnutí nebo případně zakázat obě operace. Takové telefonní číslo bude přijímat všechna nastavená SMS hlášení a/nebo poplachová volání, ale nebude moci prozvoněním ovládat systém.

*Toto omezení oprávnění ovládat systém prozvoněním lze aktivovat/zrušit pomocí konfiguračního programu Config Tool.*

### **12.2. Textové zprávy SMS**

**SMS**

Systém lze ovládat také pomocí SMS zpráv - tyto zprávy musí být odesílány z některého z deseti možných přednastavených telefonních čísel uživatelů (viz **8. TELEFONNÍ ČÍSLA UŽIVATELŮ**).

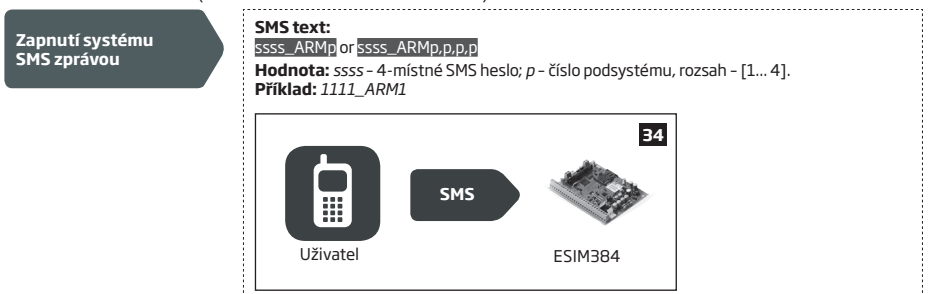

Pokud systém zapíná pomocí SMS některé z přednastavených tel. čísel uživatelů, systém se chová následovně::

- **• NEDĚLENÝ SYSTÉM**:
	- Pokud je systém připraven na zapnutí (žádné otevřené zóny/ochranné kontakty), systém se zapne.
	- Pokud systém není připraven na zapnutí (otevřené zóny/ochranné kontakty), systém se nezapne a uživateli, který zapnutí provádí, zašle SMS zprávu, která obsahuje identifikaci otevřených zón/ochranných kontaktů. Aby bylo možno systém zapnout, je třeba nejprve odstranit všechny otevřené zóny/tampery. V případě potřeby je možno otevřené zóny dočasně odpojit (Bypassovat), (viz kapitola **14.7. Dočasné odpojení zón (bypass)**), zakázat (viz kapitola **14.9. Povolení/zákaz zóny**) nebo dané zóně/zónám přiřadit atribut FORCE (viz kapitola **14.6. Atributy zón**), ochranné kontakty mohou být zakázány (viz kapitola **16. OCHRANNÉ KONTAKTY (TAMPERY)**.

### **• DĚLENÝ SYSTÉM:**

- Pokud jsou všechny příslušné podsystémy připraveny na zapnutí, všechny se zapnou.
- Pokud jeden nebo více příslušných podsystémů není připraveno na zapnutí (otevřené zóny/ochranné kontakty), zapnou se podsystémy, které jsou připraveny, ostatní jsou ponechány vypnuté a uživateli, který zapnutí provádí, zašle systém SMS zprávu, která obsahuje identifikaci otevřených zón, resp. ochranných kontaktů.
- Pokud jsou některé podsystémy v okamžiku zapínání již zapnuté, systém jejich stav nezmění, pouze (do)zapne podsystémy vypnuté.

Pro vypnutí systému zašlete SMS v následujícím tvaru z některého z deseti možných přednastavených telefonních čísel:

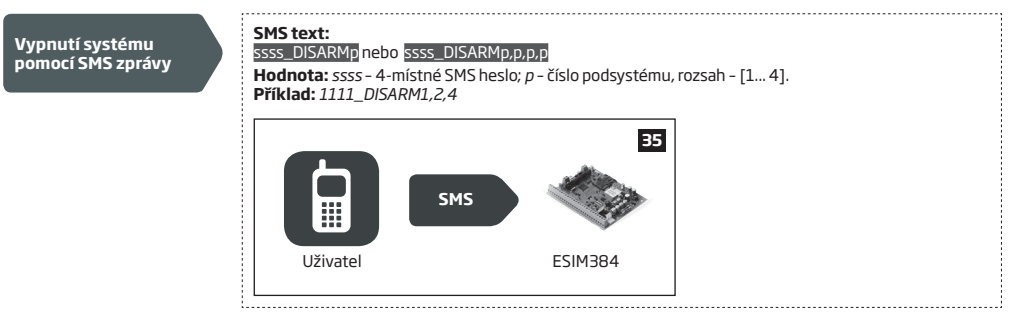

Pokud je telefonní číslo uživatele přiřazeno do více podsystémů, může tento uživatel pomocí SMS ovládat všechny podsystémy přiřazené ke svému telefonnímu číslu. Např. pokud je telefonní číslo Uživatele 3 přiřazeno do podsystému 2 a 3, bude Uživatel 3 pomocí SMS ovládat podsystémy 2 a 3. Více informací o tom, jak nastavit oprávnění telefonním číslům uživatelů najdete v kapitole **23.2. Přiřazení podsystémů k telefonním číslům uživatelů**. Každému telefonnímu číslu lze toto oprávnění omezit pomocí konfiguračního programu.

## **12.3. Klávesnice EKB2 a uživatelské (klávesnicové) kódy/Master kód**

Ikona "odškrtnuto"√ vedle názvu podsystému na úvodní obrazovce značí, že v systému nejsou žádné otevřené (narušené) zóny/ochranné kontakty a systém je možno zapnout. Pokud je zobrazena ikona "křížek" **X**, je nejprve třeba obnovit klidový stav všech otevřených<br>(narušených) zón/ochranných kontaktů. V případě potřeby je možno otevřené zóny dočasně odpoj **Dočasné odpojení zón (bypass)**), zakázat (viz kapitola **14.9. Povolení/zákaz zóny**) nebo dané zóně/zónám přiřadit atribut FORCE (viz kapitola **14.6. Atributy zón**), ochranné kontakty mohou být zakázány (viz kapitola **16. OCHRANNÉ KONTAKTY (TAMPERY)**. Ikona nářadí **VI** signalizuje výskyt poruchy v systému (viz kapitola 29. INDIKACE SYSTÉMOVÝCH PORUCH).

Pokud je uživatelský kód přiřazen k více podsystémům, může tento kód ovládat své přiřazené podsystémy pomocí klávesnice EKB2, resp. jejího menu s výběrem podsystémů. Např. pokud je uživatelský/Master kód přiřazen k podsystémům 1, 2 a 4 a klávesnice EKB2 je přiřazena pouze do podsystému 2, bude moci tento uživatel/Master ovládat "své" podsystémy 1, 2 a 4 pomocí této klávesnice, ovšem klávesnice bude zobrazovat stav a ostatní relevantní informace pouze z podsystému č.2. Více informací o tom, jak přiřadit klávesnice a uživatelské kódy k podsystémům se dočtete v kapitolách **23.3. Přiřazení a přepnutí podsystému klávesnice** a **23.4. Oprávnění Master/uživatelských kódů**.

#### **12.3.1. Zapínání systému**

Chcete-li zapnout (zakódovat) systém pomocí klávesnice EKB2, zadejte Master kód nebo některý z 29 dostupných 4-místných uživatelských kódů (více informací o nastavení kódů naleznete v kapitole **10. MASTER KÓD A UŽIVATELSKÉ KÓDY**). V továrním nastavení se systém při zapínání (kódování) chová následovně:

• **NEDĚLENÝ SYSTÉM** - Po zadání platného uživatelského kódu začne systém odpočítávat odchodový čas, piezoměnič pravidelně krátce pípat a klávesnice se přepne do základního zobrazení se zobrazením stavu odchodového zpoždění.

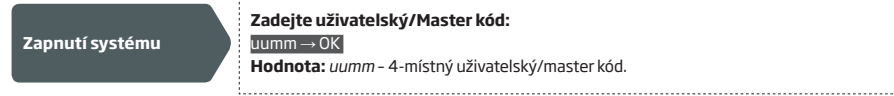

**zký/Master kód:** 

**Hodnota:** *uumm* – 4-místný uživatelský/master kód.

**DĚLENÝ SYSTÉM - zapínání jednoho podsystému** - Po zadání platného uživatelského nebo Master kódu klávesnice zobrazí menu s výběrem podsystémů. Po výběru příslušného podsystému započne odpočet odchodového zpoždění. Během tohoto zpoždění bude piezoměnič pravidelně krátce pípat a klávesnice na 3 sekundy zobrazí nápis **ZAPÍNÁNÍ název-podsystému,** poté se vrátí do menu s výběrem podsystémů. When the klávesnice back-light timeout expires, the home screen view will follow. Po stisknutí klávesy v průběhu odchodového zpoždění přejde klávesnice do základního zobrazení a v řádku příslušného podsystému je zobrazen zbývající čas odchodového zpoždění.

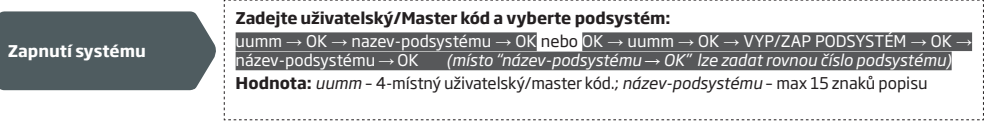

**DĚLENÝ SYSTÉM - zapínání více částí najednou** - Po zadání platného uživatelského nebo Master kódu zobrazí klávesnice menu s podsystémy, ke kterým má zadaný kód oprávnění. V menu se nachází také položka **ZAPNI VŠE.** Pokud je tato položka potvrzena (klávesou OK), bude se systém chovat následovně:

a) pokud jsou všechny zapínané podsystémy připraveny (žádné otevřené zóny/tampery), systém zahájí odpočet času pro odchod. Během odchodového zpoždění klávesnice krátce pípají a displej klávesnice tři sekundy zobrazí nápis **ZAPÍNÁNÍ název-podsystému** pro každou část, do které má příslušný uživatelský/master kód přiřazeno oprávnění.

- b) pokud jeden nebo více zapínaných podsystémů není připraveno k zapnutí (otevřené zóny/tampery), systém zahájí odpočet času pro odchod. Během odchodového zpoždění klávesnice krátce pípají a displej klávesnice tři sekundy zobrazí nápis **ZAPÍNÁNÍ názevpodsystému** pro každou část, do které má příslušný uživatelský/master kód přiřazeno oprávnění a která je připravena. Nepřipravené podsystémy zapnuty nejsou a klávesnice na dvě sekundy zobrazí text **název-podsystému NEPŘIPRAVENO**.
- c) pokud dojde k zapnutí všech podsystémů a některé z nich jsou již zapnuty, systém zahájí odpočet času pro odchod. Během odchodového zpoždění klávesnice krátce pípají a displej klávesnice tři sekundy zobrazí nápis **ZAPÍNÁNÍ název-podsystému** pro každou část, do které má příslušný uživatelský/master kód přiřazeno oprávnění a která je připravena. Již zapnuté podsystémy jsou zapnuté ponechány - jejich stav se nemění.

Po určitém čase se podsvit klávesnice mírně ztlumí a klávesnice přejde do úsporného režimu. Zároveň s tím dojde k návratu na úvodní obrazovku displeje. Dvojím stisknutím klávesy během odchodového zpoždění dojde rovněž ke zobrazení úvodní obrazovky displeje a zobrazení všech podsytémů, do kterých je klávesnice přiřazena společně s časem, který pro každý podsystém zvlášť zbývá do ukončení času pro odchod.

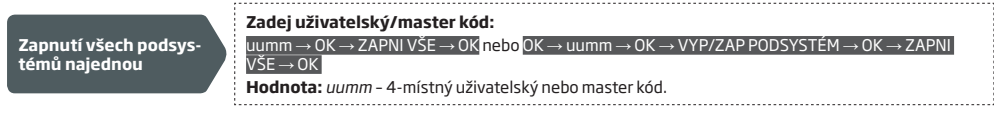

Při úspěšném zapnutí:

- • zmizí odpočet času odchodového zpoždění.
- v řádku příslušného zapnutého podsystému je zobrazena ikona  $\bigcap$  (volitelná funkce továrně zakázáno).

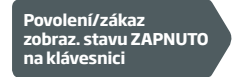

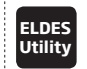

**Utility** Tato operace může být provedena z PC pomocí konfiguračního programu *ELDES*. 

**POZNÁMKA:** Pokud dojde 10x za sebou k zadání nesprávného uživatelského/master kódu na klávesnici, dojde na dvě minuty k zablokování všech klávesnic v systému a zobrazení zprávy **KLÁVESNICE UZAMČENA**. Během této doby klávesnice nereagují na jakýkoli zadávaný uživatelský/master kód. Po dvou minutách dojde automaticky k odblokování klávesnic a zobrazení textu **KLÁVESNICE ODEMČENA**.

### **12.3.2. Zrušení zapínání**

Pro zrušení aktivovaného procesu zapínání:

- • **Nedělený systém** V průběhu odchodového zpoždění zadejte znovu uživatelský/master kód.
- Dělený systém Z menu podsystémů vyberte v průběhu odchodového zpoždění podsystém, jehož zapínání chcete zrušit a stiskněte klávesu OK. Klávesnice na dvě sekundy zobrazí text **název-podsystému ZAPNUTÍ ZRUŠENO**.

#### **12.3.3. Vypínání systému, zrušení alarmu**

Pro vypnutí systému a případné zrušení alarmu v systému zadejte na klávesnici kterýkoli z 29 dostupných uživatelských kódů nebo master kód. V továrním nastavení se při vypnutí systém chová následovně:

• **Nedělený systém** – Po zadání platného uživatelského/master kódu dojde k vypnutí a návratu klávesnice na úvodní obrazovku.

**Vypnutí systému, zrušení alarmu Zadejte uživatelský/master kód:**   $u$ umm $\rightarrow$  OK

**Hodnota:** *uumm* – 4-místný uživatelský/master kód.

• **Dělený systém - vypnutí jednotlivého podsystému** – Po zadání platného uživatelského/master kódu klávesnice zobrazí menu s podsystémy. Po výběru příslušného podsystému klávesou OK dojde k jeho vypnutí a klávesnice na dvě sekundy zobrazí nápis **názevpodsystému VYPNUTO** a poté přejde zpět do menu s podsystémy. V tomto menu setrvá až do doby přechodu do úsporného režimu podsvitu, kdy je menu s podsystémy nahrazeno úvodní obrazovkou displeje. Alternativně lze na úvodní obrazovku přejít ihned pomocí  $k$ lávesy $\leftarrow$ 

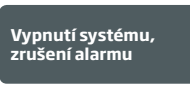

**Zadejte uživatelský/master kód a vyberte podsystém:**

uumm → OK → [p] nazev-podsystému → OK nebo OK → uumm → OK → VYP/ZAP PODSYSTÉM → OK → [p] nazev-podsystému → OK

**Hodnota:** *uumm* – 4-místný uživatelský/master kód; *p* – číslo podsystému, rozsah – [1... 4], *jméno-podsystému* – max. 15 znaků popisu

• **Dělený systém - vypnutí více částí najednou** – Po zadání platného uživatelského/master kódu klávesnice zobrazí menu s podsystémy. Výběrem položky **VYPNI VŠE** dojde k vypnutí všech podsystémů, do kterých má použitý uživatelský/master kód přiřazeno oprávnění. Klávesnice na dvě vteřiny zobrazí text **název-podsystému VYPNUTO** pro každý vypnutý podsystém, poté se navrátí do menu s podsystémy. V tomto menu setrvá až do doby přechodu do úsporného režimu podsvitu, kdy je menu s podsystémy nahrazeno úvodní obrazovkou displeje. Alternativně lze na úvodní obrazovku přejít ihned pomocí klávesy .

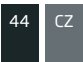

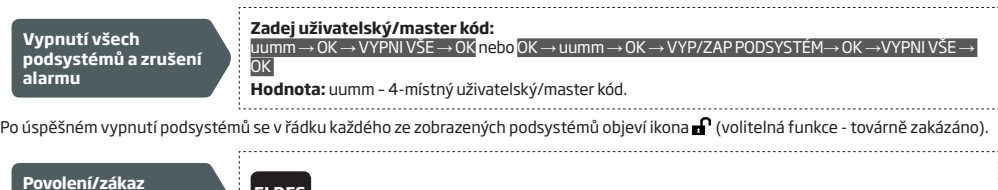

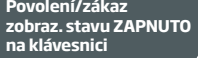

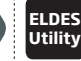

**Utility** Tato operace může být provedena z PC pomocí konfiguračního programu *ELDES*.

**POZNÁMKA:** Pokud dojde 10x za sebou k zadání nesprávného uživatelského/master kódu na klávesnici, dojde na dvě minuty k zablokování všech klávesnic v systému a zobrazení zprávy **KLÁVESNICE UZAMČENA**. Během této doby klávesnice nereagují na jakýkoli zadávaný uživatelský/master kód. Po dvou minutách dojde automaticky k odblokování klávesnic a zobrazení textu **KLÁVESNICE ODEMČENA**.

# **12.4. Klávesnice EKB3 a uživatelské (klávesnicové) kódy/Master kód**

**POZOR:** Klávesnici EKB3 lze nakonfigurovat pro 2 nebo 4 podsystémy. Následující popis odpovídá klávesnici nakonfigurované pro 4 podsystémy. Postup zapínání/vypínání systému z klávesnice nakonfigurované pro 2 podsystémy je shodný s postupem pro bezdrátovou klávesnici EKB3W/EWKB4 (viz kapitola **12.5. Klávesnice EKB3W/EWKB4 a uživatelské (klávesnicové) kódy/Master kód.**

Zelená kontrolka **READY/** je na klávesnici EKB3 rozsvícena v případě, že v systému nejsou žádné otevřené (narušené) zóny/ochranné kontakty a systém je možno zapnout. Pokud tato kontrolka nesvítí, je nejprve třeba obnovit klidový stav všech otevřených (narušených) zón/ochranných kontaktů. Pokud klidový stav některé otevřené zóny obnovit nelze, je možno zónu dočasně nebo trvale vyřadit (viz kapitola **14.7 Dočasné odpojení zón (bypass)** nebo **14.9 Trvalý zákaz a povolení zóny**), popř. dané zóně přiřadit atribut Force (viz kapitola **14.6. Atributy (příznaky) zón**). Ochranné kontakty lze rovněž vyřadit (viz kapitola **16. OCHRANNÉ KONTAKTY (TAMPERY)**). Žlutá kontrolka **SYSTEM** může blikat nebo svítit, pokud se v systému vyskytuje porucha (viz kapitola **29. INDIKACE SYSTÉMOVÝCH PORUCH**).

Po zadání platného uživatelského kódu klávesnice zapne/vypne ten podsystém, do kterého patří jak daný uživatelský kód (viz kapitola **23.4. Přiřazení uživatelských (klávesnicových) kódů k podsystému**), tak i klávesnice (viz kapitola **23.3. Přiřazení a přepnutí podsystému klávesnice**). Např. pokud je uživatelský kód č.4 přiřazen k podsystémům 2, 3 a 4 a klávesnice EKB3 k podsystému 2, může tento kód zapnout z této klávesnice pouze podsystém 2.

#### **12.4.1. Zapnutí systému**

Pro zapnutí systému pomocí klávesnice EKB3 zadejte master kód nebo některý z 29 možných přednastavených uživatelských kódů, (viz kapitola **10. UŽIVATELSKÁ HESLA (KLÁVESNICOVÉ KÓDY)**). V továrním nastavení se systém po zadání platného uživatelského kódu chová následovně:

• **Nedělený systém** – Po zadání platného uživatelského nebo master kódu začne systém odpočítávat čas pro odchod, což signalizuje piezoměnič klávesnice krátkým přerušovaným pípáním a rozsvítí se červená kontrolka ARMED současně s některou LED kontrolkou [1]... [4], informující o čísle podsystému, který se zapíná. Po ukončení času pro odchod je systém zapnut a pípání ustane.

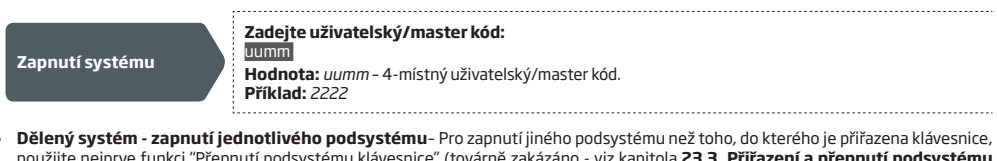

použijte nejprve funkci "Přepnutí podsystému klávesnice" (továrně zakázáno - viz kapitola **23.3. Přiřazení a přepnutí podsystému klávesnice**). Teprve poté můžete příslušný podsystém zapnout.

**Přepnutí podsystému klávesnice**

**Stiskněte klávesu [1] až [4] a uvolněte ji, jakmile klávesnice 3x krátce zapípá: Hodnota:** klávesy [1]... [4] uživatelský kód.

Po zvolení příslušného podsystému a zadání platného uživatelského nebo master kódu začne systém odpočítávat čas pro odchod, což signalizuje piezoměnič klávesnice krátkým přerušovaným pípáním a rozsvítí se červená kontrolka ARMED/ $\Box$ současně s některou LED kontrolkou [1]... [4], informující o čísle podsystému, který se zapíná. Po ukončení času pro odchod je systém zapnut a pípání ustane. .............................

**Zapnutí systému**

**Zadej uživatelský/master kód:** 

uumm **Hodnota:** *uumm* – 4-místný uživatelský/master kód. **Příklad:** *2222*

- • **Dělený systém zapnutí všech podsystémů najednou** Uživatel s oprávněním pro ovládání všech čtyř podsystémů může tyto podsystémy zapnout najednou (jedním příkazem). Pokud je tato možnost využita, chová se systém následovně:
- • Pokud jsou všechny podsystémy vypnuty a všechny jsou připraveny na zapnutí (žádné otevřené zóny ani narušené tampery), systém začne odpočítávat odchodové zpoždění. Rozsvítí se červená kontrolka ARMED/ $\bm\Omega$  na klávesnici společně s kontrolkami [1]... [4], které signalizují zapínané podsystémy. Po uplynutí času pro odchod budou všechny podsystémy zapnuty a pípání ustane.
- • Pokud některé podsystémy nejsou připraveny na zapnutí, klávesy [1]... [4] v tomto případě blikáním signalizují, které podsystémy nelze zapnout kvůli otevřeným zónám nebo narušeným tamperům. Systém začne odpočítavat odchodové zpoždění. Rozsvítí se červená kontrolka ARMED/ $\prod_{i=1}^{\infty}$ na klávesnici (pouze pokud je daná klávesnice přiřazena do podsystému, který lze zapnout) společně s kontrolkami [1]... [4], které signalizují zapínané podsystémy. Po uplynutí času pro odchod budou všechny připravené podsystémy zapnuty, nepřipravené budou přeskočeny (zůstanou vypnuté).
- • Pokud jsou některé podsystémy zapnuty a vypnuté jsou připraveny k zapnutí (žádné otevřené zóny ani narušené tampery), systém začne odpočítavat odchodové zpoždění. Rozsvítí se červená kontrolka ARMED/ na klávesnici (pokud je daná klávesnice přiřazena do podsystému, který se zapíná) společně s kontrolkami [1]... [4], které signalizují zapínané podsystémy. Po uplynutí času pro odchod budou zapínané podsystémy zapnuty, stav již zapnutých se nezmění.

**Zapnutí všech 4 podsystémů najednou** **Stiskněte klávesu [0], uvolněte ji, jakmile klávesnice 3x krátce zapípá a zadejte uživatelský/ master kód:**  0 uumm **Hodnota:** *uumm* – 4-místný uživatelský/master kód. **Příklad:** *0 2222* 

Všechny podsystémy lze také zapnout postupně, jeden po druhém (viz výše **Dělený systém - zapnutí jednotlivého podsystému**).

**POZNÁMKA:** Pokud je 10x za sebou zadán na klávesnici špatný uživatelský/master kód, zablokují se na dvě minuty všechny klávesnice. Během této doby systém odmítne všechny uživatelské kódy včetně korektních uživatelských kódů, master kódu i instalačního kódu. K odblokování systému dojde automaticky po uplynutí dvou minut od zablokování.

**POZNÁMKA:** Pro zapnutí/vypnutí všech podsystémů najednou musí být použitý uživatelský kód přiřazen do všech 4 podsystémů a klávesnice musí mít povolenu funkci Změna podsystému klávesnice (viz kapitola **23.3.Přiřazení a přepnutí podsystému klávesnice**).

# **12.4.2. Zrušení probíhajícího zapnutí**

Pro zrušení probíhajícího zapínání zadejte během odchodového zpoždění znovu platný uživatelský/master kód.

#### **12.4.3. Vypnutí poplachu, zrušení alarmu**

Pro vypnutí systému a případné zrušení vyhlášeného alarmu zadejte na klávesnici master kód nebo jeden z 29 možných 4-místných uživatelských kódů. V továrním nastavení se systém při vypínání chová následovně:

**• Nedělený systém** – Po zadání platného uživatelského nebo master kódu zhasne červená kontrolka ARMED/ $\blacksquare$  a spolu s ní také klávesa [1]... [4] informující o čísle vypnutého podsystému.

**Vypnutí systému, zrušení alarmu**

### **Zadejte uživatelský/master kód:**

uumm

**Hodnota:** *uumm* – 4-místný uživatelský/master kód. **Příklad:** *2222* 

• **Dělený systém - vypnutí jednotlivého podsystému** – Pro vypnutí jiného podsystému než toho, do kterého je přiřazena klávesnice použijte nejprve funkci "Přepnutí podsystému klávesnice" (továrně zakázáno - viz kapitola **23.3. Přiřazení a přepnutí podsystému klávesnice**) teprve poté můžete příslušný podsystém zapnout.

**Přepnutí podsystému klávesnice**

**Stiskněte klávesu [1] až [4] a uvolněte ji, jakmile klávesnice 3x krátce zapípá: Hodnota:** klávesy [1]... [4] uživatelský kód. .

Po zvolení příslušného podsystému a zadání platného uživatelského nebo master kódu zhasne červená kontrolka ARMED/ spolu s některou z kláves [1]... [4] informující o čísle podsystému, který byl vypnut.

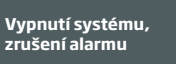

**Zadejte uživatelský/master kód:**  uumm **Hodnota:** *uumm* – 4-místný uživatelský/master kód.. **Příklad:** *2222* 

- • **Dělený systém vypnutí všech podsystémů najednou**  Uživatel s oprávněním pro ovládání všech čtyř podsystémů může tyto podsystémy vypnout najednou (jedním příkazem). Pokud je tato možnost využita, chová se systém následovně:
- Pokud jsou všechny podsystémy zapnuty a je zadán platný uživatelský/master kód, červená kontrolka ARMED/ $\bm{\Omega}$  zhasne a spolu s ní rozsvícené klávesy [1], [2], [3] a [4] signalizující vypnutí přílušných podsystémů.

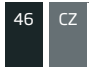

- • Pokud jsou některé podsystémy zapnuté a některé vypnuté, systém začne odpočítavat odchodové zpoždění. Klávesnice bude krátce pípat a rozsvítí se červená kontrolka ARMED/ (pokud je daná klávesnice přiřazena do podsystému, který byl vypnutý) společně s kontrolkami [1]... [4], které signalizují zapínané podsystémy. Po uplynutí času pro odchod budou všechny vypnuté a připravené podsystémy zapnuty, stav již zapnutých se nezmění (zůstanou zapnuty).
- Pokud některé podsystémy nejsou připraveny na zapnutí, klávesy [1]... [4] v tomto případě blikáním signalizují, které podsystémy nelze zapnout kvůli otevřeným zónám nebo narušeným tamperům a celá operace je zrušena.

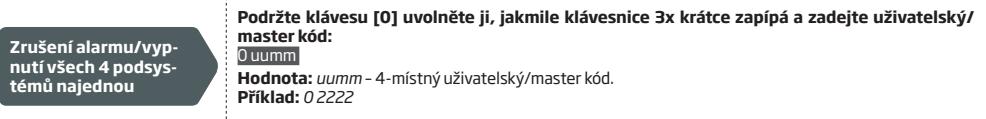

Všechny podsystémy lze také vypnout postupně, jeden po druhém (viz **Dělený systém - vypnutí jednotlivého podsystému**).

**POZNÁMKA:** Pro zapnutí/vypnutí všech podsystémů najednou musí být použitý uživatelský kód přiřazen do všech 4 podsystémů a klávesnice musí mít povolenu funkci Změna podsystému klávesnice (viz kapitola **23.3.Přiřazení a přepnutí podsystému klávesnice**).

**POZNÁMKA:** Pokud je 10x za sebou zadán na klávesnici špatný uživatelský/master kód, zablokují se na dvě minuty všechny klávesnice. Během této doby systém odmítne všechny uživatelské kódy včetně korektních uživatelských kódů, master kódu i instalačního kódu. K odblokování systému dojde automaticky po uplynutí dvou minut od zablokování.

#### **12.5. Bezdrátová klávesnice EKB3W/EWKB4 a uživatelské (klávesnicové) kódy/Master kód**

**POZOR:** Pomocí bezdrátové klávesnice EKB3W/EWKB4 je možno ovládat pouze první dva podsystémy. Podsystémy 3 a 4 tato klávesnice NEPODPORUJE.

Zelená kontrolka **READY/** je na klávesnici EKB3 rozsvícena v případě, že v systému nejsou žádné otevřené (narušené) zóny/ochranné kontakty a systém je možno zapnout. Pokud tato kontrolka nesvítí, je nejprve třeba obnovit klidový stav všech otevřených (narušených) zón/ochranných kontaktů. Pokud klidový stav některé otevřené zóny obnovit nelze, je možno zónu dočasně nebo trvale vyřadit (viz kapitola **14.7 Dočasné odpojení zón (bypass)** nebo **14.9 Trvalý zákaz a povolení zóny**), popř. dané zóně přiřadit atribut Force (viz kapitola **14.6. Atributy (příznaky) zón**). Ochranné kontakty lze rovněž vyřadit (viz kapitola **16. OCHRANNÉ KONTAKTY (TAMPERY)**). Žlutá kontrolka **SYSTEM** může blikat nebo svítit, pokud se v systému vyskytuje porucha (viz kapitola **29. INDIKACE SYSTÉMOVÝCH PORUCH**).

Po zadání platného uživatelského kódu klávesnice zapne/vypne ten podsystém, do kterého patří jak daný uživatelský kód (viz kapitola **23.4. Přiřazení uživatelských (klávesnicových) kódů k podsystému**), tak i klávesnice (viz kapitola **23.3. Přiřazení a přepnutí podsystému klávesnice**). Např. pokud je uživatelský kód č.4 přiřazen k podsystému 2 a klávesnice EKB3W/EWKB4 k podsystému 1, může tento kód přesto zapnout z této klávesnice pouze podsystém 2.

#### **12.5.1. Zapínání systému**

• **Nedělený systém** – Po zadání platného uživatelského nebo master kódu začne systém odpočítávat čas pro odchod, což signalizuje piezoměnič klávesnice krátkým přerušovaným pípáním a rozsvítí se červená kontrolka ARMED/ $\bf{a}$ . Po ukončení času pro odchod je systém zapnut a pípání ustane.

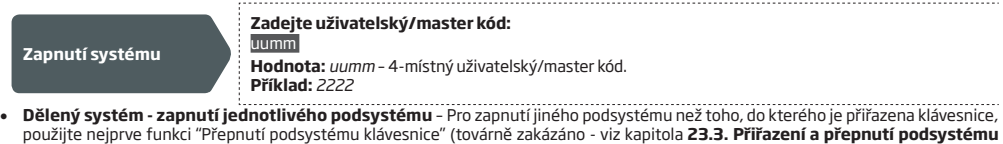

**klávesnice**). Teprve poté můžete příslušný podsystém zapnout.

**Přepnutí podsystému klávesnice**

**Stiskněte klávesu [1] nebo [2] a uvolněte ji, jakmile klávesnice 3x krátce zapípá: Hodnota:** Klávesy [1] nebo [2] – podsystém 1 nebo 2.

Po přepnutí podsystému klávesnice svítí zelená kontrolka READY/ buď ve sloupci A (= Podsystém 1) nebo B (= Podsystém 2). Po zadání platného uživatelského/master kódu začne systém systém odpočítávat čas pro odchod, což signalizuje piezoměnič klávesnice krátkým přerušovaným pípáním a rozsvítí se červená kontrolka ARMED/ $\blacksquare$ . Po ukončení času pro odchod je systém zapnut a pípání ustane.

**Zapnutí systému**

#### **Zadejte uživatelský/master kód:**

uumm **Hodnota:** *uumm* – 4-místný uživatelský/master kód. **Příklad:** *2222* 

Pokud chcete zapnout oba podsystémy, je třeba zapnout je postupně, jeden po druhém.

# **12.5.2. Zrušení probíhajícího zapnutí**

Pro zrušení probíhajícího zapínání zadejte během odchodového zpoždění znovu platný uživatelský/master kód.

### **12.5.3. Vypnutí poplachu, zrušení alarmu**

Pro vypnutí systému a případné zrušení vyhlášeného alarmu zadejte na klávesnici master kód nebo jeden z 29 možných 4-místných uživatelských kódů. V továrním nastavení se systém při vypínání chová následovně:

• **Nedělený systém** – Po zadání platného uživatelského nebo master kódu zhasne červená kontrolka ARMED/ .

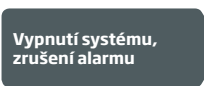

**Zadejte uživatelský/master kód:**  uumm **Hodnota:** *uumm* – 4-místný uživatelský/master kód. **Příklad:** *2222*

• **Dělený systém - vypnutí jednotlivého podsystému** – Pro vypnutí jiného podsystému než toho, do kterého je přiřazena klávesnice, použijte nejprve funkci "Přepnutí podsystému klávesnice" (továrně zakázáno - viz kapitola **23.3. Přiřazení a přepnutí podsystému klávesnice**). Teprve poté můžete příslušný podsystém zapnout.

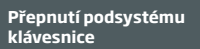

**Stiskněte klávesu [1] nebo [2] a uvolněte ji, jakmile klávesnice 3x krátce zapípá: Hodnota:** Klávesy [1] nebo [2] – podsystém 1 nebo 2.

Po přepnutí podsystému klávesnice svítí zelená kontrolka READY/ buď ve sloupci A (= Podsystém 1) nebo B (= Podsystém 2). Po zadání platného uživatelského/master kódu zhasne červená kontrolka ARMED/ a systém je vypnut.

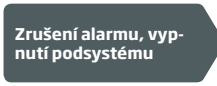

#### **Zadejte uživatelský/master kód:**

uumm **Hodnota:** *uumm* – 4-místný uživatelský/master kód. **Příklad:** *2222* 

Pokud chcete vypnout oba podsystémy, je třeba vypnout je postupně, jeden po druhém.

### **12.6. DALLAS čip (DALLAS čip)**

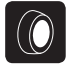

Pokud chcete zrušit alarm v systému nebo zapnout/vypnout systém tímto způsobem, přiložte jeden ze šestnácti možných nahraných DALLAS čipů ke čtečce (více informací o nich najdete v kapitole **11.DALLAS ČIPY (DALLAS čip)**). Po přiložení platného čipu se systém při zapínání chová následovně:

#### **Nedělený systém:**

- Pokud je systém připraven (žádné otevřené zóny/tampery), začne odpočítávat čas na odchod, poté se zapne.
- Pokud systém připraven není, k zapnutí nedojde a na telefonní číslo uživatele je odeslána SMS zpráva, obsahující identifikaci otevřených (narušených) zón/ochranných kontaktů. Aby systém bylo možno zapnout, je nejprve třeba obnovit klidový stav všech otevřených (narušených) zón/ochranných kontaktů. Pokud klidový stav některé otevřené zóny obnovit nelze, je možno zónu dočasně nebo trvale vyřadit (viz kapitola **14.7 Dočasné odpojení zón (bypass)** nebo **14.9 Trvalý zákaz a povolení zóny**), popř. dané zóně přiřadit atribut Force (viz kapitola **14.6. Atributy (příznaky) zón**). Ochranné kontakty lze rovněž vyřadit (viz kapitola **16. OCHRANNÉ KON-TAKTY (TAMPERY)**).

#### **Dělený systém:**

- Pokud jsou všechny příslušné podsystémy připraveny na zapnutí (žádné otevřené zóny/tampery), všechny se zapnou.
- Pokud jeden nebo více podsystémů není připraveno na zapnutí (otevřené zóny/ochranné kontakty), zapnou se podsystémy, které jsou připraveny, ostatní jsou ponechány vypnuté.
- Pokud jsou některé podsystémy v okamžiku zapínání již zapnuté, systém jejich stav nezmění, pouze (do)zapne podsystémy vypnuté.

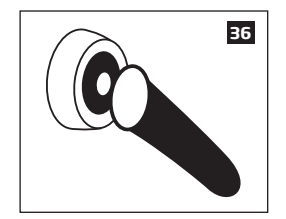

Pokud je DALLAS čip přiřazen k více podsystémům, může jeho uživatel zapnout/vypnout odpovídající podsystém přiložením tohoto čipu ke čtečce. Např. pokud je DALLAS čip č.5 přiřazen k podsystémům 1 a 4, může uživatel s tímto čipem ovládat podsystémy 1 a 4. Více informací o tom, jak nastavit oprávnění pro DALLAS čipy najdete v kapitole **23.5. Přiřazení podsystémů k DALLAS čipům**.

# **12.7. Bezdrátová klíčenka EWK1/EWK2**

#### **Nedělený systém:**

**EWK1/ EWK2**

Pro zapnuti systému stiskněte jedno ze čtyř tlačitek na kličence (továrně pro EWK1 tlačitko \。ゞ / , pro EWK2 tlačitko ├─) ),<br>kterému je přiřazena funkce zapnutí systému. Po stisku příslušného tlačítka EWK1/EWK2 se systém

- Pokud je systém (podsystém) ve stavu připraveno (žádné otevřené zóny/tampery), dojde k okamžitému zapnutí.
- Pokud připraven není, systém se nezapne. Aby systém bylo možno zapnout, je nejprve třeba obnovit klidový stav všech otevřených (narušených) zón/ochranných kontaktů. Pokud klidový stav některé otevřené zóny obnovit nelze, je možno zónu dočasně nebo trvale vyřadit (viz kapitola **14.7 Dočasné odpojení zón (bypass)** nebo **14.9 Trvalý zákaz a povolení zóny**), popř. dané zóně přiřadit atribut Force (**14.6. Atributy (příznaky) zón**).

#### **Dělený systém:**

Pro zapnutí systému stiskněte jedno ze čtyř tlačítek na klíčence s přiřazenou funkcí Výběr podsystému a následně jedno ze čtyř tlačítek na klíčence (továrně pro EWK1 tlačítko , pro EWK2 tlačítko ), kterému je přiřazena funkce zapnutí systému. Po stisku této sekvence se systém chová následovně:

- Pokud je jeden nebo více podsystémů ve stavu "Připraveno na zapnutí", dojde k jejich okamžitému zapnutí.
- Pokud jeden nebo více podsystémů připraveno k zapnutí není, zapnou se pouze připravené podsystémy.
- Pokud jsou v okamžiku zapínání již některé podsystémy zapnuty, systém "dozapne" pouze vypnuté podsystémy.

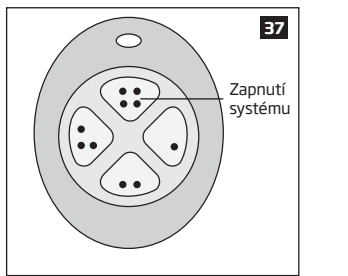

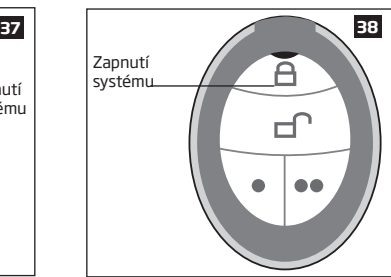

Pro vypnutí systému stiskněte jedno z tlačítek na klíčence (pro EWK1 továrně tlačítko  $\langle \bullet \bullet \rangle$  pro EWK2 tlačítko  $\Box$ ), kterému je přiřazena funkce vypnutí.

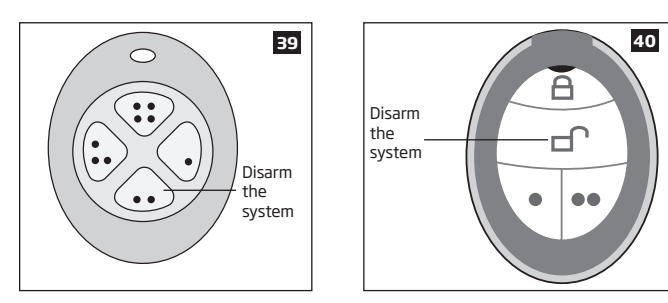

Chcete-li ověřit, zda skutečně došlo k zapnutí systému či nikoli, ponechejte tlačítko pro zapnutí systému stisknuté po dobu cca tří sekund, resp. do doby, než klíčenka zabliká (EWK1)/zapípá (EWK2) - 3 krátké rychlé bliknutí/pípnutí značí, že systém byl úspěšně zapnut, jedno dlouhé bliknutí/pípnutí znamená, že k zapnutí nedošlo.

Pokud je vybraná klíčenka přiřazena k více podsystémům, zapne uživatel všechny podsystémy najednou, nebo vybere uživatel příslušný podsystém pomocí tlačítka s přiřazenou funkcí "Výběr podsystému" (továrně nenastaveno).

# *Funkci jednotlivých tlačítek klíčenek je možno libovolně měnit pomocí programu ELDES Utility*.

**POZNÁMKA:** Vybranému tlačítku s přiřazenou funkcí "Výběr podsystému" je možno přiřadit zároveň funkci Ovládání výstupu / Inverze výstupu nebo Puls výstupu. V tomto případě bude příslušná akce PGM výstupu vykonána až po uplynutí tří sekund, během kterých systém čeká, nedojde-li ke stisku tlačítka pro zapnutí / vypnutí podsystému.

# **12.8. Ovládání pomocí zónových vstupů (funkce key-switch)**

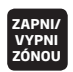

Systém (podsystém) lze zapnout nebo vypnout pomocí zónového vstupu, resp. aktivací (narušením) vybrané zóny na dobu delší než 3 sekundy a jeji obnovou. V praxi tedy aktivace a deaktivace vybrané zóny způsobi zapnuti systému a opakovaná aktivace<br>a deaktivace pak systém vypne. Zapínání/vypínání se týká těch podsystémů, ke kterým je zóna přiřaz vybrat max. 4 zóny na základní desce ústředny (např. každou pro jeden podsystém).

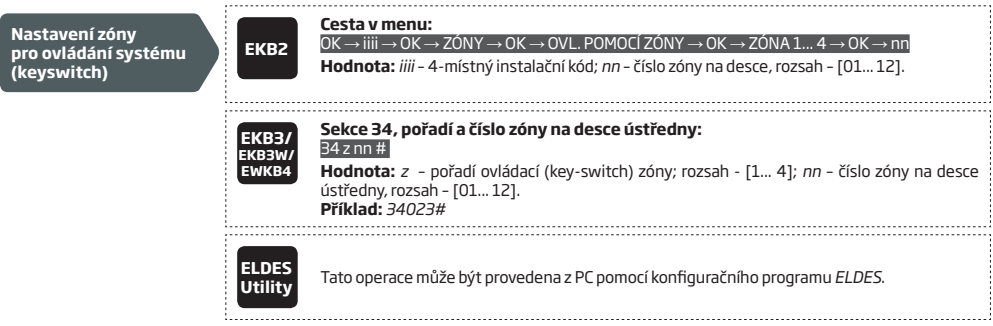

#### **12.9. Nastavení informačních SMS zpráv o zapnutí/vypnutí systému**

V továrním nastavení odesílá systém SMS zprávu o každém úspěšném zapnutí/vypnutí systému nastavenému uživatelskému číslu, které:

- je přiřazeno do stejného podsystému jako klávesnice EKB2/EKB3/EKB3W/EWKB4 a použitý uživatelský/master kód, DALLAS čip, klíčenka EWK1/EWK2 nebo zóna, nastavená jako "keyswitch" (zóna pro ovládání systému).
- provedlo zapnutí/vypnutí systému pomocí prozvonění.
- provedlo zapnutí/vypnutí systému pomocí SMS zprávy.

Informační SMS zpráva o zapnutí/vypnutí systému je odesílána pro každý podsystém zvlášť a obsahuje stav systému (zapnuto/vypnuto), jméno podsystému a jméno uživatele přiřazené k telefonnímu číslu, uživatelskému/master kódu nebo DALLAS čipu, jenž zapnutí/vypnutí provedl. Více informací o popisech najdete v kapitolách **8.1. Popis telefonních čísel uživatelů**, **10.1. Popis klávesnicových kódů**  a **11.2.Popis přihlášených DALLAS čipů.** 

Individuální nastavení těchto informačních zpráv o zapnutí/vypnutí systému pro každě telefonní číslo uživatele zvlášť provedete takto:

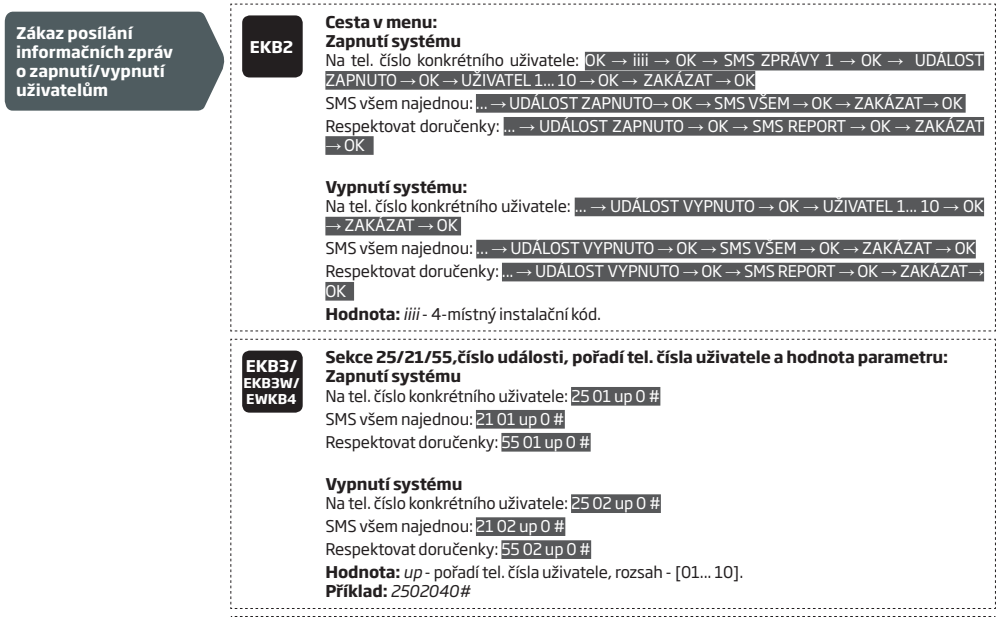

**ELDES Utility** Tato operace může být provedena z PC pomocí konfiguračního programu *ELDES*. **Cesta v menu: Povolení posílání Zapnutí systému informačních zpráv EKB2** Na tel. číslo konkrétního uživatele: OK → iiii → OK → SMS ZPRÁVY 1 → OK → UDÁLOST **o zapnutí/vypnutí**  ZAPNUTO → OK → UŽIVATEL 1... 10 → OK → POVOLIT → OK **uživatelům** SMS všem najednou: ... → UDÁLOST ZAPNUTO→ OK → SMS VŠEM → OK → POVOLIT Respektovat doručenky: ... → UDÁLOST ZAPNUTO → OK → SMS REPORT → OK → POVOLIT  $\rightarrow$  OK **Vypnutí systému** Na tel. číslo konkrétního uživatele:... → UDÁLOST VYPNUTO → OK → UŽIVATEL 1... 10 → OK  $\rightarrow$  POVOLIT  $\rightarrow$  OK SMS všem najednou: ... → UDÁLOST VYPNUTO → OK → SMS VŠEM → OK → POVOLIT → OK Respektovat doručenky: ... → UDÁLOST VYPNUTO → OK → SMS REPORT → OK → POVOLIT→ OK **Hdnota:** *iiii* - 4-místný instalační kód. **Sekce 25/21/55,číslo události, pořadí tel. čísla uživatele a hodnota parametru: EKB3/ Zapnutí systému EKB3W/** Na tel. číslo konkrétního uživatele: 25 01 up 1 # **EWKB4** SMS všem najednou: 21 01 up 1 # Respektovat doručenky: 55 01 up1 # **Vypnutí systému**  Na tel. číslo konkrétního uživatele: 25 02 up 1 # SMS všem najednou: 21 02 up 1 # Respektovat doručenky: 55 02 up 1 # **Hodnota:** *up* - pořadí tel. čísla uživatele, rozsah - [01... 10]. **Příklad:** *2502061#* . . . . . . . . . . **ELDES Utility** Tato operace může být provedena z PC pomocí konfiguračního programu *ELDES*. **POZOR:** Systém vždy zašle informační SMS zprávu o zapnutí/vypnutí systému v případě zapnutí/vypnutí pomocí SMS příkazu a to i v případě, že je jinak odesílání informačních SMS zpráv o zapnutí/vypnutí systému zakázáno.

Více informací o tom, jak nastavit systém tak, aby odesílal SMS zprávy všem uživatelům najednou, sledoval potvrzení o doručení odeslaných SMS zpráv apod. naleznete v kapitole **27. SYSTÉMOVÁ VYROZUMĚNÍ.**

# **12.10. Automatické zapnutí/vypnutí systému pomocí plánovače**

Systém, resp. každý podsystém lze automaticky zapnout / vypnout podle předem naprogramovaného dne v týdnu a v určitý předem zadaný čas. Tyto parametry se nastaví pomocí plánovače a následně se přiřadí k akci "Zapnout systém" nebo "Vypnout systém" spolu s volbou podsystému, pro který se má vybraná akce vykonat.

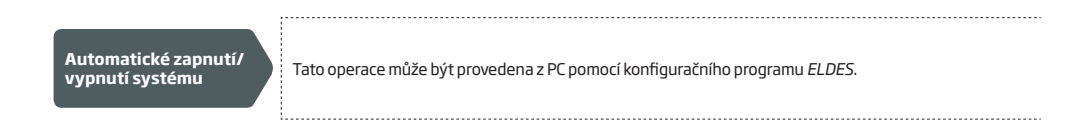

# **13. ODCHODOVÉ A PŘÍCHODOVÉ ZPOŽDĚNÍ**

Po zapnutí (zakódování) systému zahájí ústředna odpočet tzv. odchodového zpoždění (továrně 15 sekund), které dává uživateli možnost opustit střezený prostor bez vyvolání poplachu. Běh tohoto zpoždění je signalizován piezoměničem v klávesnici EKB2/EKB3/EKB3W/ EWKB4 a také systémovým piezoměničem, který se připojuje do desky ústředny. Při zapínání:

- neděleného systému zobrazí klávesnice EKB2 informaci o času, který zbývá do konce odchodového zpoždění.
- děleného systému, zobrazí klávesnice EKB2 na 2 sekundy nápis **ZAPÍNÁNÍ jméno-podsystému** a poté se přepne do menu s nabídkou podsystémů.

Odchodové zpoždění je spuštěno vždy při zapnutí systému pomocí:

- Klávesnice EKB2/EKB3/EKB3W/EWKB4 a uživatelského/master kódu;
- DALLAS čipu;
- "Keyswitche" (pomocí zóny).

Odchodové zpoždění není spuštěno (systém se zapne okamžitě) při zapnutí systému pomocí:

- Prozvonění;
- SMS zprávy;
- Bezdrátové klíčenky EWK1/EWK2;
- Internetového/aplikačního rozhraní Smart Cloud.

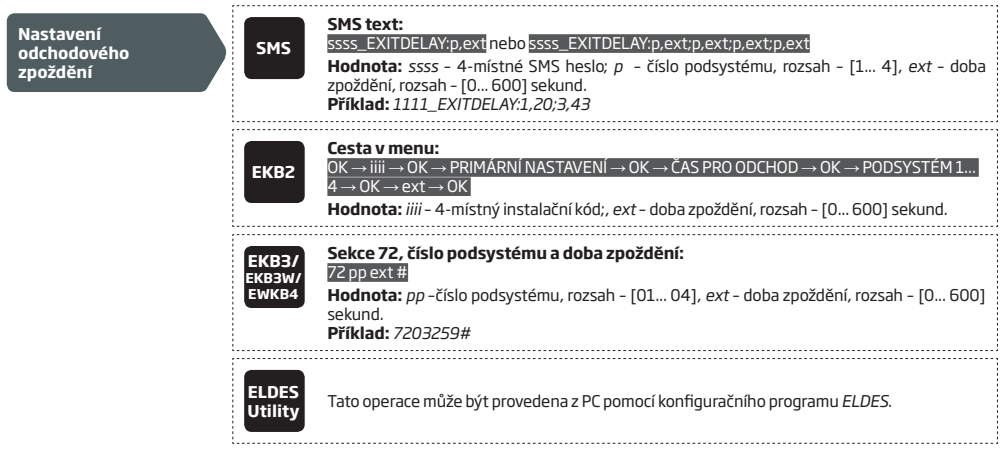

**POZNÁMKA:** Je možné nastavit dobu odchodového zpoždění na 0 sekund, v tom případě dojde k zapnutí jakýmkoli způsobem okamžitě.

**POZNÁMKA:** Klávesnice EKB3/EKB3W/EWKB4 během odchodového/příchodového zpoždění pípá pouze tehdy, pokud je daná klávesnice přiřazena do podsystému, ve kterém právě odchodové/příchodové zpoždění probíhá.

Pokud je systém zapnutý a dojde k narušení zóny, která je nastavena jako zpožděná, zahájí ústředna odpočet tzv. příchodového zpoždění (továrně 15 sekund), které dává uživateli možnost vypnout systém bez vyvolání poplachu. Běh tohoto zpoždění je signalizován piezoměničem v klávesnici EKB2/EKB3/EKB3W/EWKB4 a také systémovým piezoměničem, který se připojuje do desky ústředny a má upozornit uživatele na nutnost vypnutí systému. Jakmile uživatel na klávesnici stiskne nějaké tlačítko, je piezoměnič klávesnice umlčen. Pokud uživatel nevypne během tohoto zpoždění systém, je po jeho uplynutí vyhlášen alarm. Vstupní zpoždění se nastavuje pro každou zpožděnou zónu zvlášť.

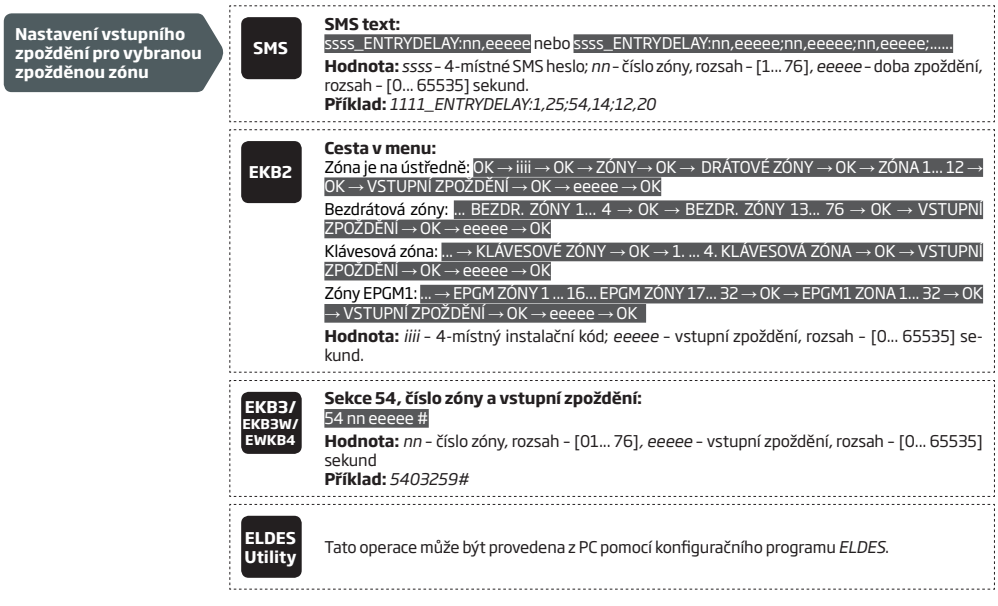

**POZNÁMKA:** Z důvodu šetření baterií nesignalizuje klávesnice EKB3W/EWKB4 akusticky běh odchodového a příchodového zpoždění, pokud není systém zapnut přímo z klávesnice EKB3W/EWKB4, resp. narušena přímo její zpožděná klávesová zóna - v tom případě je signalizace zpoždění aktivní.

Více informací o nastavení typu zón naleznete v kapitole **14.5. Definice typu zón**.

# **14. ZÓNY**

Všechny detektory (pohybové, kouřové, magnetické kontakty aj.) musí být připojené do systému přes některé z nabízených zónových rozhraní. Jakmile je detektor k systému připojen, musí být příslušná zóna nakonfigurována (viz dále).

Ústředna ESIM384 nabízí 8 drátových zónových vstupů na desce ústředny, které umožňují připojit celkem 8 detektorů (zón). Počet zón je možno rozšířit, více informací najdete v kapitole **14.2. Možnosti rozšíření počtu zón**.

#### **Zónová rozhraní ESIM384 jsou rozdělena do 5 kategorií:**

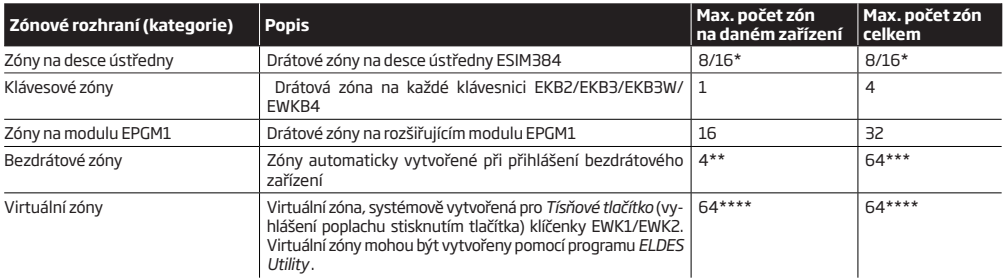

\* - V továrním nastavení je k dispozici 8 zón. Pomocí ATZ módu lze navýšit počet zón na desce na celkem 16.

\*\* - Závisí na typu přihlášeného bezdrátového zařízení.

\*\*\* - Pouze pokud nejsou současně naprogramovány žádné moduly EPGM1 nebo virtuální zóny.

\*\*\*\* - Pouze pokud nejsou současně naprogramovány žádné moduly EPGM1 nebo bezdrátové zóny.

# **14.1. Číslování zón**

Zóny jsou číslovány od čísla 1 a v textu označovány písmenem Z , přičemž čísla zón 1 až 16 jsou pevně vyhrazena pro drátové zóny<br>na desce ústředny a to i tehdy, není-li aktivní ATZ mód. Čísla zón 17 - 80 jsou automaticky připojovány rozšiřující moduly, klávesnice a přihlašována bezdrátová zařízení resp. programovány virtuální zóny.

#### **14.2. Možnosti rozšíření počtu zón**

V případě, že je nutno připojit k systému více detektorů než kolik nabízí deska ústředny, je možno počet zón systému rozšířit pomocí:

- povolení ATZ (Advanced Technology Zone) módu (viz kapitola **14.4. ATZ (Advanced Technology Zone) mód**);
- připojením rozšiřujícího modulu EPGM1;
- připojením klávesnice (viz kapitoly **32.1.1. EKB2 LCD klávesnice**, **32.1.2. EKB3 LED Klávesnice** a **19.5. EKB3W/EWKB4 Bezdrátová LED Klávesnice**);
- přihlášením bezdrátových zařízení (viz kapitola **19. BEZDRÁTOVÁ ZAŘÍZENÍ**);
- vytvořením virtuálních zón (pomocí programu *ELDES Utility*).

Maximální počet zón po rozšíření je 80.

### **14.3. Jednoduchý režim**

V továrním nastavení podporuje ústředna ESIM384 jednoduchý zónový režim, tzn. že každý zónový vstup na desce = 1 zóna. Implicitní nastavení typu zapojení zón je pak Typ1, což umožňuje připojit až 8 detektorů s kontaktem NO ( ! v klidu rozpojeno ! ) tak, jak je nakresleno ve schématu zapojení Typu1. Každé zóně na desce lze nastavit jiný způsob zapojení zón, pak je třeba také vždy změnit způsob zapojení dané zóny podle odpovídajícího schématu. Modul EPGM1 nepodporuje zdvojení zón ATZ, ale i na něm lze kombinovat (současně zapojit) zóny zapojené podle Typu1 a Typu2 (nezávisle na nastaveném typu zapojení Typ1 nebo Typ2). Pokud je v systémové konfiguraci nastaven způsob zapojení zón na expanderu podle Typu3, musí být všechny zóny na expanderu zapojeny podle tohoto typu. Bez použití funkce ATZ jsou k dispozici následující způsoby zapojení zón:

- **• Typ 1**  Poplachový kontakt NO ( ! v klidu rozpojeno ! ) detektoru je přemostěn EOL (end-of-line) rezistorem 5,6kΩ.
- **• Typ 2**  Sériové zapojení NC (v klidu uzavřen) kontaktu detektoru a EOL rezistoru 5,6kΩ.
- **• Typ 3** Poplachový kontakt NC (v klidu uzavřen) detektoru je přemostěn paralelním vyvažovacím rezistorem 3,3kΩ a do série s touto kombinací je vřazen EOL rezistor 5,6kΩ. V tomto zapojení je vyhodnocována ochrana vedení, resp. ochranný kontakt (tamper).

Schémata zapojení všech typů zón naleznete v kapitole **2.3.2. Způsob zapojení dle typu zóny**.

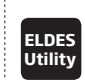

Tato operace může být provedena z PC pomocí konfigurační*ho programu ELDES*.

**POZNÁMKA:** Klávesové zóny NEPODPORUJÍ zapojení podle Typu 3 (neumí vyhodnotit tamper zóny).

#### **14.4. ATZ (Advanced Technology Zone) režim**

ATZ mód je softwarová úprava vyhodnocování stavu odporu zónového vstupu tak, aby bylo možno do jednoho zónového vstupu zapojit dva detektory s jednoznačným rozlišením poplachového stavu každého z nich. Pokud je ATZ režim zvolen, nastaví se automaticky způsob zapojení zón na Typ 4 a detektory musí být zapojeny tak, jak je nakresleno ve schématu zapojení příslušného vybraného způsobu zapojení, přičemž každé dvojici zón (1/9, 2/10 atd..) může být nastaven jiný typ ATZ zapojení (Typ4 nebo Typ5).

*Povolení ATZ režimu nemá žádný vliv na expander EPGM1, tento modul ATZ režim nepodporuje.* 

#### **V ATZ módu jsou k dispozici následující způsoby zapojení:**

- **• Typ 4**  Paralelní zapojení dvou detektorů s NC (v klidu uzavřeným) kontaktem, z nichž každému je do série vřazen EOL (end-of-line) rezistor s rozdílnou hodnotou a to 5,6kΩ a 3,3kΩ. Detektor s EOL rezistorem 5,6kΩ bude mít číslo zóny Z1 až Z6 (podle zónového vstupu do kterého je na desce zapojen), zatímco detektor s EOL 3,3kΩ bude mít číslo zóny Z7 až Z12 (opět podle zónového vstupu).
- **• Typ 5**  Sériové zapojení dvou detektorů s NC (v klidu uzavřeným) kontaktem, z nichž každý je přemostěn paralelním vyvažovacím rezistorem s rozdílnou hodnotou a to 5,6kΩ a 3,3kΩ a do série s touto kombinací je vřazen EOL rezistor 5,6kΩ. Detektor s vyvažovacím rezistorem 5,6kΩ bude mít číslo zóny Z1 až Z6 (podle zónového vstupu do kterého je na desce zapojen), zatímco detektor s vyvážením 3,3kΩ bude mít číslo zóny Z7 až Z12 (opět podle zónového vstupu).V tomto zapojení je vyhodnocována ochrana vedení, resp. ochranný kontakt (tamper).

Schémata zapojení typů zón v ATZ režimu naleznete v kapitole **2.3.2. Způsob zapojení dle typu zóny**.

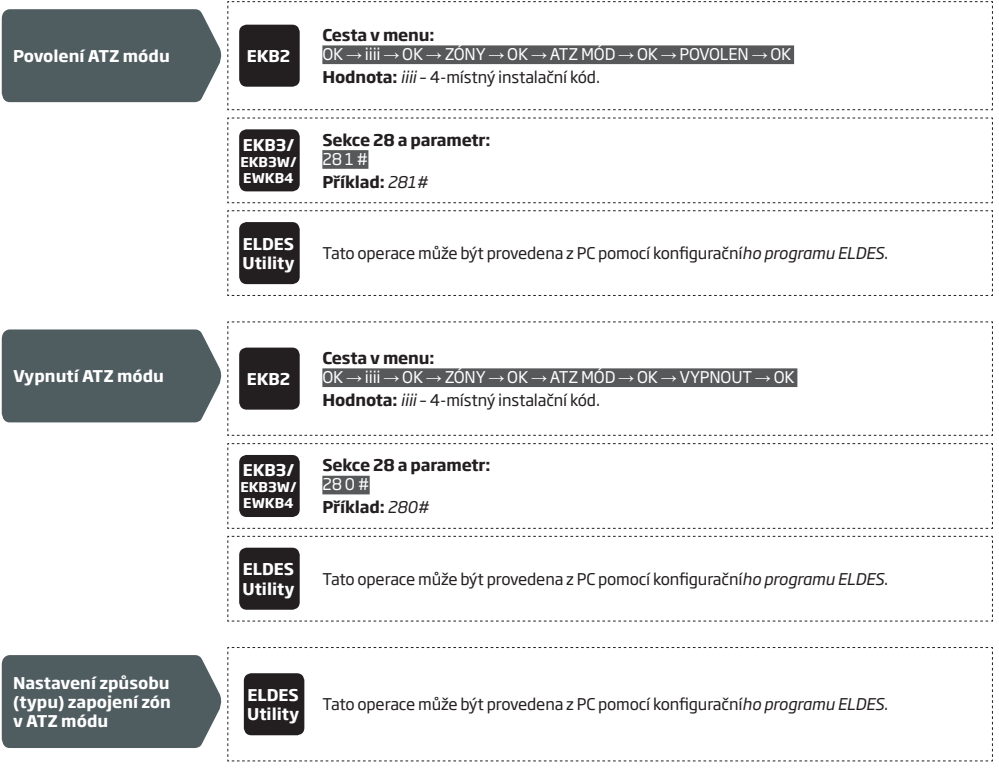

#### **14.5. Definice typu zón**

- **• Interiérová (někdy také podmínečně zpožděná, následná Follow)** pokud je systém zapnutý, tento typ zóny nereaguje na narušení, jestliže je aktivní příchodový čas a byla tedy nejprve narušena zpožděná zóna (Delay). Pokud je tato zóna narušena, aniž by předtím byla narušena zóna zpožděná, chová se jako zóna okamžitá a vyhlásí alarm. Tento typ zóny se používá u detektorů, jejichž narušení se nelze před odkódováním vyhnout - např. pohybový detektor ve vstupním prostoru u klávesnice (magnetický kontakt na dveřích je pak nastaven jako zóna zpožděná).
- **• Okamžitá (Instant)** Pokud je systém zapnutý, tento typ zóny způsobí vždy po svém narušení poplachový stav a to i během příchodového zpoždění. Je to nejčasteji používaný typ zóny.
- **• 24 hodinová (24H)** Tento typ zóny vyvolá po svém narušení hlasitý poplach vždy, nezávisle na tom, zda je systém zapnutý nebo vypnutý.
- **• Zpožděná (Delay)** Pokud je systém zapnutý, spustí narušení této zóny příchodové zpoždění a umožní uživateli systém vypnout bez vyvolání poplachu. Po uplynutí příchodového zpoždění tato zóna vyvolá poplach, pokud mezitím nedošlo k odkódování systému. POZOR ! Pokud není takto označená zóna narušena po zapnutí během odchodového zpoždění, systém se automaticky zapne v režimu STAY (viz **15. REŽIM STAY**). Obvykle se proto tímto typem zóny označuje magnetický kontakt na vstupních dveřích do objektu.
- **• Požární (Fire)** Tento typ zóny vyvolá po svém narušení poplach vždy, nezávisle na tom, zda je systém zapnutý nebo vypnutý. Oproti typu zóny 24H je signalizace poplachu sirénou přerušovaná – tento typ zóny je určen pro detektory požáru, kouře apod.
- **• Tichá (Silent, Panic)** Tento typ zóny vyvolá po svém narušení poplach vždy, nezávisle na tom, zda je systém zapnutý nebo vypnutý. Signalizace poplachu je však v tomto případě tichá – nerozezní se siréna. Obvykle se tento typ zóny používá pro tísňová tlačítka a hlásiče.
- **• CO Senzor** Tato zóna je funkčně shodná s Požární zónou a používá se pokud je na zónu připojen detektor oxidu uhelnatého (CO).
- **• Infozóna (Report/Control)** Tato zóna je obdobou Tiché (Panik) zóny s tím rozdílem, že po její aktivaci/deaktivaci dojde pouze k přenosu této informace na Pult Centrální Ochrany (PCO). Nedojde k vyhlášení alarmu v systému, nebudou prozváněni přednastavení uživatelé a nerozhoukají se sirény. Tato zóna se obvykle využívá k přenosu nepoplachové informace (stav technologie apod.).
- **• Okamžitá tichá (Instant silent)** Tato zóna je funkčně shodná s Tichou zónou, funguje však pouze při zapnutém systému.

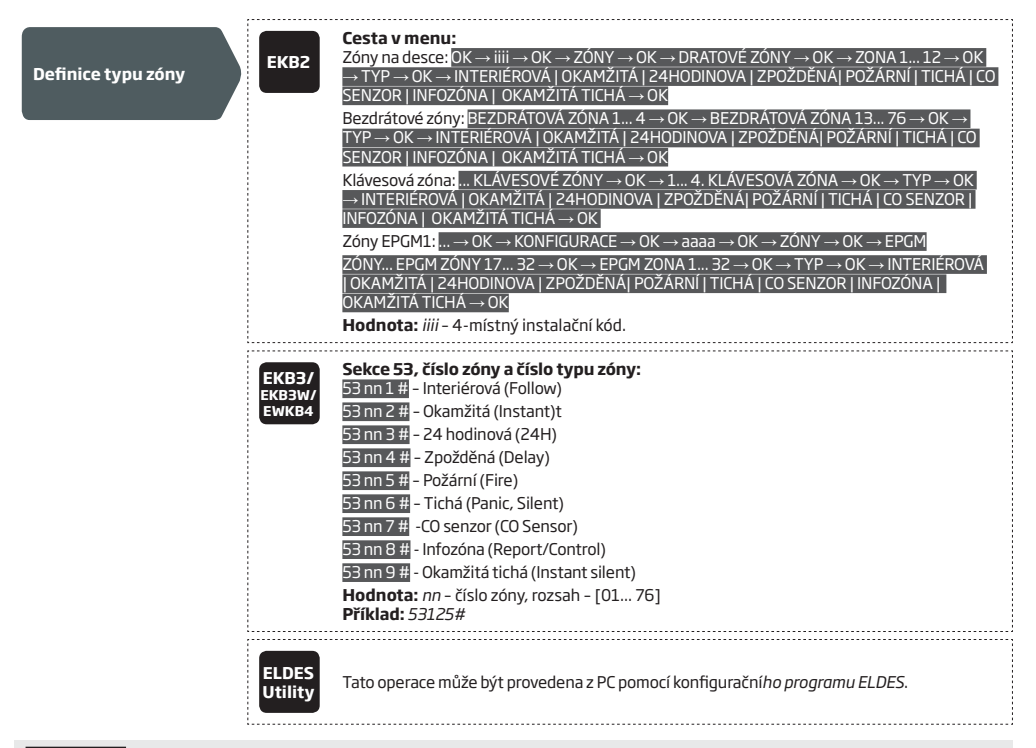

**POZNÁMKA:** Pokud je vyhlášen alarm z důvodu narušení Tiché zóny, Infozóny nebo Okamžité tiché zóny, NENÍ aktivován výstup BELL ani žádná akustická signalizace.

# **14.6. Atributy (příznaky) zón**

- **• Stay (Noc)** Pokud je systém zapnutý v režimu STAY, dojde k automatickému vyřazení všech zón označených atributem STAY. Tento režim se obvykle používá v noci, kdy je umožněn pohyb osob v části objektu. Více informací naleznete v kapitole **15. REŽIM STAY**.
- **• Force** Takto označená zóna nemusí být v klidu při zapínání systému. Pokud je systém zapnut s otevřenou zónou Force, nebere na její stav ohled do té doby, dokud tato zóna neobnoví svůj klidový stav. Poté se již chová jako jakákoli jiná zóna v systému dle definice typu zóny. Více informací o typech zón najdete v předchozí kapitole **14.5. Definice typu zón**.
- **• Společná (Shared)** Pokud je zóna v děleném systému přiřazena do více podsystémů, lze nastavit dvojí logiku jejícho chování v systému. Bez tohoto atributu zóna "hlídá" do té doby, dokud je zapnutý alespoň jeden podsystém, do kterého je přiřazena. S atributem Společná (Shared) zóna "hlídá" do té doby, dokud jsou zapnuty VŠECHNY podsystémy, do kterých je přiřazena. Po vypnutí kteréhokoli z podsystémů již zóna "nehlídá". Toto chování zóny se obvykle používá pro střežení společných prostor z klávesnicí, které již není žádoucí střežit, jakmile je některý z uživatelů přítomen v objektu. Chování zóny během "hlídání" určuje nastavený typ zóny (okamžitá apod.).
- **• Zpoždění (Nastavení reakční doby vstupu Delay), ms** Tento atribut určuje, jak dlouho musí trvat změna stavu zóny z klidového na poplachový, aby byl vyhlášen alarm zóny systémem. Tovární hodnota je 800 millisekund a obvykle ji není třeba měnit. Změna stavu, která trvá kratší dobu, nevyvolá poplach - ochrana proti falešným poplachům kvůli různým přechodovým jevům na vedení, kontaktech apod.
- **• Potvrzení alarmu zóny (Cross-zone)** Tento atribut pomáhá eliminovat plané poplachy. Při narušení zóny s nastaveným atributem Potvrzení alarmu zóny systém vyhlásí poplach pouze tehdy pokud je narušení zóny potvrzeno narušením jiné vybrané zóny během definovaného Času pro potvrzení. Pokud k potvrzení poplachu v definovaném čase nedojde, nedojde ani kvyhlášení alarmu. Pokud je nastaveno Potvrzení alarmu toutéž zónou, je alarm vyhlášen pouze pokud během Času pro potvrzení dojde k opakovanému narušení dané zóny. Tento atribut je možno přiřadit jakékoli zóně včetně zón virtuálních.
- **• Zpožděné zóny na okamžité při Stay** Tento atribut umožní dočasně přepnout zóny, které jsou při plném zapnutí zpožděné, na okamžité při zapnutí Stay režimu. To způsobí, že do objektu není možno vstoupit ani obvyklou trasou bez vyvolání poplachu. Při plném zapnutí zůstanou zóny zpožděné beze změny. Více informací o typech zón najdete v předchozí kapitole **14.5. Definice typu zón**.
- **• Zvonkohra (Chime)** Tento atribut lze nastavit pouze hromadně všem zpožděným zónám a je-li aktivní, klávesnice při vypnutém systému vždy při narušení zpožděné zóny 3x zapípají. Tato funkce se používá např. v obchodech pro upozornění obsluhy na to, že vstoupil zákazník. Klávesnice EKB2 bez ohledu na tento atribut zobrazí vždy při narušení zpožděné zóny symbol otevřených dveří
- **• Chime klávesové zóny (Bell)** Tento atribut je k dispozici pouze u nastavení klávesnice EKB3W/EWKB4 a funguje jako Zvonkohra (viz výše).
- **• Automatické vyřazení zóny** Tento atribut nastavuje kolikrát může být daná zóna během jedné periody zapnutí/vypnutí narušena, než dojde k jejímu automatickému vyřazení. Tento atribut lze přiřadit pouze Okamžité, Interiérové, Zpožděné a Okamžité tiché zóně. Více informací o tom, jak bypassovat/zrušit bypass naleznete v kapitole **14.7 Dočasné odpojení zón (bypass)**.

**POZNÁMKA:** Z důvodu šetření baterií nesignalizuje klávesnice EKB3W/EWKB4 zvonkohru (chime) zpožděných zón, pokud není otevřena přímo zpožděná klávesová zóna klávesnice EKB3W/EWKB4, v tom případě je signalizace zvonkohry aktivní. Více informací o klávesnici EKB3W/EWKB4 naleznete v kapitole **19.5. EKB3W/EWKB4 – Bezdrátová LED klávesnice.** 

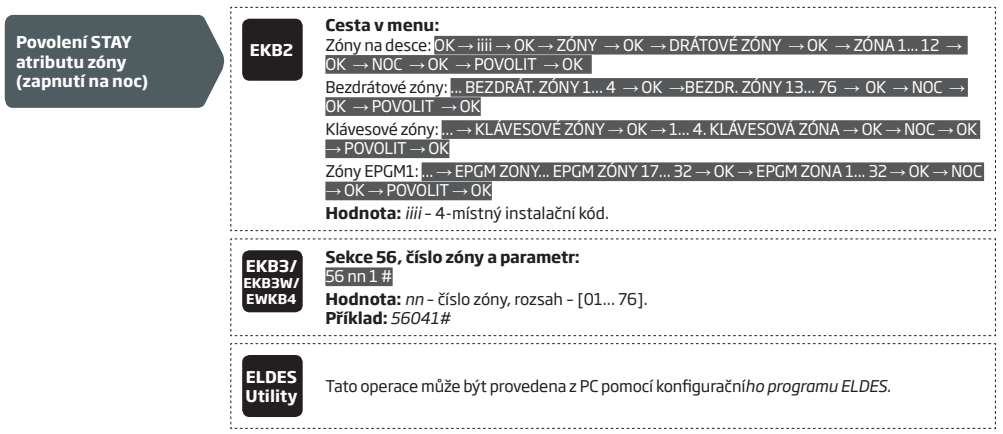

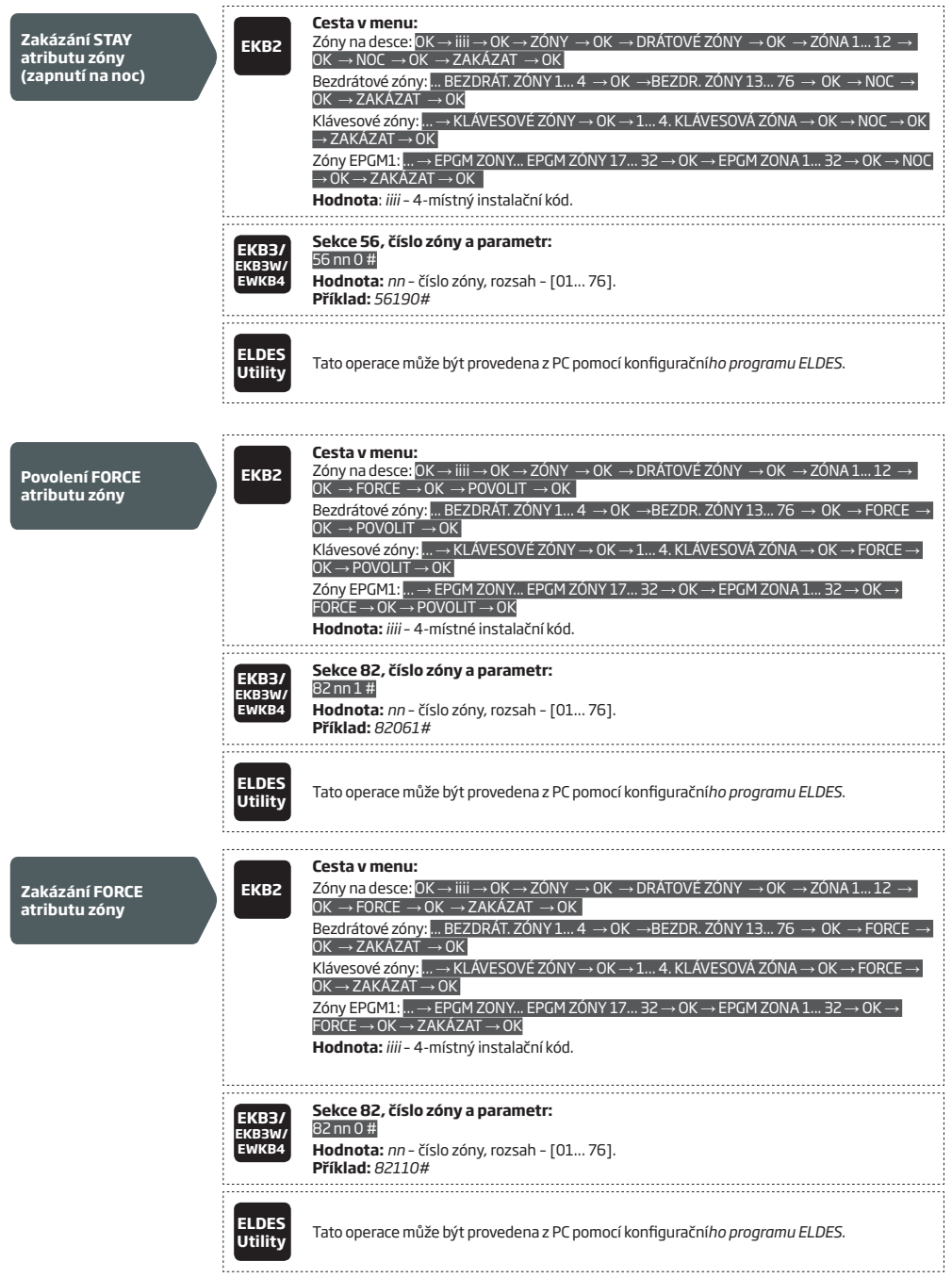

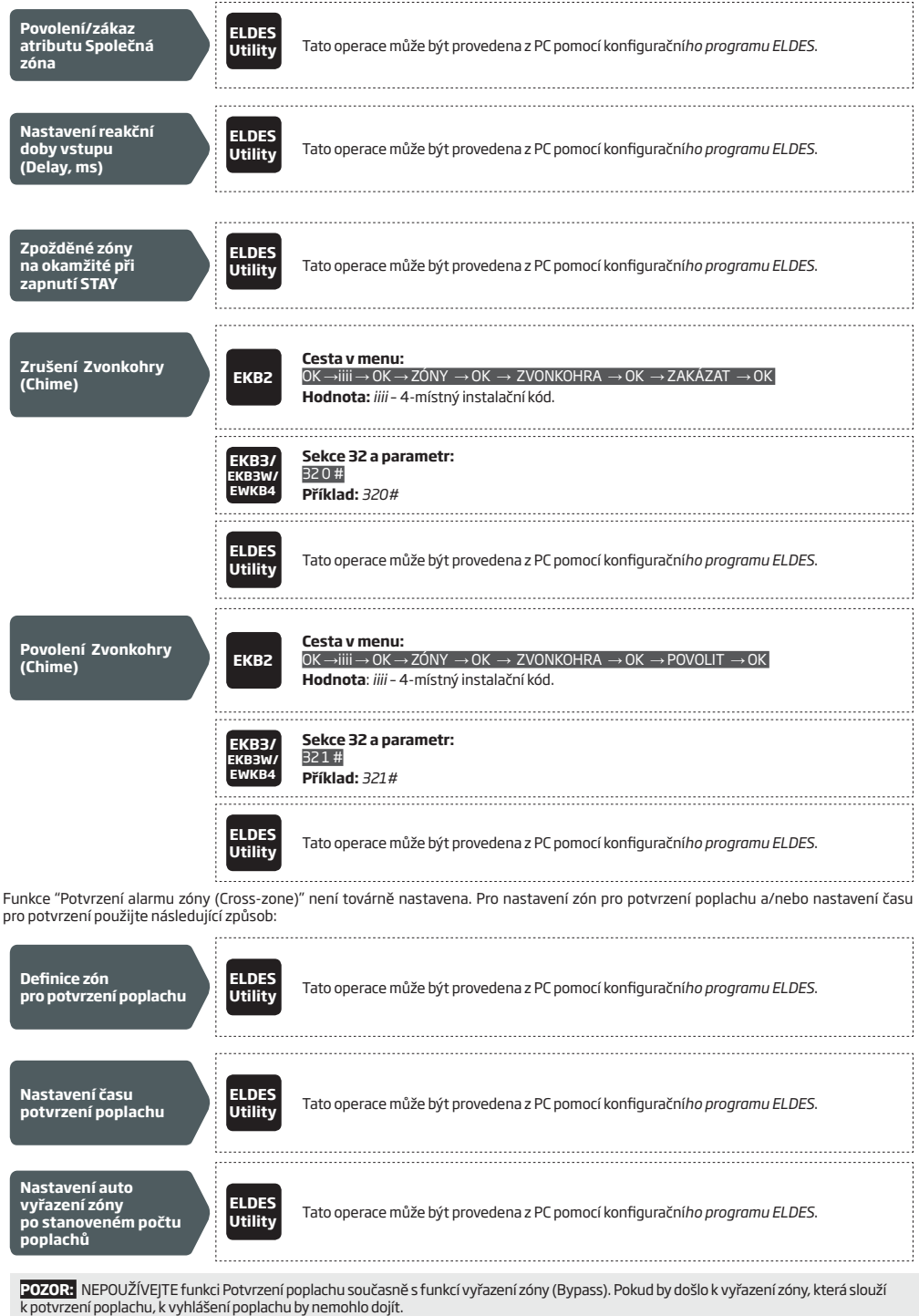

INSTALAČNÍ MANUÁL ELDES ESIM364 v1.0 CZ **59** 

**POZNÁMKA pro EKB3/EKB3W/EWKB4:** Aby bylo možno z tohoto typu klávesnic aktivovat funkci bypass, nesmí být tyto klávesnice přepnuty do konfiguračního režimu.

Dočasné odpojení zón, tzv. Bypass (přemostění), umožňuje uživateli obejít zónu, která je z nějakého důvodu trvale otevřena (narušena), např. kvůli technické závadě nebo se v části střeženého prostoru vyskytuje potenciální příčina planých poplachů (pes apod.) Pokud je zóna bypassována, systém na její stav nebere ohled. Že je některá ze zón takto odpojena signalizuje klávesnice EKB3/EKB3W/EWKB4 žlutou kontrolkou označenou **BYPS**, klávesnice EKB2 zobrazí na displeji ikonu **.** Po jednom cyklu zapnutí/vypnutí systému se takto odpojené zóny z bezpečnostních důvodů automaticky aktivují zpět.

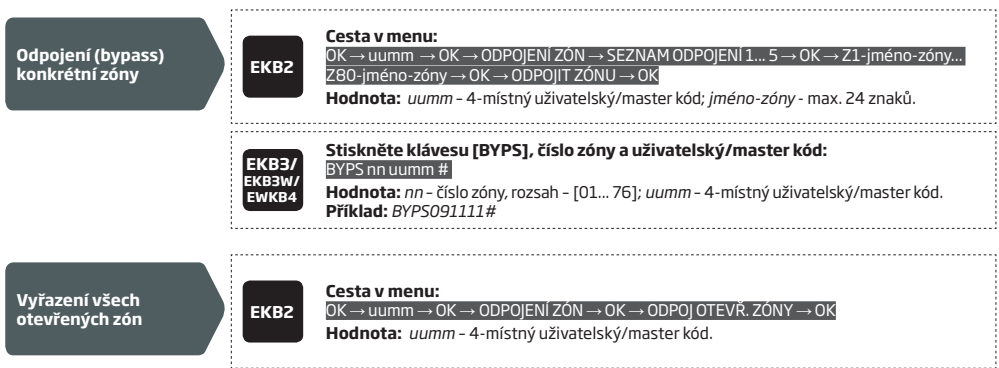

Zóny zůstanou vyřazeny, dokud nedojde k vypnutí systému. Pokud je systém vypnutý, zobrazují se otevřené zóny na klávesnici (viz kapitola **32.1.1. EKB2 – LCD klávesnice**, **32.1.2. EKB3 – LED klávesnice** a **19.5. EKB3W/EWKB4 – Bezdrátová LED klávesnice**) a v INFO SMS zprávě (viz kapitola **26. SYSTÉMOVÉ INFORMACE. INFO SMS**). Zóny lze znovu aktivovat také následujícím způsobem.

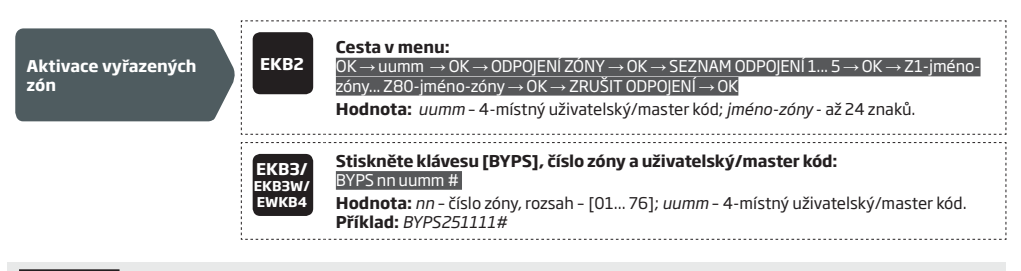

**POZNÁMKA:** Zóny mohou být vyřazovány a aktivovány pouze pokud je systém vypnutý.

#### **14.8. Popis zón**

Každé ze zón je možno přiřadit prakticky libovolný název (jméno). Obvykle je jméno zóny voleno podle prostoru, který je daným detektorem střežen, např. kuchyň, obývák, dveře vstup apod. Popis zón je přejímán do SMS zpráv, které jsou uživatelům posílány v případě poplachu. Továrně jsou názvy zón: *Z1 – Zone1, Z2 – Zone2, Z3 – Zone3, Z4 – Zone4 atd...*

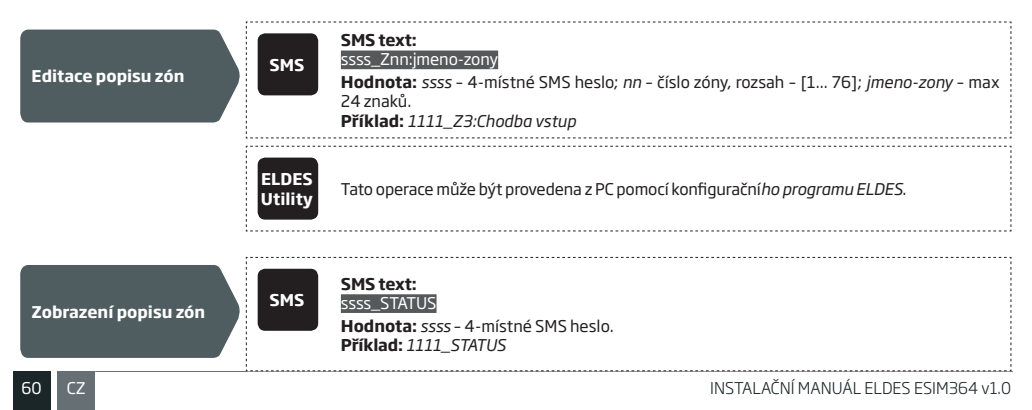

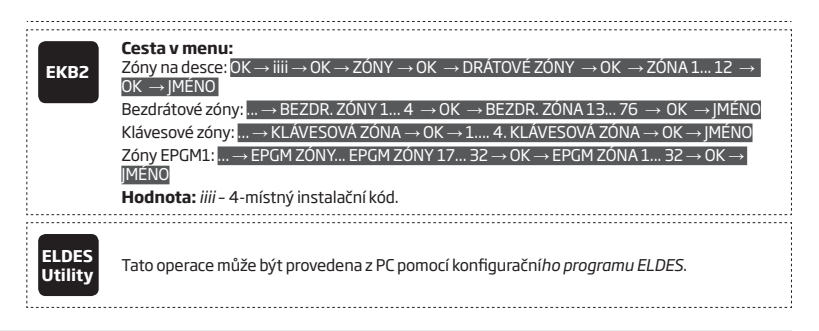

**POZOR:** Popis zóny nesmí obsahovat znaky (,) a (;) , ani názvy programovatelných parametrů jako PSW, STATUS, ON, OFF apod. NEPOUŽÍVEJTE ČESKOU DIAKRITIKU (háčky, čárky nad písmeny apod.)!

**POZNÁMKA:** V jedné SMS zprávě může být editováno více názvů zón. Příklad: 1111\_Z1:Kuchyn;Z3:Dvere vstup;Z4:Okno loznice.

# **14.9. Trvalý zákaz a povolení zóny**

V továrním nastavení jsou všechny zóny s výjimkou klávesových a virtuálních zón povoleny. Pro trvalý zákaz resp. povolení zóny lze použít některý z následujících způsobů.

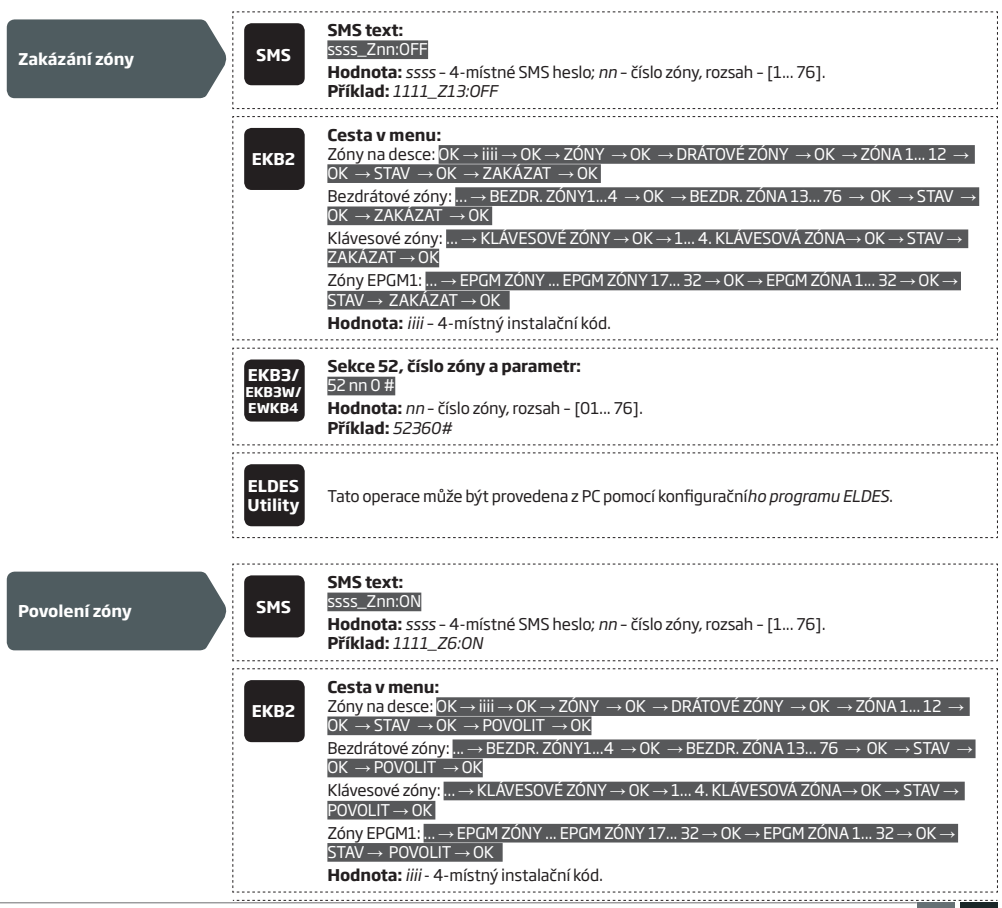

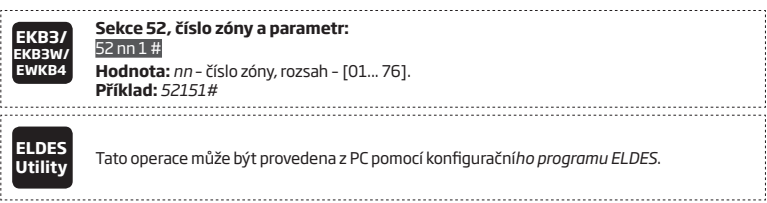

# **14.10. Zobrazení stavu zón**

Stav jednotlivých zón (narušení/obnova) je v reálném čase indikován na klávesnicích. Nejkomfortnějším způsobem, jak hromadně<br>zobrazit stavjednotlivých zón v systému je grafické rozhraní konfiguračního programu ELDES Utilit je následující:

- Červený řádek zóna je narušena.
- Zelený řádek zóna je v klidu (obnovena).
- Šedý řádek zóna není povolena.

Stav jednotlivých zón lze zjistit některým z následujících způsobů:

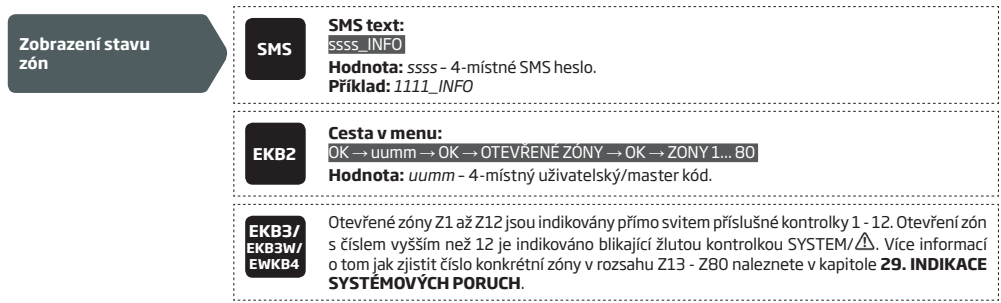

# **15. REŽIM STAY**

Jedná se o zvláštní způsob zapnuti systému, během kterého jsou deaktivovány zóny (detektory) v programu ústředny označené atributem<br>STAY. Tento způsob zapnutí se obvykle používá v případě, že chceme střežit pouze část stře rodinný dům, kdy se systém zapne na noc v režimu STAY a je střeženo přízemí domu, zatímco detektory v patře, kde jsou ložnice, nehlídají.

Režim STAY lze aktivovat ručně nebo automaticky.

- *• Automaticky* pokud není během odchodového zpoždění narušena jakákoli zóna definovaná jako zpožděná (Delay) obvykle magnetický kontakt na vstupních dveřích - systém se automaticky zapne s vyřazením všech zón označených jako STAY. Pozor, při zapnutí pomocí bezdrátové klíčenky nebo mobilního telefonu (prozvonění, SMS) není aktivováno odchodové zpoždění, proto není tímto způsobem možné zapnutí STAY provést (viz kapitola **13. ODCHODOVÉ A PŘÍCHODOVÉ ZPOŽDĚNÍ**.)
- *• Ručně* použitím některého z následujících postupů:

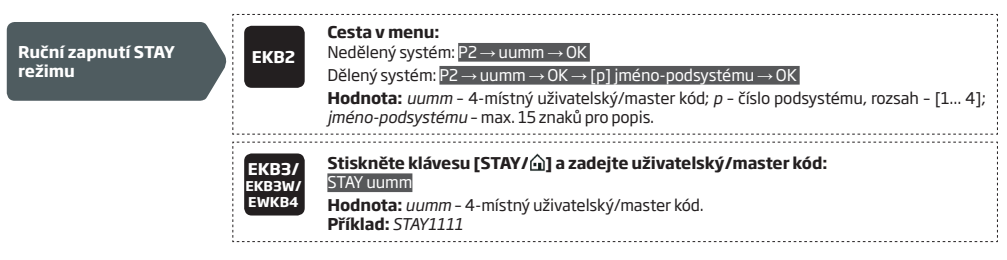

Pokud je jeden nebo více podsystémů zapnutých ve STAY režimu, zobrazuje klávesnice EKB2 v základní obrazovce displeje ikonu  $\omega$ .

**POZNÁMKA pro EKB3/EKB3W/EWKB4:** Pro aktivaci režimu STAY z klávesnic NENÍ třeba vstupovat do kofiguračního režimu.

**POZNÁMKA:** Aby byl STAY režim zapnutí k dispozici, musí být v systému alespoň jedna zóna označena atributem STAY.

**POZNÁMKA:** STAY režim není podporován u virtuálních zón.

**POZNÁMKA:** Systém lze zapnout ve STAY režimu rovněž pomocí služby Smart Cloud.

Více informací o tom, jak přiřadit zónám atribut STAY, naleznete v kapitole **14.6. Atributy zón**.

# **16. OCHRANNÉ KONTAKTY (TAMPERY)**

Ochranným kontaktem (tamperem) je zde míněna uzavřená smyčka každého zónového drátového vstupu, jejíž neporušenost je trvale vyhodnocována v závislosti na nastaveném zapojení zón. Pokud je zjištěno přerušení této smyčky, je vyvolán poplach bez ohledu na to, jestli je systém zapnutý nebo vypnutý. Současně dojde k aktivaci sirénového výstupu, systémového piezoměniče i piezoměniče v klávesnicích a odeslání informačních SMS zpráv vybraným uživatelům. V případě bezdrátových zařízení je ochranným kontaktem míněn mikrospínač ovládaný krytem zařízení. Pokud dojde ke změně jeho stavu, bezdrátové zařízení tuto informaci odešle do ústředny. Systém vyhlásí poplach na základě narušení ochranných kontaktů v následujících případech:

- Pokud je sejmut kryt některého detektoru nebo sirény, otevřen instalační box ústředny apod. nebo je přerušeno vedení k detektorům, siréně apod. V továrním nastavení je narušený ochranný kontakt (tamper) v informační SMS zprávě popsán jako Tamper x (x = číslo tamperu).
- Pokud dojde ke ztrátě spojení s bezdrátovým zařízením z důvodu slabého signálu nebo nízkého stavu baterie daného bezdrátového zařízení. Tato odálost je identifikována jako Ztráta RF signálu. Více informací v kapitole **19.3. Monitoring stavu bezdrátových periferií**.

V továrním nastavení jsou informační SMS zprávy o poplachu vzniklém v důsledku narušení ochranného kontaktu povoleny. Zakázat je lze pomocí některého z následujících postupů.

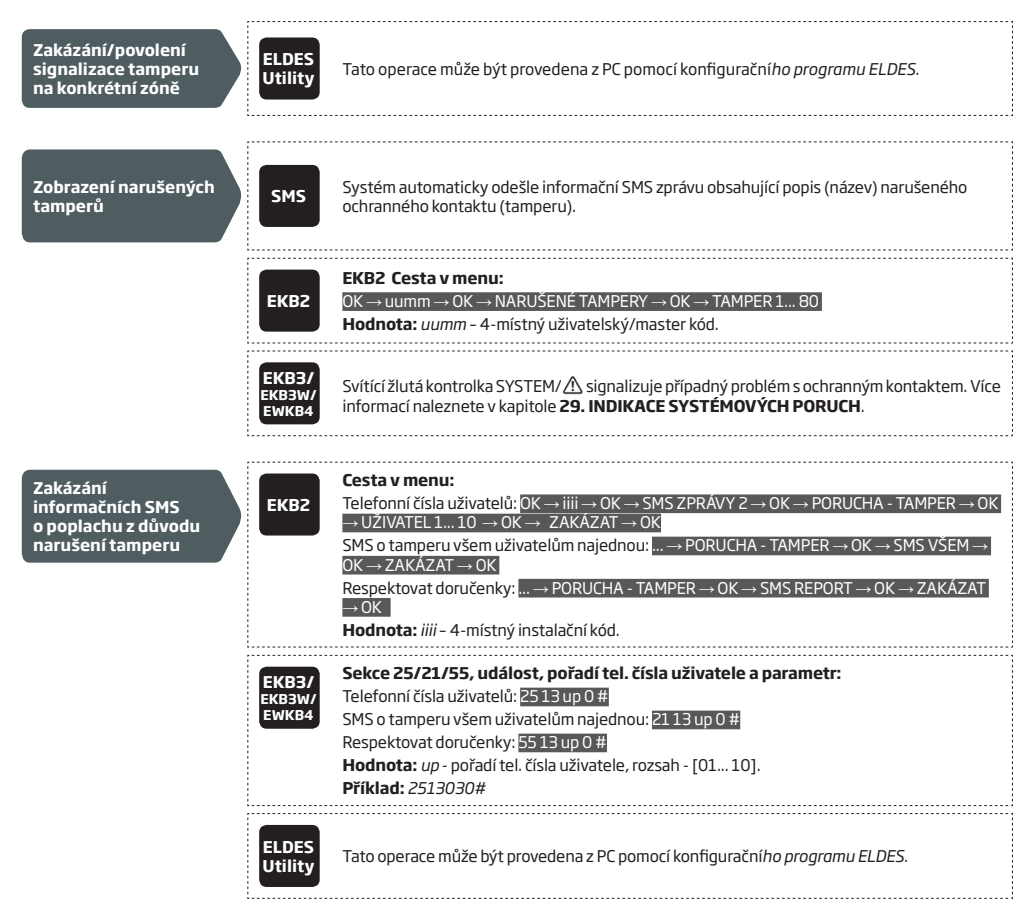

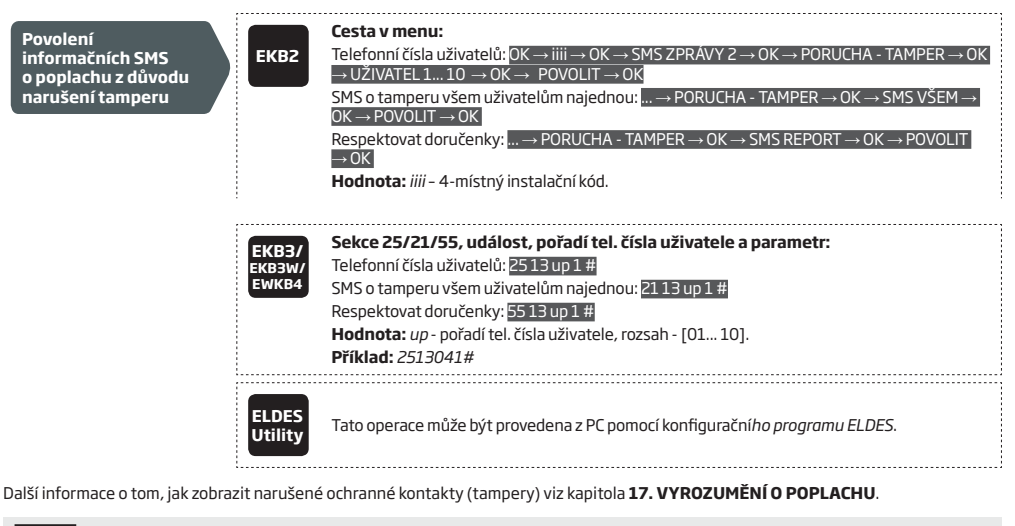

**POZOR:** Pokud dojde k zákazu vyhodnocení narušení ochranného kontaktu (tamperu) na určité zóně, NEBUDE systém informovat uživatele o tomto stavu ani o případné ztrátě /obnově spojení s bezdrátovou periferií, pokud je daná zóna bezdrátová.

**POZOR:** Pokud je na bezdrátové zóně již detekováno fyzické narušení ochranného kontaktu (tamperu), NEBUDE již systém informovat uživatele o případné ztrátě /obnově spojení s touto bezdrátovou periferií.

**POZOR:** Pokud dojde k vyřazení určité zóny, dojde rovněž k vyřazení jejího ochranného kontaktu a systém NEBUDE v tomto případě o poruše tamperu posílat žádné informace.

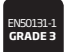

Pokud je ústředna instalována dle EN50131-1 v režimu třídy bezpečnosti 3, musí být nastaveny následující programovatelné položky:

- Systém nesmí jít zapnout (zakódovat), pokud je v systému přítomna porucha. Zapnutí systému musí být uživateli umožněno teprve po odstranění příčiny signalizované závady.
- Systém nesmí jít zapnout (zakódovat) ani po odstranění poruchy ochranného kontaktu (tamperu). Tuto poruchu smí odstranit až servisní technik pomocí instalačního kódu.

Kompletní seznam požadavků normy EN50131-1 pro třídu bezpečnosti 3 a postup jak povolit/zakázat související funkce naleznete v kapitole **35. NORMA EN 50131-1 TŘÍDA 3** 

# **16.1. Popisy ochranných kontaktů (tamperů)**

Každému ochrannému kontaktu je možno přiřadit jakýkoli název (jméno). Popis ochranných kontaktů (tamperů) je přejímán do SMS zpráv, které jsou uživatelům posílány v případě poplachu. Továrně jsou názvy ochranných kontaktů: *Tamper 1, Tamper 2, Tamper 3, Tamper 4 atd*. Změnu názvu (jména) ochranného kontaktu (tamperu) je možno provést pouze pomocí programu Config Tool.

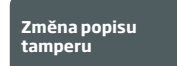

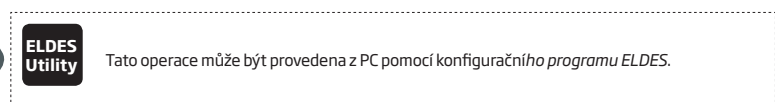

**Utility** Tato operace může být provedena z PC pomocí konfigurační*ho programu ELDES*.

# **17. VYROZUMĚNÍ O POPLACHU**

Pokud je narušena zóna, v závislosti na svém typu (viz kapitola **14.5. Definice typu zón**), nebo narušen ochranný kontakt (tamper), systém vyhlásí alarm. V továrním nastavení je doba poplachu stanovena na 1 minutu (viz kapitola **20. SIRÉNA/výstup BELL**). Během poplachu se systém může chovat následovně - v závislosti na příčině poplachu:

## 1. **Systém aktivuje sirénový výstup a bzučák klávesnice.**

- a) Sirénový výstup bude spínán přerušovaně při narušení Požární (Fire) zóny, jinak bude po dobu poplachu sepnutý trvale.
- b) Piezoměnič klávesnice bude generovat krátké přerušované tóny.
- c) Klávesnice EKB2 zobrazí v základním stavu v řádku podsystému v poplachu ikonu !!! spolu s ikonou M. která informuje o nové položce v paměti poplachů (viz kapitola **28. ZÁZNAMNÍK UDÁLOSTÍ A PAMĚŤ POPLACHŮ**). Pokud se jedná o požární poplach, rozsvítí se na klávesnici EKB2 ještě také ikona,  $\langle \!\!\!\langle \phi \!\!\!\rangle$
- d) Na klávesnici EKB3 bliká klávesa [1]... [4] s číslem podsystému v poplachu (klávesnice musí být ve 4-podsystémovém režimu).
- e) Klávesnice EKB3/EKB3W/EWKB4 v případě poplachu zobrazuje narušenou zónu(y) svitem příslušné LED u čísla zóny v rozsahu 1 12. V případě narušení zón(y) s vyšším číslem než 12 bliká LED kontrolka SYSTEM. Pokud je narušen ochranný kontakt (tamper), kontrolka SYSTEM svítí. Jak na klávesnici EKB3/EKB3W/EWKB4 zobrazit číslo narušeného tamperu nebo narušené zóny s číslem vyšším než 12 se dočtete v kapitole **29.SYSTÉMOVÉ PORUCHY A JEJICH INDIKACE**.
- 2. **Systém odešle SMS zprávu** s identifikací narušené zóny/tamperu (viz kapitola **14.8. Popis zón**) na telefonní číslo prvního uživatele v pořadí, kterému je přidělen stejný podsystém jako zóně/tamperu, jenž vyvolal(a) poplach. Tuto zprávu pošle systém odděleně pro každou narušenou zónu/tamper.
- a) Pokud systém neobdrží do 45 sekund po odeslání SMS zprávy prvnímu uživateli v pořadí od operátora zprávu o úspěšném doručení (doručenku), pošle SMS zprávu znovu druhému uživateli v pořadí, kterému je přidělen stejný podsystém jako zóně/tamperu, jenž vyvolal(a) poplach. Pokud není doručení SMS zprávy operátorem potvrzeno, je uživatel pravděpodobně momentálně nedostupný a:
	- jeho mobilní telefon je vypnutý.
	- je mimo dosah signálu používané sítě GSM.
- b) Systém pokračuje v odesílání podle bodu a) a pořadí uživatelů do té doby, dokud neobdrží od některého z obeslaných uživatelů "doručenku" nebo dokud nevyčerpá všechny možnosti (uživatelská čísla). Systém odesílá každou SMS pouze jednou, tzn. že se nepokouší poslat zprávu znovu prvnímu uživateli, pokud selhalo doručení i poslednímu v pořadí.
- 3. Pokud je povoleno, **systém zavolá na telefonní číslo** prvního uživatele v pořadí, kterému je přidělen stejný podsystém jako zóně/ tamperu, jenž vyvolal(a) poplach. Systém volá odděleně pro každou narušenou zónu/tamper.
- a) Pokud uživatel, kterému systém volá, hovor přijme, systém umlčí sirény a přehraje uživateli audionáhravku přiřazenou k příslušné zóně, která vyhlásila poplach (viz kapitola **17.2. Audio soubory**) - platí pouze tehdy, je-li příslušná audionahrávka vytvořena.
- b) Po přehrání příslušné nahrávky (je-li nějaká) může uživatel cca 30 sekund poslouchat, co se děje ve střeženém prostoru za předpokladu, že v systému je instalován mikrofon (viz kapitola **25. VZDÁLENÝ ODPOSLECH A DVOUCESTNÁ HLASOVÁ KOMUNIKACE**).
- c) Systém bude volat také dalším uživatelům v pořadí, kterým je přidělen stejný podsystém jako zóně/tamperu, jenž vyvolal(a) poplach v případě, že předchozí volaný uživatel byl nedostupný z následujících důvodů:
	- jeho mobilní telefon je vypnutý.
	- je mimo dosah signálu používané sítě GSM.
	- jeho telefon je "obsazen" (uživatel právě hovoří).
	- uživatel hovor nepřijímá tato doba je nastavena operátorem GSM (orientačně cca 20 sekund).
- d) Systém pokračuje ve volání podle bodu b) a pořadí uživatelů do té doby, dokud některý uživatel hovor nepřijme nebo dokud nevyčerpá všechny možnosti (uživatelská čísla). Pokud je první uživatel v pořadí nedostupný, snaží se mu systém dovolat celkem 5x, ostatním pouze 1x. Jeden poplach volá systém pouze jednou, tzn. že se nepokouší volat znovu prvnímu uživateli, pokud se nedovolal ani poslednímu v pořadí. Systém nevolá dalšímu uživateli v pořadí v případě, že předchozí volaný je dostupný ale hovor odmítne.
- 4. Pokud je povoleno, pokouší se systém volat prvnímu uživateli pomocí pevné telefonní linky (viz kapitola **30.2.3. Pevná telefonní linka (PSTN**). Toto volání uskuteční systém odděleně pro každou narušenou zónu/tamper.
- a) Pokud dojde k přijetí hovoru, systém automaticky ukončí volání.
- b) Systém bude volat také dalším uživatelům v případě, že předchozí volaný uživatel byl nedostupný z následujících důvodů:
	- jeho mobilní telefon je vypnutý.
	- je mimo dosah signálu používané sítě GSM.
	- jeho telefon je "obsazen" (uživatel právě hovoří).
	- uživatel hovor nepřijímá tato doba je nastavena operátorem GSM (orientačně cca 20 sekund).
- c) V továrním nastavení systém pokračuje ve vytáčení podle pořadí v jakém jsou telefonní čísla naprogramována, dokud nedojde k úspěšnému spojení (přijetí hovoru volaným uživatelem). Pokud je první uživatel v pořadí nedostupný, snaží se mu systém dovolat celkem 5x, ostatním pouze 1x. Jeden poplach volá systém pouze jednou, tzn. že se nepokouší volat znovu prvnímu uživateli, pokud se nedovolal ani poslednímu v pořad. Systém nevolá dalšímu uživateli v pořadí v případě, že předchozí volaný je dostupný ale hovor odmítne.
- d) Pokud je aktivována funkce "Volej všem při poplachu" volá systém všem uživatelům v tom pořadí, v jakém jsou naprogramována jejich telefonní čísla bez ohledu na to, zda je hovor přijatý, odmítnutý nebo je volaný nedostupný. Po volání poslednímu uživateli v pořadí opakuje systém volání celkem 3x, přičemž při tomto opakovaném volání již volá pouze uživatelům, kterým se nedovolal, uživatelé, kteří hovor přijali, jsou přeskočeni.

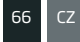

Pro deaktivaci sirénového výstupu (utišení sirén) a přerušení akcí navázaných na vyvolání poplachu (volání/SMS) vypněte systém (viz kap-<br>itola **12. ZAPÍNÁNÍ A VYPÍNÁNÍ SYSTÉMU**).

**POZOR:** Bezdrátové sirény EWS2/EWS3 při alarmu houkají pouze v případě, že patří (resp. jejich bezdrátová zóna je přiřazena) do stejného podsystému, ve kterém došlo ke vzniku poplachu (více v kapitole **23.1. Přiřazení zóny k podsystému**).

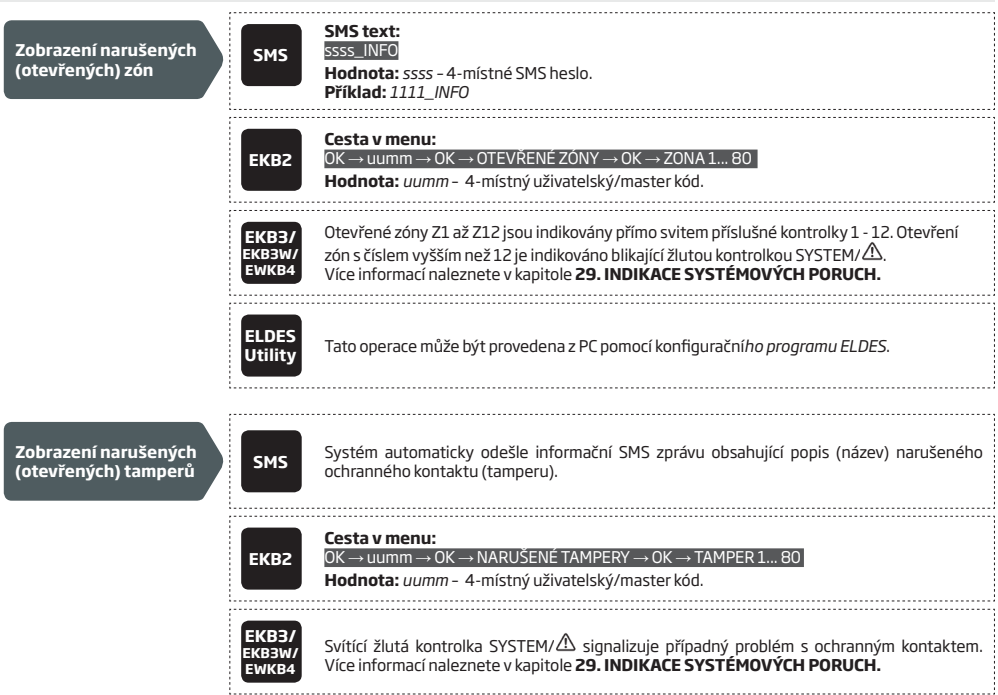

Další informace o tom jak zakázat/povolit SMS zprávy a volání na telefonní čísla uživatelů v případě alarmu naleznete v kapitole **17.1. Povolení/zakázání SMS/volání při poplachu.**

**POZOR:** Bez ohledu na nastavení vyrozumění při poplachu nebude zařízení volat na telefonní čísla uživatelů v případě, že je aktivní přenos informací z ústředny ESIM384 na Pult Centrální ochrany (PCO) přes GPRS.

**POZNÁMKA:** Pokud je během poplachu narušena jedna nebo více zón/ochranných kontaktů, odešle systém tolik SMS zpráv a provede tolik volání, kolik narušení zón/tamperů bylo provedeno. TOTO VŠAK NEPLATÍ pro Interiérové (podmínečně zpožděné) zóny.

**POZNÁMKA:** Pokud jsou uživatelům doručovány zprávy nebo jim systém volá i poté, co došlo k vypnutí (odkódování) systému, jedná se o události, které se odesílají z paměti událostí a staly se ještě před vypnutím systému. Kapacita této paměti je maximálně 24 událostí.

**POZNÁMKA:** Ve výjimečných případech může být problém s vytočením telefonního čísla uživatele, které je nebo bylo čerstvě přeneseno mezi operátory GSM.

# **17.1. Povolení/zakázání SMS/volání při poplachu**

V továrním nastavení systém v případě poplachu volá pomocí sítě GSM na přednastavená telefonní čísla. Pro zákaz/povolení této funkce lze použít některou z následujících konfiguračních metod.

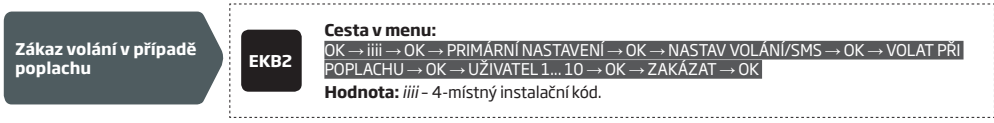

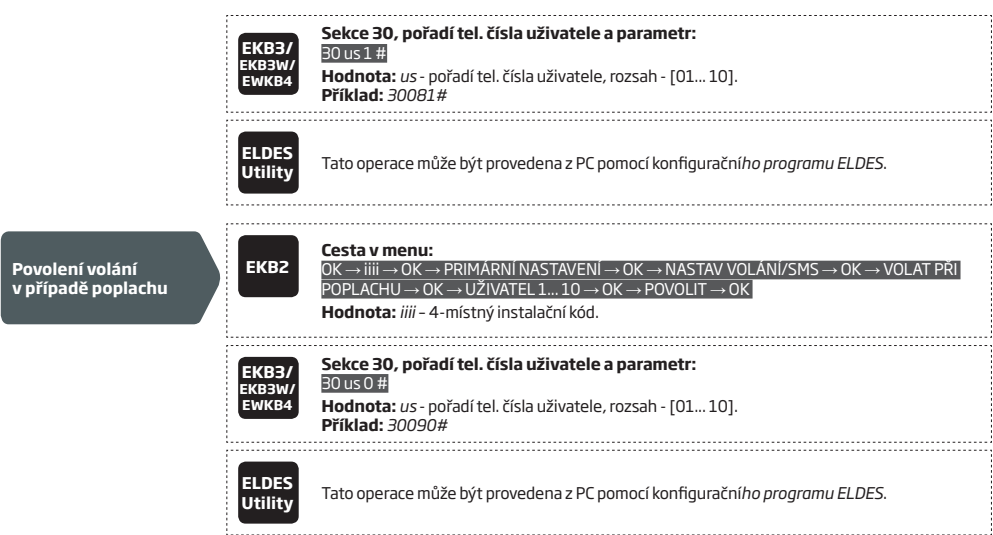

V továrním nastavení systém zasílá přednastaveným uživatelům SMS zprávy v případě poplachu. Funkci lze zakázat/povolit některou z následujících metod

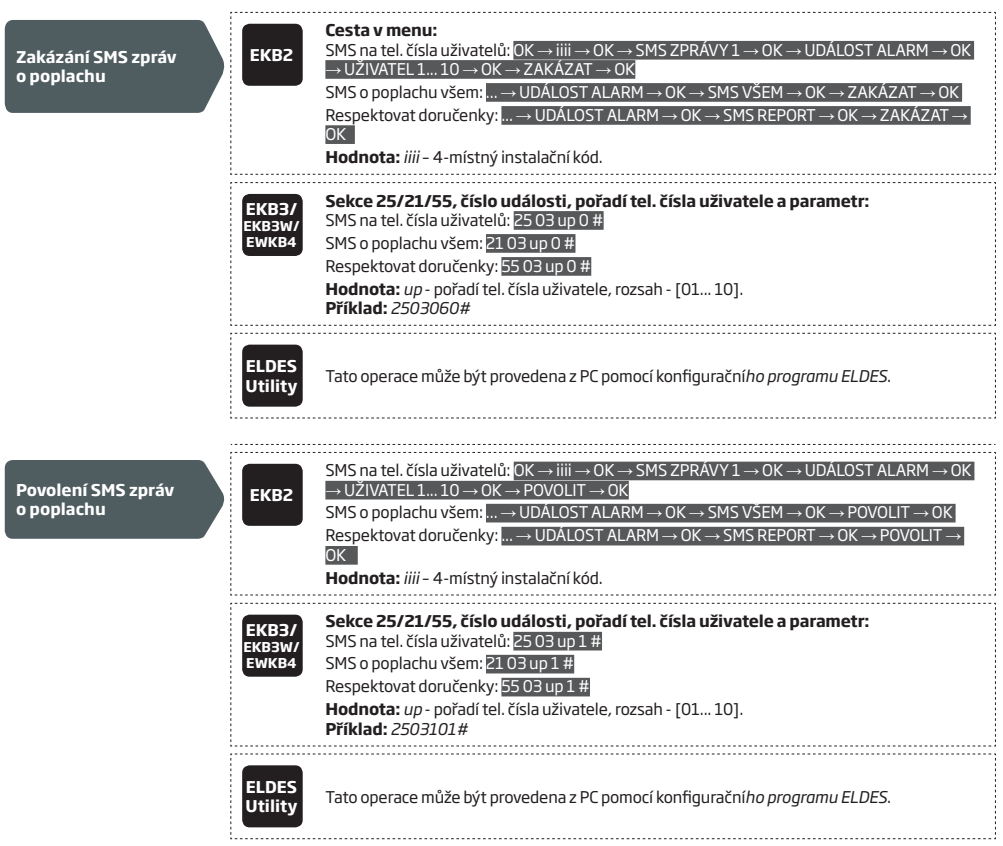

V továrním nastavení systém nevolá v případě poplachu pomocí pevné telefonní linky (PSTN). Informace o tom, jak tuto funkci povolit, naleznete v kapitole **30.2.3. Pevná telefonní linka (PSTN).**

Další informace o tom, jak nastavit odesílání SMS zpráv všem uživatelům najednou a/nebo upravit parametr Respektovat doručenky, naleznete v kapitole **27. SYSTÉMOVÁ VYROZUMĚNÍ.**

V továrním nastavení je povoleno odesílání SMS zpráv v případě detekce narušení ochranného kontaktu (tamperu). Více informací o tom jak tuto funkci zakázat/povolit naleznete v kapitole **16. OCHRANNÉ KONTAKTY (TAMPERY)**.

**POZOR:** Bez ohledu na nastavení vyrozumění při poplachu nebude zařízení volat na telefonní čísla uživatelů v případě, že je aktivní přenos informací z ústředny ESIM384 na Pult Centrální ochrany (PCO) přes GPRS, viz kapitola **30. PULT CENTRÁLNÍ OCHRANY (PCO)**

#### **17.2. Audio soubory a úvodní audio zpráva**

Do zařízení je možno nahrát jednu "úvodní" hlasovou zprávu s délkou max. 20 sekund a dále až 16 audiosouborů, z nichž každý může mít délku max. 6 sekund. Nahrávky lze jednoduše vytvořit přímo v konfiguračním programu *Configuration Tool* pomocí mikrofonu vestavěného do PC. Každou nahrávku je možno přiřadit k jakékoli zóně (s výjimkou zón virtuálních). Pokud taková zóna vyhlásí poplach v systému a systém je nastaven tak, že v případě poplachu volá přednastaveným uživatelům, je uživateli po přijetí tohoto hovoru do telefonu přehrána nejprve úvodní zpráva, obsahující základní údaje (označení objektu, adresa apod.) a ihned po jejím skončení je přehrán audiosobor přiřazený k zóně, která vyhlásila poplach (obvykle s názvem příslušné zóny). Audiosoubory musí být v následujícím formátu:

- Maximální počet audiosouborů 16
- Maximální délka nahrávky 6 sekund
- Maximální počet úvodních zpráv 1
- Maximální délka úvodní zprávy 20 sekund
- Podporovaný formát souborů .wav
- Specifikace formátu wav 8kHz; 8bitů; Mono

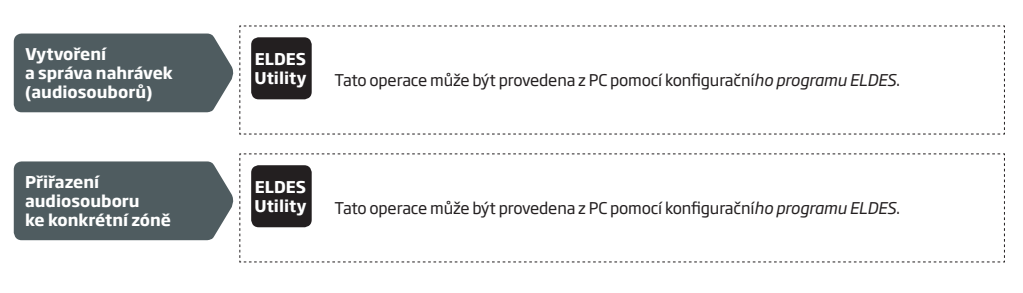

**POZNÁMKA:** Audiosoubory lze sdílet, tzn. že jednu konkrétní audionahrávku lze přiřadit více zónám najednou.

# **18.PROGRAMOVATELNÉ VÝSTUPY (PGM)**

PGM výstupy jsou určeny pro spínání různých návazných elektronických a elektrických zařízení (vrata, brána, světlo, čerpadlo, topení aj.), přičemž okamžik sepnutí (aktivaci) PGM výstupu lze svázat s určitým stavem systému, konkrétní událostí v systému, s pravidelným časovým rozvrhem (plánovačem), popř. může tento výstup uživatel aktivovat/deaktivovat manuálně. PGM výstupy vzhledem ke svému malému povolenému proudovému zatížení spínají obvykle při aktivaci nejprve výkonové relé, které pak řídí vlastní zařízení, spotřebič apod.

Ústředna ESIM384 obsahuje v základním provedení 4 tranzistorové PGM výstupy v provedení s otevřeným kolektorem, což umožňuje připojit až čtyři spínaná zařízení nebo relé. Informace o tom, jak lze počet PGM výstupů rozšířit, naleznete v kapitole **18.2. Rozšíření počtu PGM výstupů.**

# **PGM rozhraní ESIM384 jsou rozdělena do 4 kategorií:**

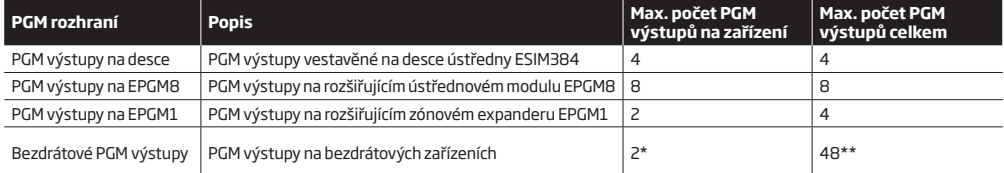

\* - Záleží na konkrétním přihlášeném bezdrátovém zařízení.

\*\* - Dostupné pouze pokud není připojen žádný modul EPGM1.

# **18.1. Číslování PGM výstupů**

Čísla PGM výstupů v rozsahu C1 až C12 jsou trvale vyhrazena pro PGM výstupy na desce ústředny ESIM384 i v případě, že není připojen ústřednový rozšiřující modul EPGM8. Čísla v rozsahu C13-C48 jsou automaticky postupně přiřazována v chronologickém pořadí tak, jak jsou k ústředně připojovány, resp. přihlašovány - v případě bezdrátových zařízení - moduly, obsahující PGM výstupy.

# **18.2. Rozšíření počtu PGM výstupů**

Počet dostupných PGM výstupů je možno v případě potřeby rozšířit pomocí:

- připojením rozšiřujícího ústřednového modulu EPGM8
- připojením zónového expanderu EPGM1, který obsahuje kromě zónových vstupů také dva PGM výstupy.
- přihlášením bezdrátového zařízení, které obsahuje PGM výstupy (viz kapitola **19. BEZDRÁTOVÁ ZAŘÍZENÍ**).

Maximální počet podporovaných bezdrátových zařízení je 48.

# **18.2.1. Modul EPGM8**

EPGM8 je zásuvný rozšiřující modul, pomocí nějž je možné systém rozšířit o dalších 8 PGM výstupů.

Pokud je tento modul osazen, musí být v programu ústředny povolen režim EPGM8.

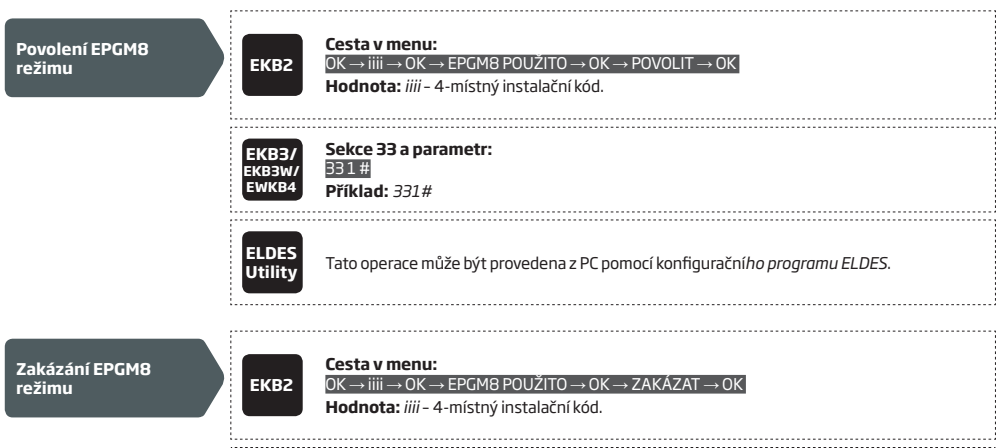

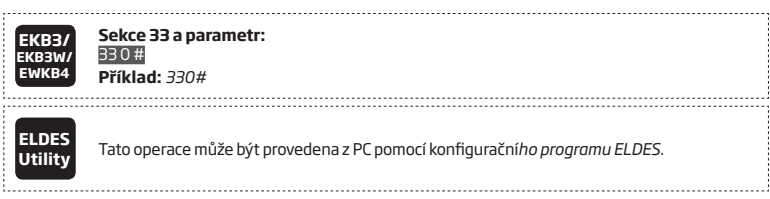

# **18.3. Popis PGM výstup**

Každému PGM výstupu je možno přiřadit jakýkoli název (jméno). Popis PGM výstupu může být použit v SMS zprávě pro ovládání výstupů. PGM výstup je obvykle pojmenován podle zařízení které ovládá, např. SVĚTLO apod. v továrním nastavení jsou PGM výstupy pojmenovány: *C1 – Controll1, C2 – Controll2, C3 – Controll3, C4 – Controll4 atd.*

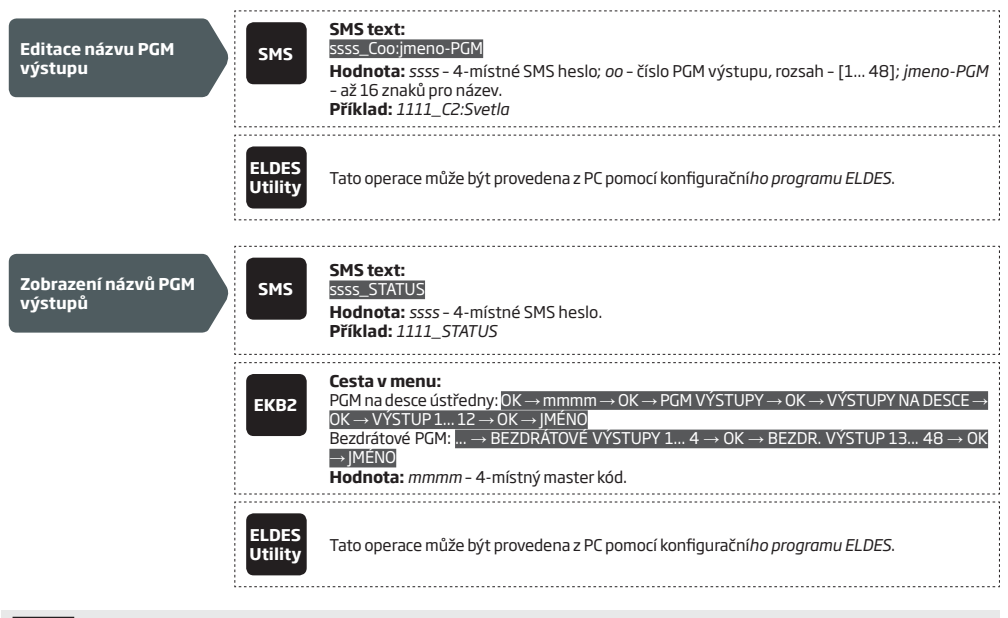

**POZOR:** Popis PGM výstupu nesmí obsahovat znaky (,) a (;) , ani názvy programovatelných parametrů jako PSW, STATUS, ON, OFF apod. NEDOPORUČUJE SE POUŽÍVAT ČESKOU DIAKRITIKU.

### **18.4. Zakázání/povolení PGM výstupu**

V továrním nastavení jsou všechny PGM výstupy povolené. Každý PGM výstup je možno jednotlivě povolit/zakázat pomocí konfiguračního programu *ELDES Config Tool.* Pokud je vybraný PGM výstup zakázán, není možné jej ořepnout do stavu ON/OFF, dokud nedojde k jeho povolení.

### **18.5. Manuální ovládání výstupů (ON / OFF)**

V továrním nastavení jsou všechny PGM výstupy ve stavu vypnuto (OFF). Pro ruční přepnutí stavu, resp. určení stavu vybraného výstupu (ON/OFF) po připojení ústředny k napájení, použijte některý z následujících způsobů.

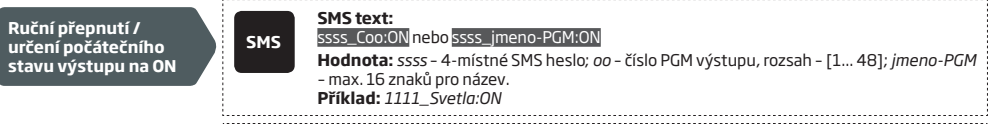

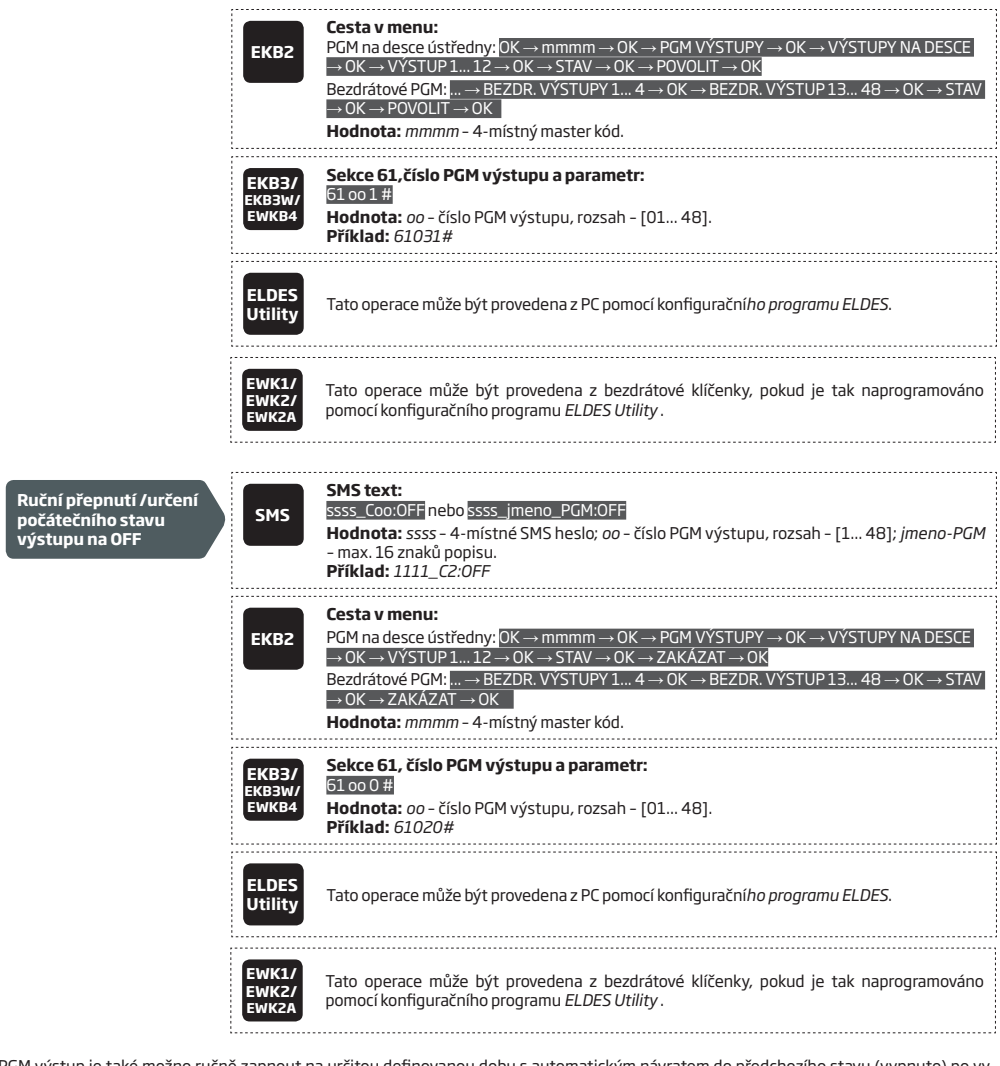

PGM výstup je také možno ručně zapnout na určitou definovanou dobu s automatickým návratem do předchozího stavu (vypnuto) po vy-pršení nastavené doby pomocí SMS příkazu:

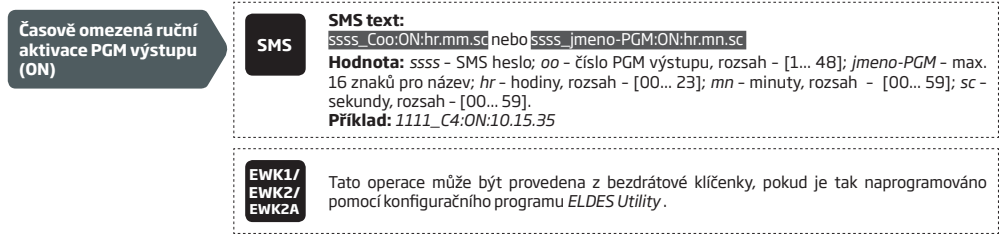
PGM výstup je také možno ručně vypnout na určitou definovanou dobu s automatickým návratem do předchozího stavu (zapnuto) po vypršení nastavené doby pomocí SMS příkazu:

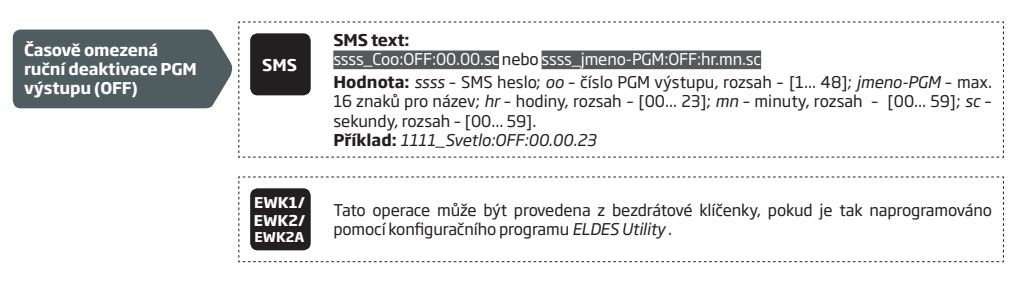

Po návratu do předchozího stavu po vypršení nastavené doby systém o této skutečnosti pošle SMS zprávu na telefonní číslo toho uživatele, který aktivační/deaktivační příkaz odeslal.

**POZNÁMKA:** PGM výstup může být aktivován (ON) na definovanou dobu pouze tehdy, jestliže je neaktivní (OFF).

**POZNÁMKA:** PGM výstup může být deaktivován (OFF) na definovanou dobu pouze tehdy, jestliže je aktivní (ON).

**POZNÁMKA:** V jedné SMS zprávě může být ovládáno více PGM výstupů v rozdílných stavech. **Příklad**: 1111\_C1:ON C2:OFF Cerpadlo:ON C4:ON:00.20.25

**POZNÁMKA:** Vybranému tlačítku s přiřazenou funkcí "Výběr podsystému" je možno přiřadit zároveň funkci Ovládání výstupu / Inverze výstupu nebo Puls výstupu. V tomto případě bude příslušná akce PGM výstupu vykonána až po uplynutí tří sekund, během kterých systém čeká, nedojde-li ke stisku tlačítka pro zapnutí / vypnutí podsystému.

#### **18.6. Ovládání PGM výstupů aktivačními událostmi, resp. plánovačem (Scheduler)**

PGM výstupy mohou být ovládány automaticky v návaznosti na určitou událost v systému a/nebo pomocí předdefinovaného týdenního kalendáře v konkrétní čas.

#### **Možné stavy PGM výstupů**

Automatické ovládání může PGM výstup nastavit do některého z těchto stavů:

- **• Zapnuto (ON)**  Zapne (aktivuje) trvale PGM výstup.
- **• Vypnuto (OFF)** Vypne (deaktivuje) trvale PGM výstup.
- **• Puls** Zapne nebo vypne PGM výstup (v závislosti na stavu, ve kterém se daný PGM výstup právě nachází) na předem nastavenou dobu (v sekundách).

#### **Systémové události**

Pro ovládání PGM výstupů je možné využít následující systémové události:

- **• Systém zapnut**  Zapnutí jakéhokoli podsystému nebo konkrétního vybraného podsystému 1 až 4.
- **• Systém vypnut**  Vypnutí jakéhokoli podsystému nebo konkrétního vybraného podsystému 1 až 4.
- **• Počátek alarmu** Vyvolání poplachu v jakémkoli podsystému nebo konkrétním vybraném podsystému 1 až 4.
- **• Konec alarmu**  Konec poplachu v jakémkoli podsystému nebo konkrétním vybraném podsystému 1 až 4.
- **• Pokles teploty** Pokles teploty pod definovanou hranici MIN na zvoleném teplotním senzoru č.1 až 8.
- **• Překročení teploty** Překročení teploty přes definovanou hranici MAX na zvoleném teplotním senzoru č.1 až 8.
- **• Narušení zóny**  Narušení (otevření) vybrané zóny v rozsahu Z1 až Z80.
- **• Obnova zóny**  Obnova vybrané zóny v rozsahu Z1 až Z80.
- **• Start plánovače**  Aktivační čas vybraného plánovače 1-16.
- **• Konec plánovače** Deaktivační čas vybraného plánovače 1-16.
- **• Výskyt systémové poruchy** Výskyt konkrétní vybrané systémové poruchy (viz kap. **29. INDIKACE SYSTÉMOVÝCH PORUCH**).
- **• Obnova systémové poruchy** Obnova konkrétní vybrané systémové poruchy (viz kap. **29. INDIKACE SYSTÉMOVÝCH PORUCH**).

Každé aktivační události lze přiřadit uživatelský text, který bude odeslán pomocí SMS zprávy na telefonní číslo uživatele v případě provedení automatické akce PGM výstupu.

### **Plánovače**

Systém nabízí až 16 plánovačů, ve kterých je možné nastavit pravidelné akce pro vybrané PGM výstupy v závislosti na konkrétním dni a čase. Jestliže je vybraný plánovač, jenž obsahuje nadefinované aktivační časy a dny přiřazen ke konkrétnímu PGM výstupu, bude je tento výstup kopírovat. Každý plánovač obsahuje následující parametry:

- **• Vždy** Plánovač není nastaven.
- **• V konkrétní čas** Určuje, že definovaná aktivační událost vybraného PGM výstupu je omezena dle definice.
	- **• Začátek**  Určuje čas, od kdy bude vybraný PGM výstup kopírovat definovanou aktivační událost.
	- **• Konec** Určuje čas, do kdy bude vybraný PGM výstup kopírovat definovanou aktivační událost.
	- **• V tyto dny** Určuje dny, ve kterých bude vybraný PGM výstup kopírovat definovanou aktivační událost.

### **Doplňkové volby**

Tyto volby mohou dále omezit situace, kdy dojde ke změně stavu vybraného PGM výstupu dle definované aktivační události. Pokud jsou tyto doplňkové volby použity, musí být kromě primární aktivační události vybraného PGM výstupu splněna ještě některá další podmínka, aby ke změně stavu PGM výstupu došlo. Nebo-li pokud došlo k aktivační události pro vybraný PGM výstup, ale není splněna vybraná podmínka v doplňkové volbě, PGM výstup svůj stav nezmění. Doplňkové volby jsou následující:

- **• Systém zapnut** Zapnutí jakéhokoli nebo konkrétního vybraného podsystému 1 až 4.
- **• Systém vypnut**  Vypnutí jakéhokoli nebo konkrétního vybraného podsystému 1 až 4.
- **• Narušení zóny**  Narušení (otevření) vybrané zóny v rozsahu Z1 až Z80.
- **• Obnova zóny**  Obnova vybrané zóny v rozsahu Z1 až Z80.

**Příklad:** *PGM výstup C1 se má aktivovat (ON), jestliže dojde k narušení Z6. Doplňková podmínka je taková, že se tak má stát jen v případě, že je vypnutý podsystém č.2. K aktivaci PGM výstupu C1 tedy dojde pouze tehdy, jestliže je vypnutý podsystém 2 a dojde k narušení zóny č.6.*

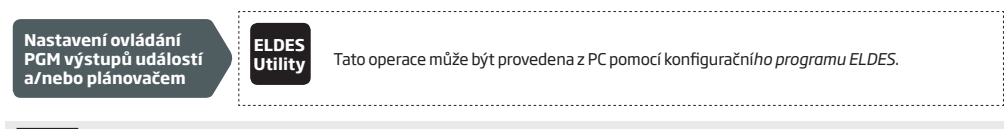

**POZOR:** Pokud není nastaven aktuální datum a čas (ústředna hlásí poruchu - Datum a čas nenastaven), NEFUNGUJE ovládání PGM výstupů podle plánovače. Jak datum a čas nastavit se dozvíte v kapitole **9. DATUM A ČAS**.

**POZNÁMKA:** Pokud jsou pro ovládání PGM výstupu vybrány oba způsoby aktivace - tedy aktivace událostí i plánovačem najednou, bude příslušný PGM výstup ovládán vybranou událostí pouze v době, která je povolena plánovačem.

**POZNÁMKA:** Pokud je automatická aktivace PGM výstupu nastavena v režimu "puls" - PGM výstup se na definovanou dobu aktivuje (ON) nebo deaktivuje (OFF) v závislosti na tom, v jakém stavu se PGM výstup nachází (ON nebo OFF) při inicializaci systému.

#### **18.7. Definice typu PGM výstupu u bezdrátových zařízení**

- **• Výstup**  Funguje jako klasický PGM výstup, ovládaný jako na ústředně událostí nebo plánovačem.
- **• Siréna** V tomto nastavení PGM výstup kopíruje výstup BELL, tzn. že je spínán v případě hlasitého alarmu.

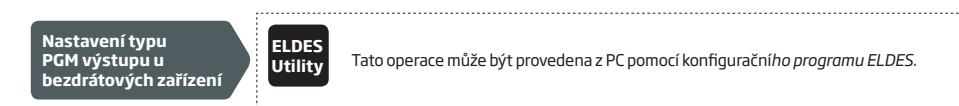

# **19. BEZDRÁTOVÁ ZAŘÍZENÍ**

Ústředna ESIM384 má vestavěn modul bezdrátové nadstavby a lze ji tak velmi jednoduše rozšiřovat o bezdrátová zařízení ELDES. K této bezdrátové nadstavbě je možno přihlásit až 32 bezdrátových zařízení typu:

- EWP2/EWP3 bezdrátový pohybový PIR detektor
- EWD2/EWD3 bezdrátový magnetický kontakt s vestavěným otřesovým senzorem/externím vstupem
- EWS3 bezdrátová interiérová siréna
- EWS2 bezdrátová exteriérová siréna
- EWK1, EWK2/EWK2A bezdrátová klíčenka
- EKB3W/EWKB4/EWKB5 bezdrátová klávesnice.
- EW2 bezdrátový zónový a PGM rozšiřující modul (expander)
- EWF1 bezdrátový detektor kouře
- EWF1CO bezdrátový detektor kouře a oxidu uhelnatého (CO)
- EWR2 bezdrátový opakovač signálu
- EWM1 bezdrátová zásuvka

Více informací o hlavních principech a zásadách při instalaci bezdrátových zařízení naleznete v příručce **JAK NA BEZDRÁT**. Příručka je k dispozici zdarma v elektronické podobě - kontaktujte, prosím, svého dodavatele.

Dosah těchto bezdrátových zařízení je orientačně 30 metrů v zastavěném prostoru a cca 150 metrů v otevřené krajině. Komunikace mezi ústřednou a bezdrátovým zařízením je dvoucestná a probíhá v bezlicenčním pásmu 868MHz. Spojení s bezdrátovým zařízením je hlídáno pomocí pravidelných testovacích "telegramů" s nastavitelnou periodou.

Jakmile je bezdrátové zařízení zapnuto (připojeno k napájení), začne do svého okolí vysílat data, tzv. "telegramy", obsahující identifikaci zařízení a další technické údaje. Pro úsporu napájecích baterií však tyto přihlašovací telegramy nevysílá nepřetržitě, ale s určitou periodou, dokud nedojde k přihlášení zařízení do systému. Pokud tedy zapneme (připojíme k napájení) nové, nepřihlášené bezdrátové zařízení, snaží se navázat spojení s ústřednou a četnost přihlašovacích telegramů (pokusů o navázání spojení) je následující:

- EKB3W/EWKB4, EW2, EWP2/EWP3, EWS2, EWS3, EWF1, EWF1CO, EWM1:
	- Prvních 360 pokusů po zapnutí (resetu) zařízení každých 10 sekund;
	- Poté vždy 1x za minutu.
- EWD2/EWD3:
	- Prvních 360 pokusů po zapnutí (resetu) zařízení každých 10 sekund;
	- Poté vždy 1x za 2 minuty.

Po navázání spojení a přihlášení zařízení do systému se četnost odesílání telegramů změní (tzv. dohledové telegramy) a tato četnost (perioda) je ovlivněna editovatelným parametrem Kontrola spojení (Test time). Případná úprava tohoto parametru (prodloužení) vede k prodloužení životnosti baterií, ovšem zároveň prodlužuje reakční dobu bezdrátových prvků (netýká se informací o poplachovém stavu tato informace je vždy přenášena do ústředny okamžitě). **Příklad:** *Poplach v systému vznikne v 09:15:25 a systém vydá pokyn k aktivaci bezdrátové sirény EWS3. Protože v továrním nastavení siréna zjišťuje stav systému vždy 1x za 7 sekund, rozezní se nejpozději v 09:15:32.*

Po navázání spojení a přihlášení zařízení do systému (tovární nastavení, ovlivněné parametrem Kontrola spojení (Test Time):

- EWKB4, EWD3: každých 5 minut
- EKB3W, EWD2, EWP2/EWP3: každých 60 sekund
- EWM1, EW2, EWF1, EWF1CO: každých 30 sekund
- EWS2, EWS3: každých 7 sekund

Parametr Kontrola spojení (Test Time) lze změnit pouze v konfiguračním programu Config Tool.

**Nastavení kontroly spojení (Test Time)** 

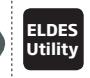

**Utility** Tato operace může být provedena z PC pomocí konfigurační*ho programu ELDES*.

**POZNÁMKA:** Parametr Nastavení kontroly (Test Time) ovlivňuje také dobu trvání případného přihlašovacího procesu, pokud má dané bezdrátového zařízení tento parametr již upraven, neboť ovlivňuje četnost telegramů vysílaných zařízením - sytém bezdrátové zařízení přihlásí teprve po prvním, úspěšně přijatém telegramu.

**POZNÁMKA pro EKB3W/EWKB4:** V porovnání s ostatními klávesnicemi ELDES vykazuje bezdrátová klávesnice, EKB3W/EWKB4 určité odlišnosti. Více informací o bezdrátové komunikaci a nastavení klávesnice EKB3W/EWKB4 naleznete v kapitole **19.5.3. Bezdrátová komunikace, Spící režim a Čas podsvitu.**

#### **19.1. Přihlášení, odstranění a záměna bezdrátového zařízení**

Bezdrátová zařízení mohou být do bezdrátové nadstavby přihlášena velmi jednoduše a pohodlně pomocí grafického rozhraní konfiguračního programu *ELDES Utility*. Pro ruční přihlášení/odstranění bezdrátového zařízení pomocí SMS zprávy je třeba znát 8-místný ID kód zařízení. Ten je vytištěn na štítku, umístěném zvenku na krytu zařízení nebo na desce s plošným spojem, podle typu zařízení.

Bezdrátové zařízení je možno přihlásit pomocí některého z uvedených způsobů.

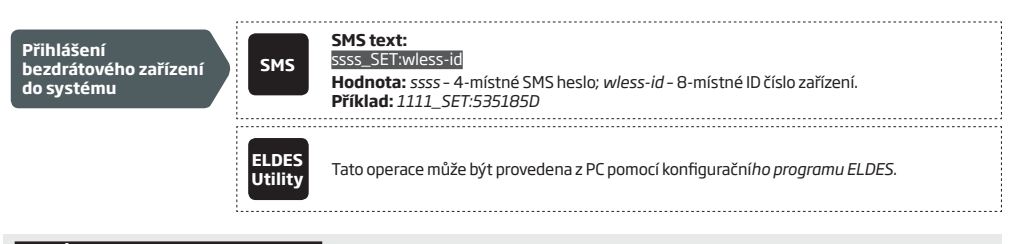

# **POZNÁMKA PRO EWK1/EWK2/EWK2A:** Během přihlašovacího procesu je třeba u těchto zařízení několikrát stisknout libovolné tlačítko.

Jakmile je bezdrátové zařízení přihlášeno, obsadí jednu z 32 možných pozic pro bezdrátové zařízení vyhrazených v systému a systém automaticky také vyhradí jednu nebo dvě zóny a případně také PGM pozice pro dané bezdrátové zařízení v závislosti na jeho typu.

Bezdrátové zařízení je možno odebrat pomocí některého z uvedených způsobů.

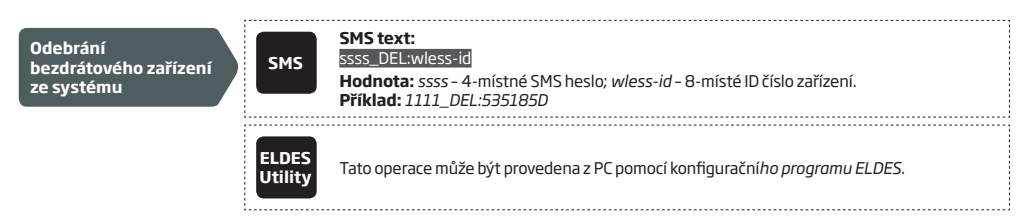

Po odebrání zařízení ze systému nezapomeňte provést jeho reset na tovární hodnoty a vyjměte z něj baterii.

Stejné typy bezdrátových zařízení je možno mezi sebou zaměnit pomocí některého z uvedených způsobů.

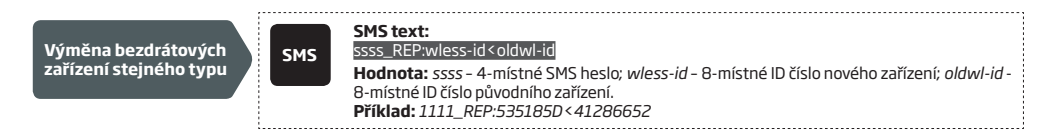

Po úspěšné záměně zařízení zůstane konfigurace původního zařízení zachována i pro zařízení nové.

**POZOR:** Pokud je bezdrátové zařízení úplně odebráno ze systému, je třeba zresetovat jeho parametry na tovární hodnoty a teprve poté jej ze systému odebrat. Pokud tak neučiníte, bude se bezdrátové zařízení snažit neustále obnovit spojení s ústřednou, což vede ke zkrácení životnosti napájecích baterií nebo k jejich úplnému vybití.

**POZNÁMKA:** Jestliže se Vám nedaří přihlásit bezdrátové zařízení, resetujte jej, prosím, na tovární hodnoty a zkuste jej přihlásit znovu. Jak zresetovat dané bezdrátové zařízení na tovární hodnoty zjistíte z jeho uživatelského návodu, popř. kontaktujte, prosím, svého dodavatele.

# **19.2. Informace z bezdrátového zařízení**

Jakmile je bezdrátové zařízení přihlášeno, jsou (v závislosti na jeho typu) ze zařízení dostupné následující informace:

- stav baterií (v procentech)
- aktuální síla signálu (v procentech)
- chybovost (počet neúspěšných "telegramů" za posledních 10-minut) lze zobrazit pouze v menu klávesnice EKB2
- verze firmware
- perioda kontroly spojení s daným bezdrátovým prvkem (parametr Test Time) v milisekundách dostupné pouze při konfiguraci pomocí SMS zprávy.

Pro zobrazení těchto informací můžete použít některou z následujících metod.

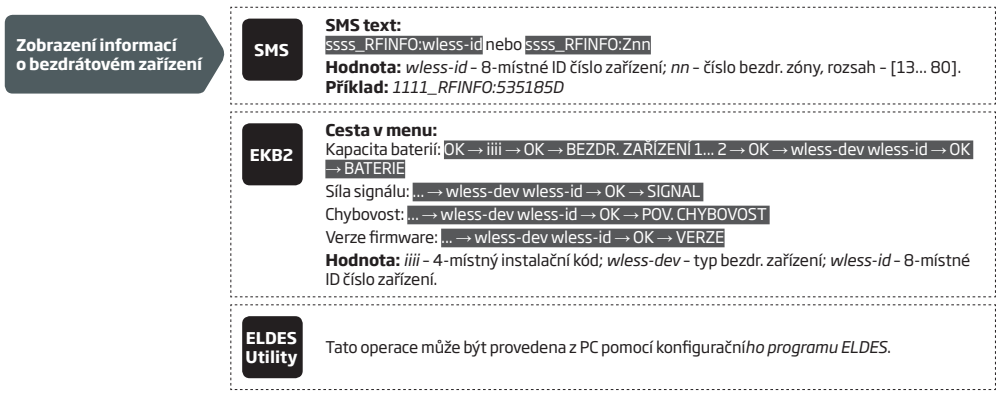

Systém podporuje až 32 bezdrátových zařízení. Potřebujete-li zobrazit volné pozice pro bezdrátová zařízení v systému:

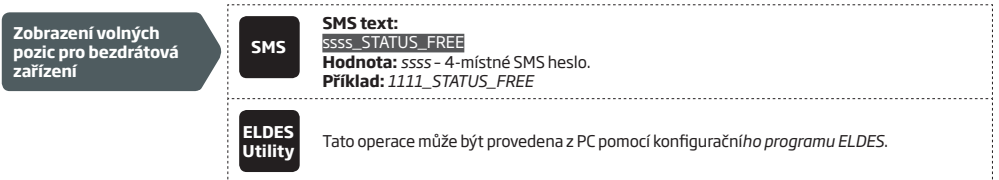

### **19.3. Kontrola spojení s bezdrátovými prvky**

Pokud některé z přihlášených bezdrátových prvků přestane komunikovat z důvodu slabého signálu nebo nízkého stavu baterií a tato komunikace se během 1 hodiny (továrně, parametr lze editovat) neobnoví, systém vyhlásí poplach z důvodu ztráty spojení s bezdrátovým prvkem. V továrním nastavení je uživatel o tomto poplachu informován pomocí SMS zprávy s textem *Ztráta RF zařízení wless-dev wless-id Tamper x* (*wless-dev* = typ bezdrátového zařízení; *wless-id* = 8-místé ID číslo zařízení; *x* = číslo ochranného kontaktu (tamperu). Jakmile dojde k obově spojení, je o této skutečnosti uživatel rovněž informován.

Časová prodleva 1 hodina pro detekci ztráty bezdrátového prvku vyplývá z doporučení normy ČSN EN 50131-1 pro třídu bezpečnosti 2. Tuto prodlevu lze upravit, dbejte však při její úpravě na to, aby nově nastavená doba pro detekci ztráty spojení s bezdrátovým prvkem byla minimálně 3x delší, než nejdelší Čas kontroly (Test Time) v přihlášených bezdrátových prvcích. Konfigurační program *ELDES Utility* přehledně zobrazuje pro každý přihlášený i nepřihlášený bezdrátový prvek zvlášť čítač, který zobrazuje, jak často daný prvek komunikuje s ústřednou, resp. jak dlouho se již neozval. Konfigurační program Vás bude rovněž varovat, pokud se určitý bezdrátový prvek nehlásí po dobu delší, než trojnásobek Času kontroly pro tento prvek nastavené. Pokud se nepřihlášené bezdrátové zařízení odmlčí na dobu delší než 1,5 minuty, bude jeho ikona z grafického rozhraní konfiguračního programu odstraněna.

Nastavení časové prodlevy pro detekci ztráty bezdrátového prvku a nastavení způsobu vyrozumění uživatelů o této skutečnosti je možné pouze pomocí konfiguračního programu.

**Nastavení prodlevy pro detekci ztráty bezdrátového prvku**

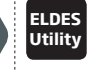

**Utility** Tato operace může být provedena z PC pomocí konfigurační*ho programu ELDES*.

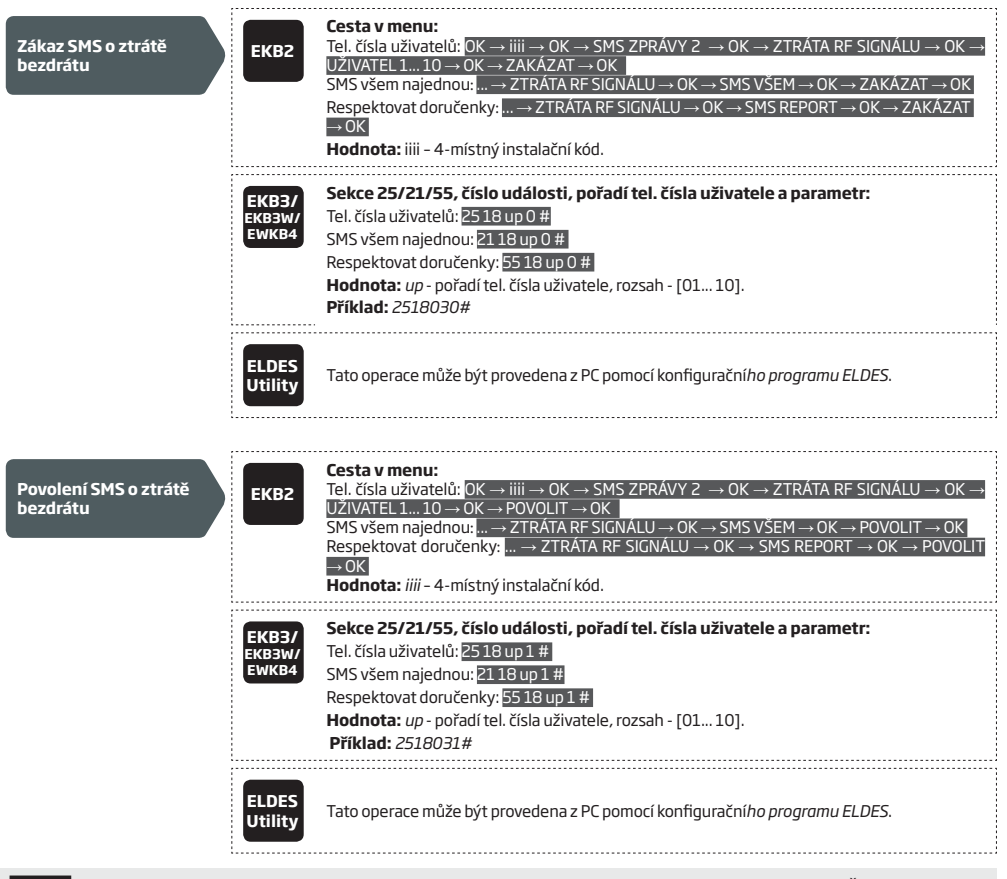

**POZOR:** Pokud je na určité bezdrátové zóně zakázáno vyhodnocení stavu ochranného kontaktu (tamperu), systém NEPOŠLE žádnou SMS zprávu ani o fyzickém narušení/obnově ochranného kontaktu, ani o ztrátě/obnově spojení s daným bezdrátovým prvkem. Více informací o nastavení ochranných kontaktů naleznete v kapitole **16. OCHRANNÉ KONTAKTY (TAMPERY)**.

**POZOR:** Pokud je na daném bezdrátovém prvku již aktivován (narušen) ochranný kontakt, systém již NEPOŠLE další SMS zprávu v případě ztráty spojení s tímto prvkem.

# **19.4. Povolení/zakázání funkce "Siréna při ztrátě bezdrátu"**

Systém je možné nastavit tak, že pokud dojde ke ztrátě spojení s bezdrátovým zařízením na dobu delší než 60 minut, systém kromě odeslání SMS zprávy s informací o této události také aktivuje sirénový výstup. Továrně je tato funkce zakázána. Pokud chcete aktivaci při ztrátě spojení s bezdrátovým prvkem povolit/zakázat, použijte některý z uvedených způsobů nastavení.

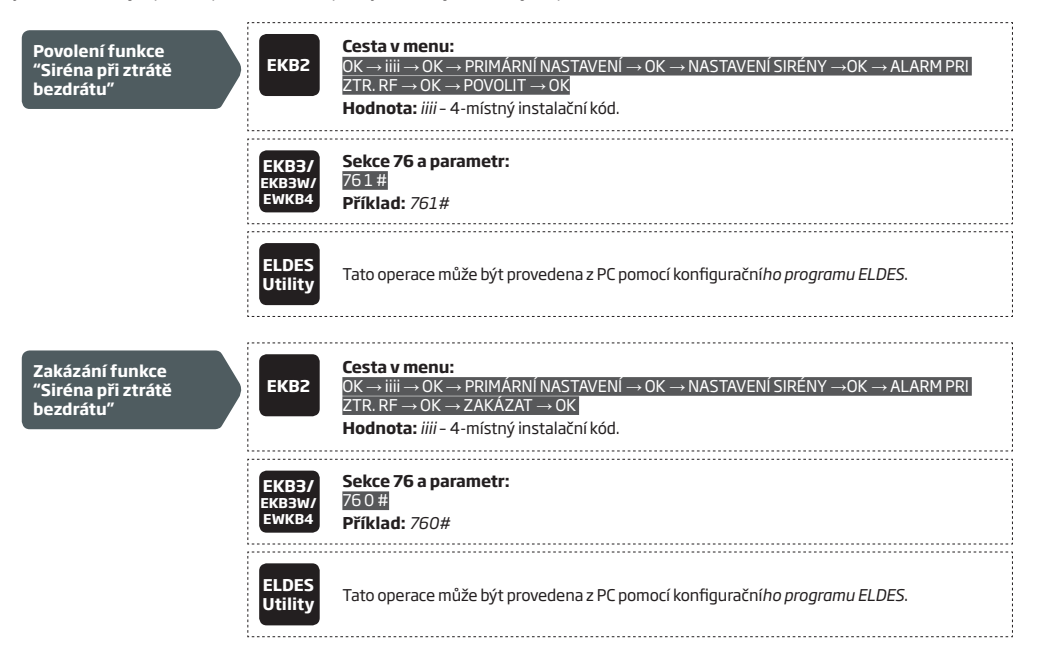

### **19.5. EKB3W/EWKB4 - Bezdrátová LED Klávesnice**

### **Základní funkce klávesnice EKB3W/EWKB4:**

- Zapnutí a vypnutí systému (viz kapitola **12.5. Klávesnice EKB3/EKB3W/EWKB4 a uživatelské kódy**).
- Zapnutí a vypnutí systému v režimu STAY (viz kapitola **15. REŽIM STAY**).
- Konfigurace systémových parametrů (viz kapitola **5. KONFIGURAČNÍ METODY**).
- Ovládání PGM výstupů (viz kapitola **18.4. Manuální ovládání výstupů**).
- Optická signalizace pomocí LED (viz kapitola **19.5.1. Význam LED indikátorů**).
- Akustická signalizace vestavěným piezoměničem.
- Přepnutí podsystému klávesnice (viz kapitola **23.3. Přiřazení a přepnutí podsystému klávesnice**).

### **19.5.1. Význam LED indikátorů**

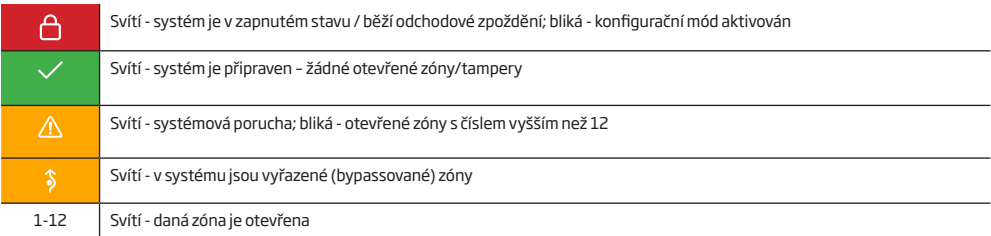

## **19.5.2. Význam kláves**

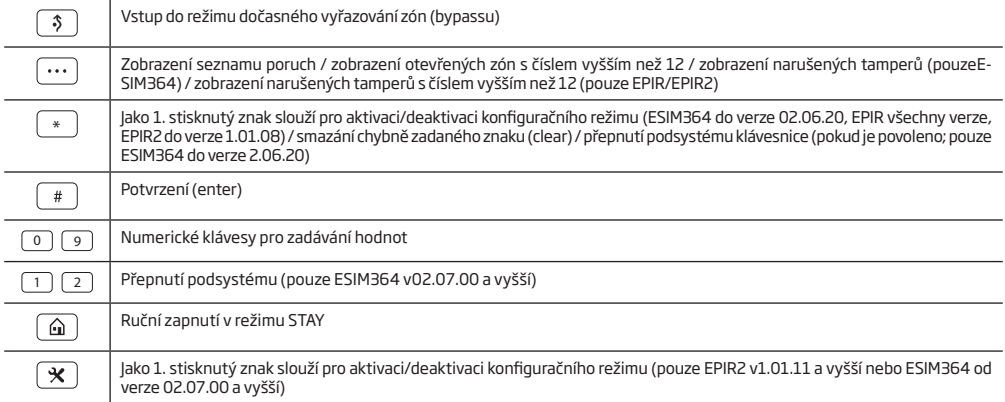

#### **19.5.3. Bezdrátová komunikace, Spící režim a Čas podsvitu**

Po úspěšném přihlášení klávesnice do systému začne klávesnice obousměrně komunikovat s ústřednou, komunikace probíhá následujícím způsobem:

- 1. Z důvodu prodloužení životnosti baterií se většinu času klávesnice EKB3W/EWKB4 nachází v tzv. spícím (úsporném) režimu a v pravidelných intervalech (továrně 60 sekund) se z tohoto režimu probouzí a odesílá do ústředny informaci o stavu baterií, v tuto chvíli také přijme případnou informaci z ústředny. Toto periodické probouzení však není signalizováno svitem žádné kontrolky ani piezoměničem.
- 2. Po stisku kterékoli klávesy na klávesnici EKB3W/EWKB4 se na 10 sekund (továrně, lze změnit) aktivuje podsvit klávesnice a LED kontrolky, zároveň se automaticky změní perioda komunikace mezi ústřednou a klávesnicí na 2 sekundy, aby měla klávesnice rychlejší odezvu na změny stavů zón, alarmu, poruch, aktivace/deaktivace apod. které nastanou v tom podsystému, do kterého patří také daná klávenice (viz kapitola **23. PODSYSTÉMY)**.
- 3. Pokud není během deseti sekund stisknuta žádná klávesa (tovární nastavení), přejde klávesnice zpět do spícího režimu. V tom okamžiku zcela zhasne podsvit klávesnice a zhasnou rovněž LED kontrolky.
	- a) pokud dojde k narušení klávesové zóny dané klávesnice nebo jejího ochranného kontaktu, klávesnice se automaticky probudí (jako by došlo ke stisku klávesy) - v tomto okamžiku začne také akusticky generovat případný běh příchodového zpoždění popř, signalizovat pomocí LED kontrolek stavy zón resp. systému.
	- b) pokud dojde k narušení JINÉ než klávesové zóny dané klávesnice nebo jejího ochranného kontaktu, klávesnice se automaticky NEPRO-BUDÍ a NEZAČNE akusticky generovat případný běh příchodového zpoždění popř, signalizovat pomocí LED kontrolek stavy zón resp. systému.

Čas, po který klávesnice zůstane v "probuzeném" stavu (továrně 10 sekund), lze nastavit následujícím způsobem:

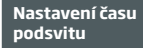

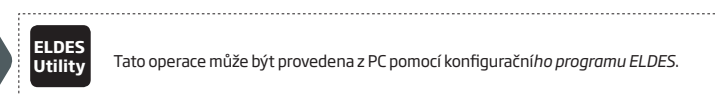

**Utility** Tato operace může být provedena z PC pomocí konfigurační*ho programu ELDES*. 

**POZNÁMKA:** V továrním nastavení jsou klávesové zóny bezdrátových klávesnic povoleny, proto je třeba zapojit dodávaný rezistor mezi svorky klávesové zóny v každé bezdrátové klávesnici. Rovněž je třeba dbát na spolehlivé stlačení ochranného kontaktu při instalaci klávesnice do držáku. Pokud dojde k vyřazení (zakázání) klávesové zóny (viz kapitola **14.9. Trvalý zákaz a povolení zóny** a **16. OCHRANNÉ KONTAKTY (TAMPERY)**), dojde dojde rovněž k vyřazení ochranného kontaktu příslušné klávesnice.

**POZNÁMKA:** Je doporučeno klávesnici probouzet stiskem "mazací" klávesy hvězda [\*] , aby nedošlo k zadání chybného znaku sekvence.

# **19.6. EWR2 – Bezdrátový opakovač signálu**

# **Základní vlastnosti:**

- • Rozšíří dosah bezdrátové nadstavby (až 30m v zástavbě; až 150m v otevřeném prostoru)
- • Přehledná indikace provozních stavů a přenosu dat pomocí LED kontrolek
- • Externí i interní anténa
- • Záložní akumulátor

Více informací o tomto produktu naleznete v jeho instalačním manuálu.

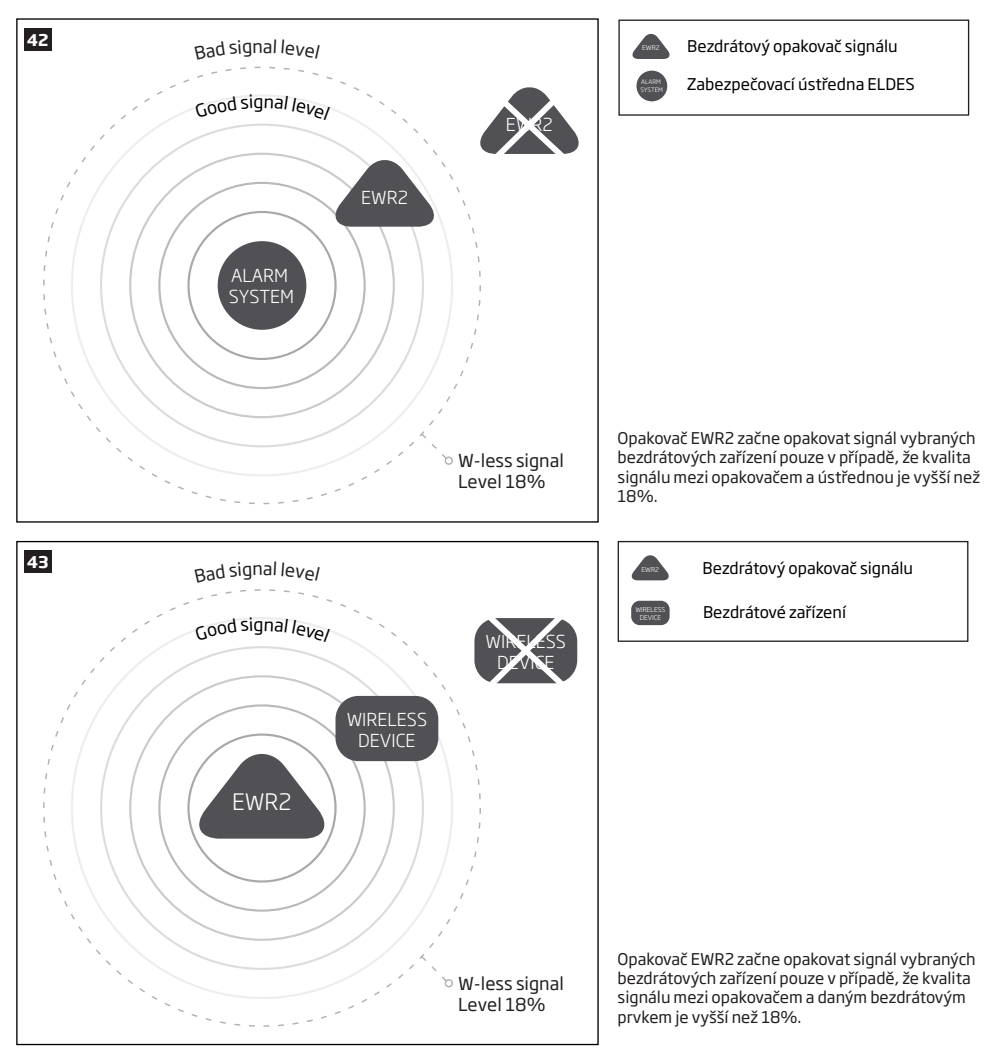

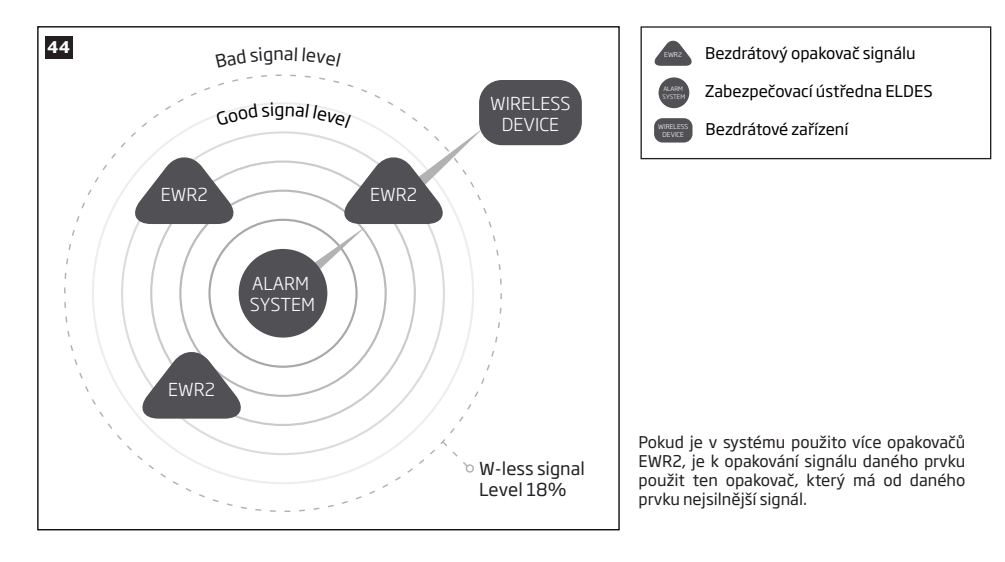

# **19.7. EWF1/EWF1CO - Bezdrátový detektor kouře/koncentrace CO**

#### **Základní vlastnosti:**

- Fotoelektrický senzor detekující i pomalé doutnající požáry
- Tlačítko TEST
- Bez radioaktivního materiálu šetrné k životnímu prostředí
- Vysoká a stabilní citlivost
- Rychlá a jednoduchá instalace
- LED kontrolka
- Vestavěný piezoměnič pro signalizaci alarmu
- Auto-reset po vyvětrání měřící komůrky

Více informací o tomto produktu naleznete v jeho instalačním manuálu.

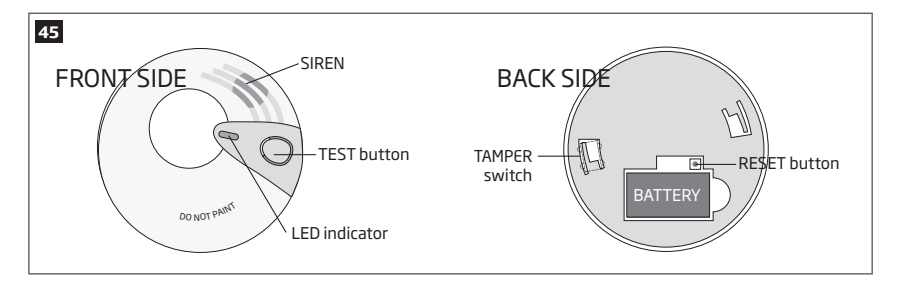

# **19.7.1. Vazba detektorů**

Tato funkce umožní propojit všechny bezdrátové kouřové/CO detektory v systému tak, aby se poté, co jeden z detektorů přejde do poplachového stavu a jeho sirénka začne znít, rozezněly i sirénky všech ostatních kouřových/CO detektorů v systému. Sirénka v detektoru, který alarm způsobil, bude znít do té doby, dokud se nevyvětrá jeho měřící komůrka, ostatní detektory budou znít předem definovanou dobu (továrně - 30 sekund).

V továrním nastavení je tato funkce povolena, parametr délky signalizace ostatních detektorů je nastaven na 30 sekund. Zakázat/povolit tuto funkci nebo upravit délku signalizace ostatními detektory je možné nastavit následujícími způsoby.

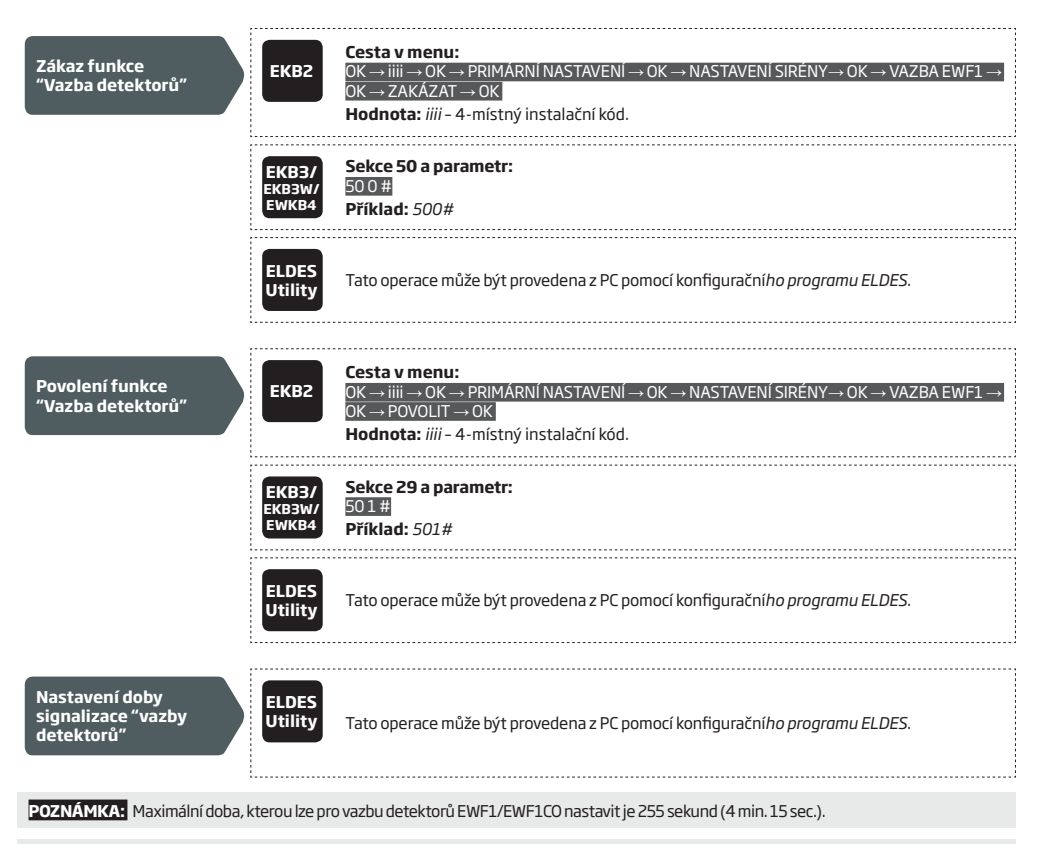

**POZNÁMKA:** Systémový poplach má vyšší prioritu než nastavená doba vazby detektorů EWF1/EWF1CO, proto v případě vzniku poplachu v systému budou znít sirénky EWF1/EWF1CO tak dlouho, jak je nastaveno celkovým parametrem "Čas sirény", přestože hodnota parametru pro vazbu detektorů je nižší.

# **19.8. EW2 - Bezdrátový zónový a PGM expander**

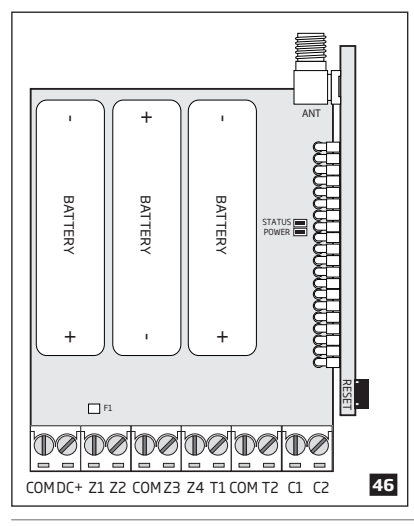

# **Základní vlastnosti:**

- 4 zónové vstupy.
- 2 tranzistorové PGM výstupy.
- Bateriové nebo externí napájení.
- Kompatibilní s drátovými detektory nebo sirénami.

EW2 je zařízení umožňující připojit bezdrátově k ústředně libovolná drátová zařízení (detektory apod.) jiných výrobců. Expander EW2 obsahuje 4 zónové vstupy a 2 PGM výstupy pro bezdrátové ovládání libovolných elektrických zařízení (např. osvětlení, topení, čerpadlo apod.). Zařízení je možno napájet variabilně buď z externího napájecího zdroje nebo z baterií (3 x 1,5V velikosti AA). Je možno obě napájení kombinovat - v případě výpadku externího napájení dojde automaticky k přepnutí na baterie.

Do systému je možno v závislosti na konfiguraci systému přihlásit maximálně 16 zařízení EW2 (v případě, že nejsou použity žádné klávesové, EPGM1, virtuální ani žádné jiné bezdrátové zóny).

Více informací naleznete v Instalačním a uživatelském návodu pro zařízení EW2.

## **19.9. EWM1 - Bezdrátová zásuvka**

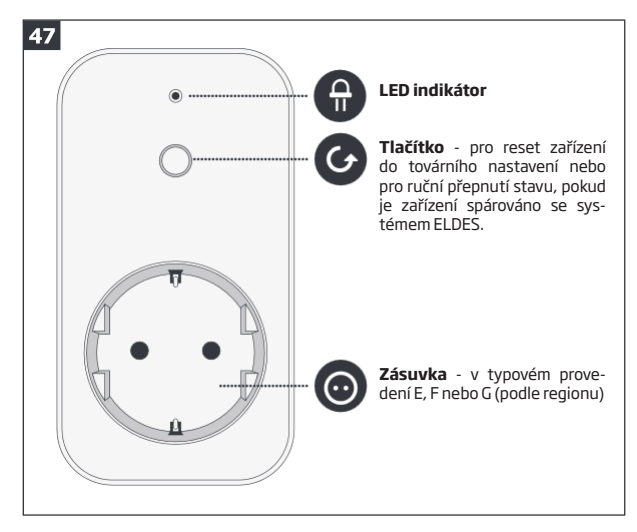

# **Základní vlastnosti:**

• Dálkové ovládání libovolného elektrického zařízení pomocí bezdrátové klíčenky, klávesnice, automatického plánovače nebo systémovou událostí

• Kompatibilní s jakýmkoli elektrickým zařízením napájeným z 230V rozvodu

• Zobrazení atuální spotřeby v reálném čase, denní a měsíční přehled spotřeby

• Indikace poruchového stavu a ochrana proti: přehřátí, podpětí, přepětí, proudovému přetížení, poruše relé.

EWM1 je bezdrátové zařízení rozšiřující možnosti bezdrátové nadstavby ELDES. Umožňuje přímé ovládání libovolných elektrických zařízení napájených z rozvodu 230V, např. osvětlení, klimatizace, čerpadlo apod., nepřekračující povolené zatížení EWM1. Modul se vřadí mezi klasickou elektrickou zásuvku a elektrickou zástrčku ovládaného zařízení a může být snadno ovládáno pomocí bezdrátové klíčenky, klávesnice, automatického plánovače nebo vybranou systémovou událostí. Zároveň EWM1 umožňuje monitorovat aktuální odběr připojeného zařízení a zobrazení přehledu odběru za určitý čas. Z bezpečnostních důvodů nepřipojení zásuvka EWM1 na výstup napájecí napětí, pokud detekuje nějaký problém nebo poruchu (viz kapitola **29. SYSTÉMOVÉ PORUCHY A JEJICH INDIKACE**). Aby byla zásuvka EWM1 připravena k provozu, je třeba ji nejprve přihlásit k bezdrátové nadstavbě ELDES pomocí konfiguračního programu *ELDES Utility* nebo odesláním příslušné SMS zprávy.

Do systému je možno přihlásit max. 32 bezdrátových zásuvek EWM1 současně. Maximální vzdálenost mezi zásuvkou a ústřednou ELDES je max. 30m v zástavbě a max. 150m v otevřeném prostoru.

Sledovat aktuální spotřebu připojeného zařízení, zobrazit jeho denní nebo měsíční přehled spotřeby nebo vymazat čítače spotřeby lze následujícími způsoby:

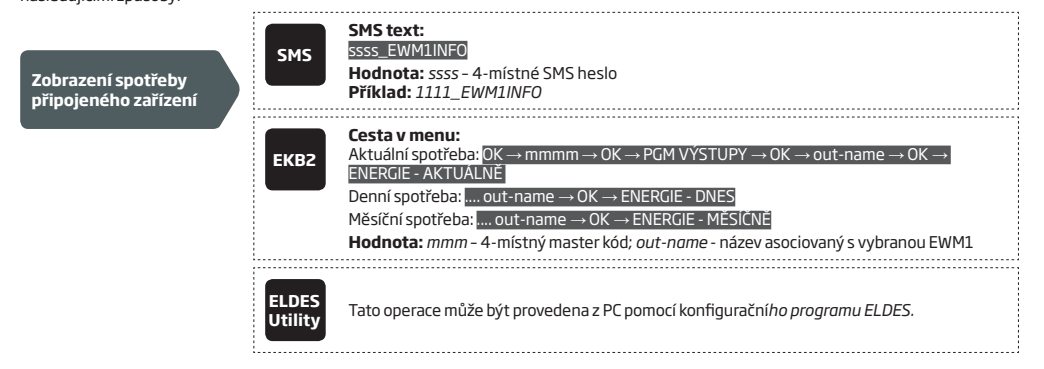

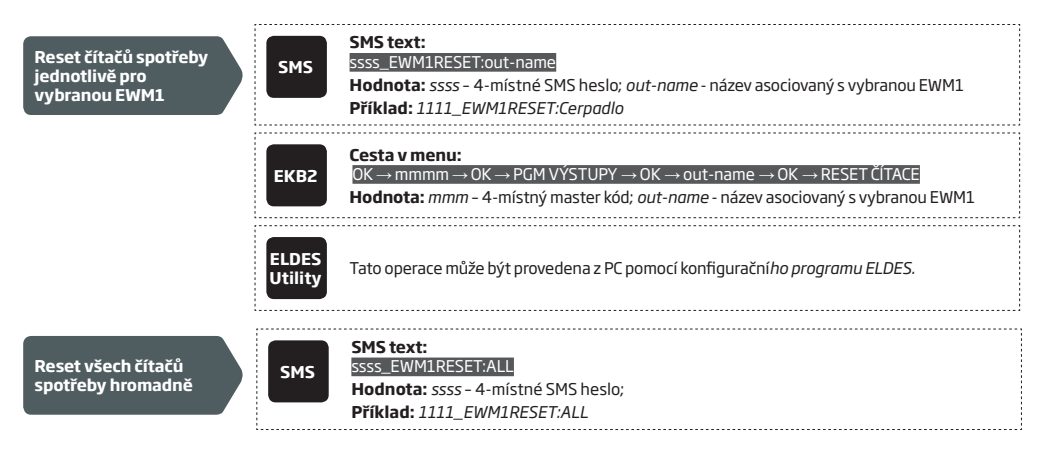

# **20.SIRÉNA / výstup BELL**

Jakmile ústředna vyhlásí alarm (hlasitý poplach), dojde k sepnutí sirénového výstupu na definovanou dobu (továrně 1 minuta) nebo do okamžiku vypnutí podsystému, který vyvolal poplach - podle toho, co nastane dříve. Dobu trvání poplachu lze nastavit některým z následujících způsobů.

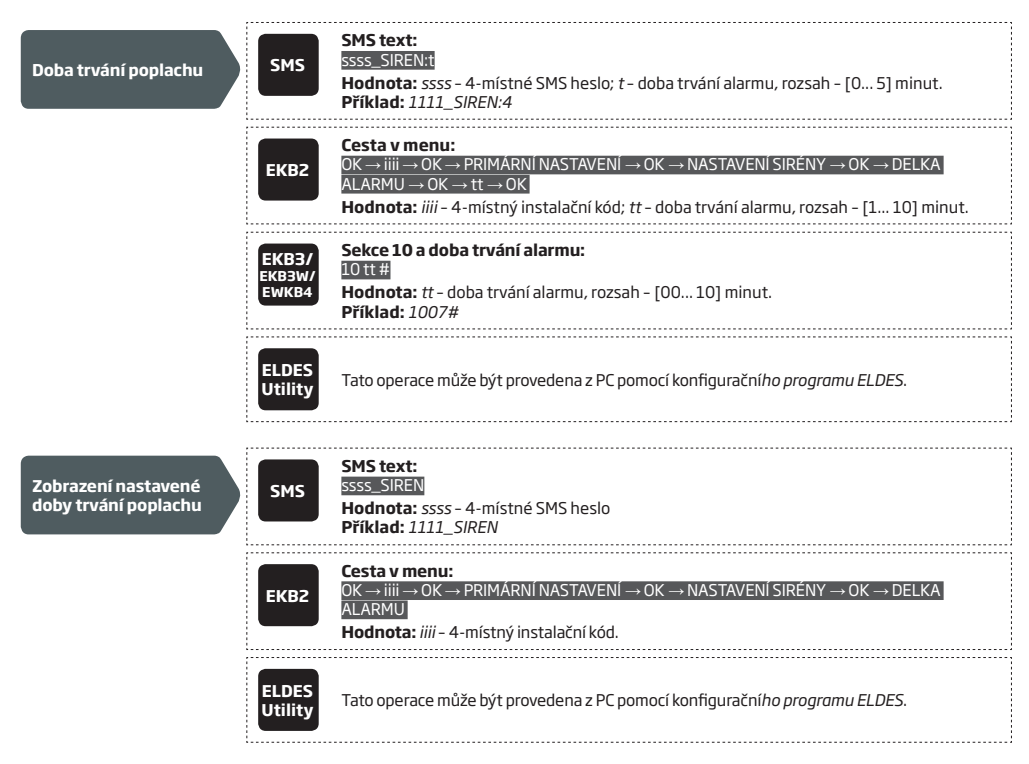

Způsob zapojení sirény najdete v kapitole **2.3.3. Siréna**.

**POZNÁMKA:** Maximální doba trvání alarmu, kterou lze nastavit pouze pomocí konfiguračního programu *ELDES Utility,* je 127 minut. Pokud nastavíte parametr doby trvání poplachu na 0 minut, nedojde při hlasitém poplachu k aktivaci sirén (ani bezdrátových).

**POZNÁMKA:** Z důvodu úspory baterií jsou bezdrátové sirény aktivovány vždy maximálně na dobu 6 minut, i pokud by byl parametr doba trvání alarmu delší.

# **20.1. Monitorování stavu výstupu BELL**

Ústředna neustále kontroluje stav výstupu BELL. Pokud dojde k odpojení sirény nebo problému na vedení k siréně apod., ústředna vyhlásí poruchu (viz kapitola **29.INDIKACE SYSTÉMOVÝCH PORUCH**) a odešle o této skutečnosti SMS zprávu na telefonní číslo uživatele (továrně zakázáno). Jakmile je siréna připojena, resp. je porucha sirény opravena, indikace poruchy zmizí a uživatel je o obnově stavu informován SMS zprávou. Aby bylo monitorování stavu výstupu BELL funkční, je třeba výstup BELL vyvážit rezistorem příslušné hodnoty (viz kapitola **2.3.3. Siréna**).

V továrním nastavení jsou informační SMS zprávy o poruše sirény, resp. výstupu BELL zakázány. Povolit/zakázat je lze některým z následujících způsobů.

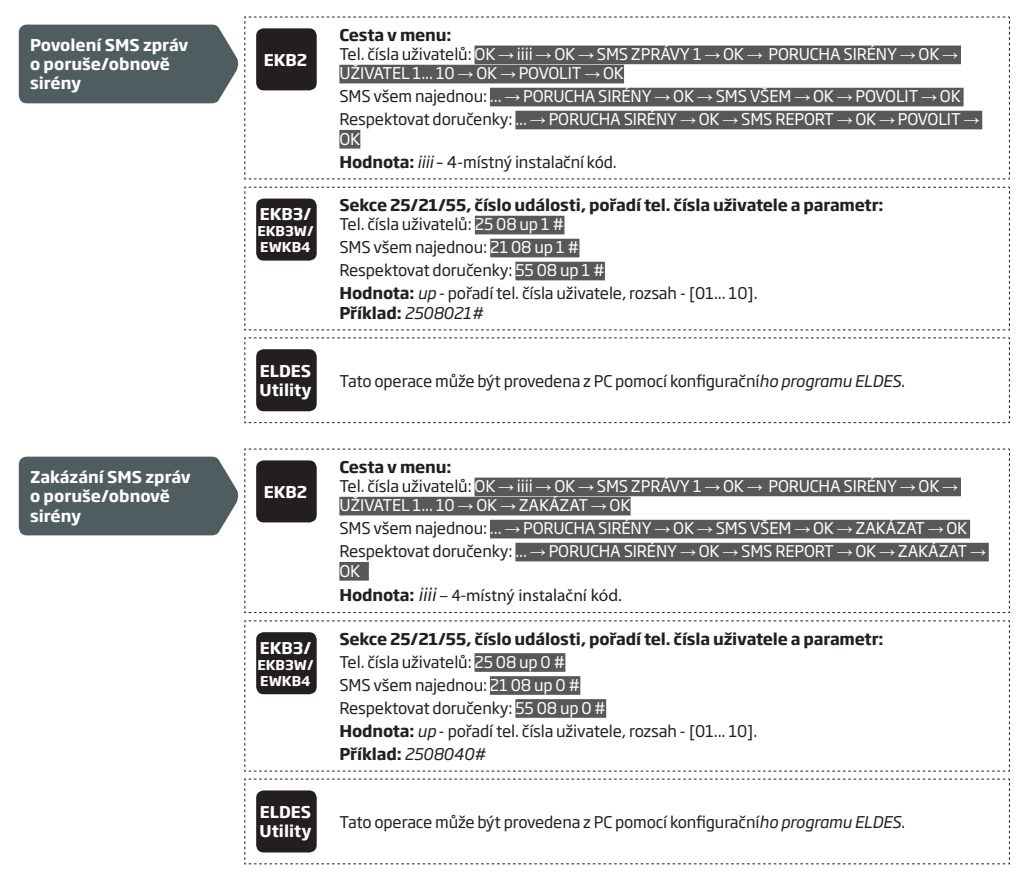

Další informace o funkci *Respektovat doručenky* a o tom, jak posílat SMS zprávy všem uživatelům najednou naleznete v kapitole **27. SYSTÉMOVÁ VYROZUMĚNÍ.**

# **20.2. Kváknutí sirény při běžném zapnutí**

Pokud je funkce povolena, siréna, resp. sirénový výstup je krátce aktivován při každém zapnutí (2x) nebo vypnutí (1x) systému. V továrním nastavení je tato funkce vypnuta, zapnout/vypnout ji můžete některým z následujících způsobů.

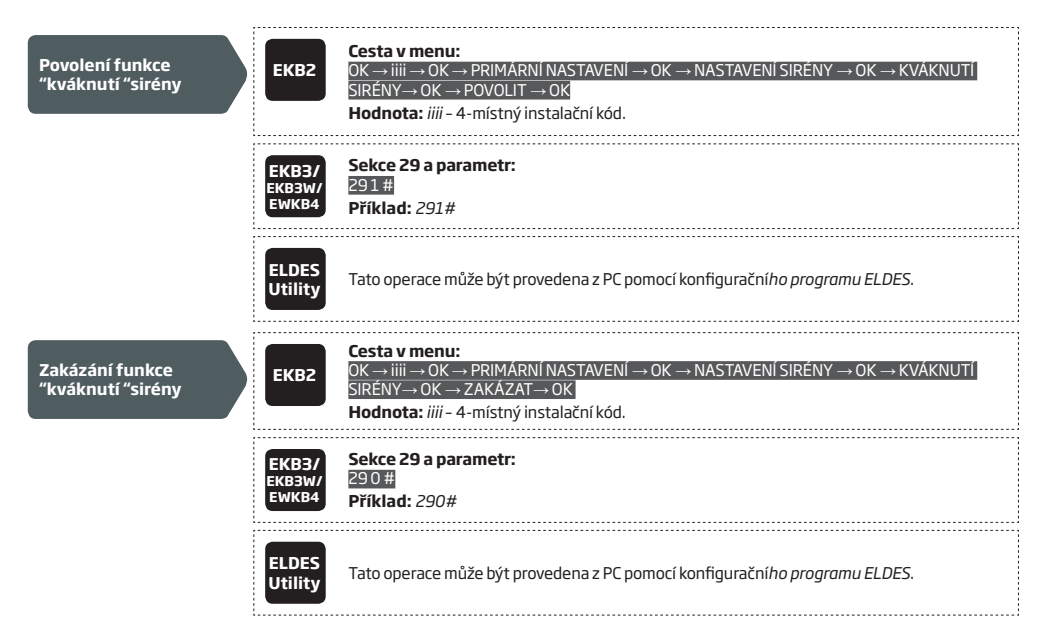

# **20.3. Kváknutí sirény při zapnutí STAY**

Při zapnutí systému v režimu STAY (noční režim) siréna "nekvákne", přestože je dle předchozí kapitoly tato funkce povolena. Pokud chcete, aby siréna akusticky signalizovala zapnutí/vypnutí systému také v režimu STAY, je třeba tuto funkci povolit zvlášť.

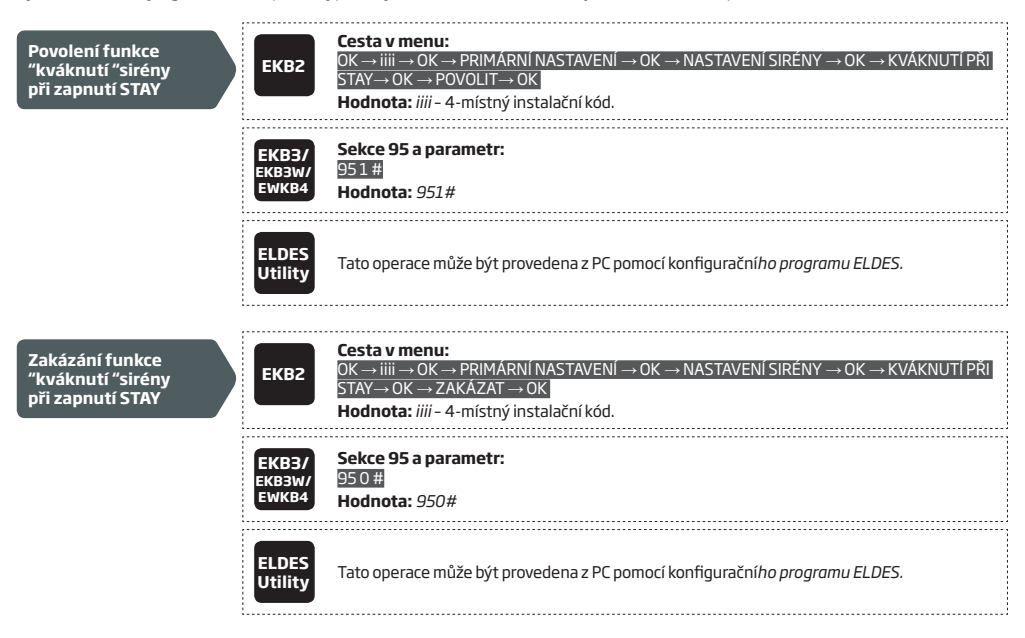

#### **20.4. Nastavení optické signalizace venkovní bezdrátové sirény EWS2**

Pokud je povoleno, pak vestavěná optická signalizace v bezdrátové venkovní siréně EWS2 bliká během signalizace alarmu. Pro povolení/ zákaz této funkce použijte některou z uvedených metod.

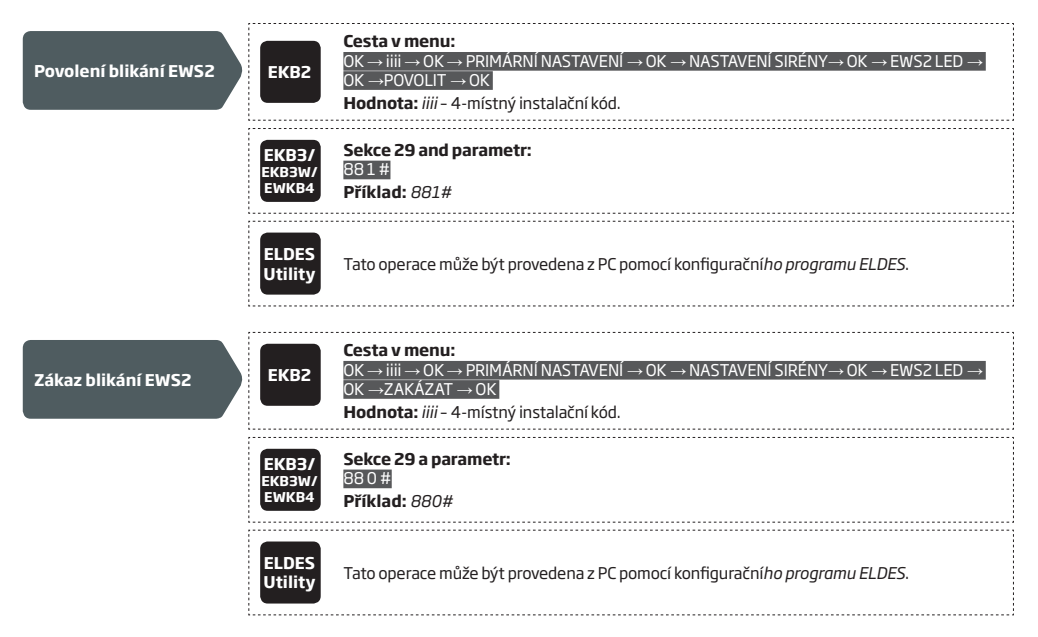

# **20.5. Nastavení optické signalizace vnitřní bezdrátové sirény EWS3**

Pokud je povoleno, pak vestavěná optická signalizace v bezdrátové vnitřní siréně EWS3 bliká během signalizace alarmu - modře v případě hlasitého poplachu klasické zóny/tamperu - červeně v případě poplachu požární zóny. Tuto signalizaci lze povolit/zakázat.

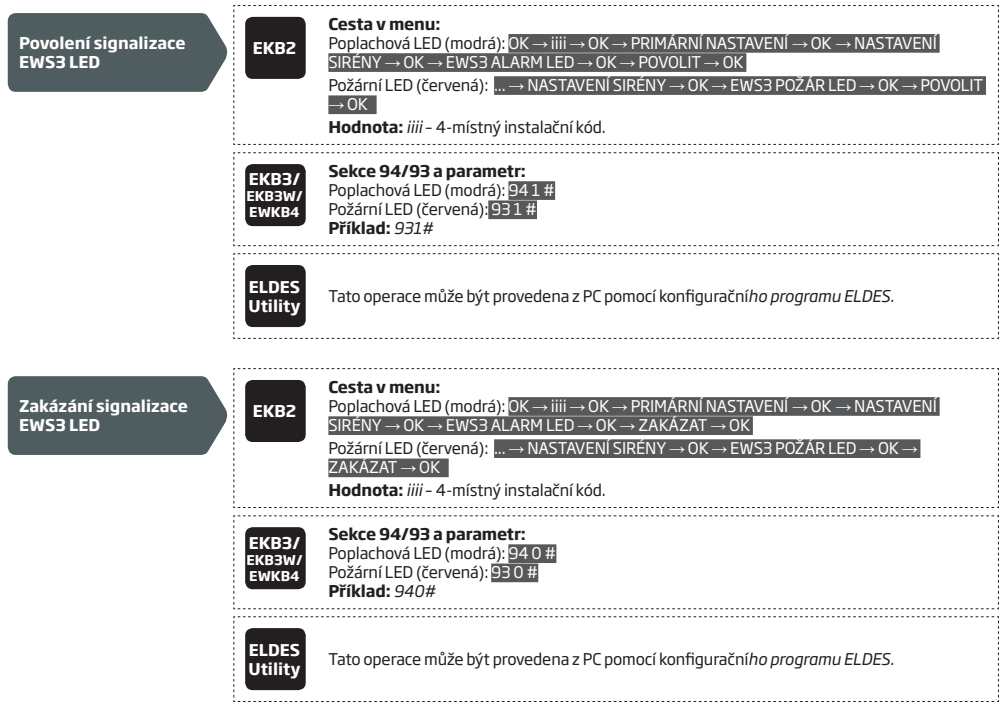

# **21. MONITOROVÁNÍ STAVU NAPÁJENÍ A ZÁLOŽNÍHO ZDROJE**

# **21.1. Monitorování stavu záložního zdroje**

Deska ústředny ESIM384 je vybavena konektorem pro připojení záložního akumulátoru, který zajistí napájení celého systému v případě výpadku hlavního napájení. Stav tohoto záložního akumulátoru je pravidelně kontrolován a pokud je zjištěn problém, je vyhlášena porucha (viz kapitola **29. INDIKACE PORUCHOVÝCH STAVŮ**) a odeslána informační SMS zpráva na telefonní číslo uživatele v následujících případech:

- Porucha akumulátoru vnitřní odpor akumulátoru činí 2Ω nebo více a je třeba jej vyměnit; testuje se 1x za 24 hodin.
- Akumulátor není připojen nebo chybí měřené napětí na akumulátoru je nižší než 5V; testuje se 1x za minutu.
- Nízký stav akumulátoru měřené napětí na akumulátoru je nižší než 10.5V; měřeno nepřetržitě.

V továrním nastavení je povoleno zasílání SMS zpráv o všech uvedených poruchových stavech. Zakázat/povolit jejich zasílání lze některým z následujících způsobů.

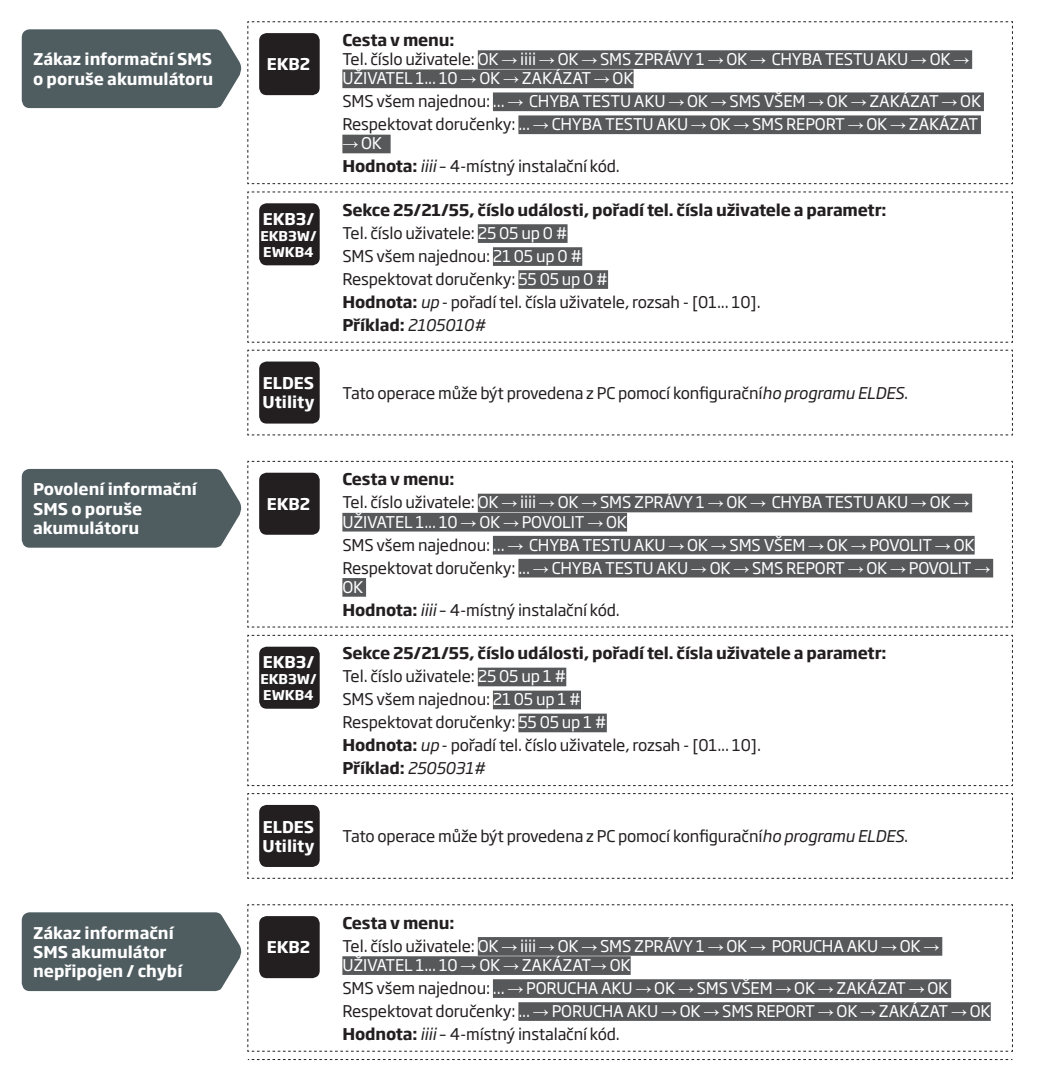

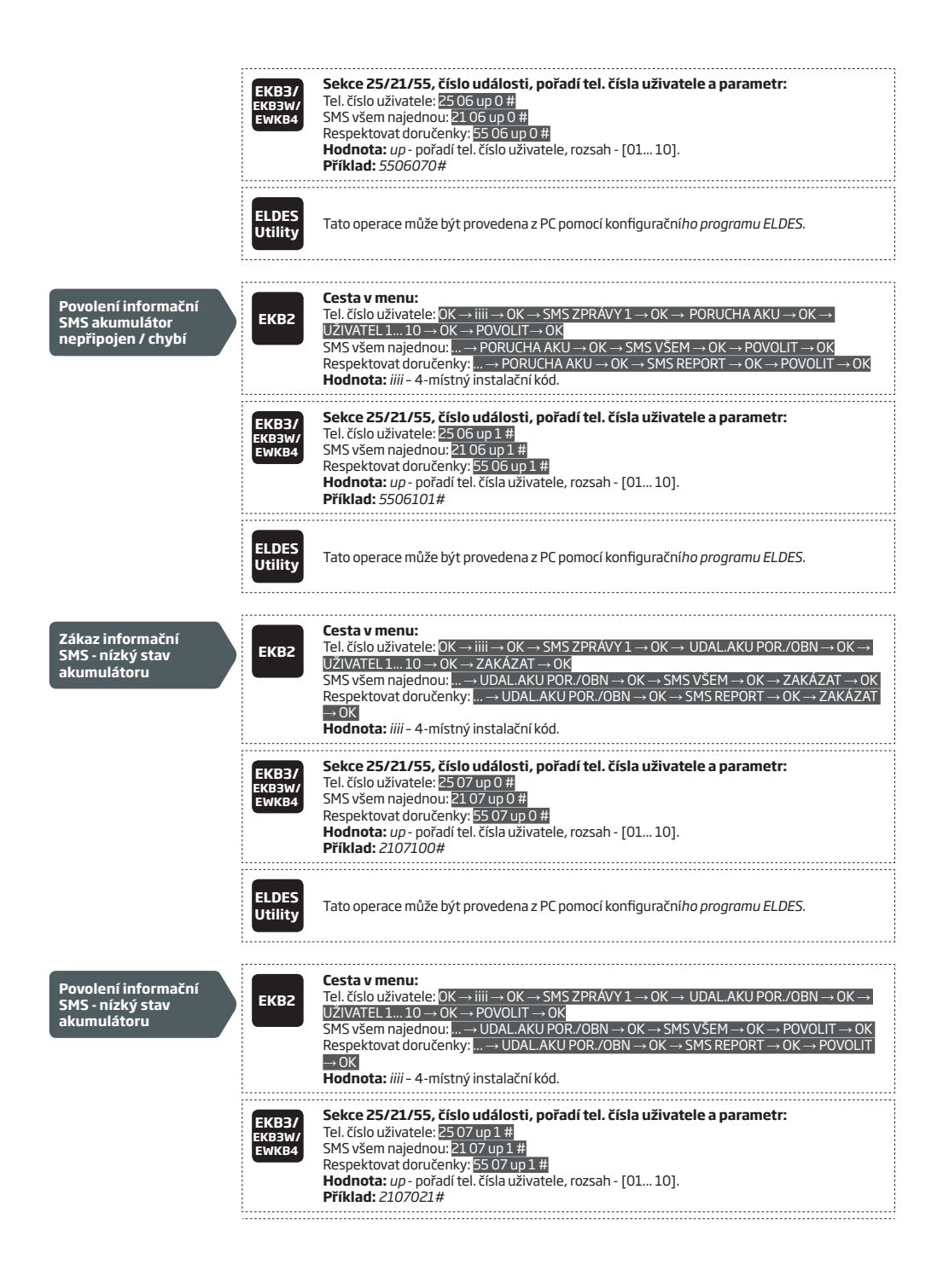

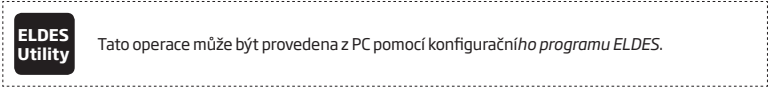

**Utility** Tato operace může být provedena z PC pomocí konfigurační*ho programu ELDES*.

Další informace o funkci *Respektovat doručenky* a o tom, jak posílat SMS zprávy všem uživatelům najednou naleznete v kapitole **27. SYSTÉMOVÁ VYROZUMĚNÍ.**

**POZNÁMKA:** Detailní informace o stavu záložního zdroje a napájení včetně dalších technických dat lze přehledně zobrazit on-line pomocí diagnostického nástroje v konfiguračním programu *ELDES Utility*.

# **21.2. Monitorování stavu hlavního napájení**

Pokud dojde k přerušení dodávky elektrické energie a tedy také k dočasné ztrátě hlavního napájení systému, přejde systém na napájení ze záložního akumulátoru. Informace o výpadku hlavního napájení je reportována uživateli prostřednictvím SMS zprávy a je rovněž indikována jako porucha na systémových klávesnicích (viz kapitola **29. INDIKACE SYSTÉMOVÝCH PORUCH**). Obnova hlavního napájení je rovněž reportována uživateli pomocí SMS zprávy, indikace poruchy napájení po jeho obnově zmizí.

V továrním nastavení je povoleno zasílání SMS zpráv o poruše napájení. Zakázat/povolit jejich zasílání lze některým z následujících způsobů.

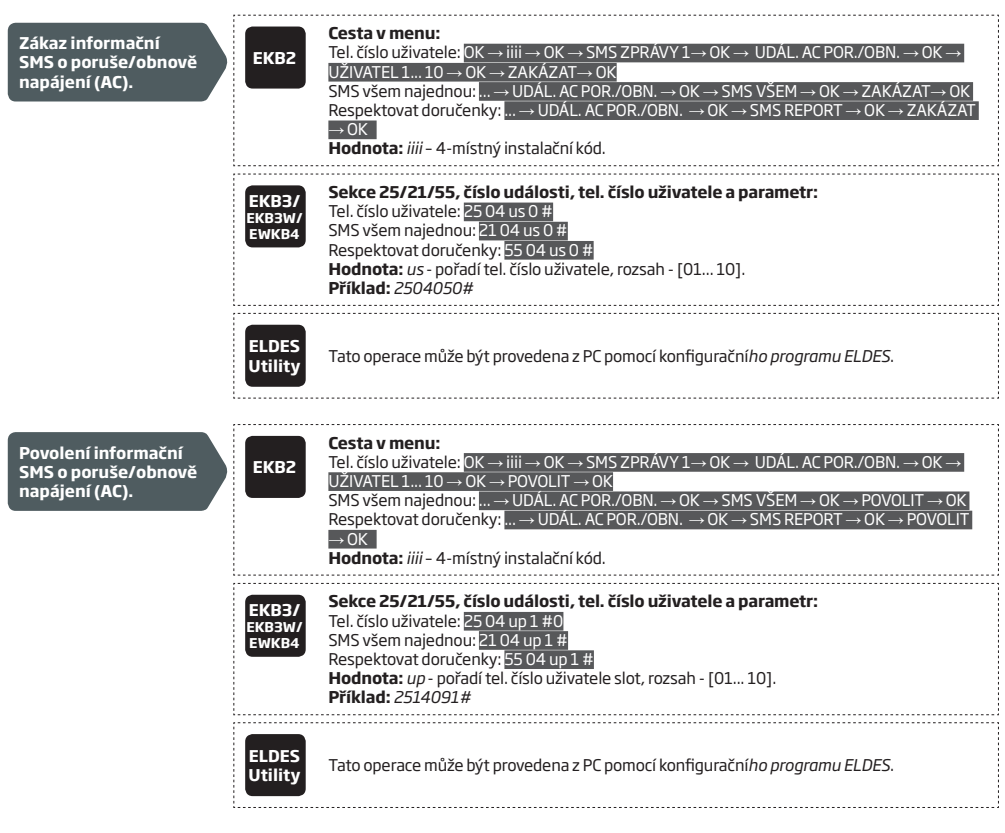

Před odesláním informace o výpadku/obnově napájení systém definovanou dobu čeká. Továrně je nastaveno 30 sekund zpoždění pro výpadek a 120 sekund pro obnovu napájení. Pokud chcete nastavit jiné časové konstanty, použijte některý z uvedených způsobů.

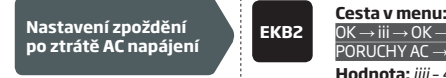

OK → iii → OK → PRIMARNÍ NASTAVENÍ → OK → STAV NAPÁJENÍ → OK → ZPOŽDĚNÍ<br>PORUCHY AC → OK → IIIII → OK

**Hodnota:** *iiii* – 4-místný instalační kód; *lllll* – zpoždění, rozsah - [0... 65535] sekund.

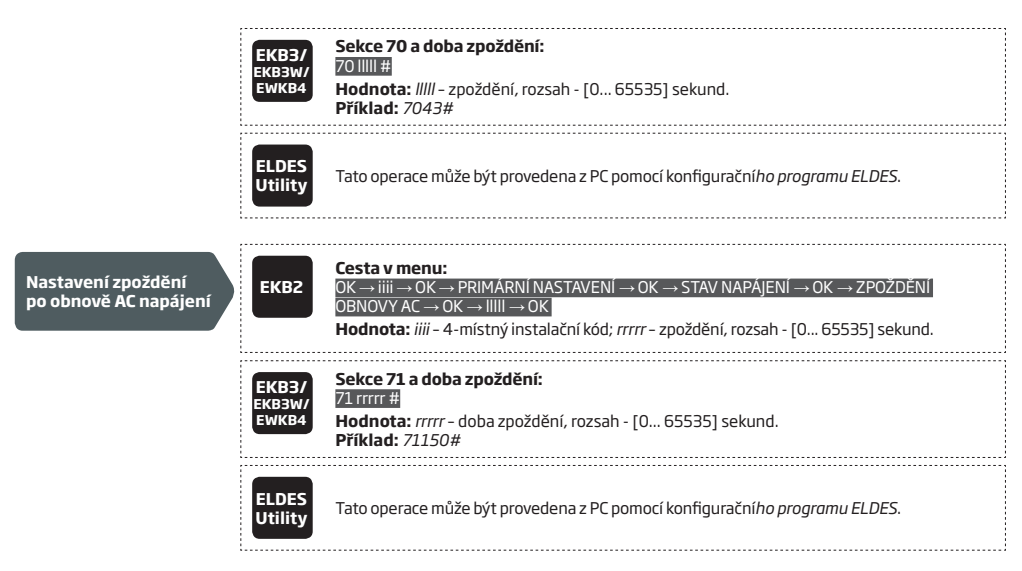

Další informace o funkci *Respektovat doručenky* a o tom, jak posílat SMS zprávy všem uživatelům najednou naleznete v kapitole **27. SYSTÉMOVÁ VYROZUMĚNÍ.**

**POZNÁMKA:** Detailní informace o stavu a hodnotách hlavního napájení poskytuje diagnostický nástroj konfiguračního programu *ELDES Utility*.

### **21.3. Interní paměť zařízení**

Veškerá konfigurovatelná nastavení, parametry a záznamník událostí jsou uloženy do integrované paměti typu EEPROM. Tato data jsou zachována i v případě úplného výpadku napájení (hlavního i záložního). Více informací o záznamníku událostí naleznete v kapitole **28. ZÁZNAMNÍK UDÁLOSTÍ A PAMĚŤ POPLACHŮ**.

# **22.PŘIPOJENÍ K SÍTI GSM A MONITOROVÁNÍ PŘÍTOMNOSTI ANTÉN**

# **22.1. Monitoring připojení do GSM sítě mobilního operátora**

Systém kontroluje zda je připojen do GSM sítě operátora vždy 1x za 10 minut. Pokud je zjištěna ztráta spojení s GSM sítí operátora, zhasne kontrolka NETW na desce ústředny a GSM modem se pokusí obnovit spojení. Pokud se spojení s GSM sítí operátora nepodaří obnovit během tří minut (tovární nastavení), začnou systémové klávesnice signalizovat poruchu systému (viz kapitola **29. INDIKACE SYSTÉMOVÝCH**  PORUCH) , systém se i nadále pokouší o zalogování do sítě GSM operátora. Ztrátu spojení s GSM sítí operátora lze rovněž spojit s akcí vybraného PGM výstupu (v továrním nastavení zakázáno).

Jakmile dojde k obnově spojení s GSM sítí operátora, informuje systém o této skutečnosti vybrané uživatele pomocí SMS zprávy (továrně zakázáno), klávesnice přestane signalizovat poruchu a vybraný PGM výstup se deaktivuje (pokud je nastaveno).

V továrním nastavení je zasílání informace o obnově spojení s GSM sítí zakázáno. Povolit/zakázat jej lze některou z následujících metod.

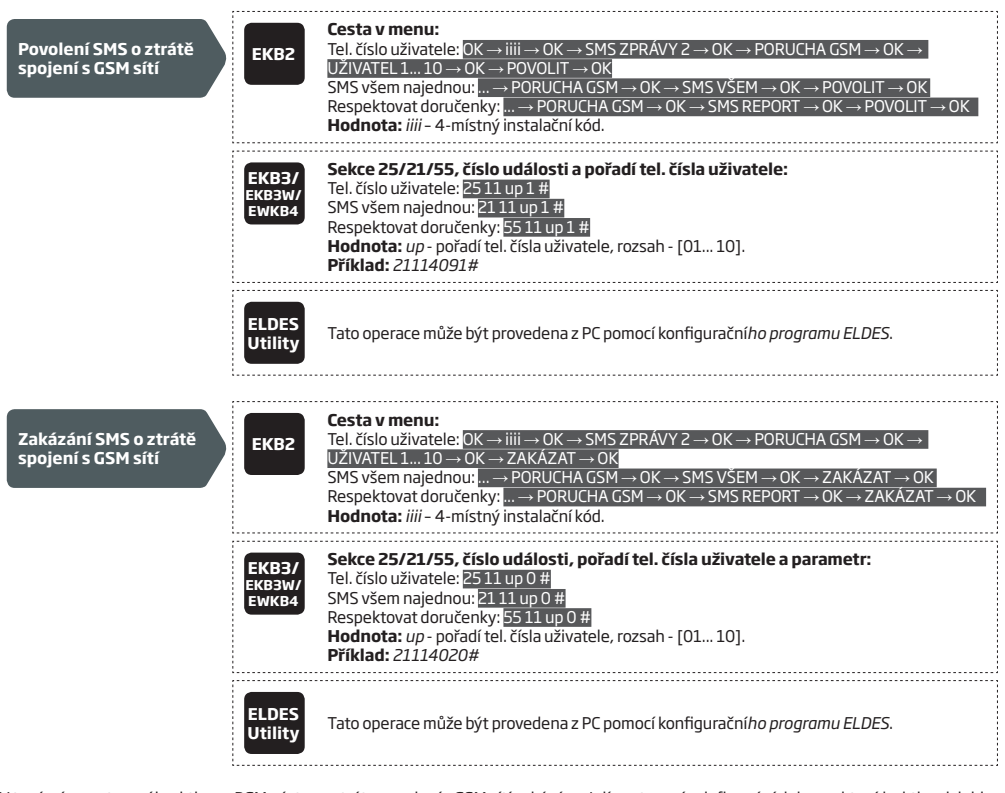

V továrním nastavení je aktivace PGM výstupu ztrátou spojení s GSM sítí zakázána. Její nastavení a definování doby, po které k aktivaci dojde, je možné pouze pomocí programovacího software.

**Nastavení doby, po které dojde k sepnutí PGM výstupu při ztrátě spojení s GSM sítí**

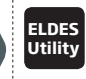

**Utility** Tato operace může být provedena z PC pomocí konfigurační*ho programu ELDES*.

Další informace o funkci *Respektovat doručenky* a o tom, jak posílat SMS zprávy všem uživatelům najednou naleznete v kapitole **27. SYSTÉMOVÁ VYROZUMĚNÍ.**

# **22.2. Monitorování přítomnosti antény GSM/GPRS**

Ústředna ESIM384 nepřetržitě kontroluje, zda je připojena GSM/GPRS anténa. Pokud dojde k detekci odpojení antény (nebo přerušení vedení k anténě), systém může o této skutečnosti informovat uživatele SMS zprávou (továrně zakázáno) a klávesnice vyhlásí poruchu systému (viz kapitola **29. INDIKACE SYSTÉMOVÝCH PORUCH**). Po připojení antény může systém opět informovat uživatele SMS zprávou (továrně zakázáno) a porucha signalizovaná klávesnicemi zmizí.

V továrním nastavení je zasílání informace o poruše/obnově GSM antény zakázáno. Povolit/zakázat jej lze některou z následujících metod.

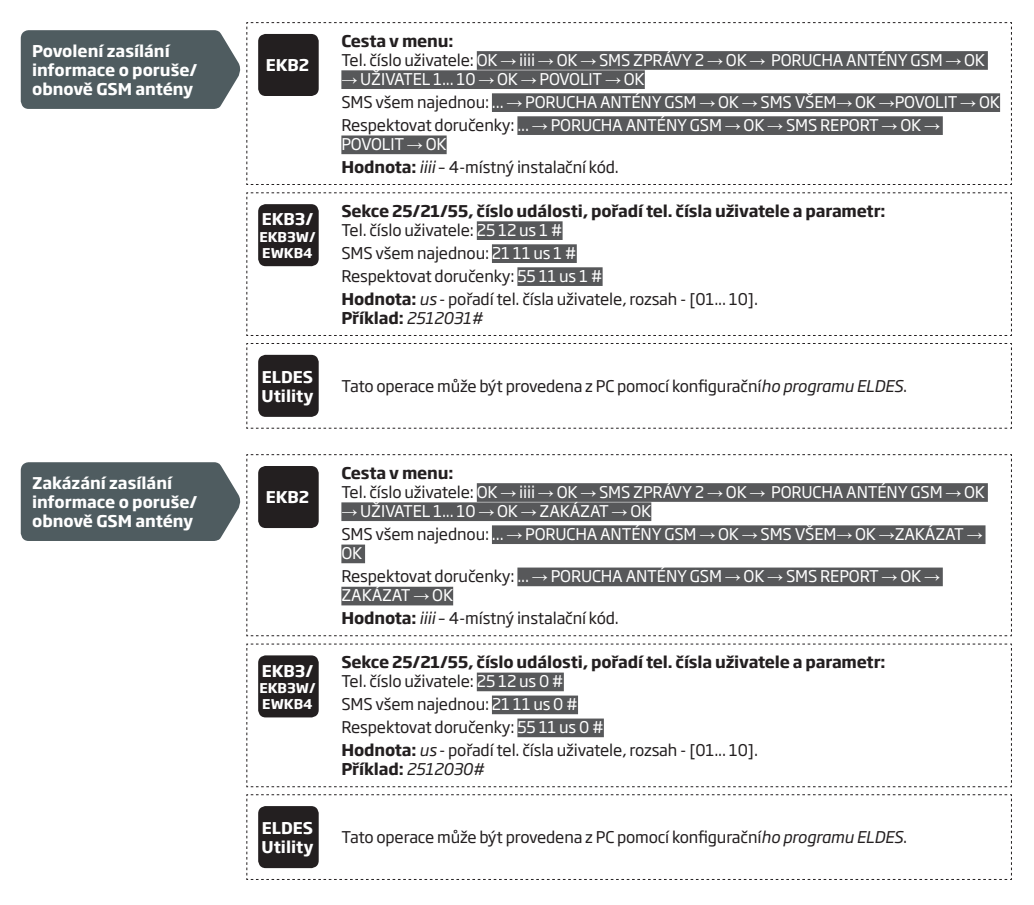

Další informace o funkci *Respektovat doručenky* a o tom, jak posílat SMS zprávy všem uživatelům najednou naleznete v kapitole **27. SYSTÉMOVÁ VYROZUMĚNÍ.**

# **23.PODSYSTÉMY**

Ustřednu ESIM3B4 lze rozdělit až na 4 nezávislé podsystémy. Děleni ústředny na vice podsystémů se obvykle používá v aplikacích, kdy<br>jeden zabezpečovací systém sdílí více uživatelů, kteří mají fyzicky oddělené střežené pros nezávisle na ostatních - např. pokud v jednom domě sídlí několik firem, kanceláří apod. Pokud je systém dělen na podsystémy, lze každou zónu, telefonní číslo uživatele, klávesnici, uživatelský kód, DALLAS čip nebo klíčenku přiřadit do jednoho nebo více podsystémů. Na tomto přiřazení je pak závislé, které zóny tvoří daný podsystém a také určuje, zda, popř. které podsystémy daný konkrétní uživatel bude moci ovládat, resp. být informován o jejich stavu.

Následující tabulka ukazuje číselné hodnoty podsystémů, které je nutno použít při programování systému pomocí klávesnic EKB2/EKB3/ EKB3W/EWKB4. Pokud je třeba přidělit více podsystémů, zadejte číslo vzešlé ze součtu číselných hodnot příslušných podsystémů.

*U daného přiřazení zóny k podsystému tak bude zadáno číslo 13.*

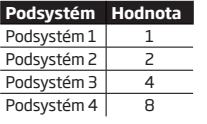

*Příklad 1: Je třeba přiřadit DALLAS čip tak, aby ovládal pouze podsystém č. 4. Dle uvedené tabulky je číselná hodnota pro 4. podsystém rovna číslu 8 a u daného přiřazení DALLAS čipu bude uvedeno číslo 8.* 

*Příklad 2: Uživatel požaduje, aby mohl kódem ovládat podsystémy č. 2 a 3. Dle uvedené tabulky je číselná hodnota pro 2. podsystém rovna číslu 2 a pro 3. podsystém rovna číslu 4. Součtem těchto čísel dojdeme k číslu 6 (2+4=6) a u daného přiřazení uživatelského kódu k podsystému tak bude zadáno číslo 6. Příklad 3: Zóna má být přiřazena k podsystému 1, 3 a 4. Dle tabulky je součet hodnot podsystémů 1+4+8=13.* 

# **23.1. Přiřazení zóny k podsystému**

Toto přiřazení určuje, ve kterém podsystému (podsystémech) bude zóna figurovat.

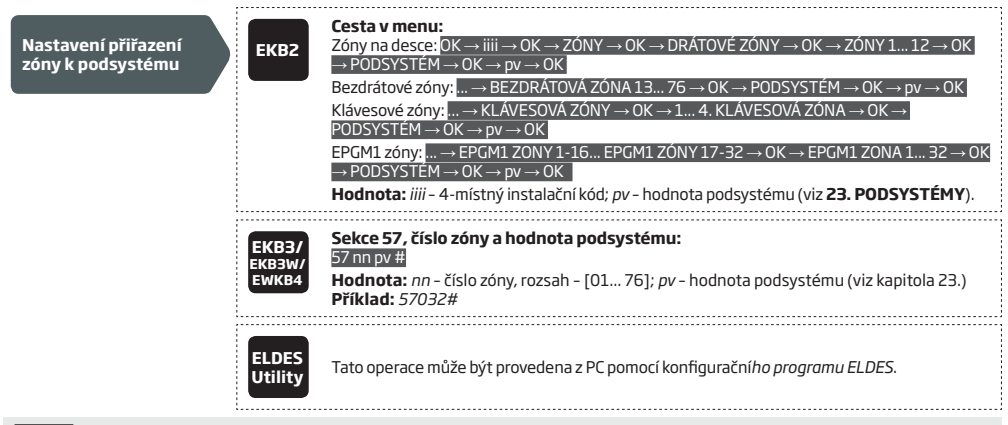

**POZOR:** Bezdrátové sirény EWS2/EWS3 při poplachu houkají pouze tehdy, je-li jejich bezdrátová zóna v podsystému, který je v poplachu.

# **23.2. Přiřazení podsystémů k telefonním číslům uživatelů**

Toto přiřazení určuje, ze kterého podsystému bude dostávat vybraný uživatel (resp. jeho zadané telefonní číslo) informace např. o poplachu a který podsystém bude vybrané telefonní číslo moci ovládat (zapínat/vypínat).

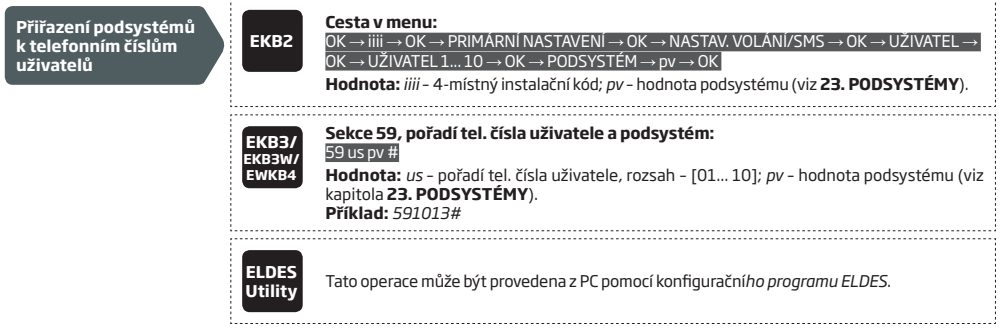

### **23.3. Přiřazení a přepnutí podsystému klávesnice**

Přiřazení klávesnice určuje, který podsystém bude daná klávesnice zobrazovat a ovládat. Přiřazený podsystém je klávesnicí identifikován takto:

- EKB2 Zobrazuje název podsystému (továrně PART1) v základním stavu.
- EKB3W/EWKB4/EKB3 (2-podsystémový režim) Zobrazuje svitem kontrolky READY přiřazení podle toho, zda svítí ve sloupci A nebo B, což znamená podsystém 1 nebo podsystém 2.

Klávesnice EKB3 může pracovat v následujících režimech:

- **• 2-podsystémový režim** V tomto režimu lze klávesnici EKB3 přiřadit pouze do prvních dvou podsystémů, tzn. že z klávesnice v tomto režimu nelze ovládat podsystémy 3 a 4, nelze ani zobrazit jejich stav. Přepnutí klávesnice mezi podsystémy se provádí stiskem klávesy [1]... [2]. V továrním nastavení je klávesnicím EKB3 přiřazen právě tento režim.
- **• 4-podsystémový režim** V tomto režimu lze klávesnici EKB3 přiřadit do kteréhokoli ze čtyř dostupných podsystémů, tzn. že z klávesnice lze ovládat všechny čtyři podsystémy i zobrazit jejich stav (zapnuto/vypnuto, v klidu/v alarmu) pomocí podsvícených kláves [1]... [4] (viz **32.1.2. EKB3 - LED Klávesnice**). Přepnutí klávesnice mezi podsystémy se provádí stiskem klávesy [1]... [4].

Pro úspěšné zapnutí/vypnutí vybraného podsystému musí být klávesnice přiřazena do stejného podsystému jako uživatelský kód, kterým je podsystém ovládán (viz **23.4. Přiřazení uživatelských (klávesnicových) kódů k podsystému**). Více informací o zapínání/vypínání systému pomocí klávesnice naleznete v kapitole **12.3. Klávesnice EKB2 a uživatelské (klávesnicové) kódy, 12.4. Klávesnice EKB3/ EKB3W/EWKB4 a uživatelské (klávesnicové) kódy** a **12.5. Klávesnice EKB3W/EWKB4 a Uživatelské/klávesnicové kódy.**

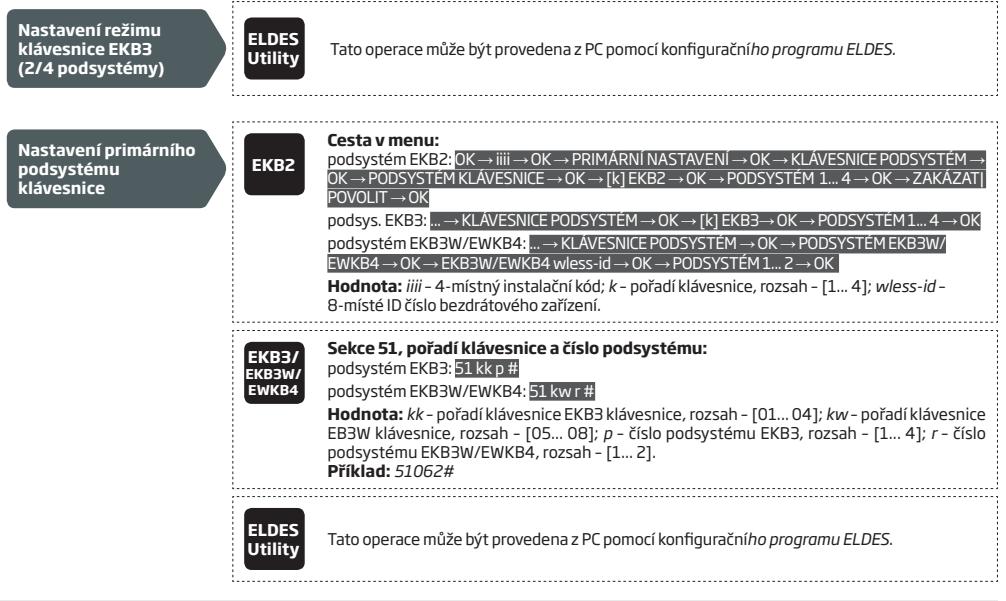

**POZOR:** Pokud potřebujete ovládat klávesnicí EKB3 podsystém 3 a/nebo 4, je třeba přepnout klávesnici EKB3 do 4-podsystémového režimu.

**POZNÁMKA:** Klávesnici EKB2 není třeba přepínat, klávesnici EKB3 je vždy nejprve nutno do příslušného podsystému přepnout.

**POZNÁMKA:** Bezdrátovou klávesnici EKB3W/EWKB4 lze přiřadit POUZE do podsystému 1 nebo 2. NELZE do podsystému 3 nebo 4.

**POZNÁMKA:** Pořadí bezdrátových klávesnic EKB3W/EWKB4 je určeno chronologicky podle toho jak byly přihlašovány do systému. První klávesnice v pořadí dostane číslo 5, poslední klávesnice pak bude mít číslo 8.

Klávesnici EKB3/EKB3W/EWKB4 lze rychle a jednoduše přepnout do jiného podsystému než do kterého je programově přiřazena - zpravidla pro kontrolu stavu jiného podsystému, jeho zapnutí/vypnutí apod. Pokud k této změně podsystému dojde a není po dobu jedné minuty stisknuta žádná klávesa, vrátí se klávesnice automaticky zpět do programově přiřazeného podsystému.

V továrním nastavení je tato funkce zakázána. Povolit/zakázat tuto funkci lze některou z následujících metod.

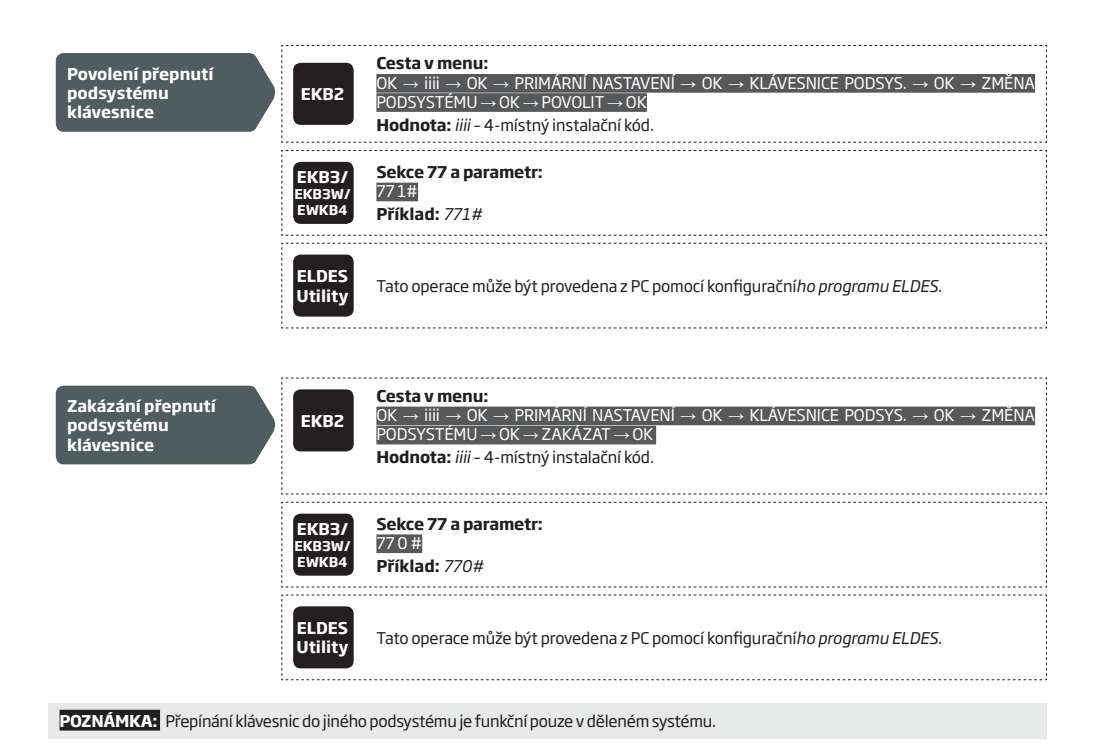

## **23.4. Přiřazení uživatelských (klávesnicových) kódů k podsystému**

Toto přiřazení určuje, který podsystém může být daným uživatelským/master kódem (heslem) ovládán. Pro úspěšné provedení zapnutí/ vypnutí vybraného podsystému musí mít tento podsystém přidělen jak použitý uživatelský kód, tak také klávesnice, ze které je podsystém ovládán (viz **23.3. Přiřazení a přepnutí podsystému klávesnice**). Více informací o zapínání/vypínání systému pomocí klávesnice naleznete v kapitolách **12.3.** a **12.4. - Klávesnice EKB2/EKB3/EKB3W/EWKB4 a uživatelské (klávesnicové) kódy** a **12.5. Bezdrátová Klávesnice EKB3W/EWKB4 a uživatelské (klávesnicové) kódy/Master kód**.

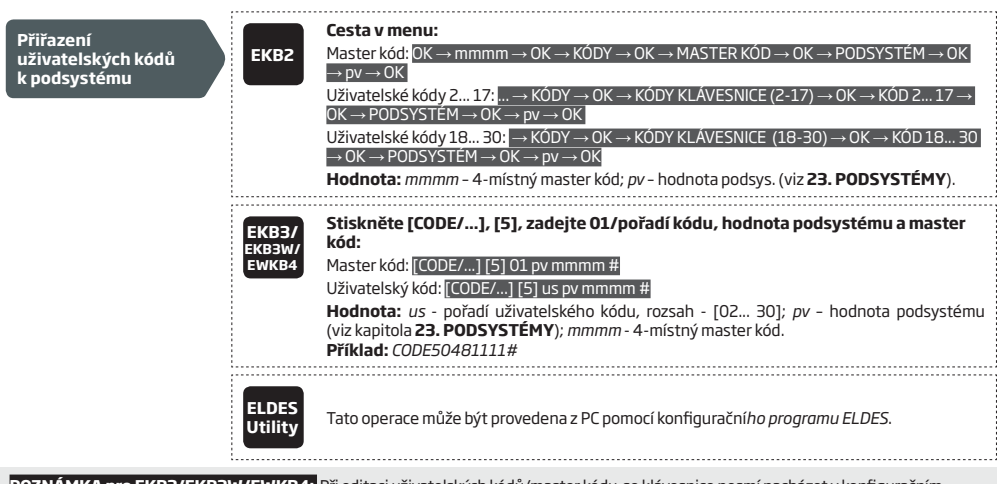

**POZNÁMKA pro EKB3/EKB3W/EWKB4:** Při editaci uživatelských kódů/master kódu se klávesnice nesmí nacházet v konfiguračním režimu.

# **23.5. Přiřazení podsystémů k DALLAS čipům**

Toto přiřazení určuje, který podsystém bude možno konkrétním DALLAS čipem ovládat. Pro úspěšné zapnutí / vypnutí vybraného podsystému musí být DALLAS čip k tomuto podsystému přiřazen. Více informací o zapínání/vypínání systému pomocí DALLAS čipu naleznete v kapitole **12.6. Zapínání DALLAS čipem**.

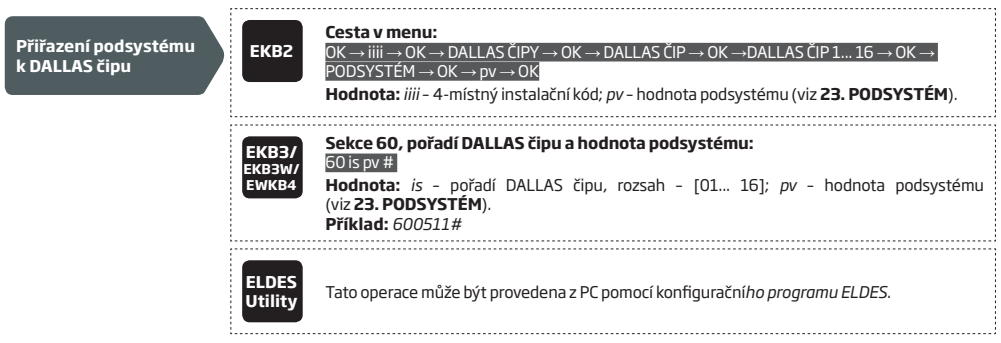

# **23.6. Přiřazení podsystémů klíčenkám EWK1/EWK2**

Toto přiřazení určuje, který podsystém bude možno konkrétní klíčenkou ovládat. Více informací o ovládání systému pomocí klíčenky EWK1 / EWK2 naleznete v kapitole **12.7. Bezdrátová klíčenka EWK1/EWK2**.

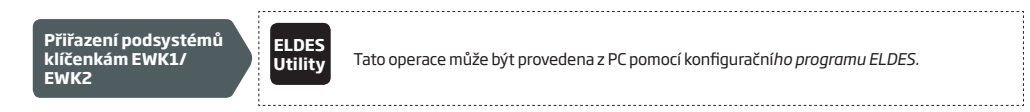

# **24.TEPLOTNÍ SENZORY**

K příslušné sběrnici ústředny ESIM384 lze připojit až 8 teplotních senzorů, které měří teplotu okolí v místě instalace každého ze senzorů a/nebo využít teplotní senzory vestavěné do vybraných bezdrátových prvků. Tato vlasnost umožňuje sledovat najednou v reálném čase teplotu až na osmi různých místech současně a informovat v případě potřeby Uživatele 1 pomocí SMS zpráv o překročení nastavených minimálních a maximálních hodnot každého detektoru zvlášť. Překročení, resp. pokles teploty přes/pod nastavenou mez lze také využít jako aktivační událost pro automatickou akci PGM výstupu. Teplota je měřena ve stupních Celsia (°C) v krocích po 0,5°C s automatickým zaokrouhlením na vyšší hodnotu, tzn. že měřená teplota okolí v rozsahu 23,5°C až 24,4°C bude vyhodnocena jako 24 °C. Vestavěnými teplotními senzory jsou vybaveny tyto bezdrátové prvky:

- EWP2/EWP3 bezdrátový pohybový detektor
- EWD2/EWD3 magnetický kotakt/otřesový senzor/ senzor zaplavení
- EWS3 bezdrátová vnitřní siréna
- EWS2 bezdrátová venkovní siréna
- EWF1 bezdrátový detektor kouře
- EWF1CO bezdrátový detektor kouře a oxidu uhelnatého (CO)
- EW2 bezdrátový zónový a PGM expander (nutno připojit k tomuto modulu externí teplotní senzor)
- EWM1 bezdrátová zásuvka

# **24.1. Přidání, odstranění a výměna sběrnicového teplotního senzoru**

Pokud chcete na systémovou sběrnici ústředny přidat senzor teploty, dodržujte následující postup:

- a) Odpojte ústřednu kompletně od napájení.
- b) Zapojte teplotní senzor ke sběrnici DALLAS dle schématu uvedeném v kapitole **2.3.5. Zapojení teplotních senzorů a DALLAS čipu**.
- c) Připojte ústřednu k napájení.
- d) Spusťte konfigurační program *ELDES Utility* a zkontrolujte, zda byl připojený teplotní senzor rozeznán systémem.
- e) Pokud připojujete více teplotních senzorů, zopakujte předchozí postup a připojte další senzory paralelně k předešlým. V továrním nastavení je první detekovaný senzor identifikován jako hlavní (primární) a druhý v pořadí detekovaný senzor jako záložní (sekundární). Další informace naleznete v kapitole **24.2. Hlavní a záložní teplotní senzor**.
- f) Maximální počet teplotních senzorů je 8.

Aktuální naměřenou teplotu z každého senzoru lze zobrazit některou z následujících metod.

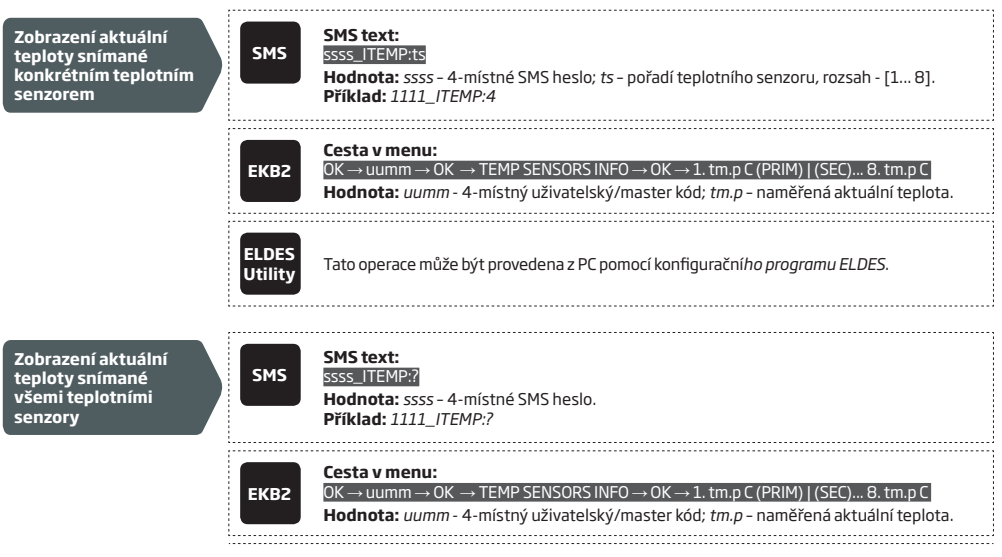

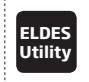

**Utility** Tato operace může být provedena z PC pomocí konfigurační*ho programu ELDES*.

Pokud některý z připojených teplotních senzorů nefunguje, je doporučeno jej odstranit ze systému nebo jej vyměnit za funkční senzor. V případě, že potřebujete nahradit nefunkční teplotní senzor novým na stejné pozici (pořadí), použijte následující postup.

a) Spusťte konfigurační program *ELDES Utility*.

b) Vyberte pořadí (řádek) příslušného vadného senzoru.

- c) Klikněte na tlačítko **Zaměň (Replace)**.
- d) Odpojte vadný teplotní senzor, zaměňte jej za nový a postupujte podle instrukcí konfiguračního programu *ELDES Utility*.

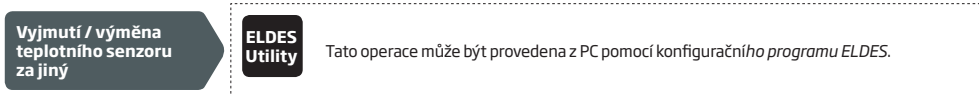

**POZNÁMKA:** Pokud zapnete systém, ve kterém je již připojeno více teplotních senzorů a není zřejmé, jaké bylo kterému senzoru přiděleno pořadové číslo, dotkněte se vždy jednoho senzoru prstem a sledujte, na kterém z přihlášených senzorů počne vzrůstat měřená teplota - takto lze jednoznačně identifikovat pořadí přihlášených senzorů.

#### **24.2. Hlavní a záložní teplotní senzor**

V továrním nastavení je automaticky první přihlášený teplotní senzor nastaven jako hlavní, druhý přihlášený senzor pak jako vedlejší. Aktuální naměřené teploty hlavního a vedlejšího teplotního senzoru jsou obsaženy v informační SMS zprávě (viz **26. SYSTÉMOVÉ INFOR-MACE, INFO SMS**). Aktuální měřená teplota na hlavním senzoru je v reálném čase zobrazována na displeji všech klávesnic EKB2 v systému.

Pokud chcete nastavit jiné teplotní senzory jako hlavní nebo záložní, použijte některou z následujících metod.

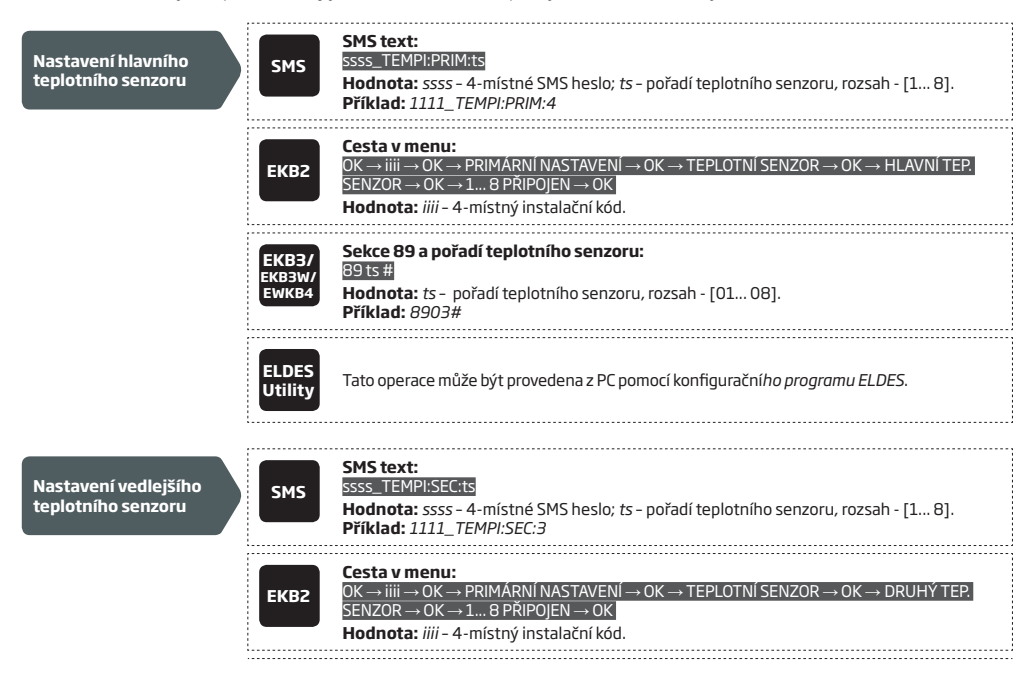

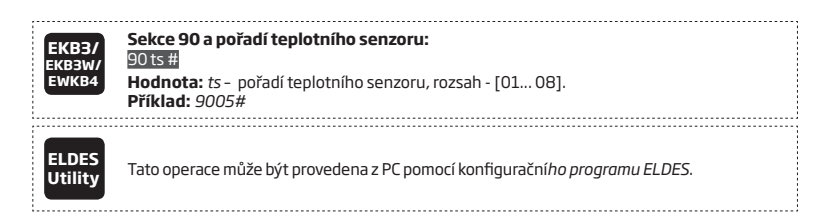

Který z přihlášených teplotních senzorů je nastaven jako hlavní a vedlejší zjistíte některou z uvedených metod.

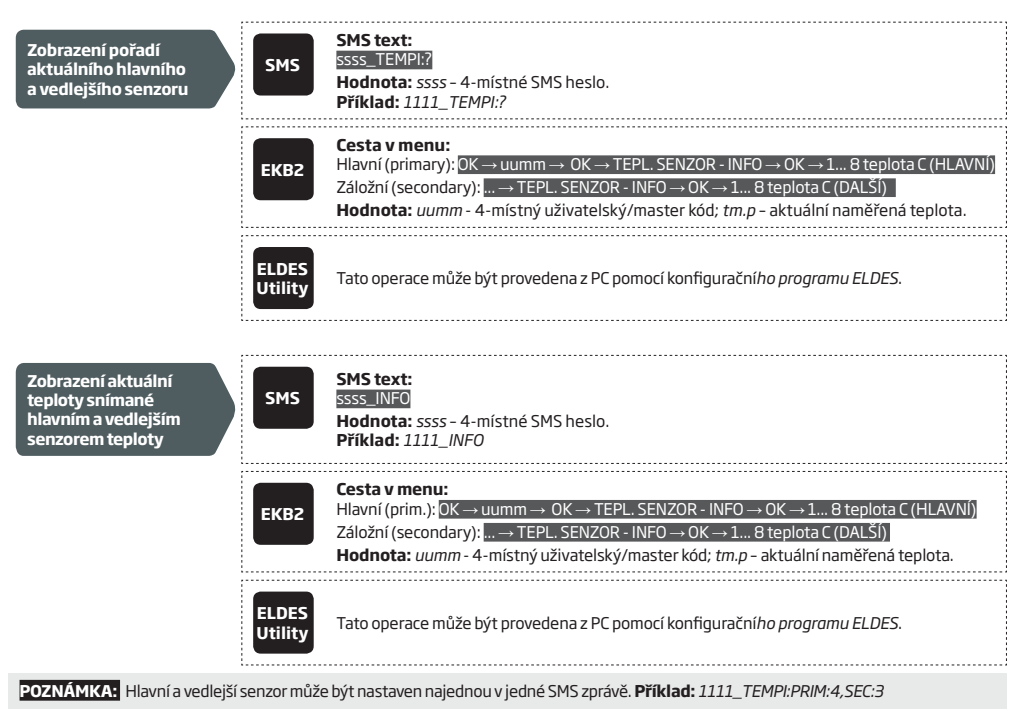

# **24.3. Nastavení teplotních limitů MIN a MAX. Teplota v Info SMS**

Systém umožňuje zasílat pravidelnou automatickou SMS zprávu - Info SMS - vybraným uživatelům, její součástí je také informace o teplotě. SMS zpráva může být uživatelům odesílána také v případě překročení nastavených teplotních limitů (MIN) a (MAX) minimálně o 1°C.

Teplotní limity MIN and MAX lze nastavit některým z uvedených způsobů.

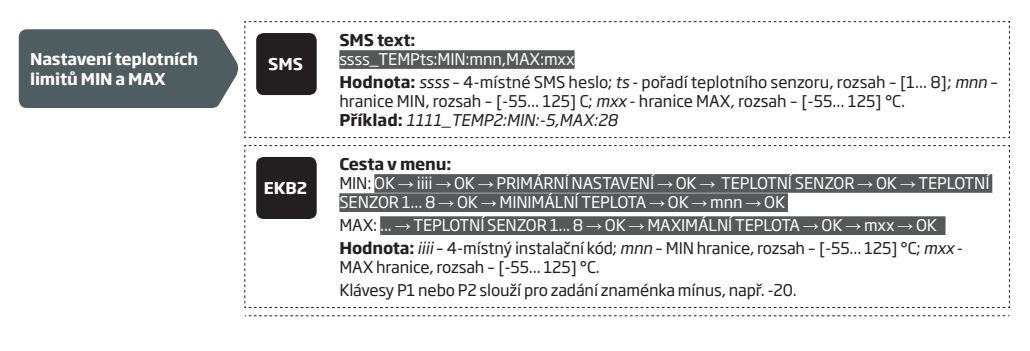

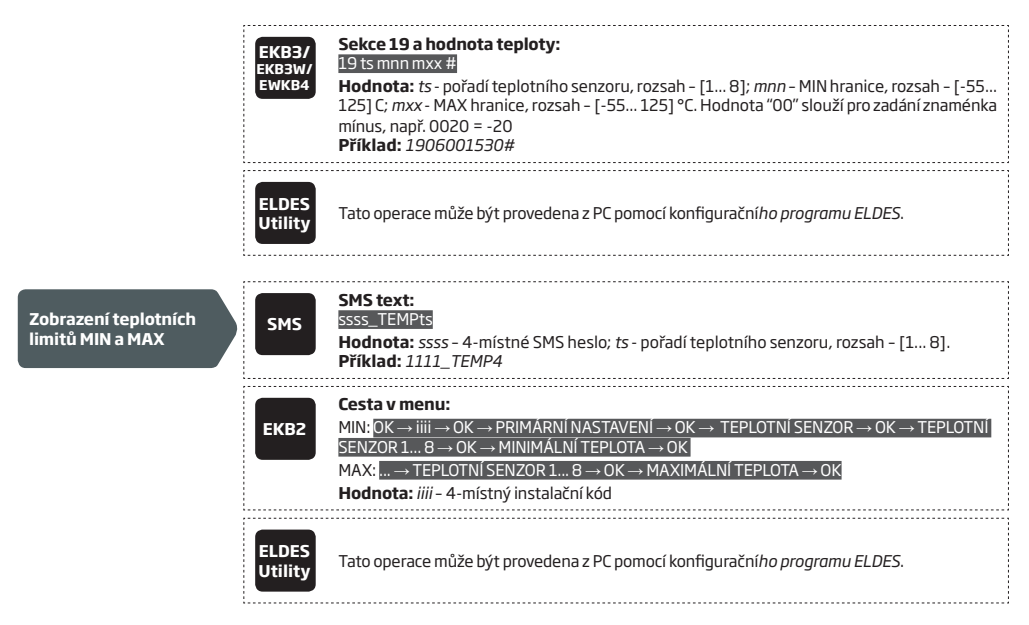

Další informace o funkci *Respektovat doručenky* a o tom, jak posílat SMS zprávy všem uživatelům najednou naleznete v kapitole **27. SYSTÉMOVÁ VYROZUMĚNÍ.**

**POZNÁMKA:** Limity MIN a MAX mohou být nastaveny také jednotlivě v oddělených SMS zprávách. **Příklad:** *1111\_TEMP1:MIN:6 a 1111\_ TEMP1:MAX:40*

# **24.4.Pojmenování teplotních senzorů**

Jména (názvy) teplotních senzorů jsou přejímány do SMS zpráv o teplotě, které jsou doručovány na telefonní číslo Uživatele 1, což umožňuje snadnější identifikaci teplotního senzoru a běžně se používají při sledování změn teploty v různých prostorách.

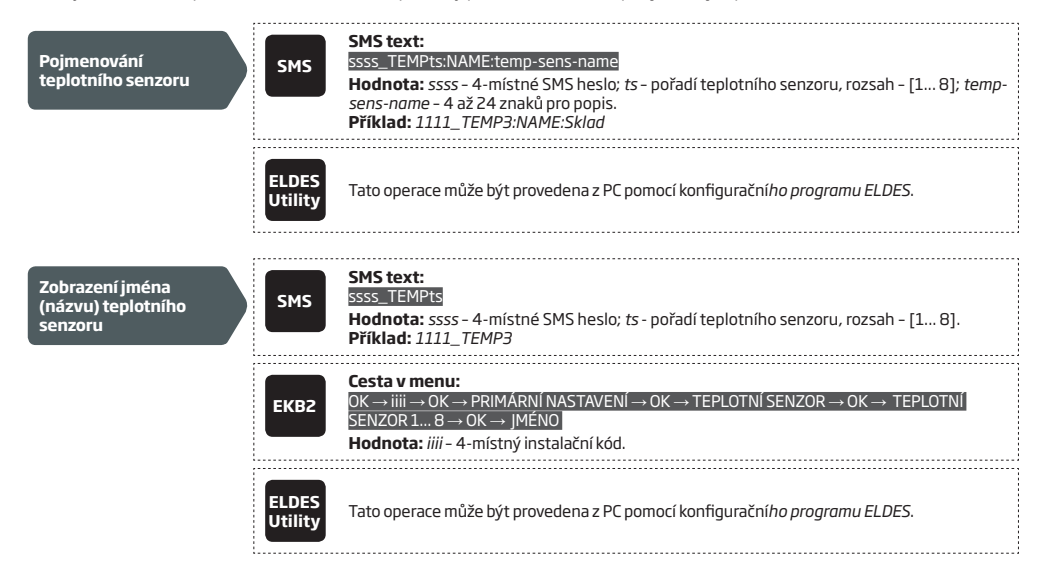

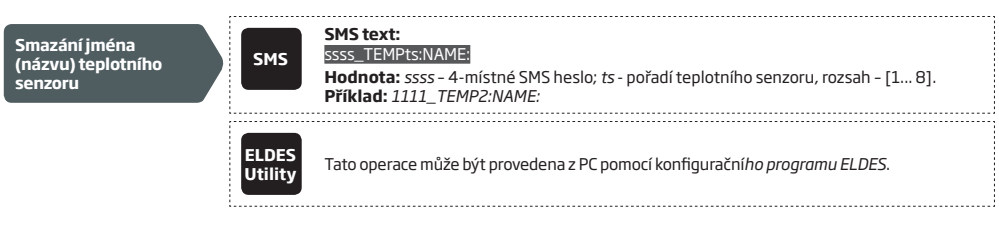

# **25. VZDÁLENÝ ODPOSLECH A DVOUCESTNÁ HLASOVÁ KOMUNIKACE**

Ústředna ESIM384 může být vybavena mikrofonem, který umožňuje volanému uživateli slyšet, co se děje ve střeženém prostoru. Instalací zásuvného modulu EA2 do ústředny lze vytvořit hlasitý dvoucestný telefon (interkom - viz kapitola **32.3.2. - Výstupní audio modul**<br>**se zesilovačem**). Vzdálený odposlech a dvoucestná hlasová komunikace je zahájena po splněn

- Systém volá přednastavenému uživateli na základě poplachu v systému a uživatel tento hovor přijme.
- Uživatel si vyžádá hovor od ústředny na základě odeslání SMS zprávy v příslušném tvaru. Pokud ústředna přijme tuto SMS zprávu od přednastaveného uživatele (resp. jeho telefonního čísla), zavolá uživateli zpět a uživatel hovor přijme.

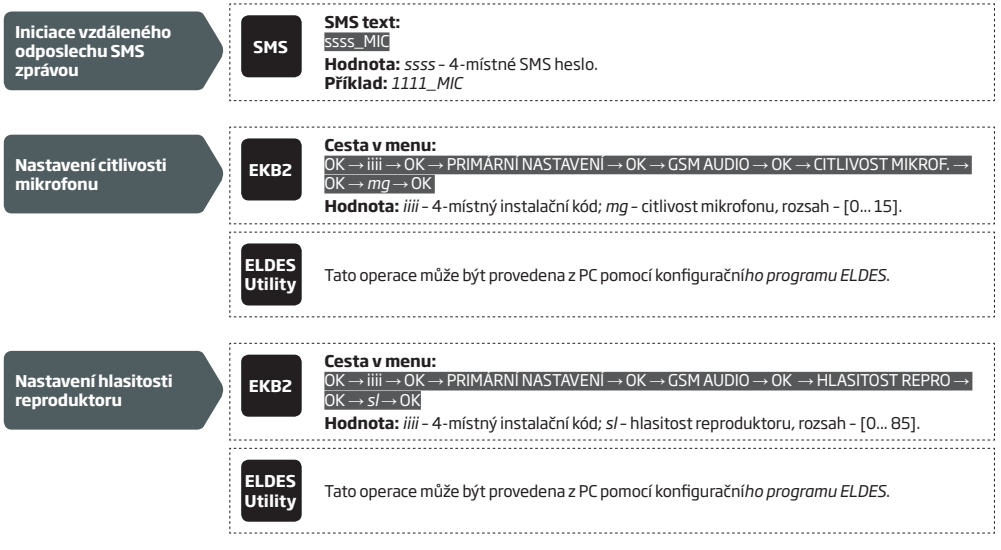

**POZOR:** Funkce volání přednastaveným uživatelům v případě poplachu nebo při příjmu iniciační SMS je vypnuta, pokud je povolen přenos na Pult Centrální Ochrany (PCO), viz kapitola **30. Pult Centrální Ochrany (PCO).**

# **26.SYSTÉMOVÉ INFORMACE, INFO SMS**

Pokud je nastaveno, systém pravidelně posílá Uživateli 1 souhrnnou informační SMS zprávu, označovanou jako INFO SMS. Tato zpráva může být také kdykoli odeslána kterémukoli ze zadaných uživatelů na vyžádání a obsahuje:

- Systémový datum a čas.
- Stav systému: zda je systém (podsystém v případě děleného objektu) zapnutý (ON)/vypnutý (OFF).
- Síla signálu GSM.
- Stav hlavního napájení (AC/DC).
- Teplotu v místě instalace hlavního a vedlejšího teplotního senzoru pokud je (jsou) instalovány.
- Stav zón (OK zóna v klidu/alarm zóna je narušena (aktivována)).
- Název a stav (ON/OFF) PGM výstupů.

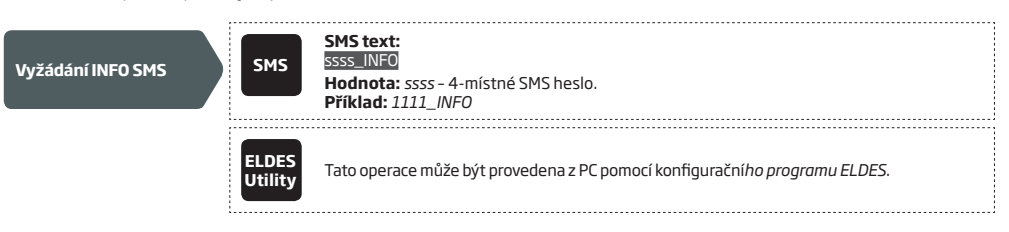

# **26.1. Periodická SMS zpráva INFO SMS**

V továrním nastavení je zpráva INFO SMS odesílána na telefonní číslo Uživatele 1 pravidelně 1x denně v 11:00 hodin (perioda – 1 den; čas – 11). Minimální perioda je 1 hodina (perioda – 0 dnů; čas – 1). Hlavním účelem této zprávy je automaticky a pravidelně ověřovat, zda je systém funkční, má v pořádku napájení a je připraven informovat uživatele v případě poplachu.

Pro nastavení periody a času odesílání INFO SMS, popř. pro zákaz jejího pravidelného odesílání použijte některou z následujících metod.

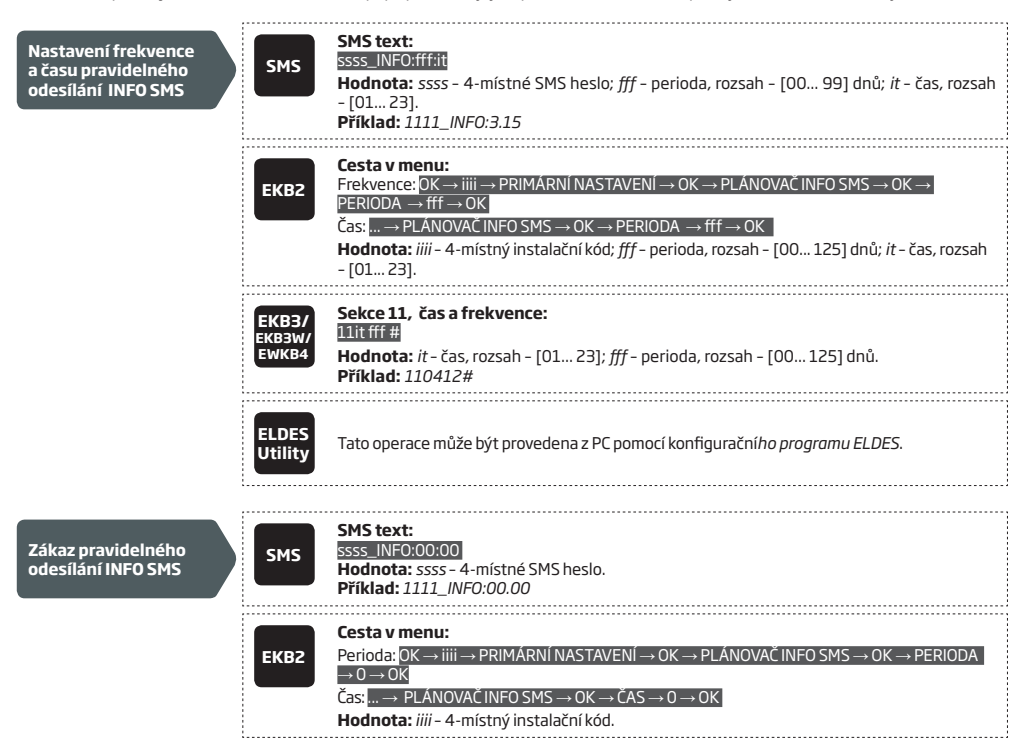

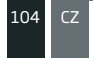

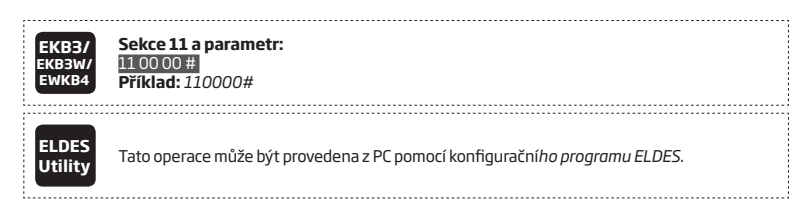

**POZOR:** Pravidelně generovaná INFO SMS neobsahuje - na rozdíl od vyžádané INFO SMS - stavy zónových vstupů a názvy a stavy PGM výstupů.

#### **26.2. Přeposílání SMS zpráv**

Pokud je potřeba, může systém ESIM384 přeposílat přijaté SMS zprávy na vybraná telefonní čísla uživatelů. Tato funkce je továrně zakázána, povolit ji lze pomocí konfiguračního programu *ELDES Utility*, kde jsou k dispozici následující režimy přeposílání SMS zpráv:

• *Přepošli všechny přijaté SMS zprávy* - v tomto režimu je každá přijatá SMS zpráva přeposlána na vybraná telefonní čísla uživatelů.

• *Přepošli všechny přijaté SMS od neznámých uživatelů* - v tomto režimu systém přepošle na vybraná telefonní čísla uživatelů pouze SMS zprávy z telefonních čísel, která nejsou v systému naprogramována.

• *Přepošli všechny přijaté SMS ze zadaných čísel s nesprávnou syntaxí nebo špatným heslem* - v tomto režimu systém přepošle na vybraná telefonní čísla uživatelů pouze SMS zprávy z telefonních čísel, která jsou v systému naprogramována, ale obsahují nesprávné SMS heslo nebo příkaz v nesprávném tvaru.

• *Přepošli všechny přijaté SMS z konkrétního telefonního čísla* - v tomto režimu systém přepošle na vybraná telefonní čísla uživatelů pouze SMS zprávy z jednoho konkrétního čísla, toto číslo specifikujete v příslušném políčku u tohoto režimu.

V továrním režimu je přeposílání zakázáno, povolit/zakázat jej lze následujícím způsobem:

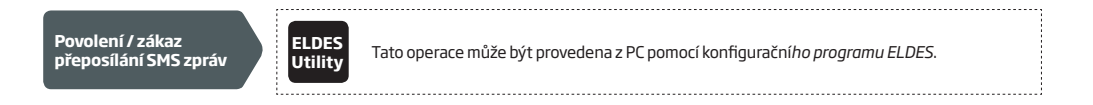

**POZOR:** Pokud je přeposílaná SMS zpráva delší než 160 znaků, nebude přeposlána korektně.

POZOR. Pokud je povolena funkce *Přepošli všechny přijoté SMS z konkrétního telefonního číslo* - systém povolí zadat jako konkrétní<br>telefonní číslo i telefonní číslo uživatele (administrátora), v tomto případě však tomuto zpráva.

# **27. SYSTÉMOVÁ VYROZUMĚNÍ**

Pokud v systému vznikne určitá událost, kterou je třeba přenést ve formě SMS zprávy na telefonní číslo přednastavených uživatelů, systém nejprve odešle tuto SMS zprávu pouze prvnímu uživateli v pořadí. Pokud je telefonní číslo tohoto uživatele nedostupné nebo z jakéhokoli důvodu neobdrží systém od operátora do 45ti sekund zprávu o úspěšném doručení SMS zprávy, odešle SMS zprávu znovu dalšímu uživateli v pořadí, přiřazenému do stejného podsystému jako předchozí uživatel. Telefonní číslo uživatele může být nedostupné z následujících důvodů:

- mobilní telefon uživatele je vypnutý.
- mobilní telefon uživatele je mimo signál vybraného operátora GSM.

Systém se pokouší odeslat SMS zprávu postupně všem příslušným uživatelům do té doby, dokud není některému z nich SMS zpráva úspěšně doručena. Každému uživateli je však daná konkrétní zpráva odeslána pouze jednou, tzn. že se systém nepokouší odeslat tutéž SMS zprávu znovu prvnímu uživateli, pokud selhalo její odeslání také poslednímu uživateli v pořadí.

Pro změnu tohoto popsaného algoritmu doručování SMS zpráv lze aktivovat následující funkce:

- **• Pošli všem uživatelům najednou** Aktivace tohoto parametru způsobí, že každá SMS zpráva je vždy odeslána všem příslušným uživatelům okamžitě, bez ohledu na to, zda je ta která SMS zpráva přijata uživatelem nebo nikoli. Tento parametr má vyšší prioritu než parametr Respektovat doručenky.
- **• Respektovat doručenky** Tento parametr určuje, zda systém vyhodnocuje, jestli byla jím odeslaná SMS zpráva doručena nebo nikoli. Pokud je tento parametr deaktivován, systém vždy odešle pouze jednu SMS zprávu prvnímu uživateli v pořadí a nesleduje, zda byla SMS zpráva doručena nebo nikoli.

Pokud jsou v ústředně osazeny obě SIM karty, jsou obě zapojeny do komunikačního procesu. Více informací naleznete v kapitole **31. SPRÁVA SIM KARET.**

V následující tabulce jsou vypsány systémové události, které jsou přenášeny na telefonní číslo uživatele.

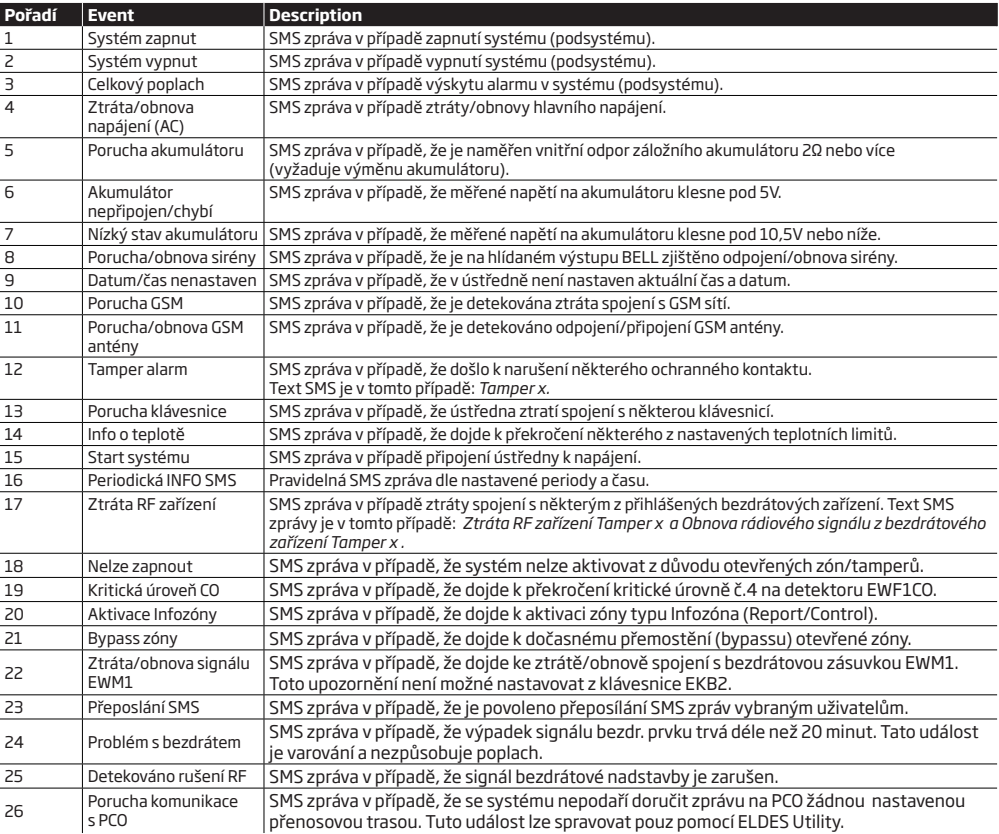

Chcete-li povolit / zakázat určité systémové oznámení, použijte některou z následujících konfiguračních metod.

**zpráv**

**Cesta v menu: Zákaz systémových EKB2 Systém zapnut:** Tel. číslo uživatele: OK → iiii → OK → SMS ZPRÁVY 1 → OK → UDÁLOST ZAPNUTO → OK → UŽIVATEL 1... 10 → OK → ZAKÁZAT → OK SMS všem najednou: ... → UDÁLOST ZAPNUTO → OK → SMS VŠEM → OK → ZAKÁZAT → OK Respektovat doručenky: ... → UDÁLOST ZAPNUTO→O →SMS REPORT→OK→ ZAKÁZAT → OK **Systém vypnut:** Tel. číslo uživatele: ... →UDÁLOST VYPNUTO → OK → UŽIVATEL1... 10→ OK → ZAKÁZAT → OK SMS všem najednou: ... → UDÁLOST VYPNUTO → OK → SMS VŠEM → OK → ZAKÁZAT → OK Respektovat doručenky: ... →UDÁLOST VYPNUTO→OK→SMS REPORT→OK → ZAKÁZAT → OK **Alarm (poplach v systému):** Tel. číslo uživatele: ... → UDÁLOST ALARM → OK → UŽIVATEL 1... 10 → OK → ZAKÁZAT → OK SMS všem najednou: ... → UDÁLOST ALARM → OK → SMS VŠEM → OK → ZAKÁZAT → OK Respektovat doručenky: ... → UDÁLOST ALARM →OK→SMS REPORT → OK → ZAKÁZAT → OK **Ztráta/obnova napájení:** Tel. číslo uživatele: ... → UDÁL. AC POR./OBN. → OK→UŽIVATEL 1... 10→OK → ZAKÁZAT → OK SMS všem najednou: ... → UDÁL. AC POR./OBN. → OK → SMS VŠEM → OK → ZAKÁZAT → OK Respektovat doručenky: ... →UDÁL. AC POR./OBN.→OK→SMS REPORT→OK→ZAKÁZAT→ OK **Chyba testu akumulátoru:** Tel. číslo uživatele: ... → CHYBA TESTU AKU → OK → UŽIVATEL 1... 10→OK→ZAKÁZAT→OK SMS všem najednou: ... → CHYBA TESTU AKU→OK→SMS VŠEM→OK → ZAKÁZAT → OK Respektovat doručenky: ... → CHYBA TESTU AKU→OK→SMS REPORT→ OK→ZAKÁZAT → OK **Aku nepřipojen/chybí:** Tel. číslo uživatele: ... → PORUCHA AKU → OK → UŽIVATEL 1... 10 → OK → ZAKÁZAT → OK SMS všem najednou: ... → PORUCHA AKU → OK → SMS VŠEM → OK → ZAKÁZAT → OK Respektovat doručenky: ... → PORUCHA AKU → OK → SMS REPORT → OK → ZAKÁZAT → OK **Nízký stav aku:** Tel. číslo uživatele: ... → AKU POR./OBN. → OK → UŽIVATEL 1... 10 → OK → ZAKÁZAT → OK SMS všem najednou: ... → AKU POR./OBN. → OK → SMS VŠEM → OK → ZAKÁZAT → OK Respektovat doručenky: ... → AKU POR./OBN. → OK → SMS REPORT → OK → ZAKÁZAT → OK **Porucha/obnova sirény:** Tel. číslo uživatele: ... → PORUCHA SIRÉNY → OK → UŽIVATEL 1... 10 → OK → ZAKÁZAT → OK SMS všem najednou: ... → PORUCHA SIRÉNY → OK → SMS VŠEM → OK → ZAKÁZAT → OK Respektovat doručenky: ... → PORUCHA SIRÉNY → OK → SMS REPORT → OK → ZAKÁZAT → **OK Datum/čas nenastaven:** Tel. číslo uživatele: OK → iiii → OK → SMS ZPRÁVY 2 → OK → CHYBA DATA/ČASU → OK → UŽIVATEL 1... 10 → OK → ZAKÁZAT → OK SMS všem najednou: ... → CHYBA DATA/ČASU → OK → SMS VŠEM → OK → ZAKÁZAT → OK Respektovat doručenky: ... → CHYBA DATA/ČASU → OK → SMS REPORT → OK → ZAKÁZAT  $\rightarrow$  OK **Porucha GSM:** Tel. číslo uživatele: OK → iiii → OK → SMS ZPRÁVY 2 → OK → CHYBA GSM → OK → UŽIVATEL  $1...10 \rightarrow OK \rightarrow ZAKÁZAT \rightarrow OK$ SMS všem najednou: ... → OK → CHYBA GSM → OK → SMS VŠEM → OK → ZAKÁZAT → OK Respektovat doručenky: ... → CHYBA GSM → OK → SMS REPORT → OK → ZAKÁZAT → OK **Porucha/obnova GSM antény:** Tel. číslo uživatele: ... →CHYBA GSM ANTÉNY→OK→UŽIVATEL 1... 10 → OK → ZAKÁZAT → OK SMS všem najednou: ... → CHYBA GSM ANTÉNY → OK → SMS VŠEM → OK → ZAKÁZAT → OK Respekt. doručenky: ... → CHYBA GSM ANTÉNY→OK→SMS REPORT → OK → ZAKÁZAT → OK

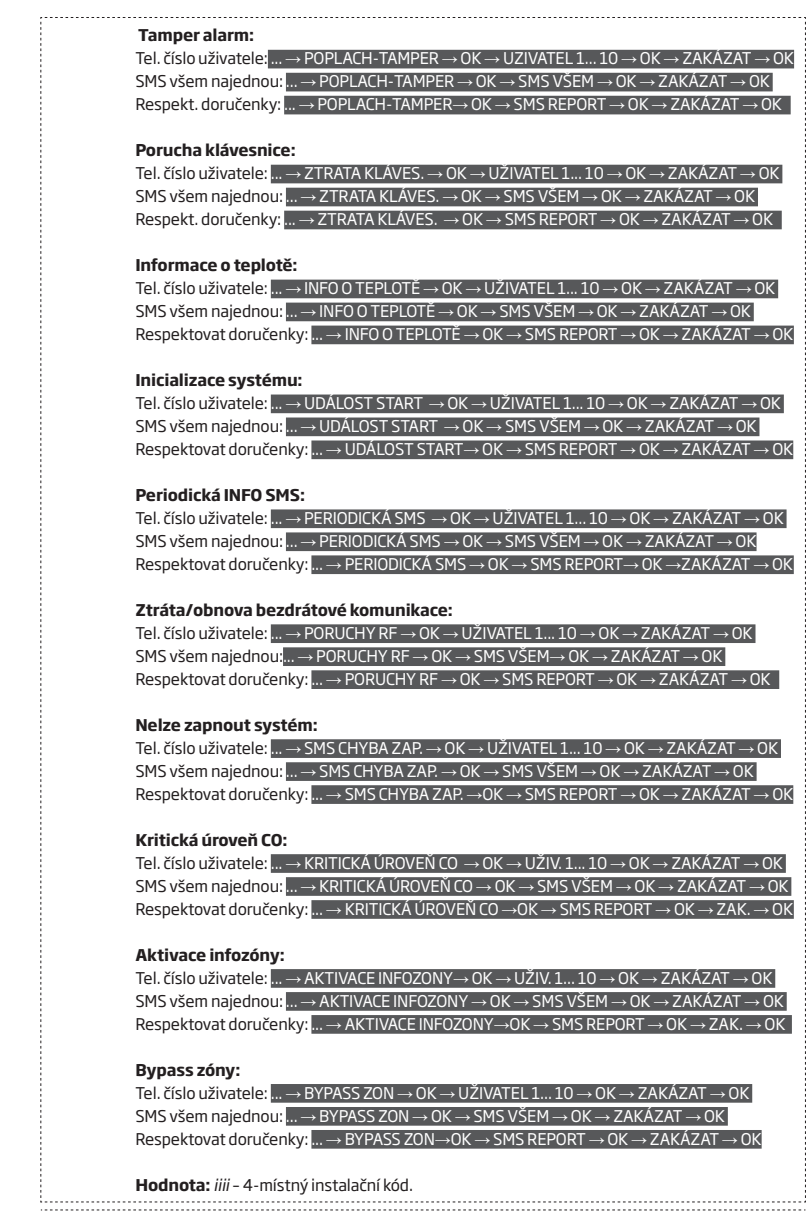
## **EKB3/ EKB3W EWKB4**

### **Sekce 25/21/55, číslo události, pořadí tel. čísla uživatele (je-li třeba) a parametr: Událost zapnuto**

Tel. číslo uživatele: 25 01 up 0 # SMS všem najednou: 21 01 0 # Respektovat doručenky: 55 01 0 #

# **Událost vypnuto**

Tel. číslo uživatele: 25 02 up 0 # SMS všem najednou: 21 02 0 # Respektovat doručenky: 55 02 0 #

# **Celkový poplach**

Tel. číslo uživatele: 25 03 up 0 # SMS všem najednou: 21 03 0 # Respektovat doručenky: 55 03 0 #

# **Porucha/obnova napájení**

Tel. číslo uživatele: 25 04 up 0 # SMS všem najednou: 21 04 0 # Respektovat doručenky: 55 04 0 #

## **Porucha akumulátoru**

Tel. číslo uživatele: 25 05 up 0 # SMS všem najednou: 21 05 0 # Respektovat doručenky: 55 05 0 #

#### **Akumulátor nepřipojen nebo chybí**

Tel. číslo uživatele: 25 06 up 0 # SMS všem najednou: 21 06 0 # Respektovat doručenky: 55 06 0 #

### **Nízký stav akumulátoru**

Tel. číslo uživatele: 25 07 up 0 # SMS všem najednou: 21 07 0 # Respektovat doručenky: 55 07 0 #

### **Porucha/obnova sirény**

Tel. číslo uživatele: 25 08 up 0 # SMS všem najednou: 21 08 0 # Respektovat doručenky: 55 08 0 #

### **Datum a čas nenastaven**

Tel. číslo uživatele: 25 10 up 0 # SMS všem najednou: 21 10 0 # Respektovat doručenky: 55 10 0 #

# **Porucha GSM**

Tel. číslo uživatele: 25 11 up 0 # SMS všem najednou: 21 11 0 # Respektovat doručenky: 55 11 0 #

## **Porucha/obnova GSM antény**

Tel. číslo uživatele: 25 12 up 0 # SMS všem najednou: 21 12 0 # Respektovat doručenky: 55 12 0 #

### **Tamper (ochranné kontakty)**

Tel. číslo uživatele: 25 13 up 0 # SMS všem najednou: 21 13 0 # Respektovat doručenky: 55 13 0 #

## **Ztráta klávesnice**

Tel. číslo uživatele: 25 14 up 0 # SMS všem najednou: 21 14 0 # Respektovat doručenky: 55 14 0 #

## **Info o teplotě**

Tel. číslo uživatele: 25 15 up 0 # SMS všem najednou: 21 15 0 # Respektovat doručenky: 55 15 0 #

### **Start (inicializace) systému**

Tel. číslo uživatele: 25 16 up 0 # SMS všem najednou: 21 16 0 # Respektovat doručenky: 55 16 0 #

## **Periodická INFO SMS**

Tel. číslo uživatele: 25 17 up 0 # SMS všem najednou: 21 17 0 # Respektovat doručenky: 55 17 0 #

### **Ztráta/obnova RF signálu**

Tel. číslo uživatele: 25 18 up 0 # SMS všem najednou: 21 18 0 # Respektovat doručenky: 55 18 0 #

## **Nelze zapnout systém**

Tel. číslo uživatele: 25 19 up 0 # SMS všem najednou: 21 19 0 # Respektovat doručenky: 55 19 0 #

### **Bypass zón**

Tel. číslo uživatele: 25 20 up 0 # SMS všem najednou: 21 20 0 # Respektovat doručenky: 55 20 0 #

## **Kritická úroveň CO**

Tel. číslo uživatele: 25 21 up 0 # SMS všem najednou: 21 21 0 # Respektovat doručenky: 55 21 0 #

#### **Ztráta/obnova spojení s EWM1**

Tel. číslo uživatele: 25 22 up 0 # SMS všem najednou: 21 22 0 # Respektovat doručenky: 55 22 0 #

### **Aktivace Infozóny**

Tel. číslo uživatele: 25 23 up 0 # SMS všem najednou: 21 23 0 # Respektovat doručenky: 55 23 0 #

**Hodnota:** *up* - pořadí tel. čísla uživatele slot, rozsah - [01... 10]. **Příklad:** *2514020*# 

. . . . . . . . . . . . . . . . **ELDES** 

**Utility** Tato operace může být provedena z PC pomocí konfiguračního *programu ELDES.*

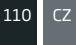

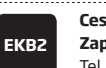

### **Cesta v menu: Zapnutí systému:**

Tel. číslo uživatele: OK → iiii → OK → SMS ZPRÁVY 1 → OK → UDÁLOST ZAPNUTO → OK → UŽIVATEL 1... 10 → OK → POVOLIT → OK

SMS všem najednou: ... → UDÁLOST ZAPNUTO → OK → SMS VŠEM → OK → POVOLIT → OK Respekt. doručenky: ... → UDÁLOST ZAPNUTO→ OK → SMS REPORT → OK → POVOLIT→ OK

### **Vypnutí systému:**

Tel. číslo uživatele: ... → UDÁLOST VYPNUTO → OK → UŽIVATEL 1... 10→ OK → POVOLIT → OK SMS všem najednou: ... → UDÁLOST VYPNUTO → OK → SMS VŠEM → OK → POVOLIT → OK Respektovat doručenky: ... → UDÁLOST VYPNUTO→OK→SMS REPORT→OK→ POVOLIT→ OK

### **Alarm (poplach v systému):**

Tel. číslo uživatele: ... → UDÁLOST ALARM → OK→UŽIVATEL 1... 10→OK→POVOLIT → OK SMS všem najednou: ... → UDÁLOST ALARM → OK → SMS VŠEM → OK → POVOLIT → OK Respektovat doručenky: ... → UDÁLOST ALARM →OK→ SMS REPORT → OK → POVOLIT → OK

### **Ztráta/obnova napájení (AC):**

Tel. číslo uživatele: ... → UDÁL. AC POR./OBN.→ OK → UŽIVATEL1... 10 → OK → POVOLIT→ OK SMS všem najednou: ... → UDÁL. AC POR./OBN. → OK → SMS VŠEM→ OK → POVOLIT → OK Respekt. doručenky: ... → UDÁL. AC POR./OBN.→ OK → SMS REPORT → OK → POVOLIT → OK

### **Porucha akumulátoru:**

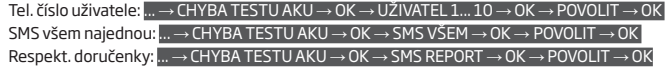

#### **Aku nepřipojen/chybí:**

Tel. číslo uživatele: ... → PORUCHA AKU→ OK → UŽIVATEL 1... 10 → OK → POVOLIT → OK SMS všem najednou: ... → PORUCHA AKU → OK → SMS VŠEM → OK →POVOLIT→ OK Respektovat doručenky: ... → PORUCHA AKU → OK → SMS REPORT → OK → POVOLIT → OK

### **Nízký stav akumulátoru:**

Tel. číslo uživatele:  $\ldots$  → AKU POR./OBN. → OK → UŽIVATEL 1 $\ldots$  10 → OK → POVOLIT → OK SMS všem najednou: ... → AKU POR./OBN. → OK → SMS VŠEM → OK → POVOLIT → OK Respektovat doručenky: ... → AKU POR./OBN. → OK → SMS REPORT → OK → POVOLIT → OK

## **Porucha/obnova sirény:**

Tel. číslo uživatele: ... → PORUCHA SIRÉNY → OK → UŽIVATEL 1... 10 → OK → POVOLIT → OK SMS všem najednou: ... → PORUCHA SIRÉNY → OK → SMS VŠEM → OK → POVOLIT → OK Respektovat doručenky: ... → PORUCHA SIRÉNY→OK→SMS REPORT → OK → POVOLIT → OK

### **Datum/čas nenastaven:**

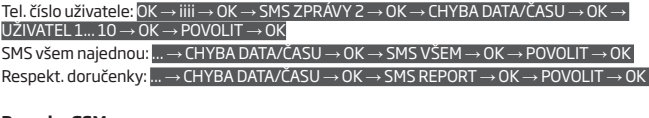

# **Porucha GSM:**

Tel. číslo uživatele: OK → iiii → OK → SMS ZPRÁVY 2 → OK → CHYBA GSM → OK → UŽIVATEL  $1...10 \rightarrow OK \rightarrow POVOLIT \rightarrow OK$ 

SMS všem najednou: ... → CHYBA GSM → OK → SMS VŠEM → OK → POVOLIT → OK Respektovat doručenky: ... → CHYBA GSM → OK → SMS REPORT → OK → POVOLIT → OK

#### **Porucha/obnova GSM antény:**

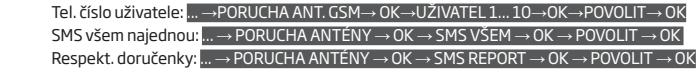

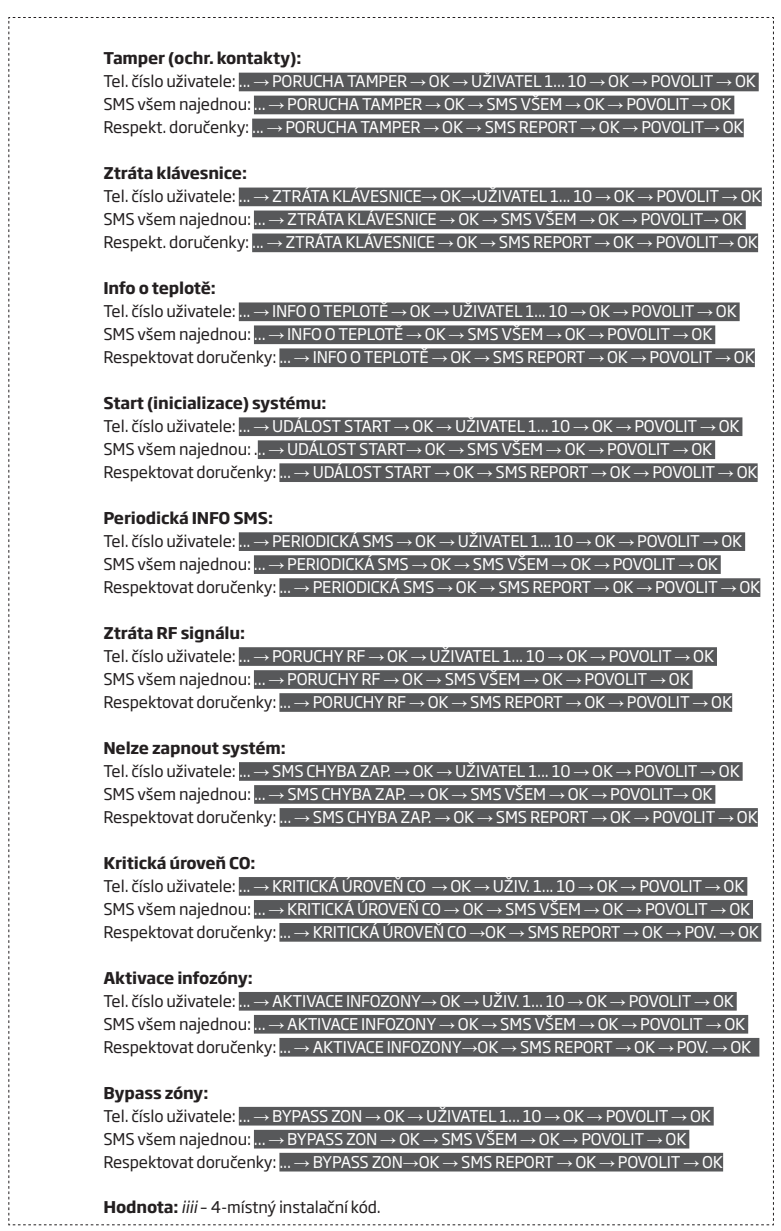

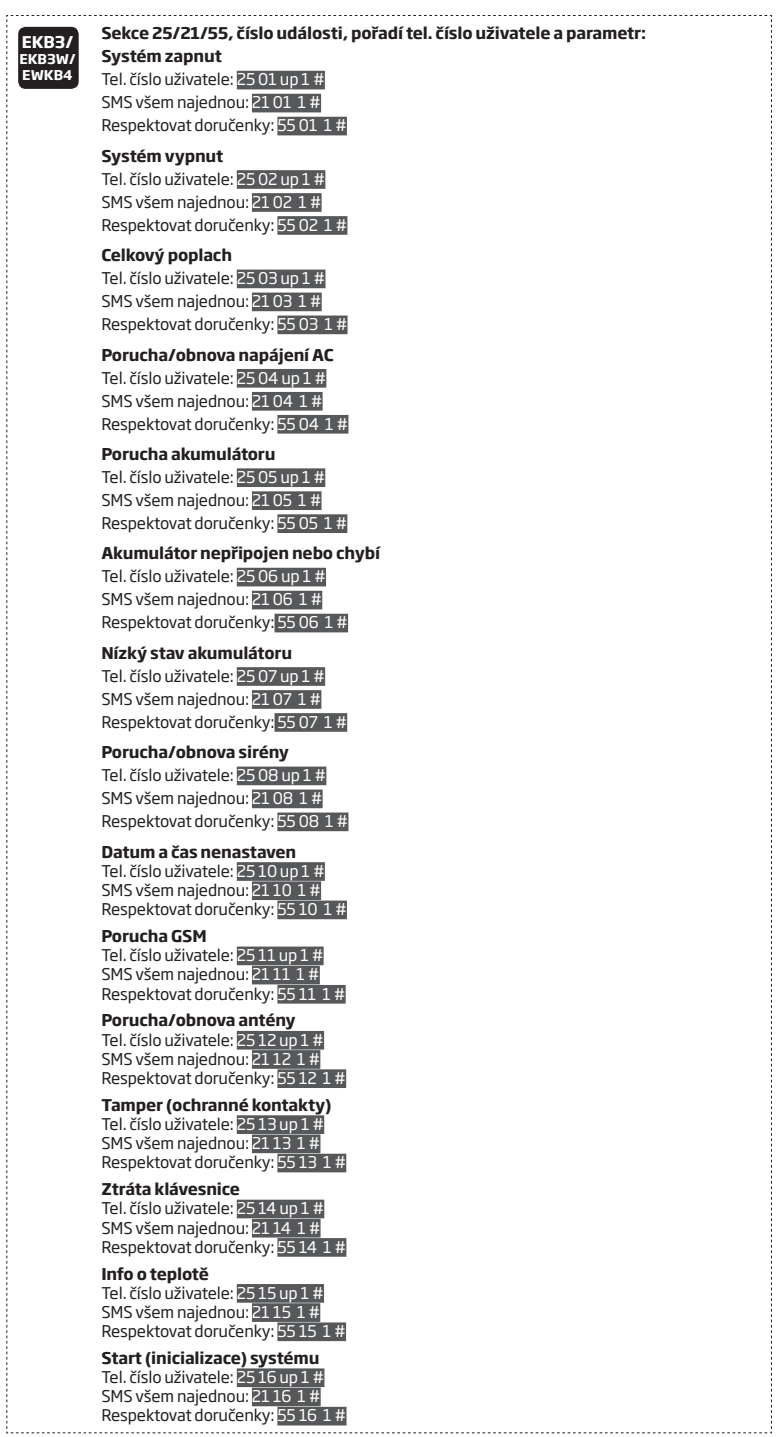

 $\vdots$ 

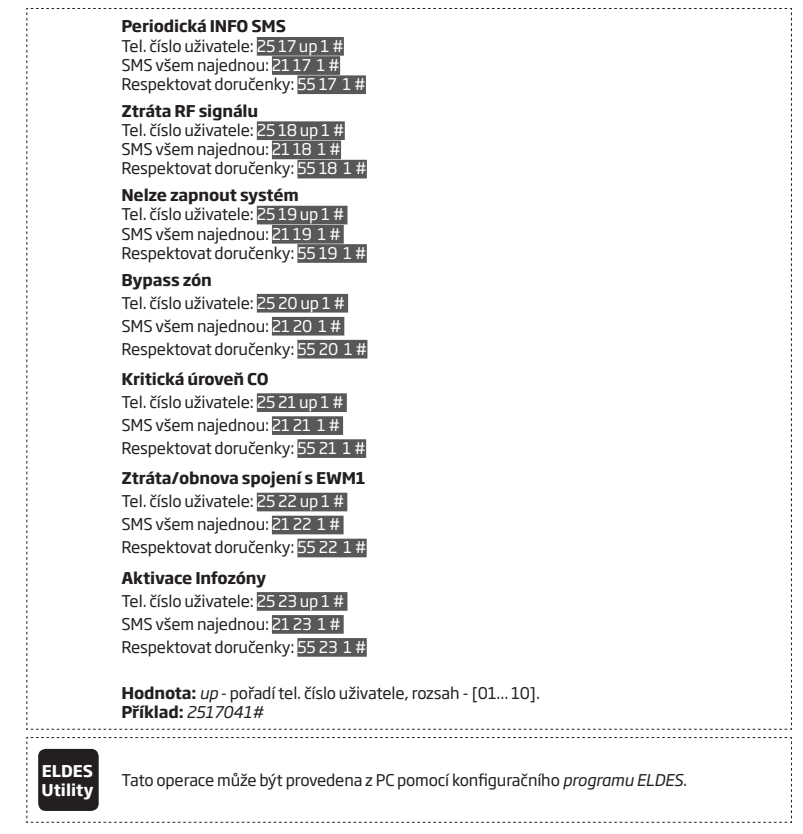

## **27.1. Omezení počtu odesílaných SMS zpráv**

V továrním nastavení je omezen počet SMS zpráv, které systém odešle, na maximálně 25 SMS zpráv denně a maximálně 400 SMS zpráv měsíčně. Toto nastavení lze změnit, popř. nastavit pomocí konfiguračního programu:

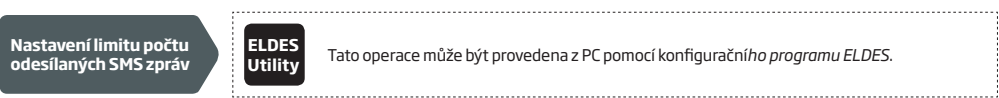

**Utility** Tato operace může být provedena z PC pomocí konfigurační*ho programu ELDES*.

Pokud dojde k překročení nastaveného denního nebo měsíčního limitu, je o této skutečnosti odeslána informační SMS zpráva na uživatelské(á) telefonní čísla. Čítač odeslaných SMS zpráv se automaticky resetuje vždy, když dojde k synchronizaci data a času (továrně 1x za 30 dnů). Čítač je možné resetovat také manuálně:

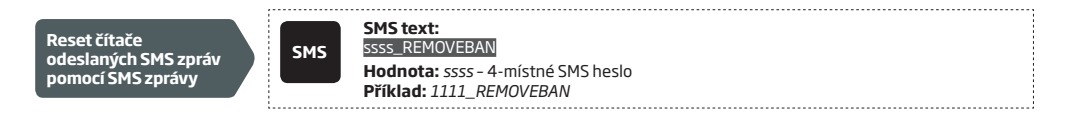

**POZOR:** Nulová hodnota nastavená v denním/měsíčním parametru funkce Omezení počtu odesílaných SMS zpráv tuto funkci deaktivuje, počet odesílaných zpráv v tom případě není nijak denně ani měsíčně omezen.

## **27.2. Telefonní číslo Centra SMS zpráv operátora (SMSC)**

Telefonní číslo centra SMS zpráv operátora (SMSC) je informace o tom, kam mají být směrovány SMS zprávy, popř. kde mají být uloženy, pokud je příjemce SMS zprávy momentálně nepřítomen. Obvykle je toto číslo uloženo vybraným GSM operátorem na dodanou SIM kartu. Pokud se nedaří odesílat, resp. přijímat SMS zprávy, může být problém s nastavením tohoto čísla, které je možno manuálně upravit.

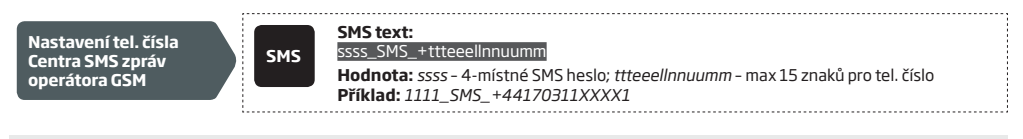

**POZOR:** Pokud systém neodesílá SMS zprávy, zkontrolujte, prosím, nejprve stav kreditu (účtu) SIM karty, než přistoupíte k úpravám telefonního čísla centra zpráv. Toto číslo by mělo být editováno pouze ve výjimečných případech.

# **28.ZÁZNAMNÍK UDÁLOSTÍ A PAMĚŤ POPLACHŮ**

## **28.1. Záznamník událostí**

Do záznamníku událostí ústředny se ukládá až 500 položek s časovým razítkem a popisem systémové události. Zaznamenávány jsou tyto typy událostí:

- Inicializace systému
- Zapnutí / vypnutí systému
- Narušení / obnova zóny
- Narušení / obnova ochranného kontaktu (tamperu)
- Přemostění (bypass) zón
- Operace s bezdrátovými detektory (přihlášení, vyjmutí apod...)
- Překročení nastavených teplotních limitů MIN a MAX
- Systémové poruchy
- Konfigurace přes USB
- Telefonní číslo iniciující vzdálenou konfiguraci
- Stav komunikace s Pultem Centralizované Ochrany (PCO)

Způsob ukládání informací je typu LIFO (last in, first out), což znamená, že po naplnění kapacity záznamníku událostí (500 položek) nejaktuálnější událost "vystrčí" ze záznamníku událost nejstarší a v záznamníku je tak vždy posledních 500 nejaktuálnějších událostí.

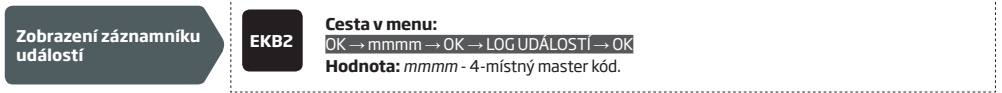

Archivace logu do souboru .cfg nebo jeho výmaz lze provést pouze pomocí software ConfigTool.

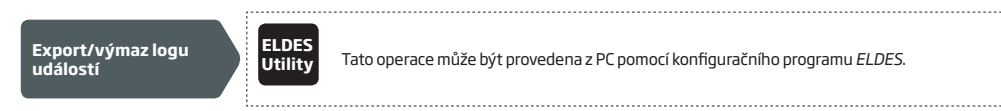

V továrním nastavení je log událostí povolen. Pro zákaz/povolení této funkce použijte některý z uvedených způsobů.

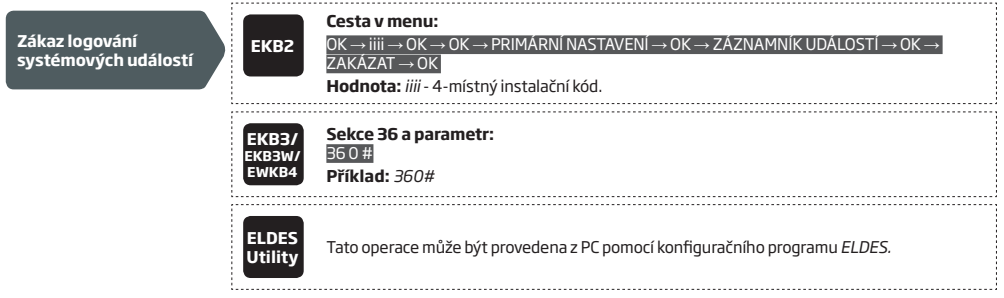

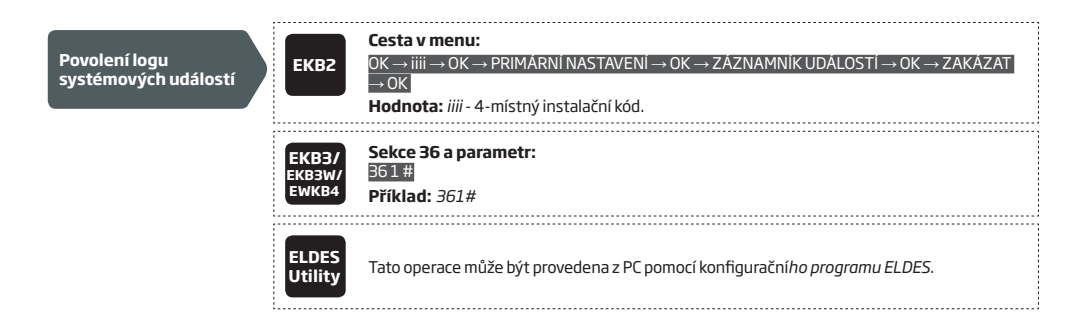

## **28.2. Paměť poplachů**

V paměti poplachů je uchováváno posledních 16 poplachů, které byly vyhlášeny systémem během poslední periody zastřežení. Tyto informace lze zobrazit pomocí klávesnice EKB2 - zobrazeny jsou přitom pouze ty poplachy, které vznikly v podsystémech, do kterých je přiřazena klávesnice a zároveň uživatelský kód ke zobrazení použitý. Každý záznam obsahuje typ alarmu, číslo podsystému a číslo zóny, která poplach vyhlásila. Po najetí kurzorem na příslušný záznam je ve spodní části displeje zobrazen datum a čas, kdy k danému poplachu došlo. Pokud je v paměti poplachů nějaká informace, je na klávesnici v základním stavu zobrazena ikona [4]. Paměť poplachu se maže automaticky s dalším zapnutím (zakódování) systému nebo po zobrazení tohoto logu na klávesnici.

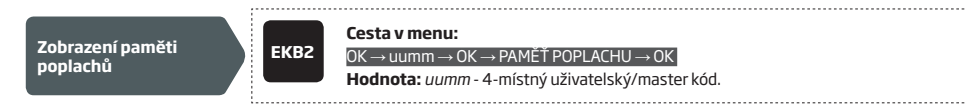

**Skladba záznamu v paměti poplachů** *(záznamy nejsou v systému počeštěny)***:** *[alarm-type P:p Z:nn]*

**Hodnota:** *alarm-type (typ alarmu)* - BURGLARY *(HLASITÝ)* / FIRE *(POŽÁRNÍ)* / 24H / SILENT *(TICHÝ)* / TAMPER / WS LOST *(ZTRÁTA RF)*, *p* - číslo podsystému, rozsah - [1... 4], *nn* - číslo zóny/tamperu, rozsah - [1... 76].

## **#1 Příklad záznamu:** *BURGLARY P:1 Z:1*

**Význam:** *BURGLARY (HLASITÝ POPLACH)* - Okamžitá, Interiérová nebo Zpožděná zóna byla v poplachu; *P:1* - Podsystém 1; *Z:1* - zóna Z1.

## **#2 Příklad záznamu:** *TAMPER P:2 Z:13*

**Význam:** *TAMPER* - tamper alarm; *P:2* - Podsystém 2; *Z:13* - tamper (ochranný kontakt) Z13.

### **#3 Příklad záznamu:** *FIRE P:4 Z:9*

**Hodnota:** *FIRE (POŽÁRNÍ POPLACH)* - Požární zóna v poplachu; *P:4* - Podsystém 4; *Z:9* - zóna Z9.

### **#4 Příklad záznamu:** *WS LOST P:2 Z:14*

**Hodnota:** *WS LOST* - ztráta spojení s bezdrátovým prvkem; *P:2* - Podsystém 2; *Z:14* - tamper zóny Z14\*.

\* *Ztráta spojení s bezdrátovým prvkem je systémem posouzena jako tamper (ochranný kontakt) dané bezdrátové zóny.*

# **29.SYSTÉMOVÉ PORUCHY A JEJICH INDIKACE**

V továrním nastavení jsou všechny poruchy, které systém diagnostikuje, signalizovány na klávesnicích a reportovány pomocí SMS zpráv na telefonní číslo uživatele. Informační SMS zprávy lze zakázat (viz kap. **27. SYSTÉMOVÁ UPOZORNĚNÍ** ). Signalizaci jednotlivých poruch na klávesnici lze zakázat/povolit následujícím způsobem.

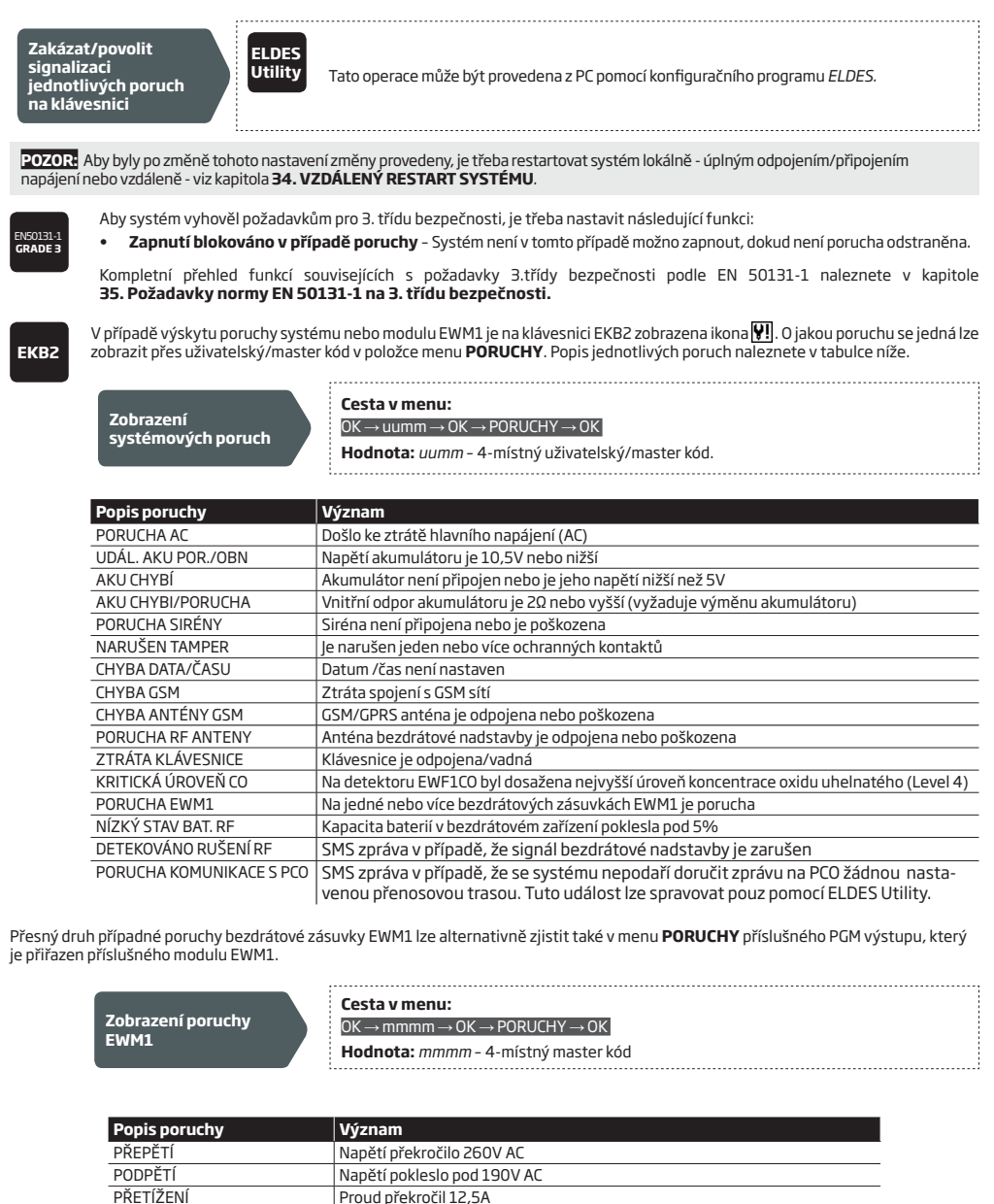

CHYBA RELÉ Nelze připojit zátěž, vadné relé

TEPLOTA Teplota prostředí je mimo povolený rozsah -35°C ....+90°C

Pro odstranění signalizované poruchy stiskněte na bezdrátové zásuvce tlačítko se symbolem (C), vypněte připojené elektrické zařízení nebo deaktivujte příslušný PGM výstup asociovaný s příslušnou zásuvkou. Další informace o bezdrátové zásuvce naleznete v kapitole **19.9. EWM1 - Bezdrátová zásuvka.**

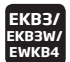

Žlutá kontrolka **SYSTEM** svitem signalizuje poruchu v systému. Jakým způsobem kontrolka **SYSTEM** signalizuje stav, resp. poruchu v systému najdete v tabulce.

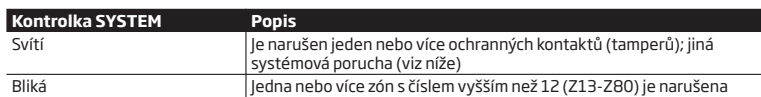

Zda se v systému vyskytuje porucha, zjistíte pomocí příkazu A. Po zadání příslušné sekvence klávesnice na 15 sekund zobrazí svitem příslušné zónové LED charakter přítomné poruchy. Popis poruch naleznete v tabulce níže. Zobrazené číslo poruchy nijak nesouvisí s číslem zóny, jejíž stav daná LED zobrazuje v běžném stavu !

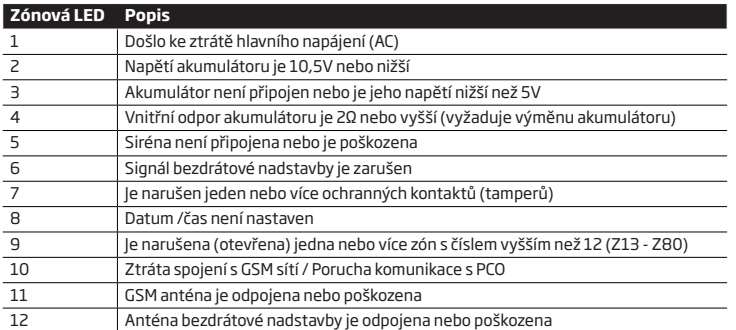

Pro zobrazení čísla otevřené (narušené) zóny v rozsahu (Z13 - Z80) použijte příkazu B. Pro zobrazení čísla narušeného ochranného kontaktu použijte příkaz C.

## **A. Zobrazení konkrétní poruchy - zadejte příkaz:**

[CODE/. . . #]

### **B. Zobrazení narušené zóny s číslem vyšším než 12 – zadejte příkaz:** [CODE/. . . 1]

### **C. zobrazení čísla narušeného ochranného kontaktu – zadejte příkaz:**

[CODE/. . . 2]

Příslušné zobrazované číslo narušené zóny vyšší než 12 nebo ochranného kontaktu (tamperu) lze zjistit dle vzorce: hodnota z tabulky níže, zobrazovaná příslušnou LED ve sloupci B + hodnota z tabulky níže, zobrazovaná LED ve sloupci A.

**Příklad:** LED č.3 ve sloupci A bliká a LED č.8 ve sloupci B trvale svítí. Protože trvale svítící LED 8 odpovídá číslu 18 (viz tabulka), má zobrazované číslo hodnotu 21, protože 18 + 3 = 21.

**Výsledek**: Zobrazované číslo zóny nebo ochranného kontaktu (tamperu) je 21.

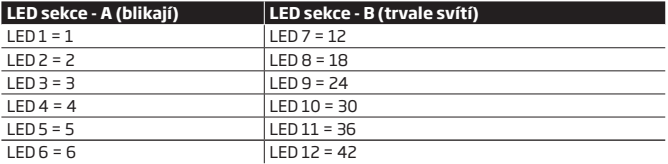

# **30.PULT CENTRÁLNÍ OCHRANY (PCO)**

Ústřednu ESIM384 lze jednoduše naprogramovat tak, aby předávala informace na Pult Centrální Ochrany (PCO). Systém začne na PCO komunikovat po povolení volby CID povolen. (CID - Ademco Contact ID).

Pokud je aktivován přenos na PCO, je tomuto přenosu událostí (viz kapitola **30.1. Události CID**) věnována nejvyšší priorita. Je proto nezbytné zajistit přenosu na PCO bezpečnou a stabilní přenosovou trasu (viz kapitola **30.2. Komunikace**). V případě, že vybraná přenosová trasa selže, pokusí se systém spojení obnovit. Jestliže se obnova spojení nezdaří během definované časové periody, použije systém předem definovanou trasu záložní. To může být spojeno s dalšími poplatky za přenos provozovatelům a operátorům telefonních, mobilních nebo internetových sítí.

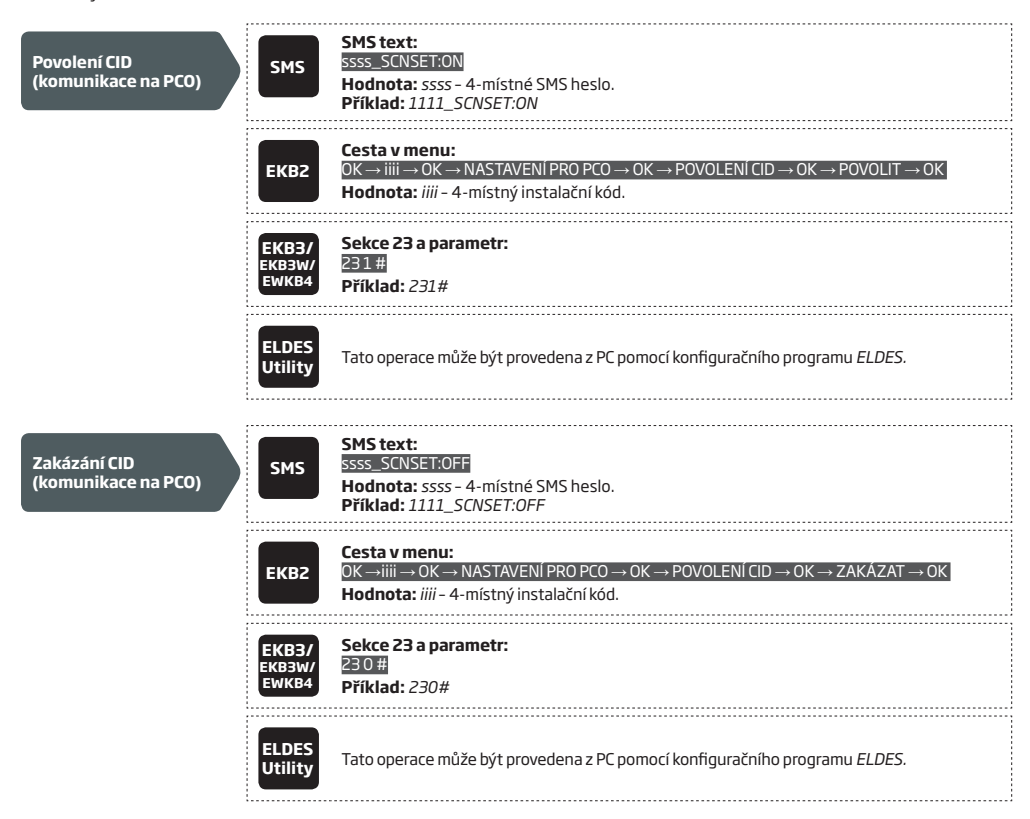

Číslo objektu je čtyřmístná cifra (továrně – 9999) pomocí které se ústředna jednoznačně identifikuje na PCO. Číslo objektu 2 a Číslo objektu 3 jsou k dispozici pouze pro datový přenos pomocí GPRS v případě, kdy je třeba data přenášet ještě na jiné IP adresy. Více informací naleznete v kapitole **30.2.1. Síť GPRS a ELAN3-ALARM**)

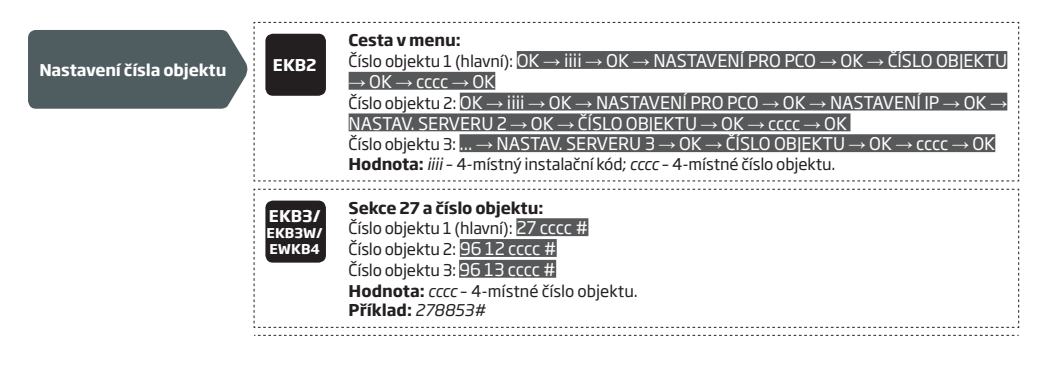

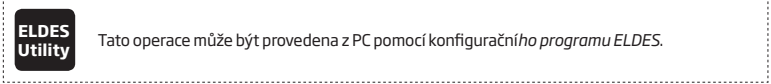

**Utility** Tato operace může být provedena z PC pomocí konfigurační*ho programu ELDES*.

**POZOR:** Systém neposílá žádná data na PCO v případě, že probíhá vzdálená konfigurace ústředny, vzdálený upgrade firmware nebo ústředna hlasově komunikuje přes GSM. Pokud dojde během vzdálené konfigurace nebo hlasové komunikace k události, která by měla být přenesena na PCO, je tato událost uložena do vnitřní paměti ústředny a na PCO je odeslána se zpožděním po ukončení konfigurace nebo hlasové komunikace. Toto však NEPLATÍ pro upgrade firmware. Během procesu upgrade firmware nejsou žádné případné zprávy ukládány a veškeré nepřenesené informace budou ztraceny.

**POZOR:** Volání přednastaveným uživatelům v případě poplachu je automaticky zrušeno, pokud je povolena komunikace na PCO.

**POZNÁMKA:** Pamatujte, že jakékoli přenosy přes síť třetích stran mohou být zpoplatněny.

## **30.1. Události CID**

Struktura datových zpráv vychází ze standardizovaného protokolu Ademco Contact ID. Datové zprávy mohou být přenášeny buď výhradně na PCO nebo duplicitně na PCO a v textové zprávě na přednastavené číslo mobilního telefonu. Více informací o systémových upozorněních pomocí SMS zpráv najdete v kapitole **27. SYSTÉMOVÁ UPOZORNĚNÍ**.

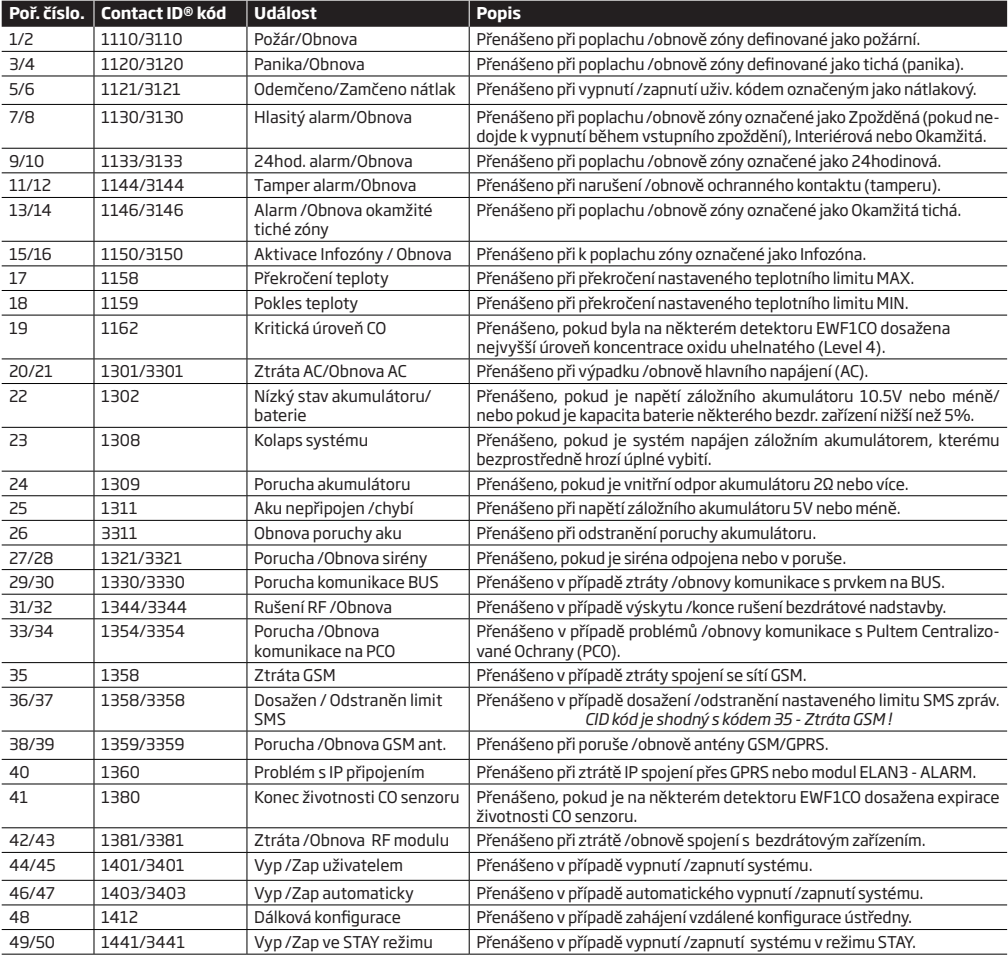

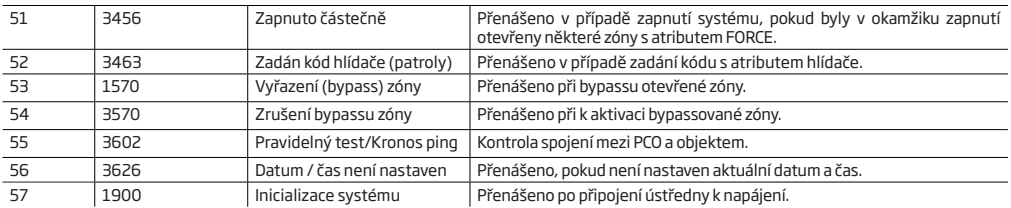

V následující tabulce jsou uvedena čísla uživatelů v kódu CID v závislosti na způsobu zapínání/vypínání systému.

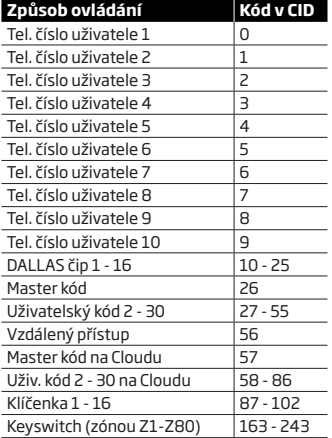

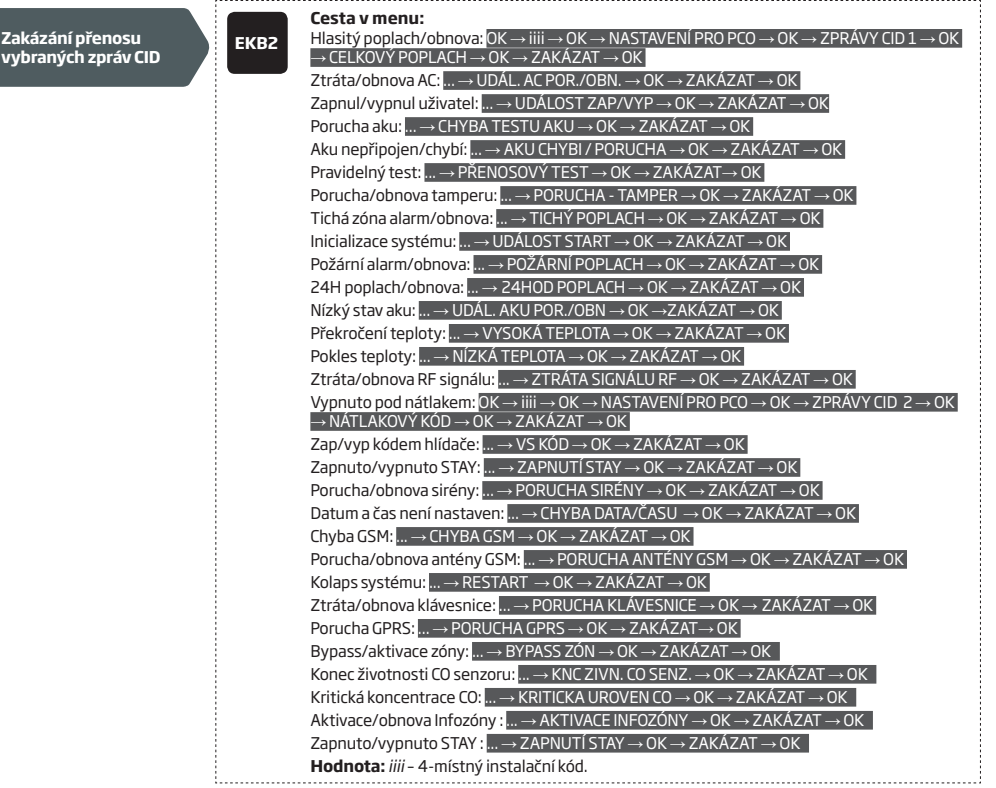

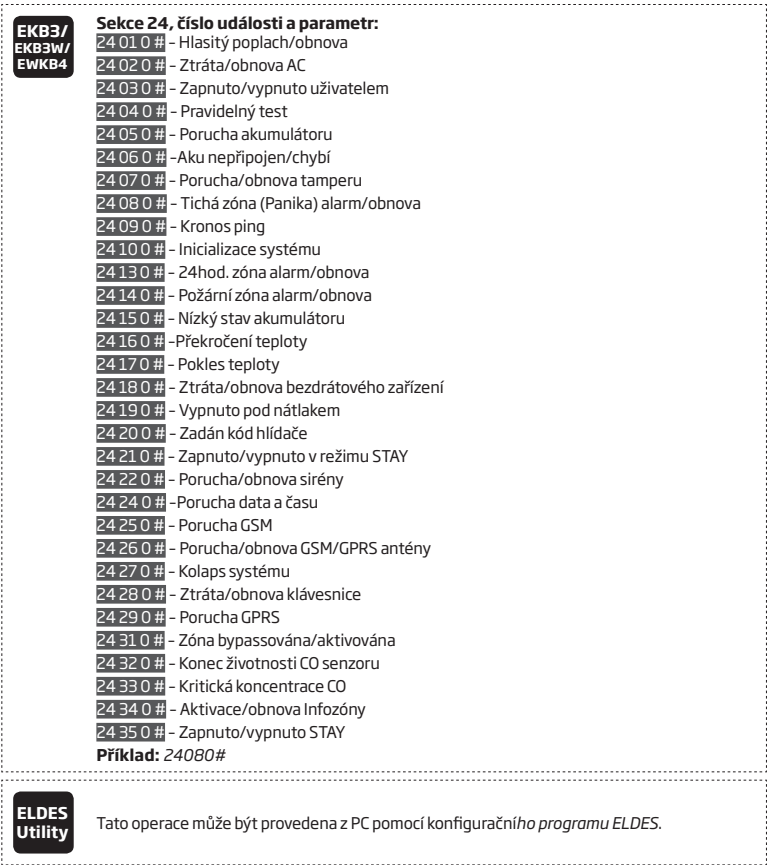

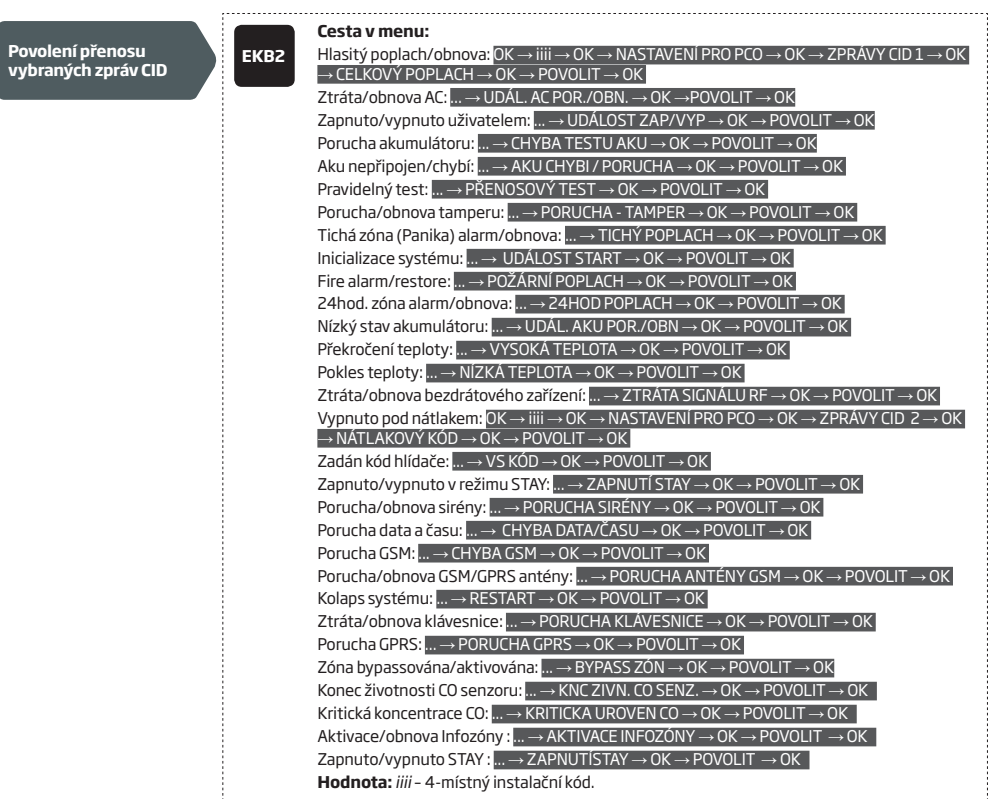

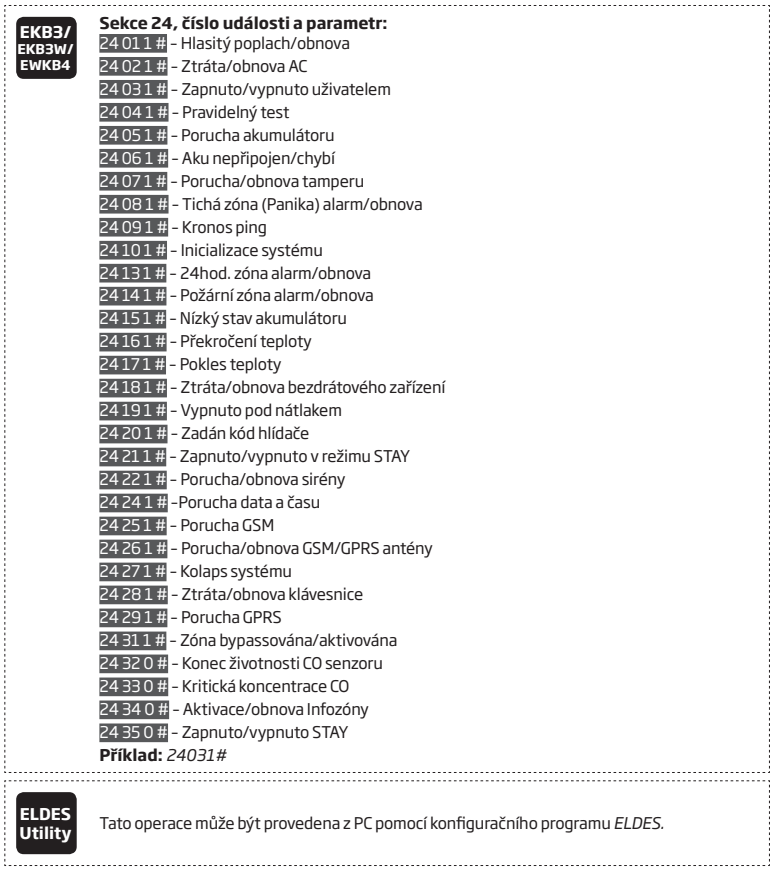

# **30.2. Komunikace**

Ústředna ESIM384 podporuje následující komunikační metody a protokoly:

- Datový přenos GPRS protokol EGR100, Kronos, SIA IP protokol (ANSI/SIA DC-09-2007; s možností šifrování).
- Hlasové volání (audio kanál GSM) Ademco Contact ID.
- CSD (Cricuit Switched Data; fax v ČR nevyužíváno).
- PSTN (pevná telefonní linka) Ademco Contact ID.
- SMS speciální formát SMS zpráv (Cortex).
- Datový přenos přes LAN pomocí modulu ELAN3-ALARM EGR100, Kronos, SIA IP protokol (ANSI/SIA DC-09-2007; s možností šifrování).

Kteroukoli z těchto metod lze nastavit jako hlavní nebo záložní komunikační cestu. Je možno nastavit až 5 záložních komunikačních kanálů..

V případě potřeby systém komunikuje na PCO pomocí hlavního komunikačního kanálu. Pokud se nepodaří přenos napoprvé uskutečnit, systém tuto zprávu opakuje. Pokud všechny pokusy o přenos hlavní trasou selhaly, systém se zachová následovně:

- a) Komunikační trasa se přepne na záložní (Záloha 1).
- b) Systém se pokusí přenést data záložní trasou.
- c) Pokud se nepodaří přenos napoprvé uskutečnit, systém tuto zprávu opakuje do úspěšného přenesení nebo vyčerpání pokusů.
- d) Pokud všechny pokusy o přenos první záložní trasou selhaly, komunikační trasa se přepne na druhou záložní (obvykle Záloha 2) a opět se snaží přenést data tak, jak je popsáno výše. V případě neúspěchu pokračuje na další záložní trasy, jsou-li nastaveny. O tom, že je přenos neúspěšný, je rozhodnuto na základě následujících podmínek:
	- GPRS přenos/ELAN3-ALARM systém nepřijme ze strany PCO žádné potvrzení datového paketu (ACK) po dobu 40 sekund.
	- Hlasové volání:
		- systém nepřijme ze strany PCO signál "handshake" po dobu 40 sekund.
		- systém nepřijme ze strany PCO signál "kissoff" v průběhu pěti pokusů, z nichž každý trvá 1 sekundu.
	- CSD systém nepřijme ze strany PCO žádné potvrzení datového paketu (ACK) po dobu 35 sekund.
	- PSTN:
		- systém nepřijme ze strany PCO signál "handshake" po dobu 40 sekund.
		- systém nepřijme ze strany PCO signál "kissoff" v průběhu pěti pokusů, z nichž každý trvá 1 sekundu.
	- SMS Systém nepřijme potvrzení o doručení odeslané SMS zprávy od operátora do 45 sekund po odeslání.
- e) Pokud je některý z pokusů úspěšný, jsou všechna data z paměti ústředny přenesena na PCO právě funkční přenosovou trasou.
- f) Poté se systém vrátí na hlavní přenosovou trasu, po které se bude snažit na PCO přenést další případná data.
- g) Pokud se žádnou přenosovou cestou nepodaří data na PCO přenést, systém vyčká určitou dobu definovanou parametrem *Zpoždění po posledním neúspěšném pokusu* (továrně – 600 sekund) - a poté se vrátí na hlavní komunikační trasu.
- h) Pokud se v průběhu tohoto zpoždění v systému vyskytne nová událost, kterou je třeba přenést na PCO (neplatí pro událost pravidelný test/ping), systém se znovu pokusí dle výše popsaného algoritmu spojit s PCO a událost přenést bez ohledu na běh *Zpoždění po posledním neúspěšném pokusu.*

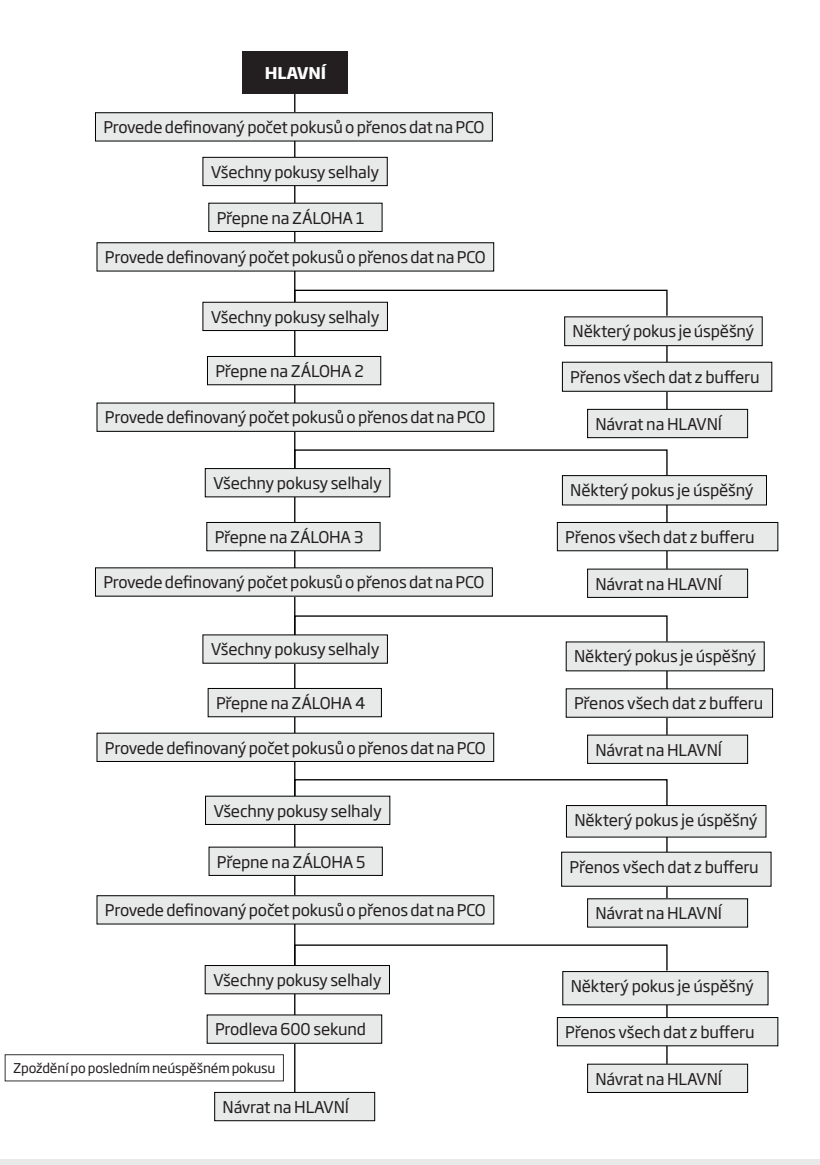

**POZNÁMKA:** Definovaný počet pokusů o přenos dat na PCO je v továrním nastavení 3 nebo 5 a závisí na použité komunikační metodě.

**POZNÁMKA:** Při použití dvou SIM karet je záložní SIM karta zapojena do komunikačního procesu. Více informací naleznete v kapitole **31. SPRÁVA SIM KARET.**

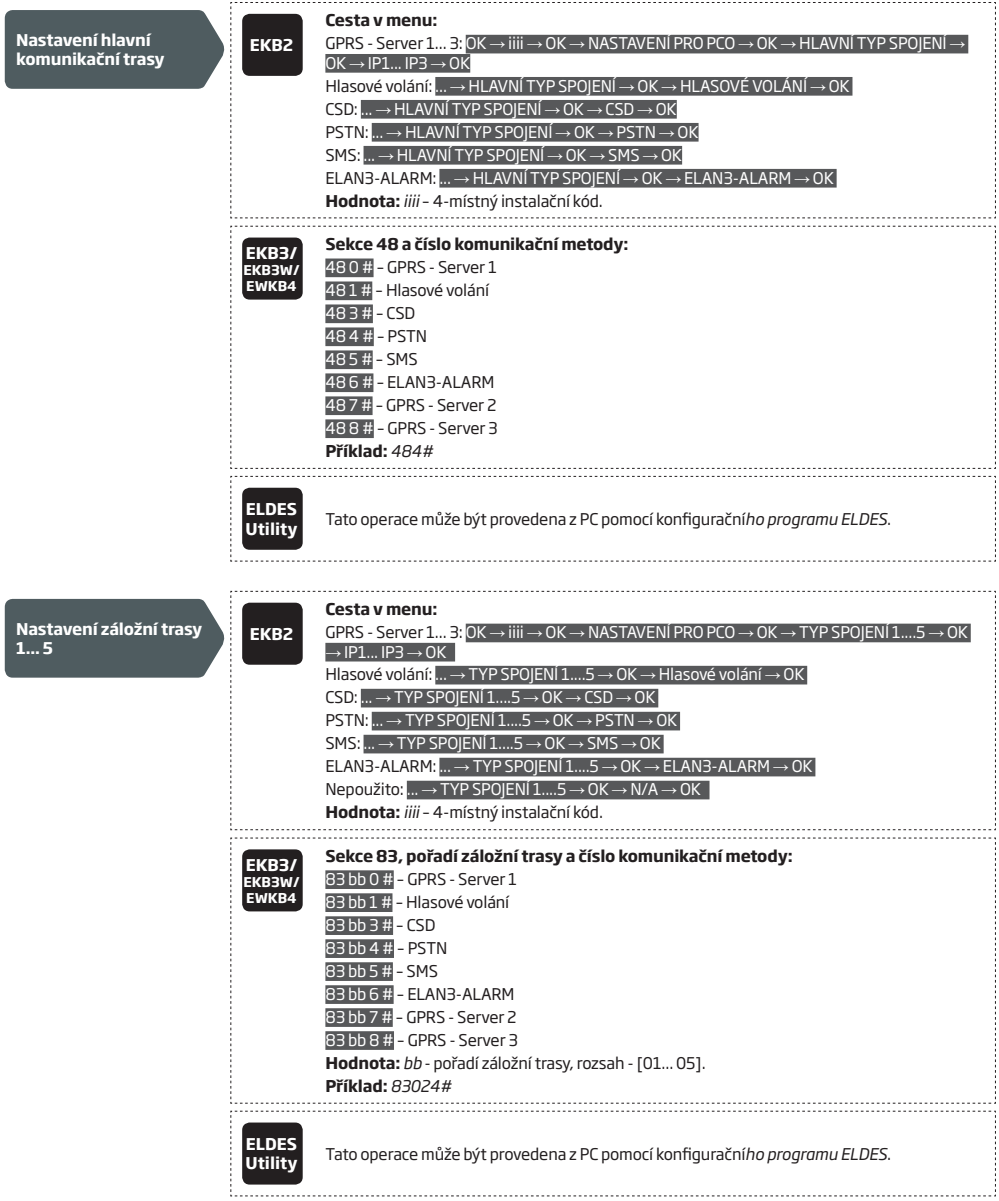

Pokud jsou všechny pokusy u všech nastavených tras neúspěšné, systém vyčká 600 sekund (továrně) a poté se pokusí přenést data na PCO znovu, nejprve přes hlavní přenosovou trasu.

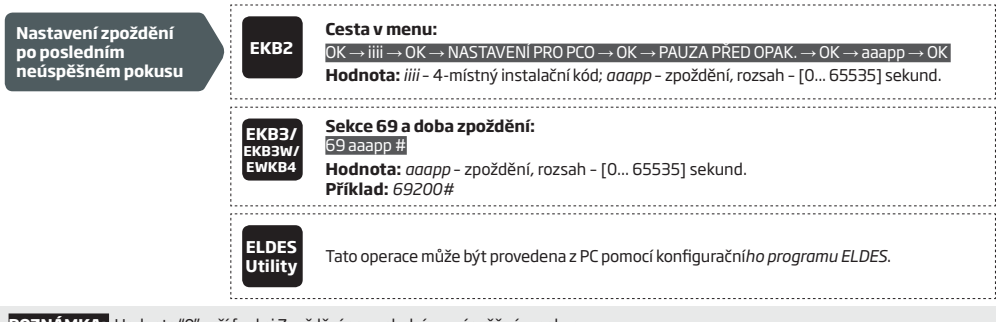

**POZNÁMKA:** Hodnota "0" ruší funkci Zpoždění po posledním neúspěšném pokusu.

**POZNÁMKA:** Některé Pulty Centrální Ochrany podporují přímou komunikaci se zařízeními ELDES, s ostatními lze komunikaci navázat jednoduše pomocí freeware programu EGR100, který převádí data z GPRS komunikace do formátu MLR2 Sur-Gard, kterému rozumí většina PCO. Pro více informací kontaktujte Vašeho dodavatele.

## **30.2.1. Síť GPRS a ELAN3-ALARM**

Ústředna ESIM384 podporuje datovou komunikaci na PCO až na 3 různé IP adresy (platí pouze pro přenos přes GPRS). Podporované formáty jsou následující:

- EGR100
- Kronos
- SIA IP

Pro nastavení ústředny pro přenos dat na PCO pomocí datového přenosu pomocí sítě GPRS nebo pomocí LAN komunikátoru ELAN3-ALARM je třeba provést následující kroky:

- 1. Povolte parametr komunikace na PCO (CID povolen viz kapitola **30. PULT CENTRÁLNÍ OCHRANY (PCO)**).
- 2. Nastavte 4-místné číslo objektu (viz kapitola **30. PULT CENTRÁLNÍ OCHRANY (PCO)**). Pokud je vybrán přenos přes GPRS, lze nastavit až 3 různé IP adresy serverů PCO.
- 3. Nastavte IP adresu serveru 1, což je veřejná IP adresa přijímače (obvykle PC, kde je spuštěn přijímací software EGR100, Kronos nebo SIA IP). Pokud je zvolen přenos přes GPRS, lze nastavit až 3 různé IP adresy celkem.
- 4. Nastavte port Serveru 1, tj. port, který je na přijímací straně proroutován z veřejné IP adresy na lokální adresu přijímače (obvykle PC, kde je spuštěn přijímací software EGR100, Kronos nebo SIA IP). Pokud je zvolen přenos přes GPRS, lze nastavit až 3 různé porty pro každou IP adresu celkem.
- 5. Vyberte protokol TCP nebo UDP pro přenos na Server 1. Pro EGR100 a SIA IP je silně doporučeno používat protokol UDP. Pokud je zvolen přenos přes GPRS, lze nastavit různý protokol pro každou IP adresu.
- 6. Vyberte formát dat pro Server 1: EGR100, Kronos nebo SIA IP. Pokud je zvolen přenos přes GPRS, lze nastavit různý formát dat pro každou IP adresu.
- 7. V případě volby formátu dat EGR100 nastavte 4-místné ID objektu (Unit ID). Toto číslo může být shodné s číslem objektu (doporučeno). Pokud je zvolen přenos přes GPRS, lze nastavit až 3 různé ID objektu pro každou IP adresu celkem.
- 8. Jestliže používáte přenos přes GPRS, je nezbytné nastavit parametry APN (název APN, jméno, heslo). Obvykle stačí u veřejného mobilního internetu v ČR nastavit název APN "internet" (bez uvozovek), jméno ani heslo není třeba.
- 9. Z bezpečnostních důvodů je doporučeno využívat u přenosu přes software EGR100 šifrování pomocí čtyřmístného šifrovacího klíče.
- 10. Pokud používáte přenos přes GPRS a máte nastaveno více různých IP adres, můžete povolit funkci paralelního přenosu informací na všechny zadané IP adresy. Továrně je tato volba zakázána, a přenos na následující IP adresu (Server 2) je realizován pouze v případě, že se přenos na IP adresu Serveru 1 nezdařil.

Pro více informací o tom, jak nastavit komunikaci mezi ústřednou ESIM384 asoftware EGR100 kontaktujte, prosím, svého dodavatele.

**POZNÁMKA:** V případě přenosu informací přes LAN komunikátor ELAN3-ALARM je podporován POUZE přenos na IP adresu Serveru 1. Přenos na IP adresy Serveru 2 a 3 NEJSOU v této přenosové trase podporovány.

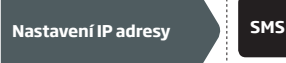

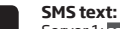

# Server 1: ssss\_SETGPRS:IP:add.add.add.add

**Hodnota:** *ssss* – 4-místné SMS heslo; *add.add.add.add* – IP adresa serveru.

**Příklad:** *1111\_SETGPRS:IP:65.82.119.5* 

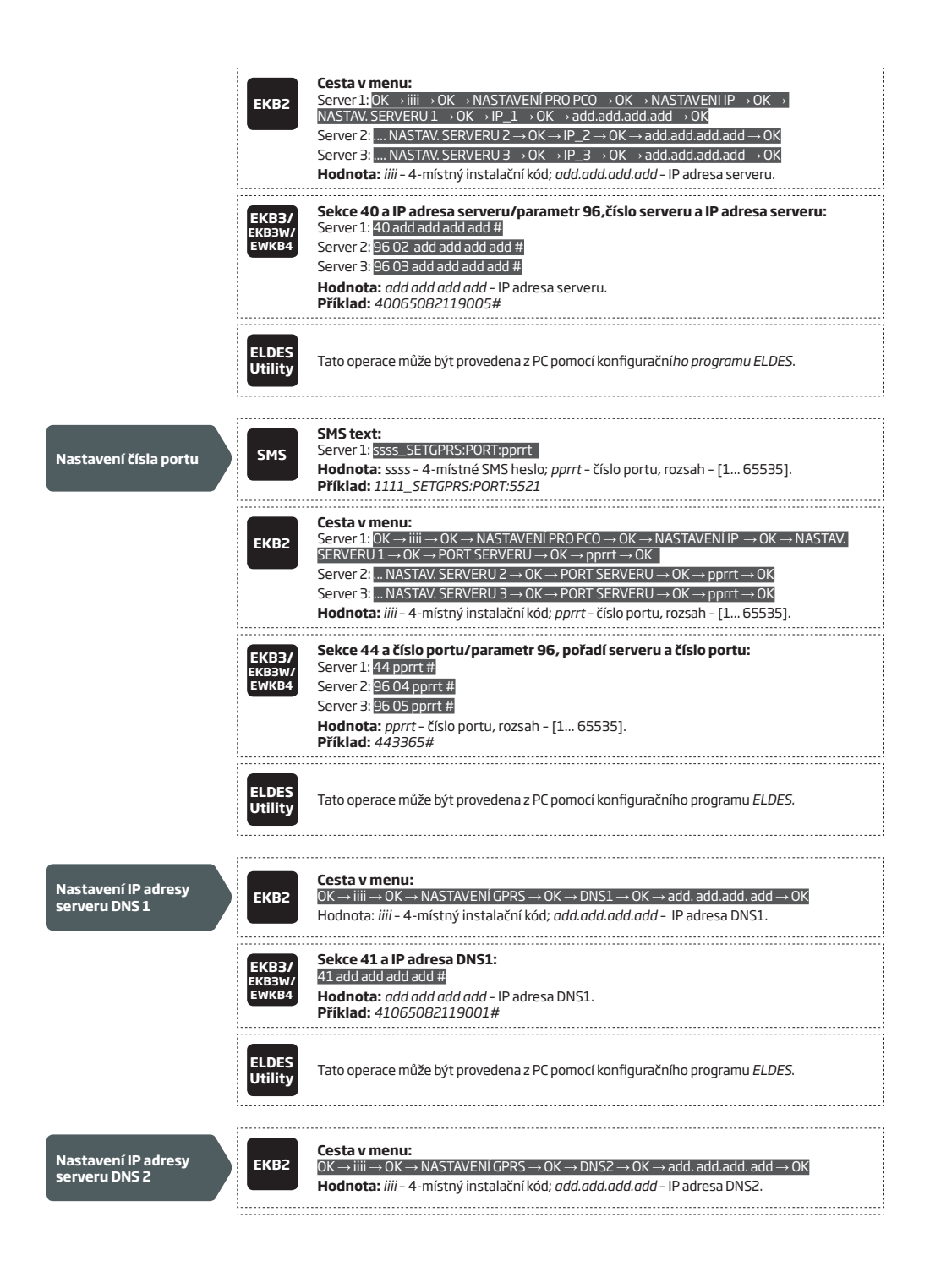

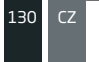

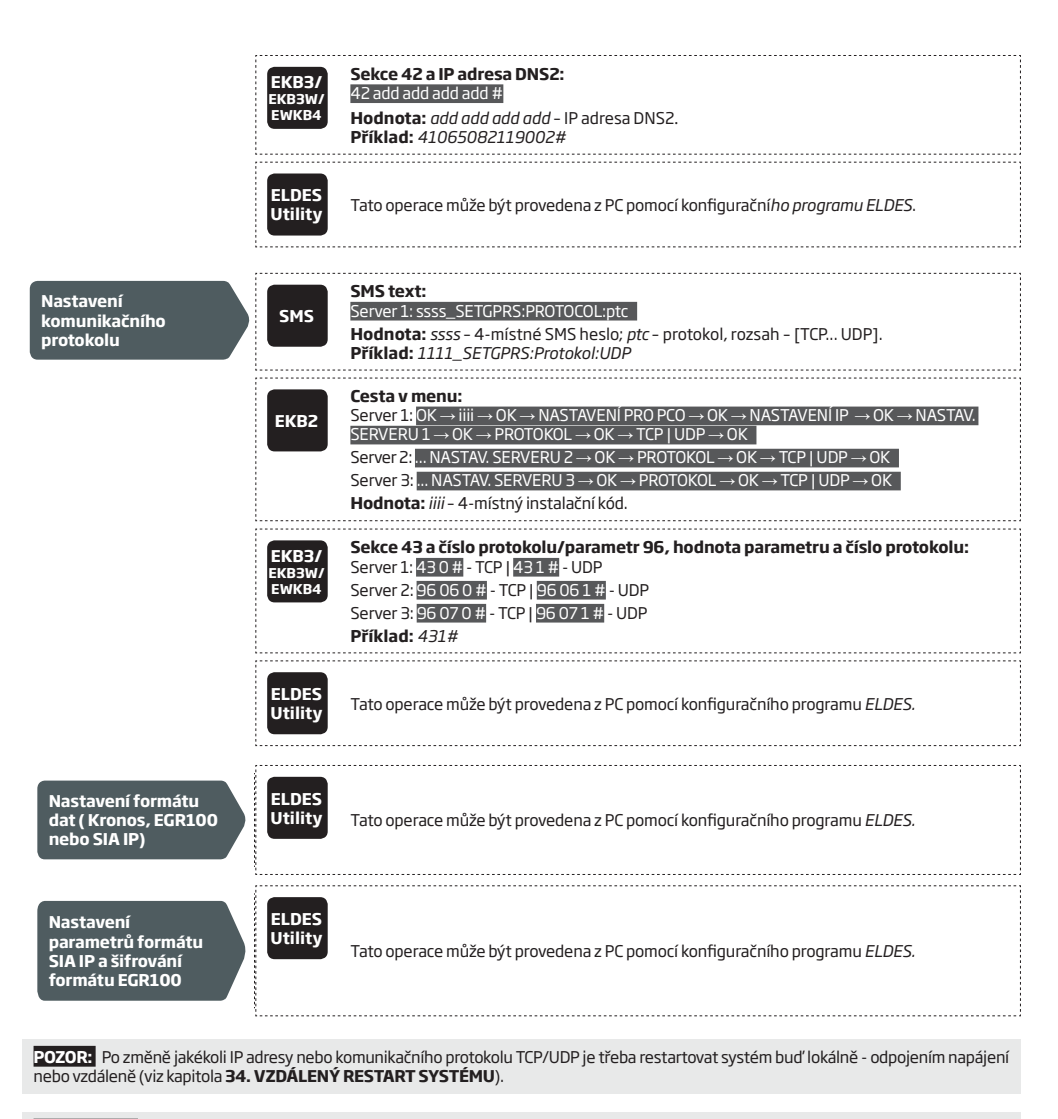

**POZNÁMKA:** Software PCO Kronos NET/Kronos LT komunikují pomocí protokolu TCP, software EGR100 v1.2 a vyšší podporuje oba komunikační formáty - TCP i UDP. Výrobce však přesto NEDOPORUČUJE používat protokol TCP pro komunikaci s EGR100.

Pokud je první pokus o přenos dat na PCO pomocí GPRS neúspěšný, následují v továrním nastavení další 2 pokusy o přenos stejnou cestou (GPRS). Pokud jsou tyto pokusy také neúspěšné, systém se přepne na záložní přenosovou trasu a opakuje přenos dat na PCO do té doby, dokud nedojde k úspěšnému přenesení všech informací z bufferu.

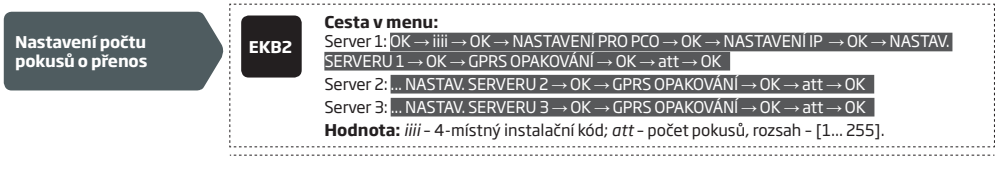

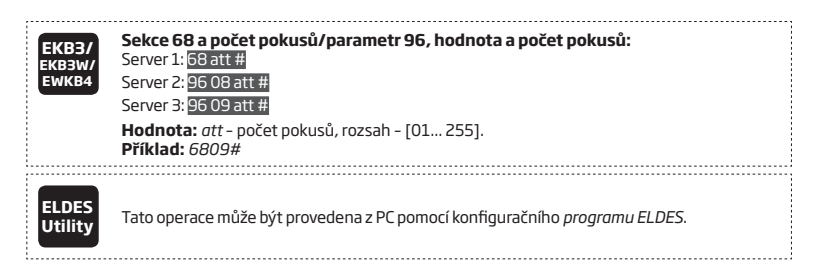

Pro ověření funkčnosti přenosové trasy GPRS nebo LAN ústředna pravidelně posílá (továrně každých 180 sekund) testovací zprávu (ping) na PCO.

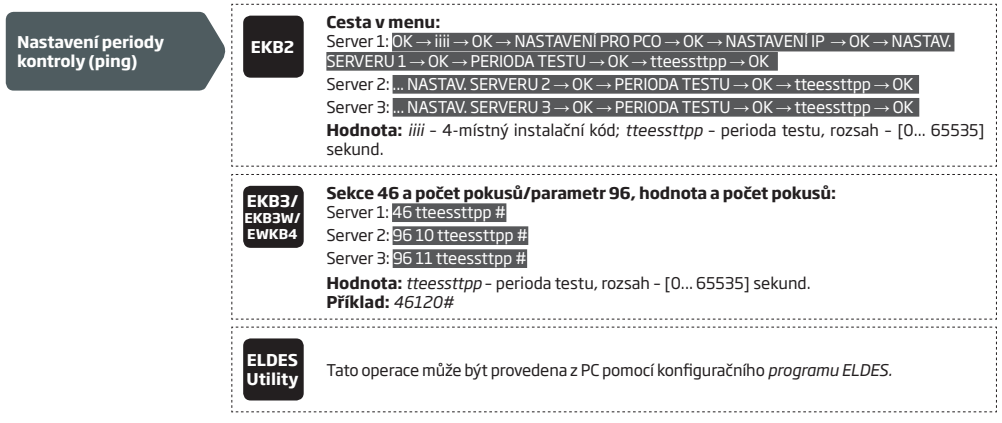

**POZNÁMKA:** Hodnota "0" způsobí, že testovací ping nebude odesílán. Toto nastavení se však silně NEDOPORUČUJE.

ID zařízení je čtyřmístné číslo (továrně – 0000), které využívá software EGR100 k identifikaci objektu. Pokud používáte software EGR100, je NUTNÉ toto číslo změnit.

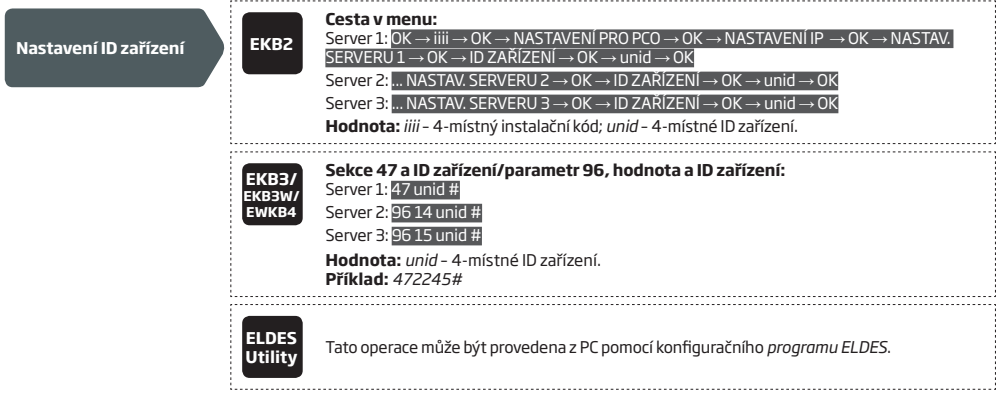

Aby byl funkční přenos dat pomocí GPRS, je třeba nastavit všechny následující položky, které se vztahují k GSM/GPRS síti. Pokud si nejste s nastavením některého parametru jisti, obraťte se na Vašeho operátora GSM nebo na Vašeho dodavatele.

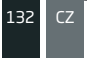

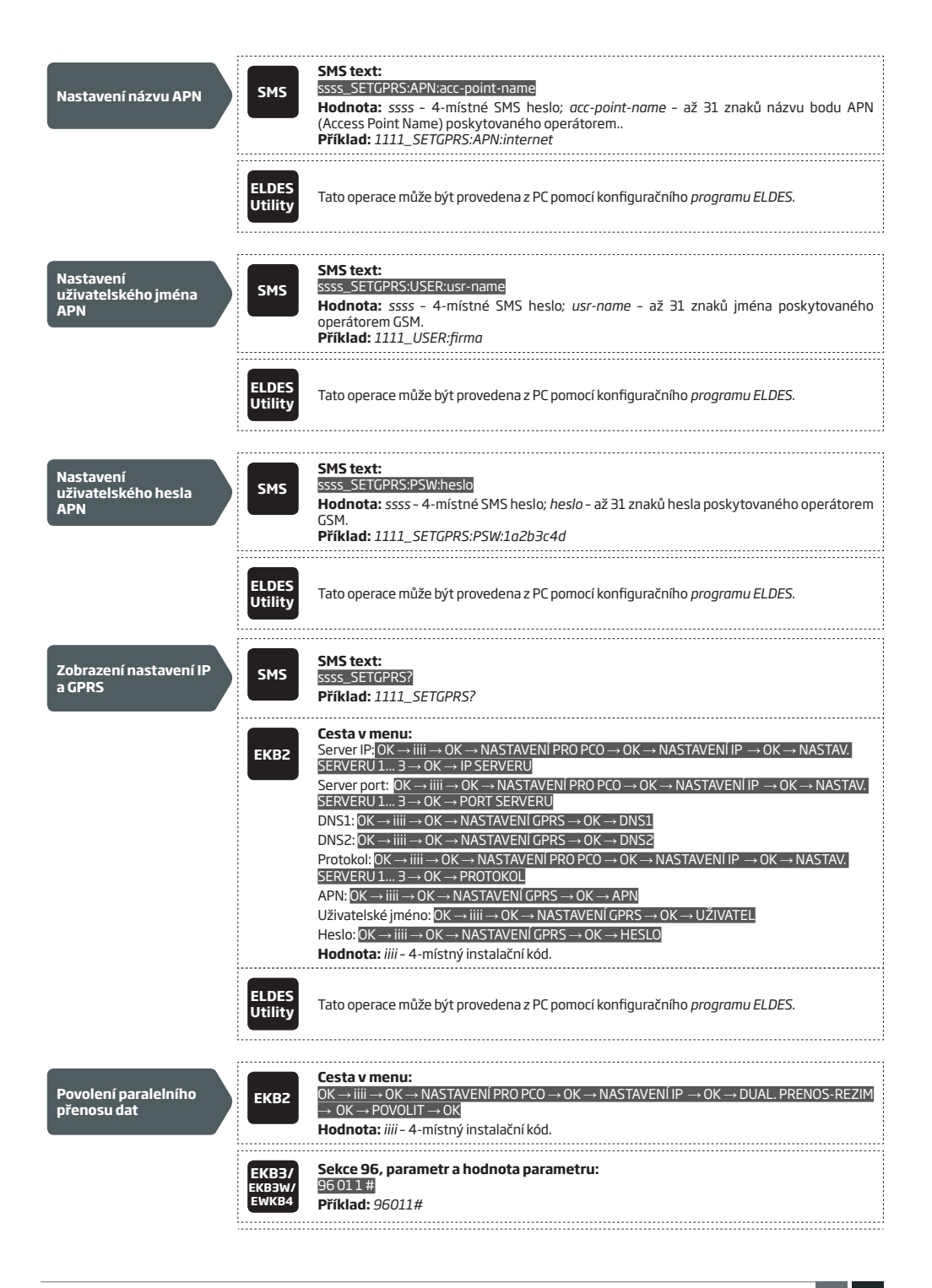

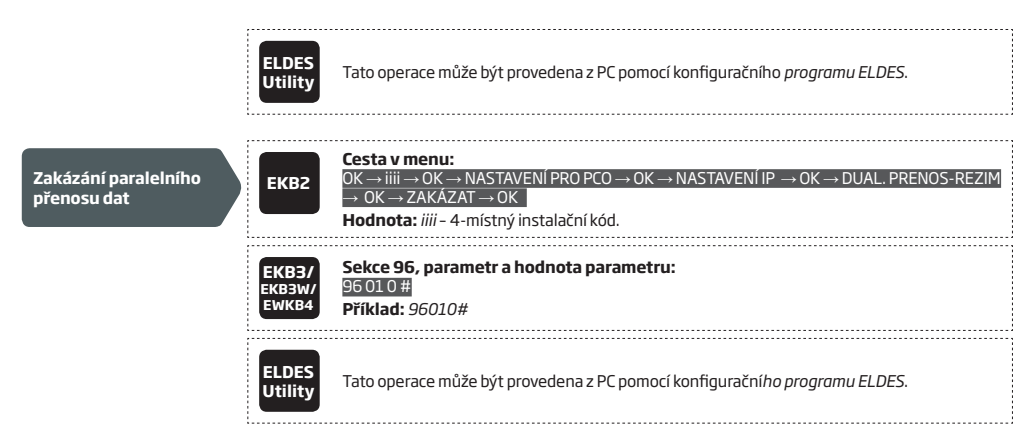

### **30.2.2. Hlasové volání a SMS**

Ústředna ESIM384 podporuje až 3 telefonní čísla na PCO pro komunikaci pomocí Hlasového volání nebo SMS zpráv (Contact ID nebo Cortex SMS). První telefonní číslo musí být vyplněno, ostatní jsou záložní a nejsou povinná. Podporovány jsou následující formáty telefonních čísel:

- **• Mezinárodní (+)**  Telefonní číslo začíná znaménkem +, následuje mezinárodní předčíslí, číslo oblasti a telefonní číslo: +[mezinárodní kód] [kód oblasti] [tel. číslo], příklad: +420326123456. Telefonní čísla v tomto formátu je možno programovat pomocí programu *ELDES Utility*.
- **• Mezinárodní (00)** Telefonní číslo začíná dvěma nulami, následuje mezinárodní předčíslí, číslo oblasti a telefonní číslo: 00 [mezinárodní kód] [kód oblasti] [tel. číslo], příklad: 00420326123456. Telefonní čísla v tomto formátu je možno programovat pomocí klávesnic EKB2/EKB3/EKB3W/EWKB4.
- **Lokální** Telefonní číslo začíná kódem oblasti a následuje telefonní číslo: [kód oblasti] [telefonní číslo], příklad: 326123456. Telefonní čísla v tomto formátu je možno programovat pomocí klávesnic EKB2/EKB3/EKB3W/EWKB4 nebo pomocí programu *Configuration Tool*.

Pro přenos informací pomocí Hlasového volání nebo SMS zpráv je třeba nakonfigurovat následující položky:

- 1. Povolit komunikaci na PCO (CID povolen) (viz kapitola **30. PULT CENTRÁLNÍ OCHRANY (PCO)**).
- 2. Nastavit 4-místné číslo objektu (viz kapitola **30. PULT CENTRÁLNÍ OCHRANY (PCO)**).
- 3. Nastavit telefonní čísla 1... 3.

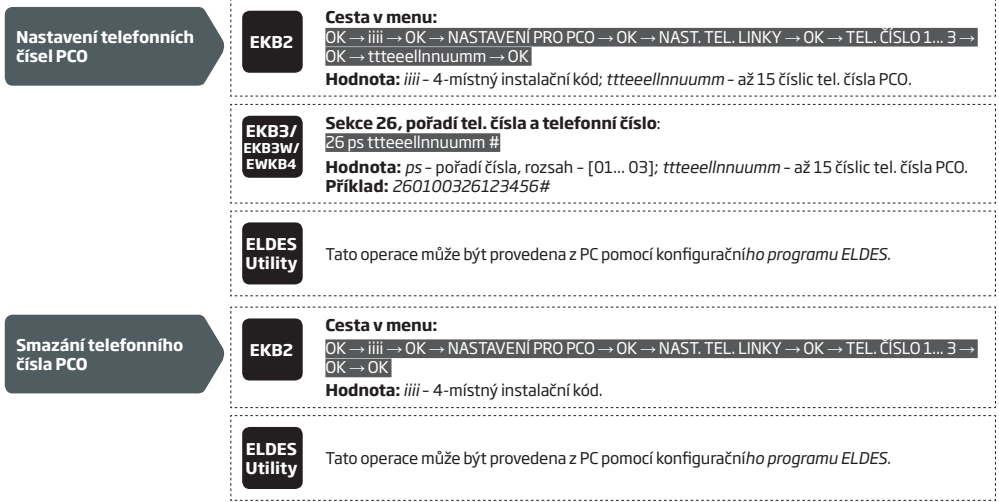

Pokud je první pokus o přenos informací na první telefonní číslo PCO pomocí Hlasového volání neúspěšný, následují (v továrním nastavení) maximálně čtyři další pokusy. Pokud není ani jeden pokus úspěšný, ústředna začne volat druhé telefonní číslo PCO a učiní opět max. 5 pokusů o spojení atd. Pokud selžou všechny pokusy na všechna zadaná telefonní čísla PCO, ústředna se přepne na záložní přenosovou trasu a snaží se o spojení na PCO do té doby, dokud nedojde k úspěšnému přenosu všech informací z bufferu.

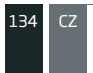

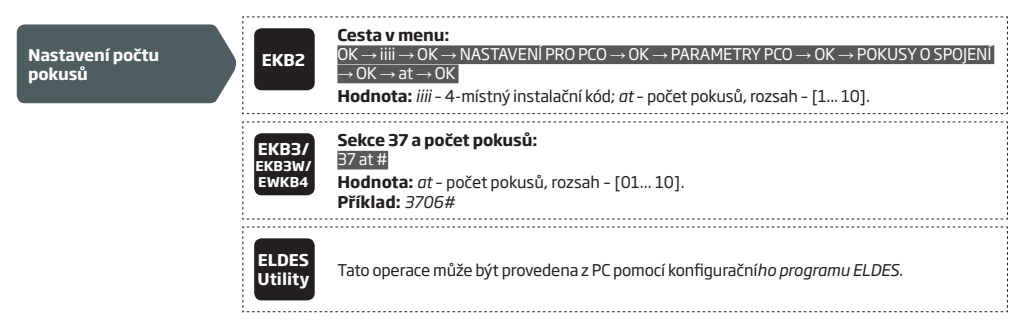

V závislosti na individuálním nastavení parametrů konkrétního PCO nemusí být při použití Hlasového přenosu vyhovující srozumitelnost přenášených zpráv CID. V tomto případě je možno nastavit hlasitost přenášených zpráv pomocí parametru "citlivost mikrofonu". Přesnou hodnotu je třeba vyzkoušet a zvolit tu, při které je přenos na PCO nejkvalitnější.

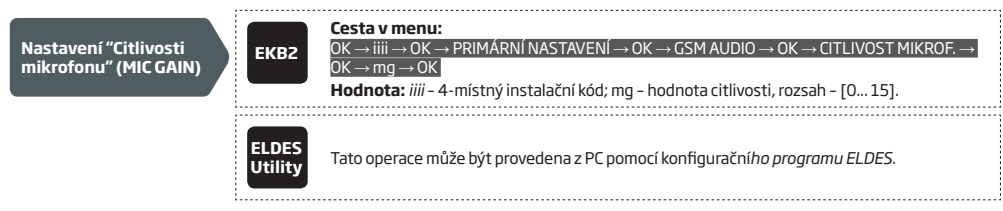

POZOR. Při použití metody přenosu informací pomocí SMS zpráv NEBUDE systém posílat informace ani na PCO ani uživatelům v případě<br>překročení nastavených SMS limitů, dokud nedojde kaodstranění blokování uživatelem nebo autom v kapitole **27.1. Omezení počtu odesílaných SMS zpráv**.

## **30.2.3. Pevná telefonní linka (PSTN)**

Ústředna ESIM384 podporuje až 3 telefonní čísla na PCO pro komunikaci pomocí pevné telefonní linky (PSTN) prostřednictvím protokolu Contact ID. První telefonní číslo musí být vyplněno, ostatní jsou záložní a nejsou povinná. Podporovány jsou následující formáty telefonních čísel:

- **• Mezinárodní (00)** Telefonní číslo začíná dvěma nulami, následuje mezinárodní předčíslí, číslo oblasti a telefonní číslo: 00 [mezinárodní kód] [kód oblasti] [tel. číslo], příklad: 00420326123456. Telefonní čísla v tomto formátu je možno programovat pomocí klávesnic EKB2/EKB3/EKB3W/EWKB4 nebo pomocí programu *ELDES Utility*.
- **• Lokální (DOPORUČENO PRO ČR)** Telefonní číslo začíná kódem oblasti a následuje telefonní číslo: [kód oblasti] [telefonní číslo], příklad pro ČR: 420326741122. Telefonní čísla v tomto formátu je možno programovat pomocí klávesnic EKB2/EKB3/EKB3W/EWKB4 nebo pomocí programu *ELDES Utility*.

Pro přenos informací pomocí pevné telefonní linky (PSTN) je třeba nakonfigurovat následující položky:

- 1. Povolit komunikaci na PCO (CID povolen) (viz kapitola **30. PULT CENTRÁLNÍ OCHRANY (PCO)**).
- 2. Nastavit 4-místné číslo objektu (viz kapitola **30. PULT CENTRÁLNÍ OCHRANY (PCO)**).
- 4. Nastavit telefonní čísla 1... 3.

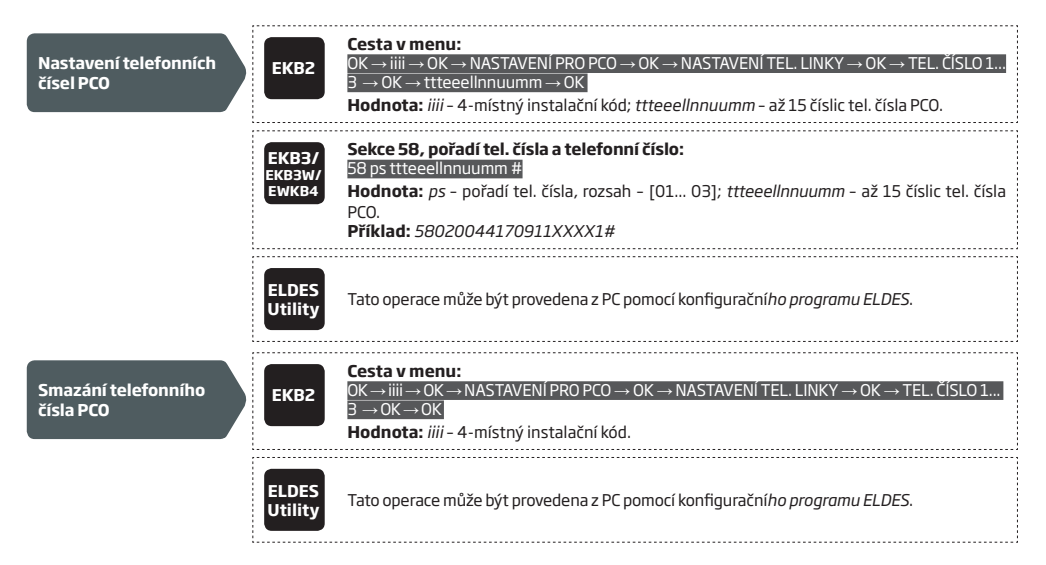

Pokud je první pokus o přenos informací na první telefonní číslo PCO pomocí pevné telefonní linky (PSTN) neúspěšný, následují (v továrním nastavení) maximálně čtyři další pokusy. Pokud není ani jeden pokus úspěšný, ústředna začne volat druhé telefonní číslo PCO a učiní opět max. 5 pokusů o spojení atd. Pokud selžou všechny pokusy na všechna zadaná telefonní čísla PCO, ústředna se přepne na záložní přenosovou trasu a snaží se o spojení na PCO do té doby, dokud nedojde k úspěšnému přenosu všech informací z bufferu.

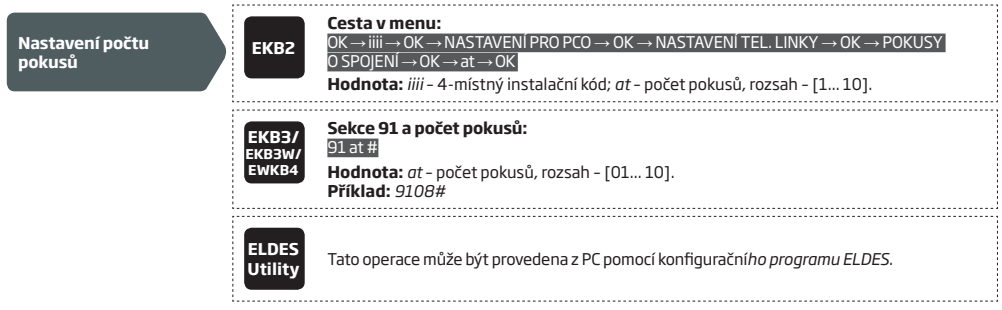

Alternativně je možno místo telefonních čísel na PCO nastavit telefonní čísla uživatelů, kterým bude systém volat v případě poplachu. Více informací o tomto způsobu vyrozumění naleznete v kapitole **17. VYROZUMĚNÍ O POPLACHU.**

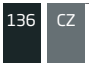

Povolit/zakázat funkci volání přes pevnou linku při poplachu je možno následujícím způsobem.

**Povolit/zakázat volání přes pevnou linku při poplachu**

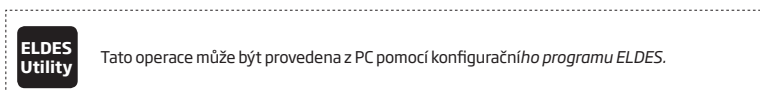

**Utility** Tato operace může být provedena z PC pomocí konfigurační*ho programu ELDES.* 

## **30.2.4. CSD**

Ústředna ESIM384 podporuje až 5 telefonních čísel na PCO pro komunikaci pomocí datové/faxové linky (v ČR nepoužíváno). První telefonní číslo musí být vyplněno, ostatní jsou záložní a nejsou povinná. Podporovány jsou následující formáty telefonních čísel:

- **• Mezinárodní (+)**  Telefonní číslo začíná znaménkem +, následuje mezinárodní předčíslí, číslo oblasti a telefonní číslo: +[mezinárodní kód] [kód oblasti] [tel. číslo], příklad pro UK: +4417091111111. Telefonní čísla v tomto formátu je možno programovat pomocí programu *ELDES Utility*.
- **• Mezinárodní (00)** –Telefonní číslo začíná dvěma nulami, následuje mezinárodní předčíslí, číslo oblasti a telefonní číslo: 00 [mezinárodní kód] [kód oblasti] [tel. číslo], příklad pro UK: 004417091111111. Telefonní čísla v tomto formátu je možno programovat pomocí klávesnic EKB2/EKB3/EKB3W/EWKB4.

To set up the system for data transmission via CSD, please follow the basic configuration steps:

- 1. POVOLIT MS Mode parametr (see **30. MONITORING STATION**).
- 2. Set 4-místné Main Account number (see **30. MONITORING STATION**).
- 3. Set Tel. Number 1... 5.

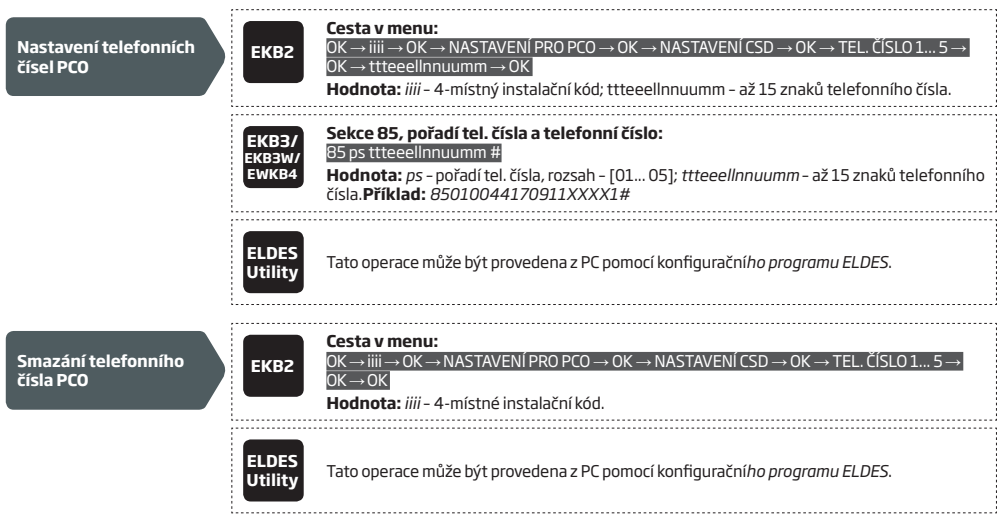

Pokud je první pokus o přenos informací na první telefonní číslo PCO pomocí služby CSD neúspěšný, následují (v továrním nastavení) maximálně čtyři další pokusy. Pokud není ani jeden pokus úspěšný, ústředna začne volat druhé telefonní číslo PCO a učiní opět max. 5 pokusů o spojení atd. Pokud selžou všechny pokusy na všechna zadaná telefonní čísla PCO, ústředna se přepne na záložní přenosovou trasu a snaží se o spojení na PCO do té doby, dokud nedojde k úspěšnému přenosu všech informací z bufferu. 

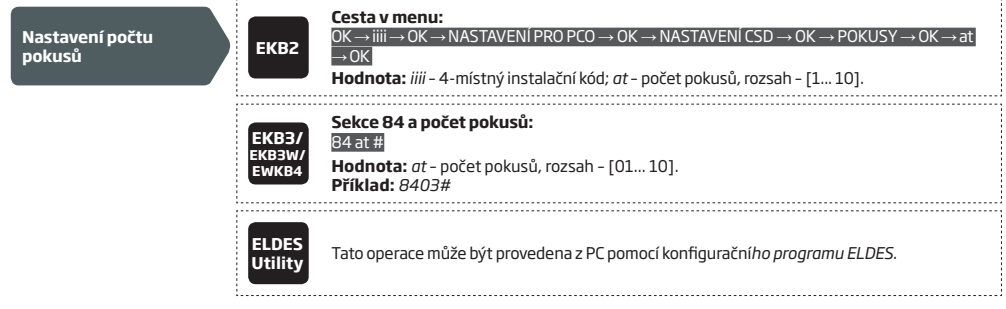

# **31. SPRÁVA SIM KARET**

Funkce Dual-SIM umožňuje systému pracovat vždy s jednou ze dvou vložených SIM karet označených jako primární SIM a záložní SIM. Primární SIM karta funguje jako hlavní výchozí karta, zatímco záložní SIM karta je určena k zálohování přenosové trasy, komunikaci na mobilní telefon zákazníka apod.

Režim managementu SIM karet lze nastavit do těchto tří režimů:

- **• Zakázáno** Záložní SIM karta se nepoužívá a systém pracuje pouze s Primární SIM kartou (továrně povoleno).
- **• Automaticky** Systém automaticky přepíná mezi kartami v případě problému s GSM na jedné z nich.
- **• Manuálně** Poskytuje možnost detailně nastavit pravidla komunikace každé ze SIM karet a jejich přepínání. JEN PRO ODBORNÍKY!

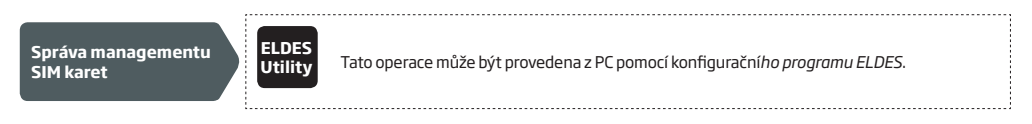

**POZNÁMKA:** Nezávisle na vybraném režimu může být aktivní v jeden okamžik vždy jen jedna SIM karta !

### **31.1. Režim Zakázáno**

Tento režim je aktivní v továrním nastavení a předpokládá, že je v systému použita pouze jedna SIM karta v hlavním slotu, druhý slot v tomto režimu nelze vůbec použít. Pokud je přesto v tomto režimu do záložního slotu vložena SIM karta, ústředna jí ignoruje.

Více informací o tom, jak systém komunikuje s uživatelem, resp. s PCO v tomto režimu, najdete v kapitole **17. VYROZUMĚNÍ O POPLACHU** a **30.2. Komunikace**.

### **31.2. Režim Automaticky**

V tomto režimu jsou obě SIM karty zapojeny do komunikačního procesu a pro komunikaci není důležité, která SIM karta je hlavní a která záložní. Obě SIM karty jsou plnohodnotné a ústředna komunikuje přes tu SIM kartu, která je právě aktivní. Pouze v případě problémů s GSM na aktivní SIM kartě dojde k přepnutí na druhou SIM kartu.

Pokud dojde na aktivní kartě k problémům s GSM sítí, ústředna se pokusí znovu SIM kartu do sítě GSM zaregistrovat. Pokud se přihlášení nedaří, po definovaném počtu pokusů (továrně 3 pokusy) dojde k přepnutí na druhou SIM kartu. Pokud se druhá SIM karta do sítě GSM přihlásí a systém přes ní bez problémů komunikuje, zůstane tato SIM karta aktivní do té doby, dokud na ní nedojde k problémům v komunikaci. Pokud není druhá SIM karta osazena nebo se přes ní nepodaří rovněž komunikovat, systém se vrátí zpět k původní SIM kartě a pokouší se o komunikaci znovu, jak je uvedeno výše. Toto přepínání mezi SIM kartami trvá do té doby, dokud se nepodaří některou SIM kartu zaregistrovat do GSM a předat data z bufferu.

V automatickém režimu přepínání SIM karet je prioritní přenos dat na PCO, pokud je však třeba odeslat SMS zprávu, je tak učiněno přes tu SIM kartu, která je právě aktivní - ovšem pouze v následujících případech:

- mezi jednotlivými pokusy o přenos dat na PCO (v závislosti na způsobu komunikace).
- mezi změnou způsobu připojení k PCO.
- mezi přepnutím SIM karet.

**POZNÁMKA:** Pokud jsou použity, zůstávají služby ELDES Cloud v Automatickém režimu aktivní.

## **31.3. Režim Ručně**

V tomto režimu je možno používat obě SIM karty a lze podrobně definovat, přes kterou SIM kartu má být konkrétní komunikace realizována, nebo-li je možno nastavit, že ústředna má posílat SMS zprávy / volat na přednastavená telefonní čísla uživatelů a/nebo komunikovat na PCO s využitím následujících voleb:

- **• Primární (hlavní) SIM**  SMS zprávy/volání/data budou odbavovány přes hlavní (primární) SIM kartu.
- **• Záložní SIM**  SMS zprávy/volání/data budou odbavovány přes záložní SIM kartu.
- **• Aktivní SIM** SMS zprávy/volání/data budou odbavovány přes právě aktivní SIM kartu bez ohledu na to, zda je to SIM karta hlavní nebo záložní.
- **• Návrat na primární SIM povolen** Tato volba znamená, že systém vždy upřednostňuje primární SIM kartu. Pokud je některému procesu přiřazena SIM karta záložní, systém ji použije, ale po ukončení relace se vrací na hlavní SIM.
- **• Zkoušej se logovat do GSM max ..x.. sec.**  Tento parametr určuje maximální počet pokusů o přihlášení každé SIM karty do GSM sítě. (továrně 3 pokusy).

V Ručním režimu je prioritou přenos informací na PCO, pokud se však vyskytne situace, která vyžaduje odeslání SMS zprávy přes některou ze SIM karet, systém se přepne na určenou SIM kartu a SMS zprávu odešle, ovšem pouze po splnění některé z následujících podmínek:

- mezi pokusy o přenos dat na PCO (v závislosti na vybrané komunikační metodě).
- mezi změnou způsobu připojení k PCO.
- mezi přepnutím SIM karet.

Příklad: Systém je nastaven následovně:

Správa SIM karet:

- **• režim Ručně** vybrán
- **• Návrat na primární SIM** zakázán.
- **• Posílej SMS / volej** přes záložní SIM.

Nastavení pro PCO – Komunikace:

- **• Primární** –Hlasové volání přes záložní SIM.
- **• Záloha 1** CSD přes primární SIM.
- **• Záloha 2** GPRS přes primární SIM.

Řekněme, že systém je nakonfigurován tak, že SMS zprávy na telefonní čísla uživatelů jsou odesílány v případě poplachu Požární zóny a na PCO je přenášena informace o tom, že systém je ve stavu ZAPNUTO. Systém aktuálně používá hlavní (primární) SIM kartu a bude se proto chovat následovně:

- a) Uživatel systém zapne, což vede k přepnutí SIM karty z aktuálně přihlášené primární na záložní SIM a pokusí se přes tuto SIM odeslat informaci o zapnutí systému na PCO pomocí hlavní přenosové trasy, kterou je v našem příkladě Hlasová komunikace - pokusy o přenos však nejsou úspěšné.
- b) Systém přejde na záložní přenosovou trasu Záloha1, kterou je CSD přenos, ten má být však podle konfigurace realizován přes primární SIM kartu - ústředna proto přepne ze záložní SIM na primární a pokouší se znovu o přenos informace o zapnutí systému, tentokrát trasou CSD. Všechny pokusy o přenos jsou však také neúspěšné.
- c) Během provádění operací, uvedených v bodu b), došlo k alarmu Požární zóny. Tato událost má být reportována uživateli pomocí SMS přes záložní SIM, systém se proto opět přepíná na záložní SIM kartu a pokouší se odeslat SMS zprávu o poplachu uživateli.
- d) Protože stále ještě nedošlo k úspěšnému přenesení informace o zapnutí systému na PCO, systém pokračuje v pokusech o přenos této zprávy, nyní trasou Záloha2 - datovým přenosem GPRS přes primární SIM. Tento přenos byl úspěšný a informace je přenesena.
- e) Systém se připraví na přenos případné další zprávy hlavní přenosovou trasou Hlasovým voláním, proto také přepne SIM kartu z hlavní SIM karty na záložní. V tomto stavu již zůstane a čeká na vznik další události, kterou je třeba reportovat uživateli nebo PCO.

**POZNÁMKA:** Pokud je povolena funkce Návrat na primární SIM, vrátí se systém na tuto SIM kartu po každém provedeném přenosu.

**POZNÁMKA:** Pokud jsou použity, zůstávají služby ELDES Cloud v manuálním (Ručním) režimu aktivní.

# **32. DRÁTOVÁ ZAŘÍZENÍ ELDES**

## **32.1. Sběrnice RS485**

Pomocí sběrnice RS485 komunikuje ústředna ESIM384 s následujícími moduly ELDES:

- Klávesnice EKB2 (max. 4 v systému).
- Klávesnice EKB3 (max. 4 v systému).
- Zónový expander EPGM1 (max. 2 v systému).
- ELAN3-ALARM LAN komunikátor (max 1 v systému).

Sběrnice RS485 je vyvedena na svorkovnici ústředny označené jako Y (yellow) a G (green). Zařízení, která jsou k této sběrnici připojena, musí být napájena z výstupů ústředny označených jako AUX+ a AUX- nebo z externího napájecího zdroje.

Více informací o tom jak zapojovat sběrnici RS485, naleznete v kapitole **3.2.7. RS485**.

# **32.1.1. EKB2 - LCD Klávesnice**

EKB2 je LCD klávesnice, určená pro ovládání a programování zabezpečovacího systému ESIM384.

## **Základní funkce klávesnice EKB2:**

- Zapnutí a vypnutí systému (viz kapitola **12.3. Klávesnice EKB2 a Uživatelský/master kód**).
- Zapnutí a vypnutí systému v režimu STAY (viz kapitola **15. REŽIM STAY**).
- Nastavení konfiguračních parametrů (viz kapitola **5. KONFIGURAČNÍ METODY**).
- Ovládání PGM výstupů (viz kapitola **18.4. Manuální ovládání výstupů**).
- Zobrazování systémových informací na LCD displeji (viz kapitola **32.1.1.1. Vizuální a audio indikace**).
- Akustická signalizave vestavěným piezoměničem.
- Zobrazování informací z bezdrátových zařízení (viz kapitola **19.2. Informace z bezdrátového zařízení**).
- Zobrazení aktuální teploty (viz kapitola **32.1.1.1. Ikony a hlášení**).
- Time display (viz kapitola **32.1.1.1. Vizuální a audio indikace**).

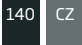

# **32.1.1.1. Vizuální a audio indikace**

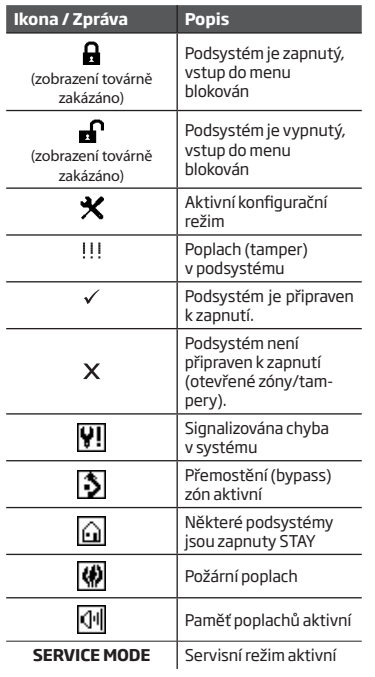

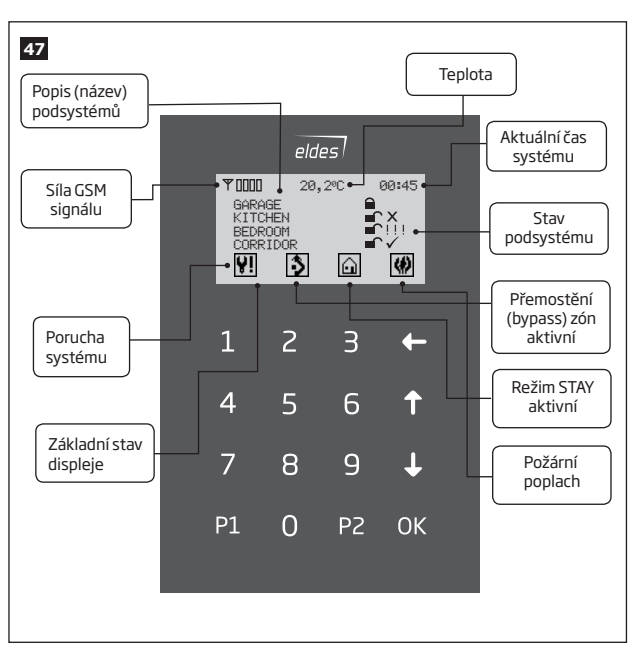

# **32.1.1.2. Stromová struktura menu klávesnice MASTER/UŽIVATEL**

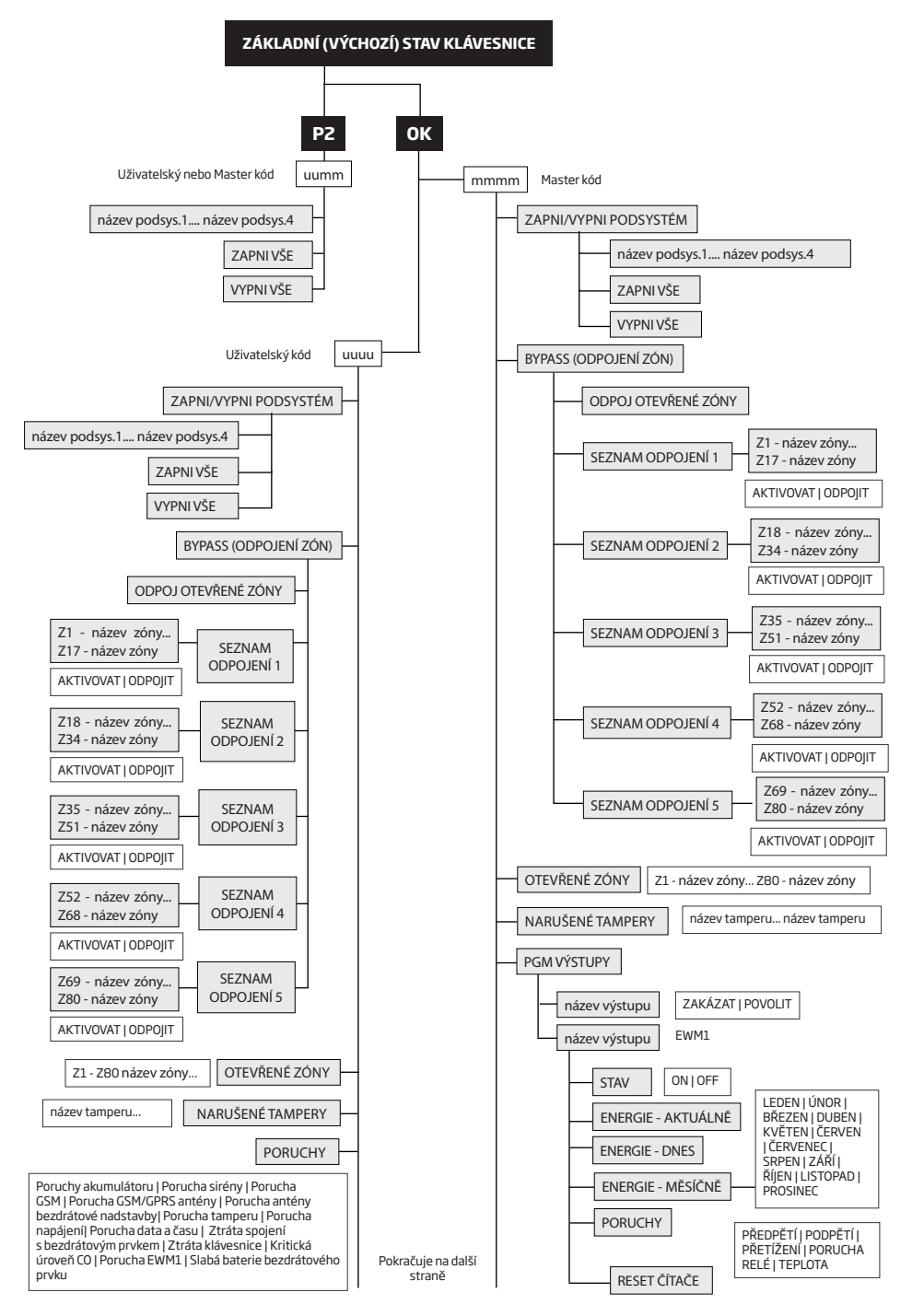

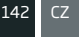

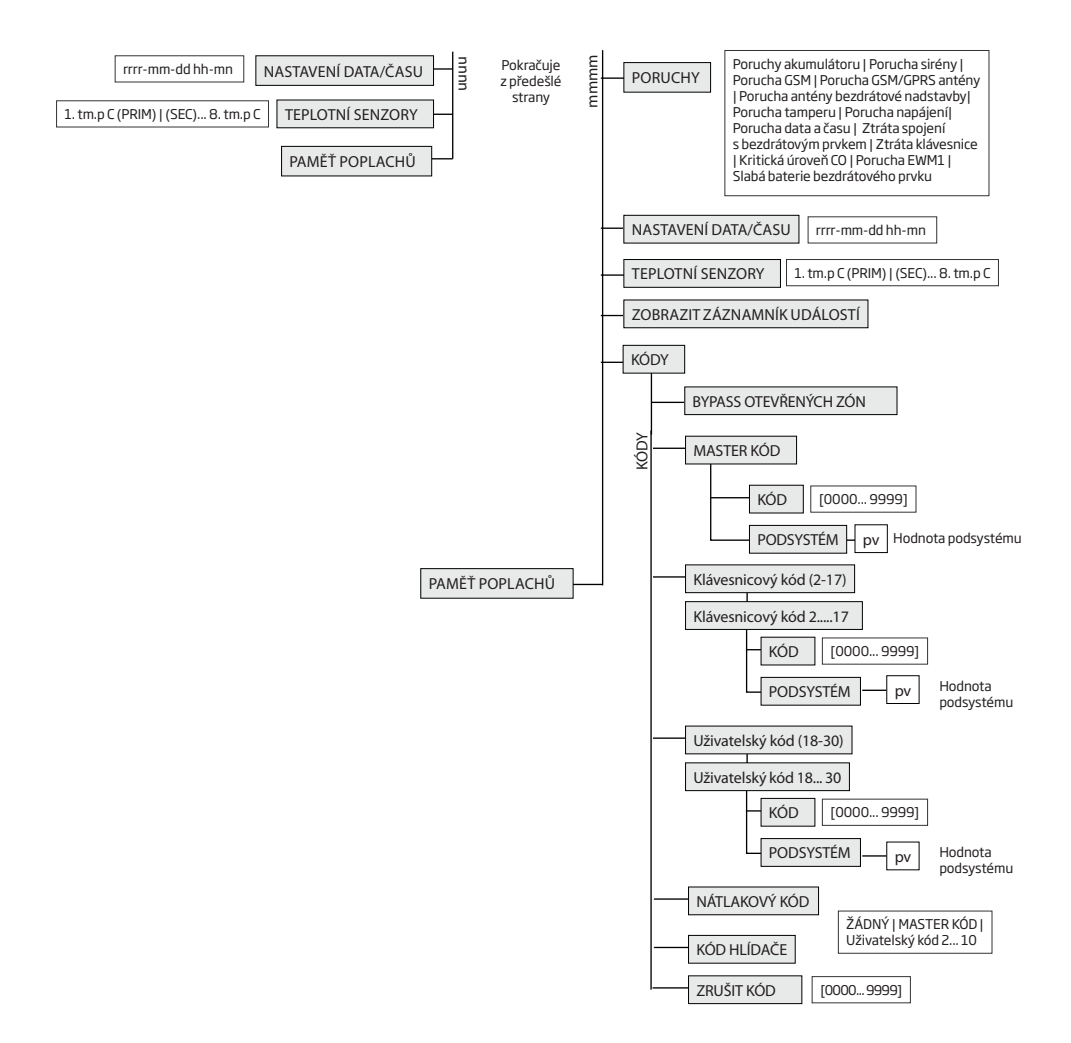

# **32.1.1.3. Stromová struktura menu klávesnice - INSTALAČNÍ MENU (TECHNIK)**

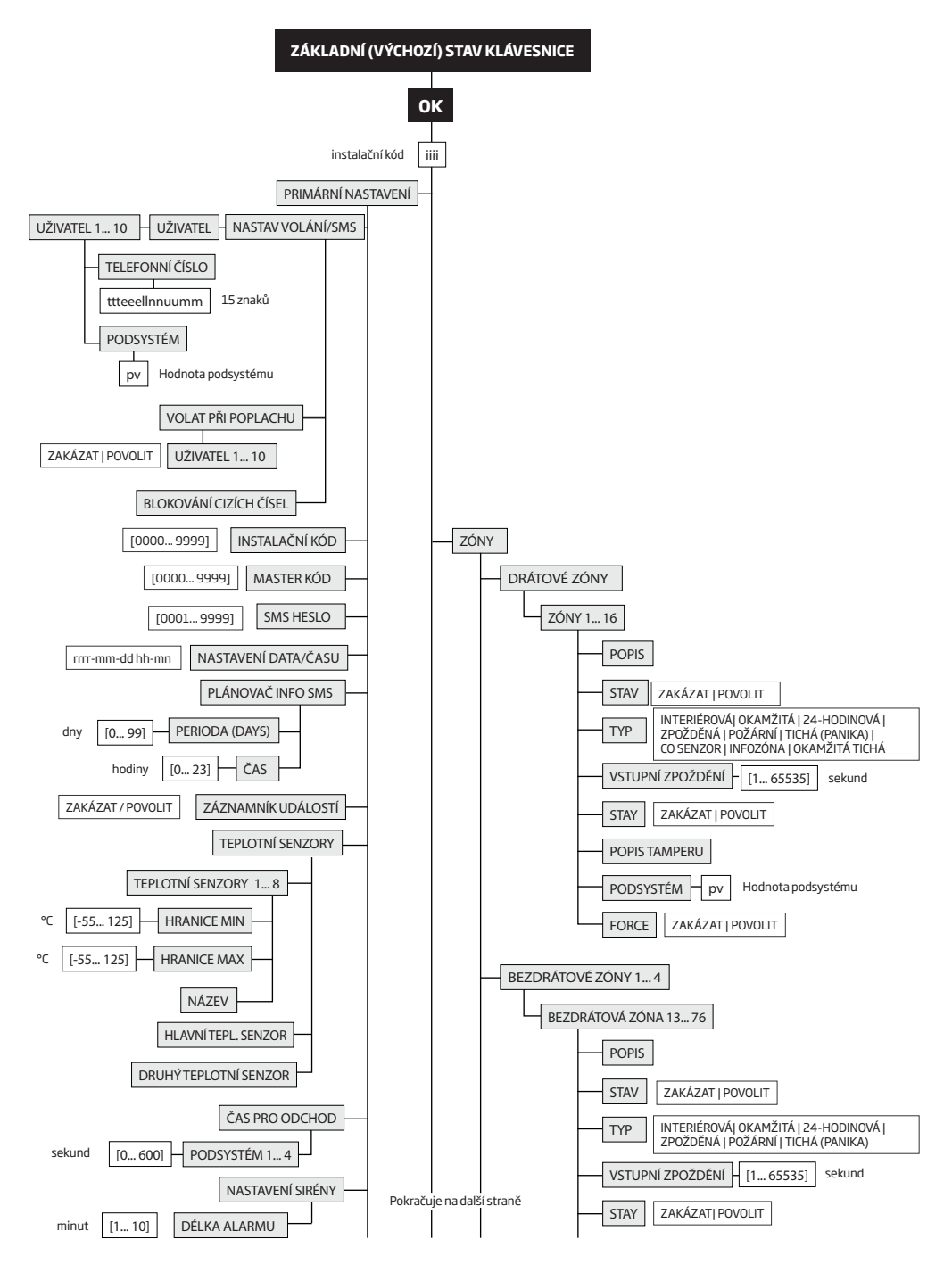
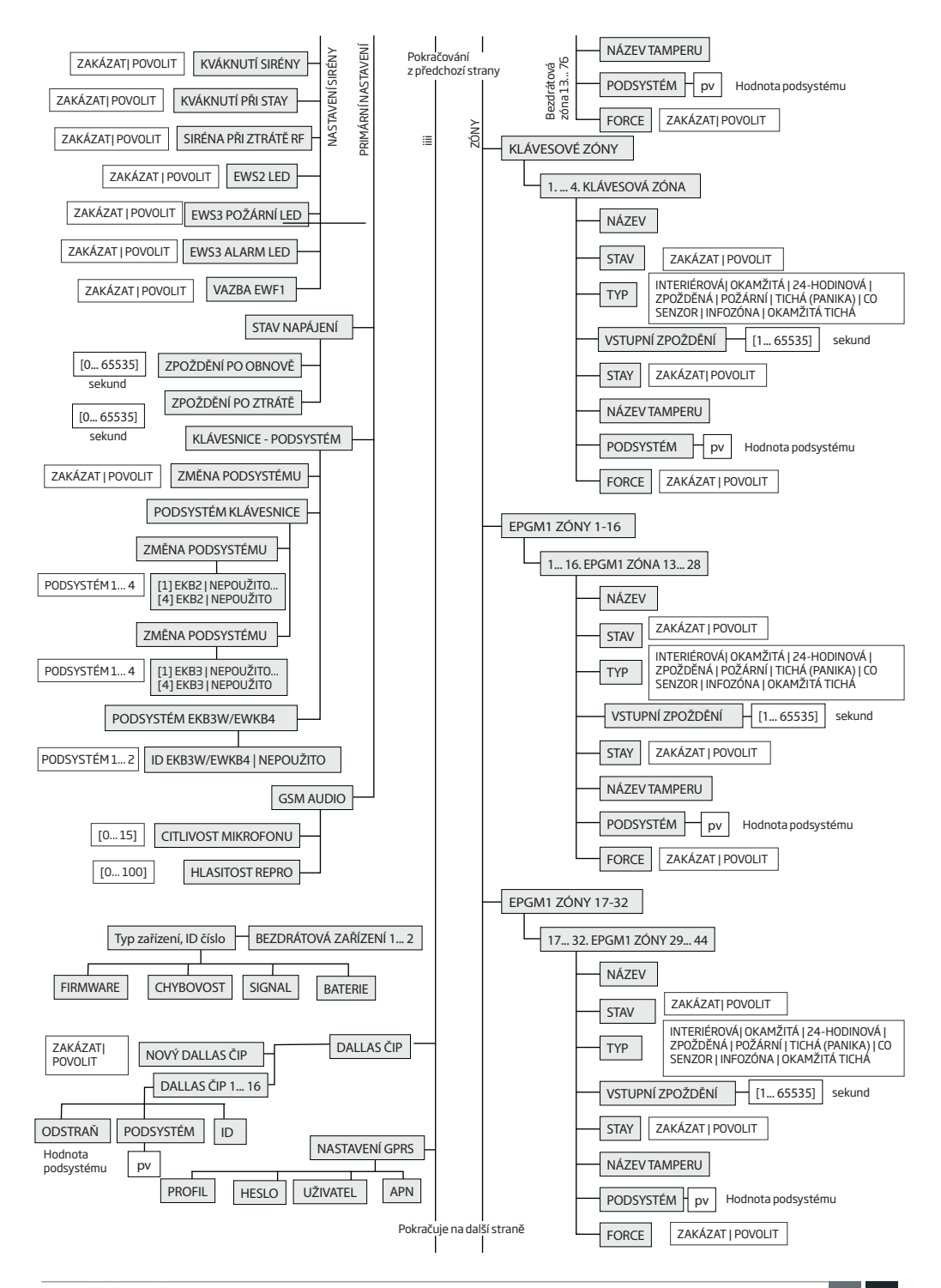

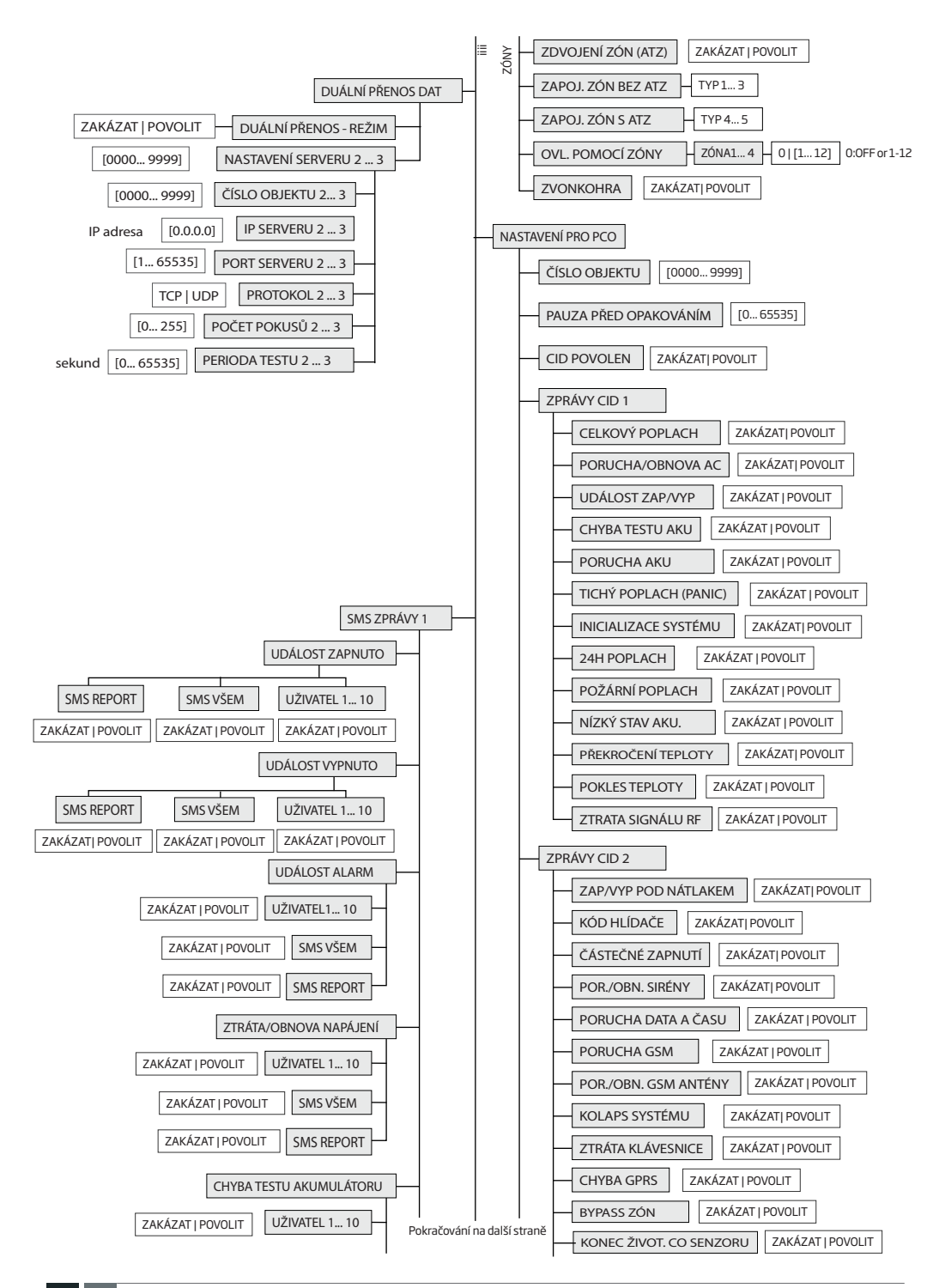

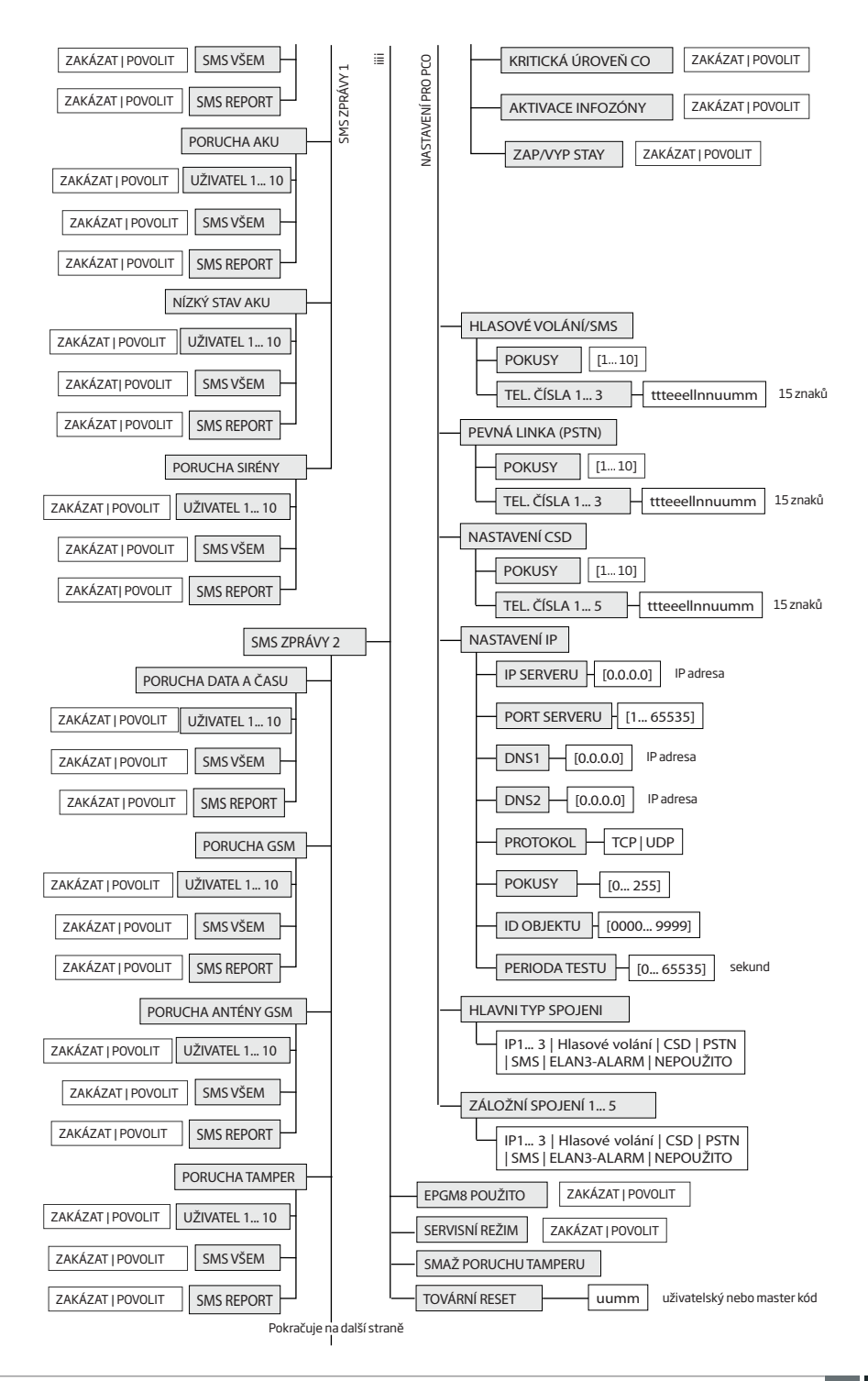

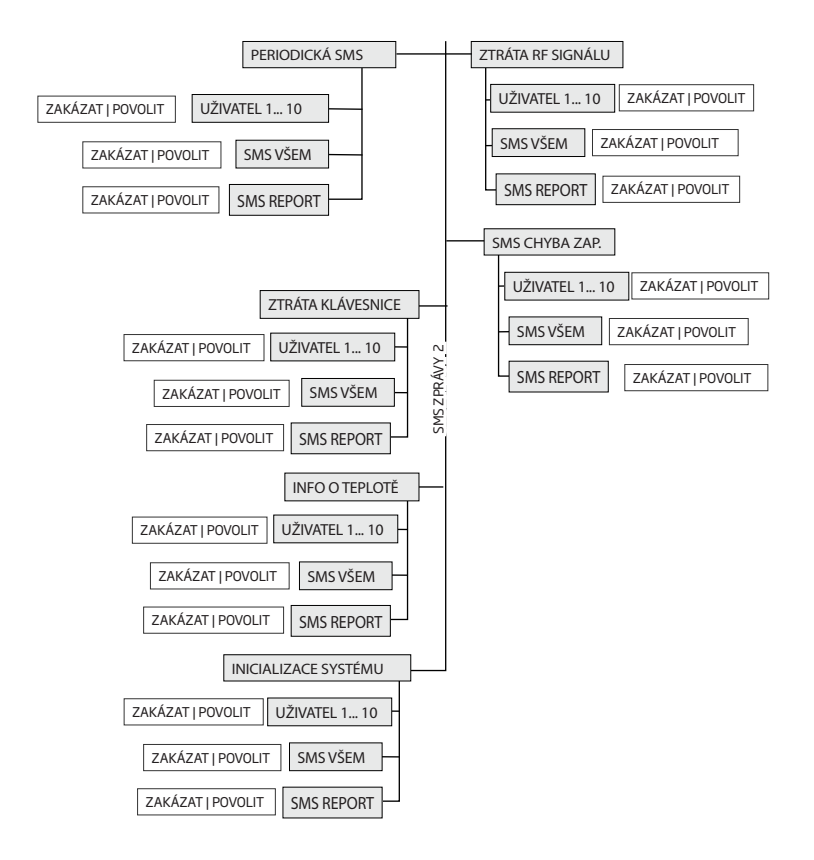

### **32.1.2. LED Klávesnice EKB3**

EKB3 je LED klávesnice určená k ovládání a konfiguraci ústředny zabezpečovacího systému ESIM384.

### **Základní funkce klávesnice EKB3:**

- Zapnutí a vypnutí systému (viz kapitola **14. Klávesnice EKB3 a uživatelské (klávesnicové) kódy/Master kód**).
- 
- Zapnutí a vypnutí systému v režimu STAY (viz kapitola **15. REŽIM STAY**). Konfigurace systémových parametrů (viz kapitola **5. KONFIGURAČNÍ METODY**).
- Ovládání PGM výstupů (viz kapitola **18.4. Manuální ovládání výstupů**).
- Optická signalizace pomocí LED (viz kapitola **32.1.2.1 Význam LED kontrolek**).
- Akustická signalizace vestavěným piezoměničem.
- Přepnutí podsystému klávesnice (viz kapitola **23.3. Přiřazení a přepnutí podsystému klávesnice**).

## **32.1.2.1. Význam LED kontrolek**

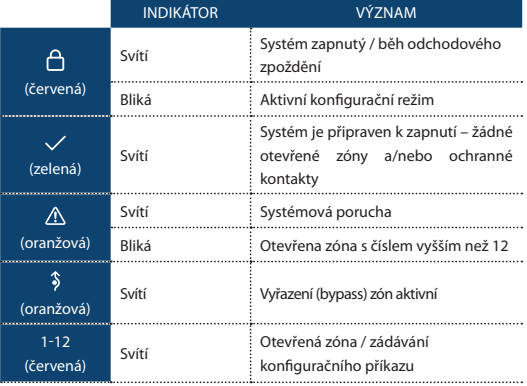

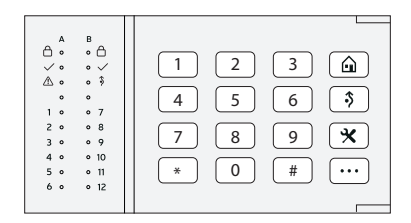

#### **32.1.2.2. Význam funkčních kláves**

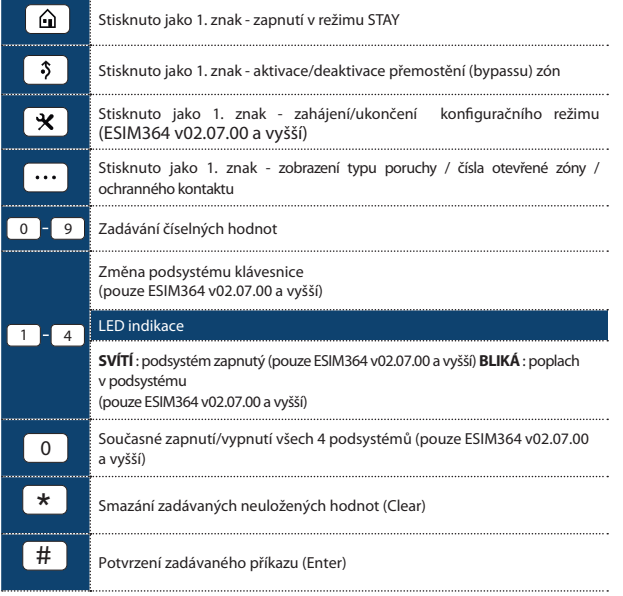

### **32.2. Sběrnice 1-Wire**

Sběrnice 1-Wire slouží k připojení čteček DALLAS čipů a až osmi teplotních senzorů DALLAS k zabezpečovací ústředně ESIM384. Sběrnice 1-Wire je vyvedena na svorkách COM a DATA ústředny ESIM384. Pokud se k této sběrnici připojují teplotní senzory, je třeba zapojit také sousední svorku +5V, která slouži k napájení teplotních senzorů. Více informací o zapojování sběrnice 1-Wire naleznete v kapitole **2.3.4. Čtečka DALLAS čipů a signalizační piezoměnič** a **2.3.5. Teplotní senzor a čtečka DALLAS čipů.**

### **32.3. Ústřednové rozšiřující moduly**

Systém může být rozšířen pomocí modulů, které se zasouvají do slotu v ústředně. Slot může být osazen vžy jedním z následujících modulů :

- EPGM8 modul slouží k rozšíření počtu PGM výstupů ústředny ESIM384. Obsahuje 8 PGM výstupů. Více informací o tomto modulu naleznete v jeho instalačním manuálu.
- EA1 výstupní audio modul (viz kapitola **32.3.1. EA1 Výstupní audio modul**)
- EA2 výstupní audio modul se zesilovačem (viz kapitola **32.3.2. EA2 Výstupní audio modul se zesilovačem**)

### **32.3.1. EA1 – Výstupní audio modul**

Výstupní audiomodul EA1 umožňuje oboustranné (duplexní) hlasové spojení pomocí systému ESIM384.

#### **Základní vlastnosti:**

- Obousměrné hlasové pojítko;
- Možnost připojení sluchátek, PC reproduktorů, audiosystému apod...

## **32.3.1.1. Technické specifikace**

- 3,5 mm female jack (zdířka)
- Rozměry: 35x33x12mm (1.38x1.30x0.47in)

#### **32.3.1.2. Instalace**

- 1. Odpojte ústřednu ESIM384 od napájení i záložního akumulátoru. .
- 2. Zasuňte modul EA1 do příslušného slotu ústředny ESIM384.

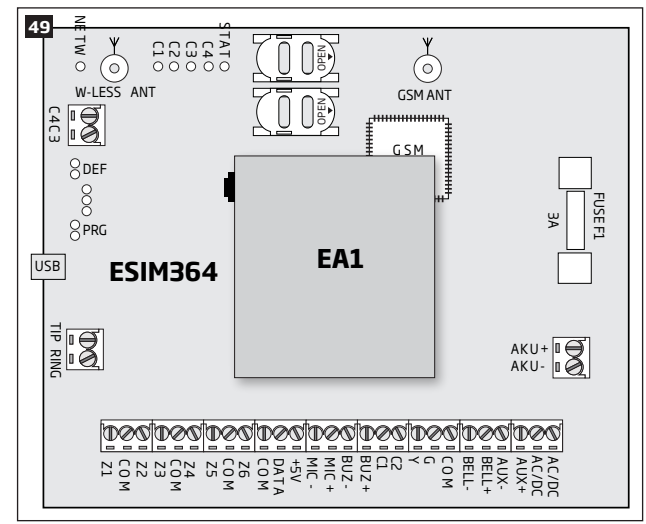

3. Připojte do zdířky modulu sluchátka nebo PC reproduktory s konektorem jack 3,5 mm.

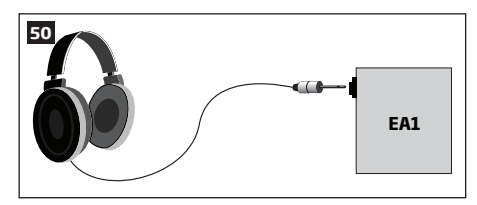

- 4. Připojte ústřednu ESIM384 k napájení.
- 5. Audio modul EA1 je připraven.

### **32.3.2. EA2 – Výstupní audiomodul se zesilovačem**

Výstupní audiomodul EA2 umožňuje oboustranné (duplexní) hlasové spojení pomocí systému ESIM384.

### **Main features:**

- Obousměrné hlasové pojítko (spojení);
- Možnost připojení reproduktoru.

### **32.3.2.1. Technické specifikace**

- Výstupní výkon: 1W, impedance 8Ω
- Rozměry: 41x40x24mm (1.61x1.57x0.95in)

# **32.3.2.2. Instalace**

- 1. Odpojte ústřednu ESIM384 od napájení i záložního akumulátoru.
- 2. Zasuňte modul EA2 do příslušného slotu ústředny ESIM384.

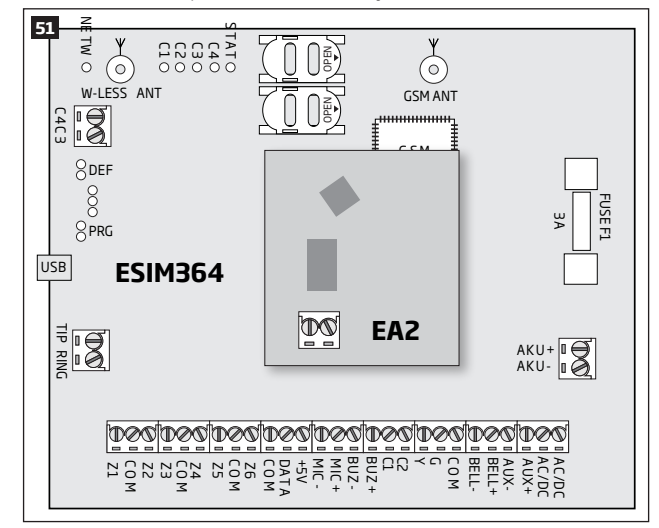

3. Připojte reproduktor ke svorkám modulu EA2.

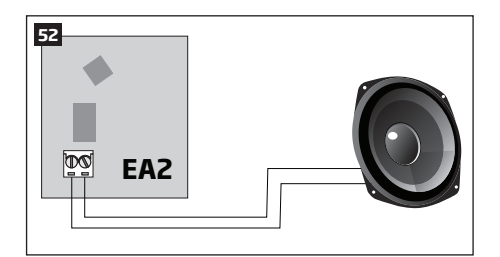

- 4. Připojte ústřednu ESIM384 k napájení.
- 5. Audiomodul EA2 je připraven.

# **33. SERVISNÍ REŽIM**

Pro účely údržby systému je k dispozici funkce Servisní režim. V tomto režimu je možno provádět servisní úkony, např. výměnu detektoru, otevření (narušení) ochranného kontaktu, výměnu baterií v bezdrátových prvcích apod., bez vyhlášení alarmu v systému (poplachu zóny nebo tamperu). Servisní režim je možno aktivovat/deaktivovat následujícím způsobem:

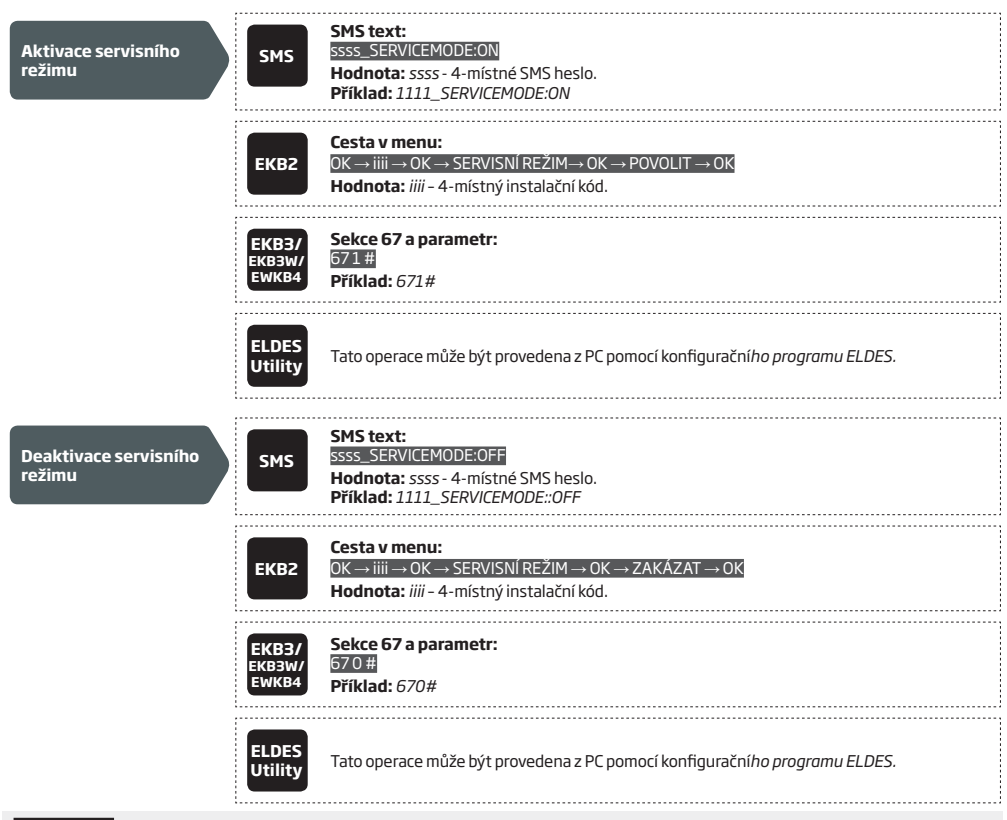

**POZNÁMKA:** Servisní režim je automaticky ukončen po uplynutí jedné hodiny od aktivace nobo pokud dojde k zapnutí (zakódování) systému (podsystému).

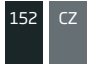

# **34.VZDÁLENÝ RESTART SYSTÉMU**

V některých kritických situacích může být potřeba systém restartovat. To lze provést i vzdáleně pomocí SMS zprávy. SMS zpráva musí být odeslána z některého z přednastavených telefonních čísel.

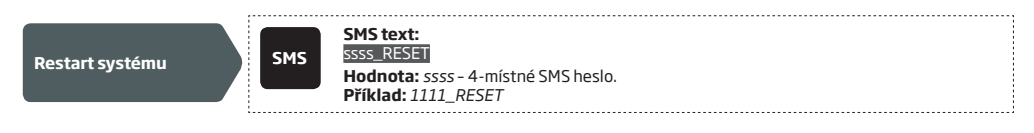

# **35. SLUŽBY ELDES CLOUD**

Ústředna zabezpečovacího systému ESIM384 podporuje uživatelské rozhraní ELDES Cloud, díky kterému můžete snadno a rychle ovládat svůj bezpečnostní systém pomocí uživatelsky příjemného grafického rozhraní ve webovém prohlížeči nebo aplikaci mobilního telefonu (Android a iPhone). Pomocí ELDES Cloud můžete snadno:

- Zapnout/vypnout Váš systém
- Zjistit stav vašeho systému včetně zobrazení aktuálně přítomných poruch
- Zjistit aktuální sílu signálu GSM, stav záložního akumulátoru i aktuální teplotu v místě instalace teplotního senzoru
- Ovládat programovatelné výstupy PGM

Do služby ELDES Cloud se lze připojit datovým přenosem pomocí GPRS nebo pomocí LAN komunikátoru ELAN3-ALARM.

Konektivita se službou Smart Cloud je továrně zakázána, povolit ji lze následujícím způsobem.

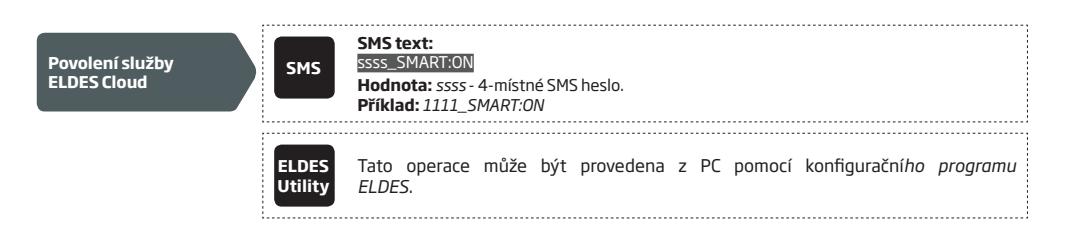

Po povolení služby navštivte webové stránky https://security.eldes.lt a vytvořte si zde svůj uživatelský účet. Poté se pomocí vytvořených přístupových údajů ke svému účtu přihlašte a propojte svůj účet se zařízením(i) ELDES. Při tomto procesu budete požádáni o zadání jedinečného ELDES Cloud ID čísla vygenerovaného ústřednou. Toto číslo zjistíte pomocí konfiguračního software *ELDES Utility* nebo pomocí SMS zprávy.

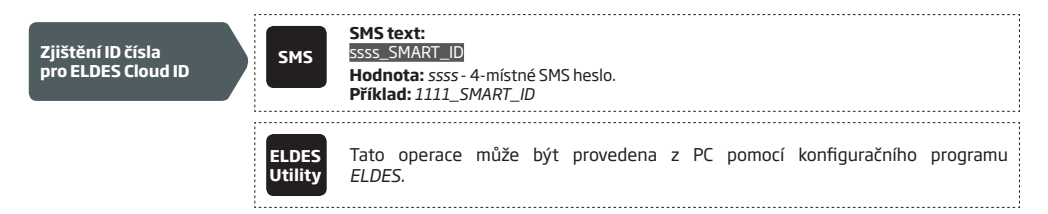

Připojení ke službě ELDES Cloud zakážete následujícím způsobem.

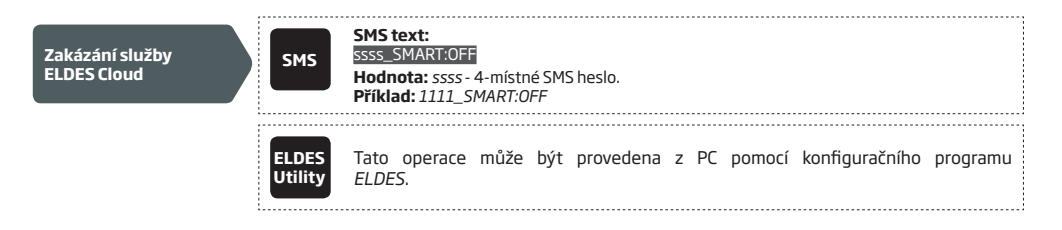

**POZOR:** Pokud si nepřejete využívat službu ELDES Cloud a Vaše zařízení není asociováno s žádným zařízením, NEPOVOLUJTE v zařízení službu ELDES Cloud. Pokud tak učiníte, může Vám Váš mobilní operátor účtovat poplatky za přenesená data.

**POZNÁMKA:** Pokud je Vaše zařízení připojeno ke službě ELDES Cloud pomocí GPRS, může Vám Váš mobilní operátor účtovat poplatky za přenesená data.

**POZNÁMKA:** Pokud je povolena služba ELDES Cloud, zůstane tato aktivní i po změně nastavení ve správě SIM karet (Automatický nebo Ruční režim volby použité SIM karty).

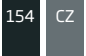

# **36.TECHNICKÁ PODPORA**

## **36.1. Problémy a jejich možná řešení**

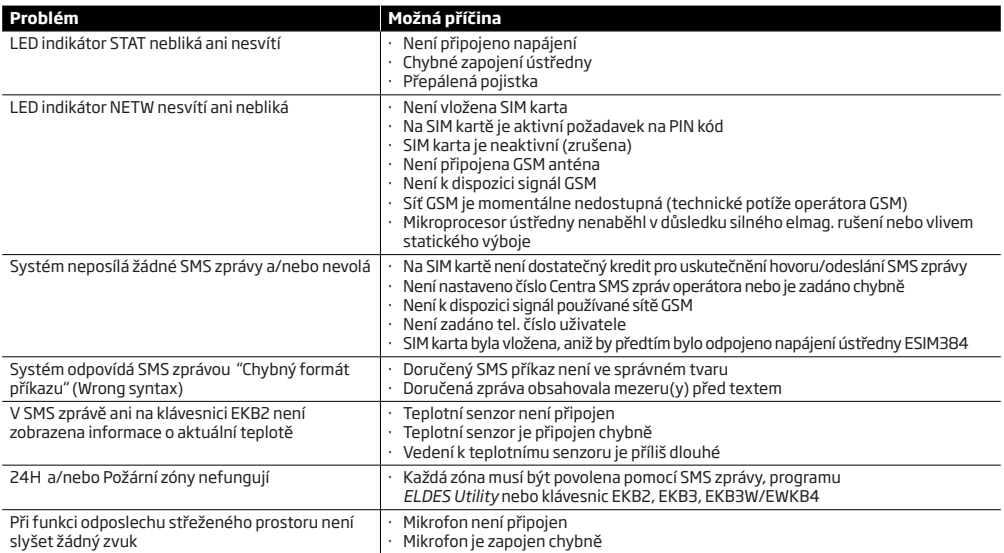

*Pokud se Vám nějaký problém nedaří vyřešit ani s pomocí tohoto manuálu, přečtěte si, prosím, ještě kapitolu* **37.5. FAQ** *- Nejčastěji kladené otázky. Pokud ani tam nenaleznete řešení Vašeho problému, obraťte se, prosím, na Vašeho dodavatele.*

### **36.2. Reset ústředny ESIM384 na tovární hodnoty**

- 1. Odpojte napájení i záložní akumulátor.
- 2. Propojte jumper označený DEF .
- 3. Připojte napájení na cca 7 sekund.
- 4. Odpojte znovu napájení.
- 5. Odstraňte propojku z jumperu DEF .
- 6. Všechny parametry jsou zresetovány na tovární hodnoty.

### **36.3. Aktualizace firmware lokálně přes USB**

- 1. Odpojte napájecí napětí a záložní akumulátor.
- 2. Propojte jumper s označením DEF.
- 3. Připojte zařízení k PC pomocí USB kabelu.
- 4. Připojte napájení.
- 5. Na ploše PC vyskočí nové okno (jako při připojení USB flash paměti), v tomto okně je pouze jediný soubor s příponou .bin. Pokud se nové okno neobjeví, zkuste prohledat složku "Tento počítač" a najít nový disk (Boot disk drive).
- 6. Smažte .bin soubor nalezený na tomto "novém disku".
- 7. Nakopírujte soubor s novým firmware do této složky;
- 8. Odpojte napájení;.
- 9. Odpojte USB kabel.
- 10. Rozpojte jumper označený DEF.
- 11. Připojte napájení a záložní akumulátor.
- 12. Firmware je aktualizován.

**POZNÁMKA:** Po provedení aktualizace je silně doporučeno resetovat systém na tovární hodnoty.

### **36.4. Aktualizace firmware vzdáleně přes GPRS**

**POZOR:** Během aktualizace firmware přes GPRS systém NEPOSÍLÁ žádné informace na PCO. Pokud se během aktualizace firmware vyskytne v systému událost, kterou je třeba přenést na PCO, systém ji uloží do své vnitřní paměti a na PCO tyto případné zprávy odešle po ukončení aktualizace se zpožděním.

#### **Před zahájením aktualizace firmware přes GPRS se nejprve ujistěte, že:**

- SIM karta je vložena do slotu SIM CARD1 ústředny ESIM384 (viz kapitola **2.2. Popis zařízení a svorkovnice**).
- Na SIM kartě je povolen datový tarif GPRS.
- Ústředna ESIM384 je připojena k napájení a záložnímu zdroji.
- Je změněno tovární SMS heslo "0000" na jiné (viz kapitola **6. SMS HESLO A INSTALAČNÍ KÓD**).
- Je zadán v systému alespoň Uživatel 1 (ostatní být nemusí, viz kapitola **8. TELEFONNÍ ČÍSLA UŽIVATELŮ**).
- Je nastaveno jméno APN, a případně Uživatelské jméno a Heslo APN (vizkapitola **30.2.1. Síť GPRS a ELAN3-ALARM**).

# **FOTA**

ÚstřednaESIM384 podporuje funkci FOTA (firmware-over-the air). Díky této funkci je možno provést upgrade firmware pomocí dálkového spojení pomocí GPRS. Pokud je tento proces aktivován, systém se připojí k určenému FTP serveru a stáhne si příslušný soubor s aktualizovaným firmware,který poté nainstaluje. Soubor s firmware musí být umístěn v adresáři s názvem *firmware* (v názvu adresáře NESMÍ být použita velká písmena) . Proces FOTA lze zahájit zasláním SMS v následujícím tvaru.

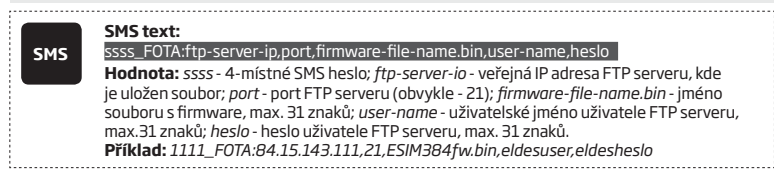

**POZOR:** Název souboru s firmare MUSÍ být psán malými písmeny.

**POZOR:** Znak čárka " , " NESMÍ být použita v uživatelském jméně, hesle ani v názvu souboru.

**POZOR:** Výrobce ani distributor neprovozují žádný FTP server ani standardně nenabízí soubory firmware on-line ke stažení. Pro více informací kontaktujte, prosím, svého dodavatele.

**POZNÁMKA:** Je silně doporučeno provést po upgrade firmware reset na tovární hodnoty.

#### **36.5. Často kladené otázky (FAQ)**

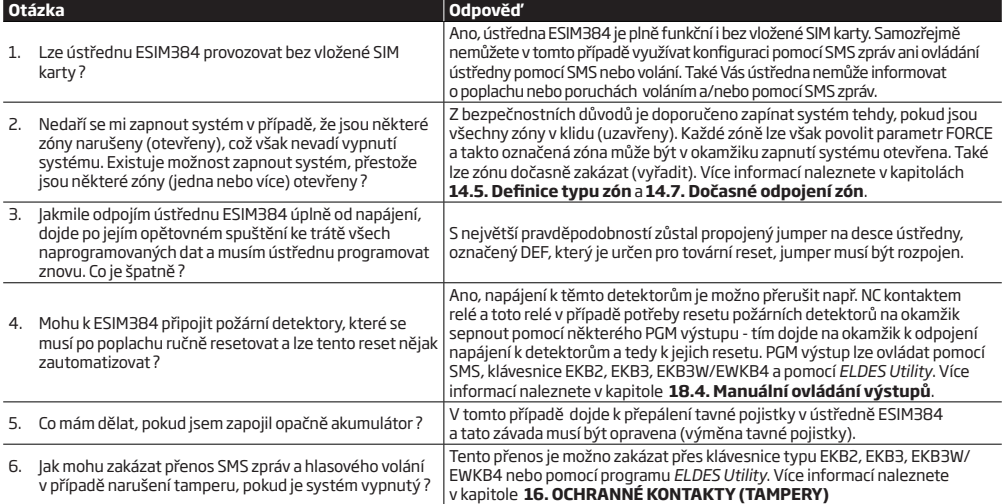

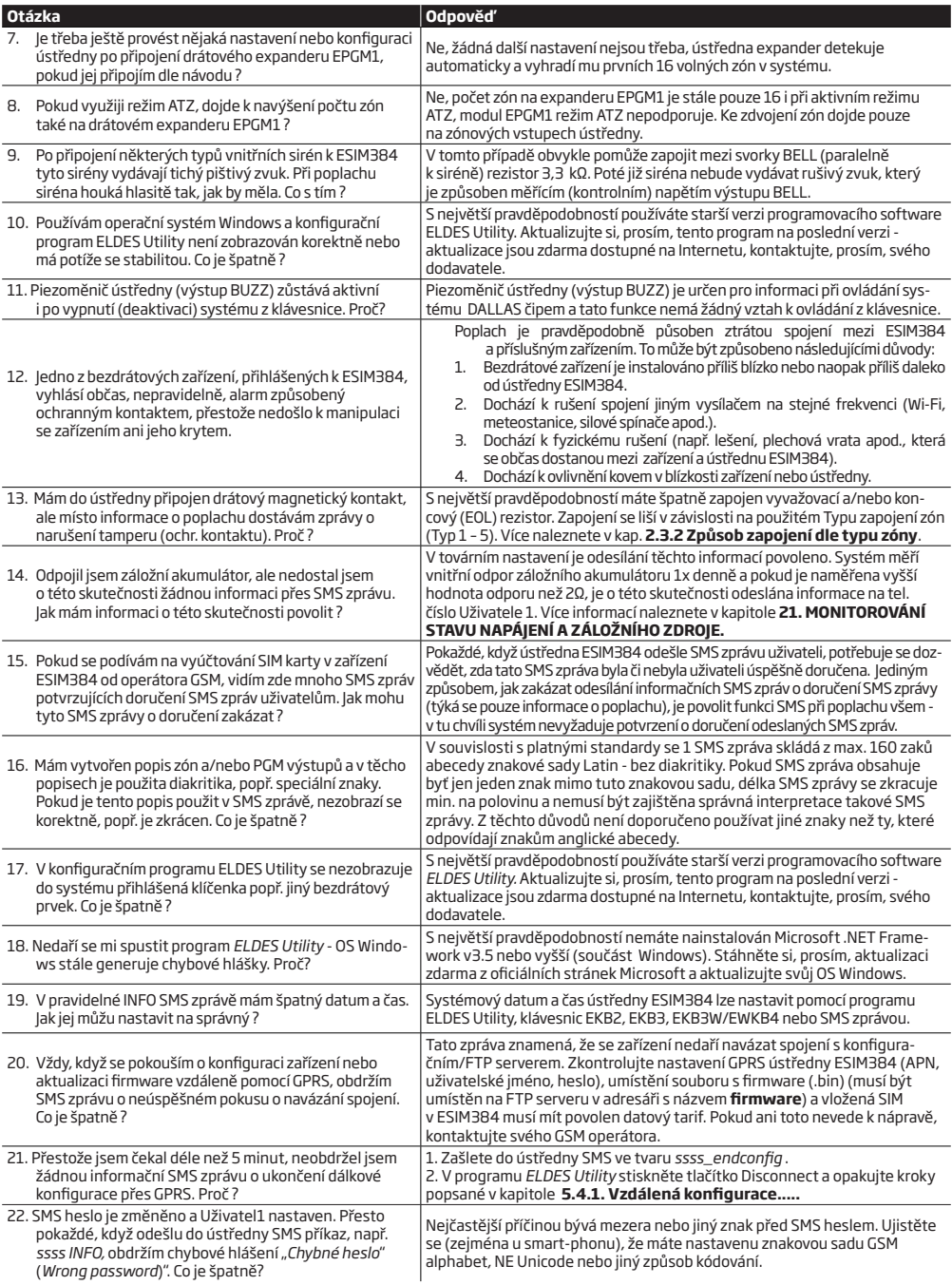

# **37. SOUVISEJÍCÍ PRODUKTY**

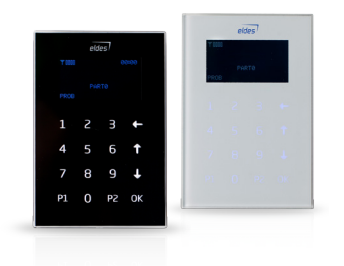

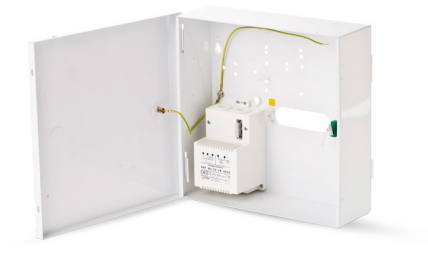

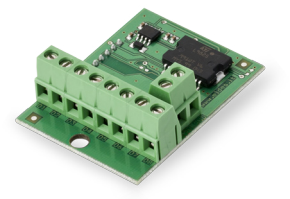

EPGM8 - ústřednový rozšiřující modul PGM výstupů EA1 - ústřednový audio modul

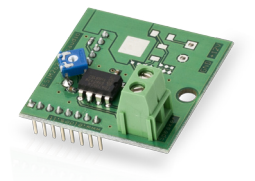

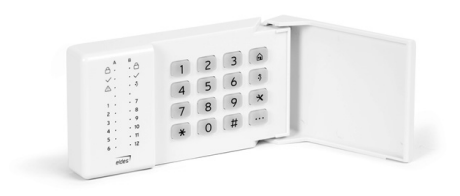

EKB2 - LCD klávesnice EKB3 - LED klávesnice

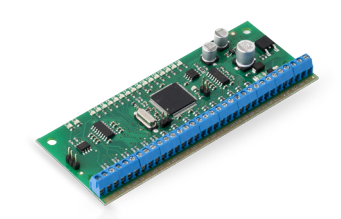

ME1 - kovový instalační box EPGM1 - drátový rozšiřující zónový a PGM expander

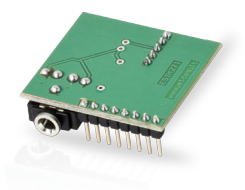

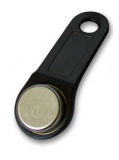

EA2 - ústřednový audio modul se zesilovačem DS1990A-F5 -DALLAS čip s plastovým držákem

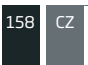

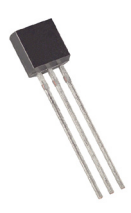

DS18S20 -teplotní senzor

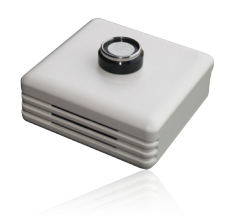

ED1T - plastový kryt pro čtečku DALLAS čipů a teplotní senzor

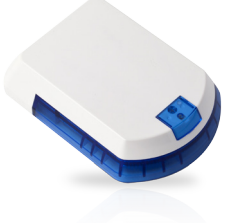

EWS2 - bezdrátová venkovní siréna komputativní strena EWK2 - bezdrátová Klíčenka

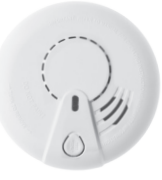

EWF1/EWF1CO – bezdrátový kouřový/CO detektor EKB3W/EWKB4 – bezdrátová LED klávesnice

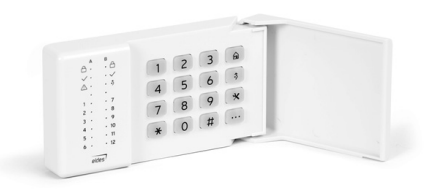

Vyrobeno v Evropské Unii www.eldes.lt www.alarmprodej.cz